# PENERAPAN ARSITEKTUR ENTERPRISE POLA FINANSIAL PADA APLIKASI BERBASIS **MICROSERVICES**

<span id="page-0-0"></span>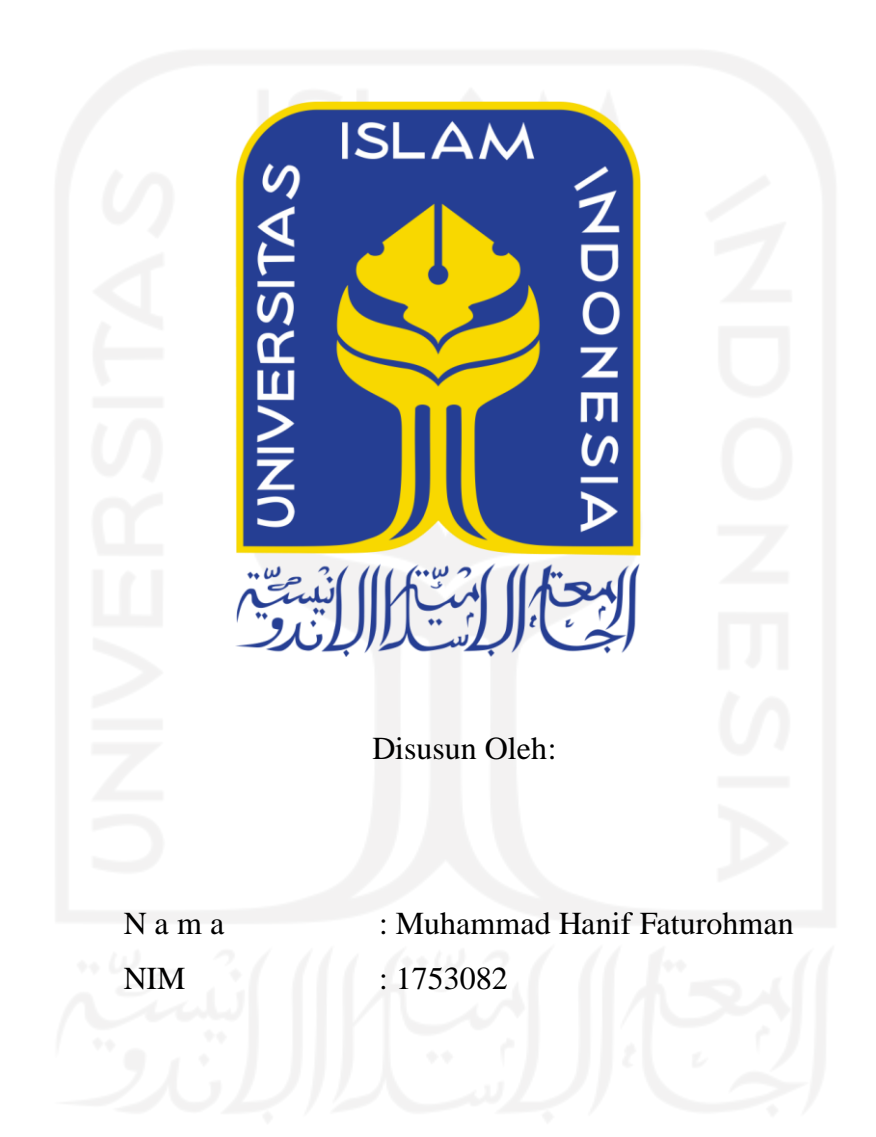

PROGRAM STUDI INFORMATIKA - PROGRAM SARJANA **FAKULTAS TEKNOLOGI INDUSTRI** UNIVERSITAS ISLAM INDONESIA

## **HALAMAN PENGESAHAN DOSEN PEMBIMBING**

# <span id="page-1-0"></span>**PENERAPAN ARSITEKTUR ENTERPRISE POLA FINANSIAL PADA APLIKASI BERBASIS**  *MICROSERVICES*

# **TUGAS AKHIR**

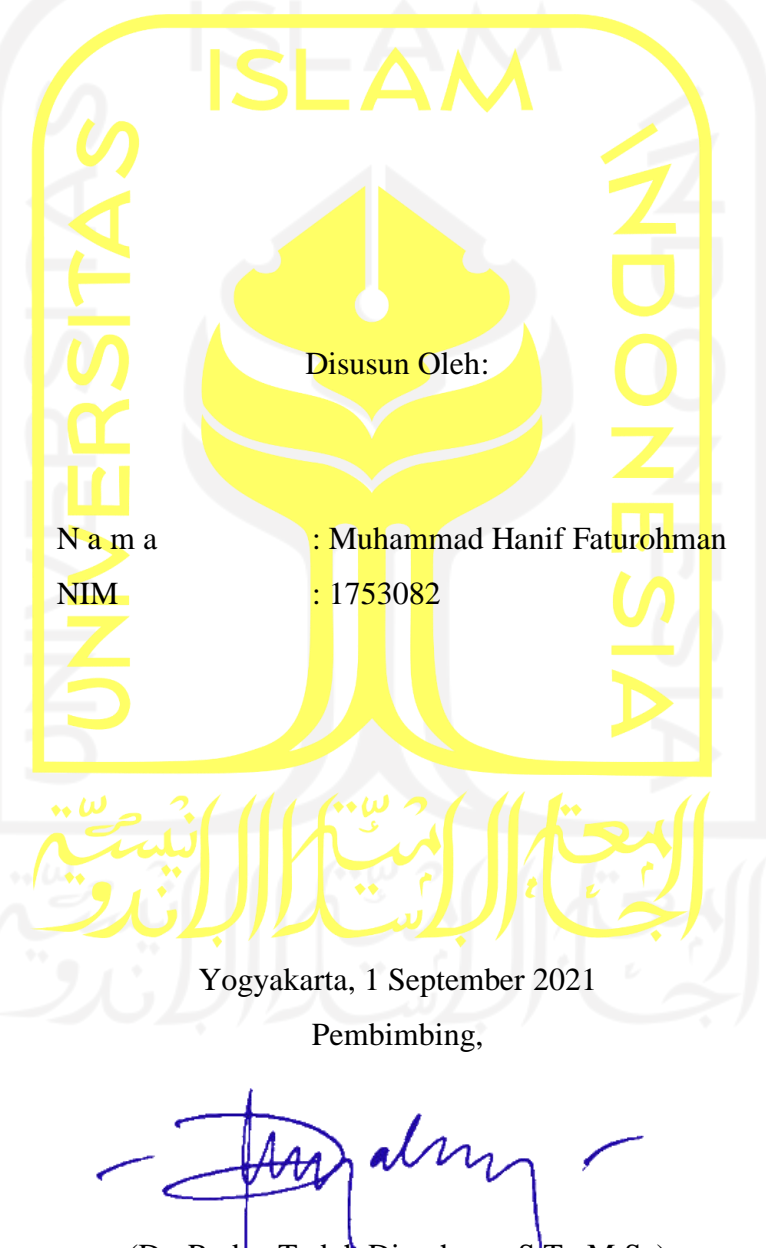

(Dr. Raden Teduh Dirgahayu, S.T., M.Sc)

# PENERAPAN ARSITEKTUR ENTERPRISE POLA **FINANSIAL PADA APLIKASI BERBASIS MICROSERVICES**

# **TUGAS AKHIR**

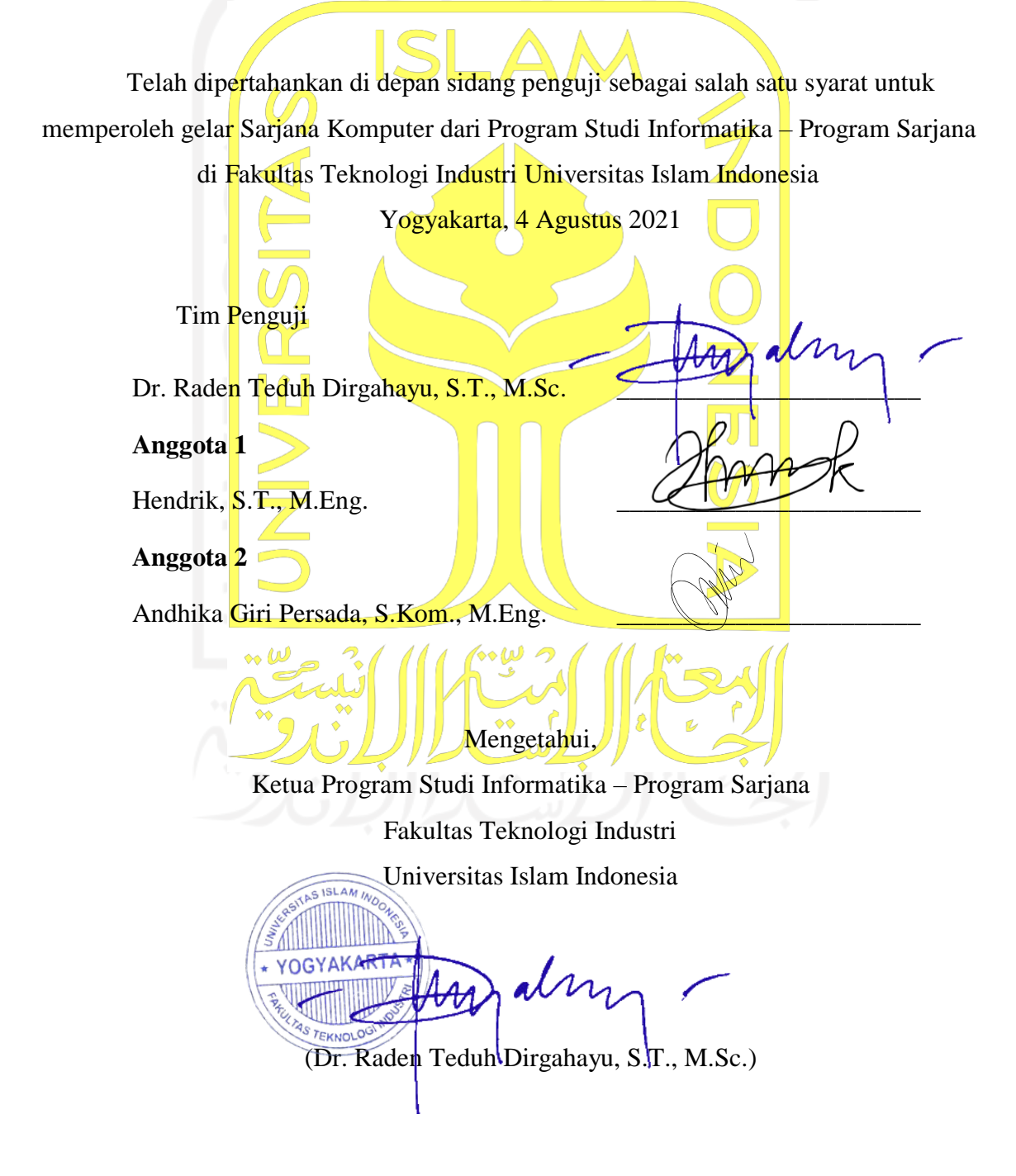

#### HALAMAN PERNYATAAN KEASLIAN TUGAS AKHIR

<span id="page-3-0"></span>**HALAMAN PERNYATAAN KEASLIAN TUGAS AKHIR**

Yang bertanda tangan di bawah ini:<br>Nama: Muhammad Hanif Faturohman  $NIM$ : 1753082

Tugas akhir dengan judul:

# **PENERAPAN ARSITEKTUR ENTERPRISE POLA FINANSIAL PADA APLIKASI BERBASIS**  *MICROSERVICES*

Menyatakan bahwa seluruh komponen dan isi dalam tugas akhir ini adalah hasil karya saya sendiri. Apabila di kemudian hari terbukti ada beberapa bagian dari karya ini adalah bukan hasil karya sendiri, tugas akhir yang diajukan sebagai hasil karya sendiri ini siap ditarik kembali dan siap menanggung risiko dan konsekuensi apapun.

Demikian surat pernyataan ini dibuat, semoga dapat dipergunakan sebagaimana mestinya.

Cilegon, 1 September 2021

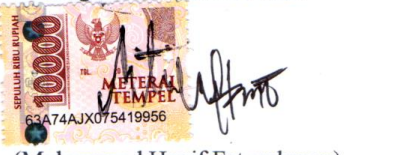

(Muhammad Hanif Faturohman)

 $iv$ 

#### **HALAMAN PERSEMBAHAN**

<span id="page-4-0"></span>*Al-hamdu lillahi rabbil 'alamin,* segala puji dan syukur atas nikmat umur, iman, dan rezeki yang berlimpah yang telah Allah SWT berikan. Sholawat serta salam selalu terucap kepada Rasulullah Muhammad. *Alhamdulillah* dengan izin Allah SWT penulis dapat menjalani seluruh proses perkuliahan serta menyelesaikan tugas akhir berupa penelitian ini. Semoga apa yang menjadi tujuan dari penelitian ini dapat tersampaikan serta memberikan manfaat tidak hanya bagi saya selaku penulis tetapi juga untuk yang membaca. Penelitian ini saya persembahkan khususnya kepada keluarga saya, Ayah, Ibu, serta Adik yang selalu memberikan dukungan yang tak terhitung dalam perjalanan kuliah saya. Selain itu, penelitian ini juga saya persembahkan kepada kedua dosen pembimbing saya, bapak Dr. Raden Teduh Dirgahayu, S.T., M.Sc., dan bapak Hanson Prihantoro Putro, S.T., M.T. serta seluruh dosen informatika yang telah memberikan ilmu, waktu, dan juga sabar dalam membimbing saya. Tidak lupa saya persembahkan juga kepada seluruh rekan saya yang sudah memberikan semangat dan bantuan kepada saya, serta seluruh pihak yang terlibat dalam pembuatan laporan penelitian ini.

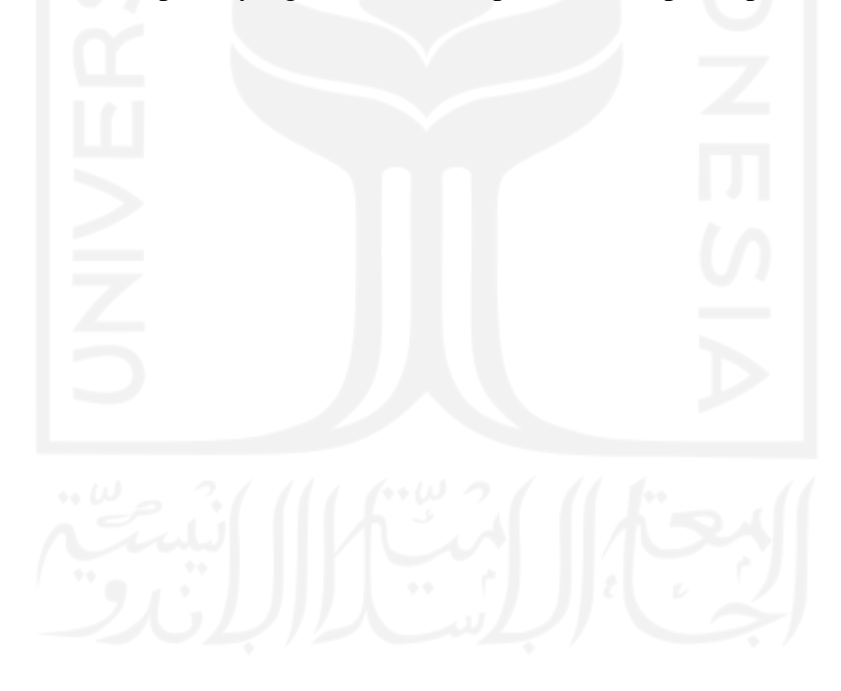

## **HALAMAN MOTO**

<span id="page-5-0"></span>*"Masih banyak hal yang tidak bisa kulakukan, jadi aku harus bekerja lebih keras lagi."* (Midoriya Izuku)

*"Jika aku tidak bekerja lebih keras dari orang lain, aku tak bisa apa-apa."*

(Midoriya Izuku)

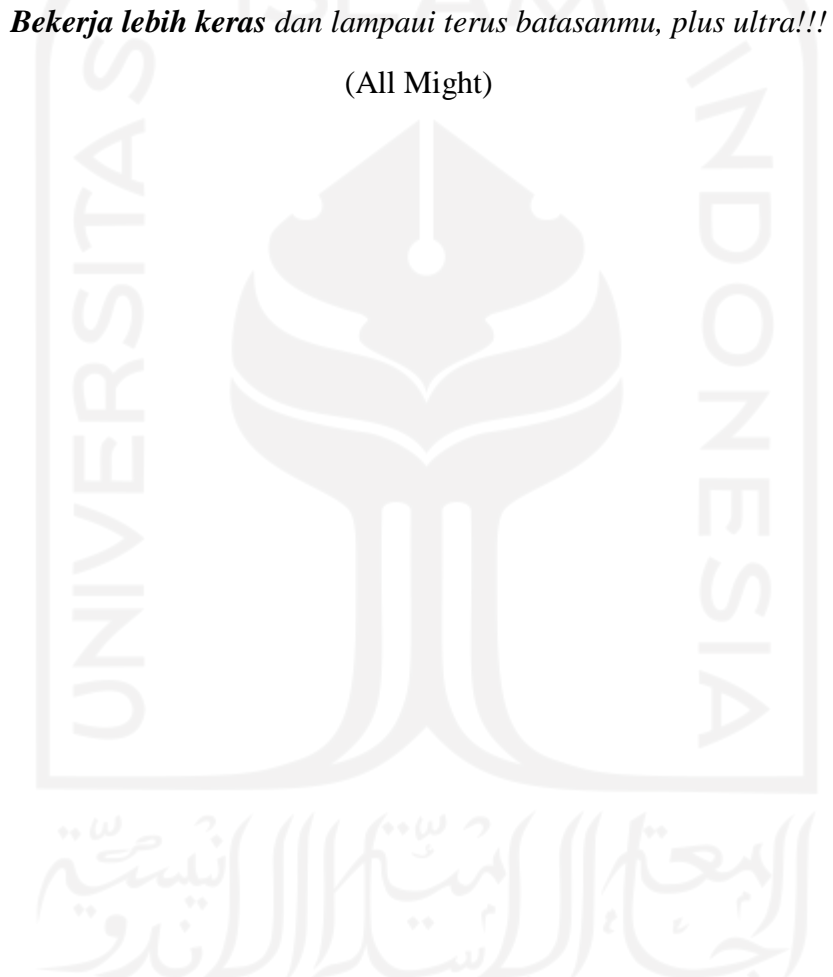

## **KATA PENGANTAR**

#### <span id="page-6-0"></span>*Assalamualaikum Wr. Wb.*

*Al-hamdu lillahi rabbil 'alamin*, segala puji dan syukur atas nikmat umur, iman, dan rezeki yang berlimpah yang telah Allah SWT berikan. Shalawat serta salam penulis ucapkan kepada Nabi Muhammad *Sallallahu Alaihi Wasallam*. Puji syukur yang sebesar-besarnya selalu dihaturkan kepada Allah terutama atas berkah dan izinNya, proses kuliah hingga penulisan laporan tugas akhir yang berupa penelitian berjudul "Penerapan Arsitektur Enterprise Pola Finansial pada Teknologi *Microservices"* dapat diselesaikan dengan baik. Tidak lupa juga saya berterima kasih kepada pihak yang mendukung serta membantu. Untuk itu, saya menyampaikan rasa terima kasih saya kepada:

- 1. Ayah, Ibu, dan Adik saya, Terima kasih kepada kedua orang tua yang selalu memberikan semangat serta doa untuk menyelesaikan tugas akhir.
- 2. Dosen pembimbing dan seluruh dosen Informatika, Terima kasih kepada dosen pembimbing saya, bapak Dr. Raden Teduh Dirgahayu, S.T., M.Sc., dan bapak Hanson Prihantoro Putro, S.T., M.T. serta seluruh dosen informatika yang telah memberikan ilmu, waktu, dan juga sabar dalam membimbing saya.
- 3. Seluruh rekan saya, Terima kasih kepada teman-teman yang juga memberikan semangat dan bantuan kepada saya.
- 4. Seluruh pihak yang terlibat, Terima kasih juga kepada seluruh pihak yang terlibat dalam pembuatan laporan tugas akhir saya atas dukungannya.

Laporan ini telah dibuat dengan usaha terbaik dari penulis, tetapi masih jauh dari kata sempurna. Sehingga diperlukan saran dan kritik yang membangun dari pembaca untuk penyempurnaan laporan ini. Akhir kata, penulis berharap dari disusunnya laporan ini dapat memberikan manfaat bagi semua pihak.

Cilegon, 1 September 2021

(Muhammad Hanif Faturohman)

#### **SARI**

<span id="page-7-0"></span>Arsitektur enterprise merupakan cetak biru dari enterprise yang mewakili seluruh visi, misi, serta fungsionalitasnya. Sedangkan, *microservices* merupakan arsitektur teknologi yang sedang populer di berbagai enterprise dalam lima tahun belakangan. Sejauh ini, literatur mengenai penerapan arsitektur enterprise pada aplikasi berbasis *microservices* masih sulit ditemukan. Masalah ini tentu menyulitkan beberapa pihak enterprise yang ingin menerapkan arsitektur enterprisenya menjadi aplikasi berbasis *microservices*. Oleh karena itu melalui makalah ini, penulis bertujuan untuk menambah literatur terkait hal tersebut dengan menyediakan deskripsi mengenai bagaimana proses penerapan arsitektur enterprise menjadi sebuah aplikasi berbasis *microservices* jika menggunakan metodologi yang diusulkan. Studi kasus yang digunakan pada penelitian ini adalah arsitektur enterprise pola finansial yang sudah tersedia sebelumnya. Metodologi untuk menerapkan arsitektur enterprise pola finansial tersebut secara berurutan yakni: dekomposisi arsitektur enterprise pola finansial, analisis kebutuhan API layanan, analisis kebutuhan basis data, penerapan basis data, penerapan API layanan, pengujian API layanan, penerapan antarmuka, pengujian antarmuka. Hasil penerapan dari arsitektur enterprise pola finansial tersebut adalah aplikasi finansial yang mampu mengelola kebutuhan finansial. Dapat ditarik kesimpulan bahwa penelitian ini memiliki delapan tahap pada metodologi, serta menghasilkan aplikasi finansial berbasis *microservices* yang dapat mengelola kebutuhan finansial. Diharapkan penelitian ini dapat memberikan referensi terkait penerapan arsitektur enterprise pada aplikasi berbasis *microservices*.

Kata kunci: arsitektur enterprise, arsitektur enterprise pola finansial, penerapan arsitektur enterprise ,*microservices*, metodologi penerapan *microservices,* penerapan *microservices*,

## **GLOSARIUM**

<span id="page-8-0"></span>API Layanan Sebuah program tanpa *Graphic User Interface* (GUI) yang bisa diakses pengguna untuk memodifikasi program lainnya, misal: API layanan lain, basis data, dan sebagainya.

*Collection* Merupakan sebutan untuk entitas pada basis data MongoDB

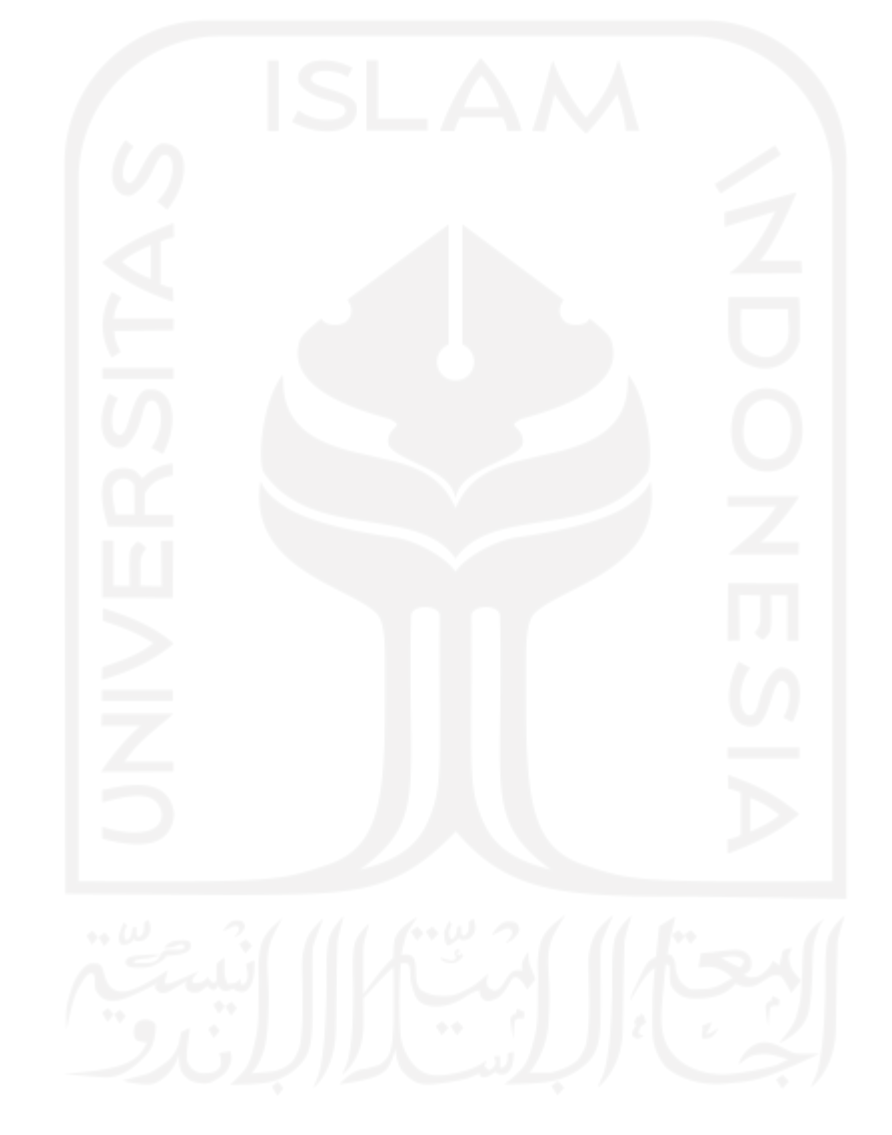

## <span id="page-9-0"></span>**DAFTAR ISI**

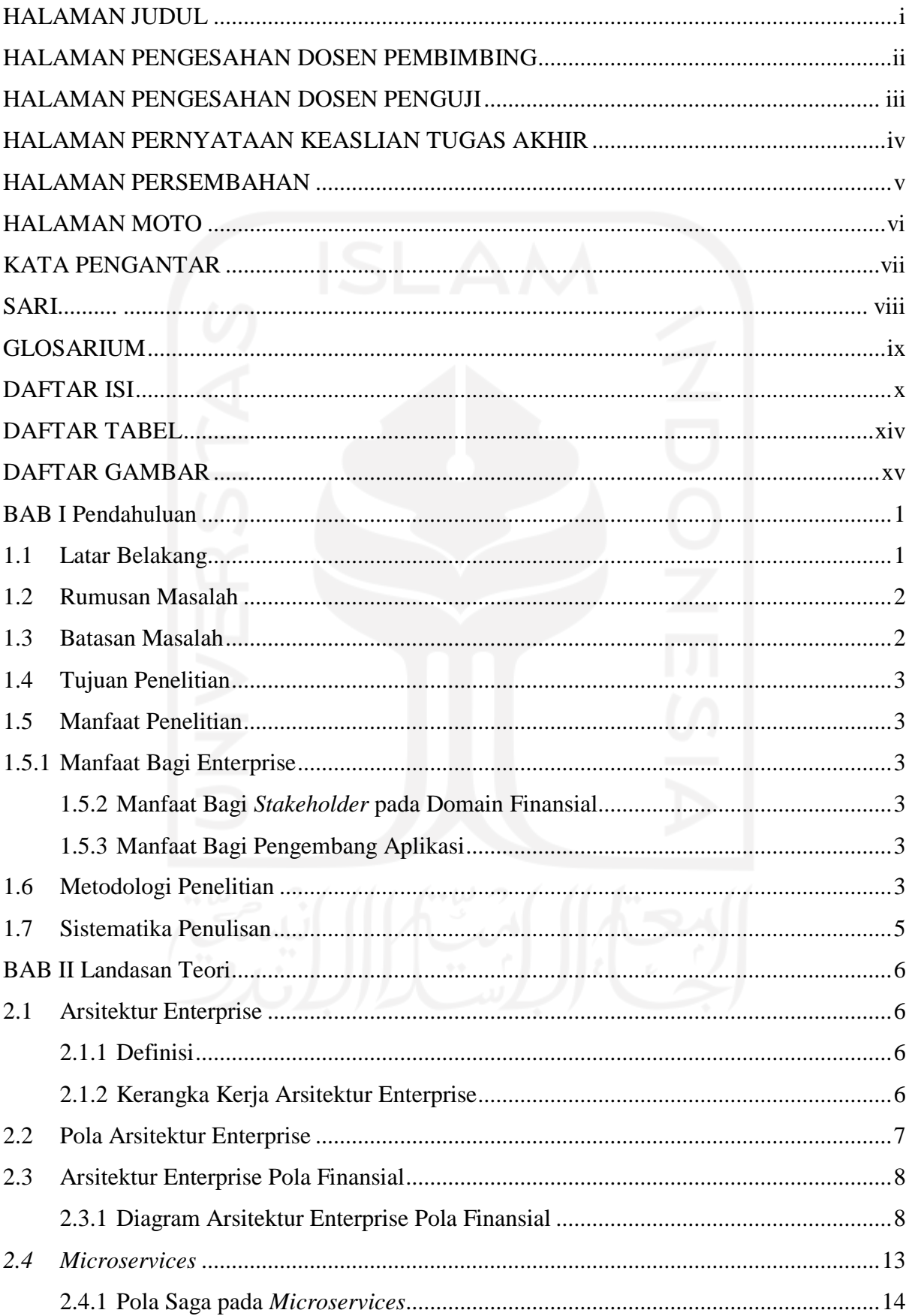

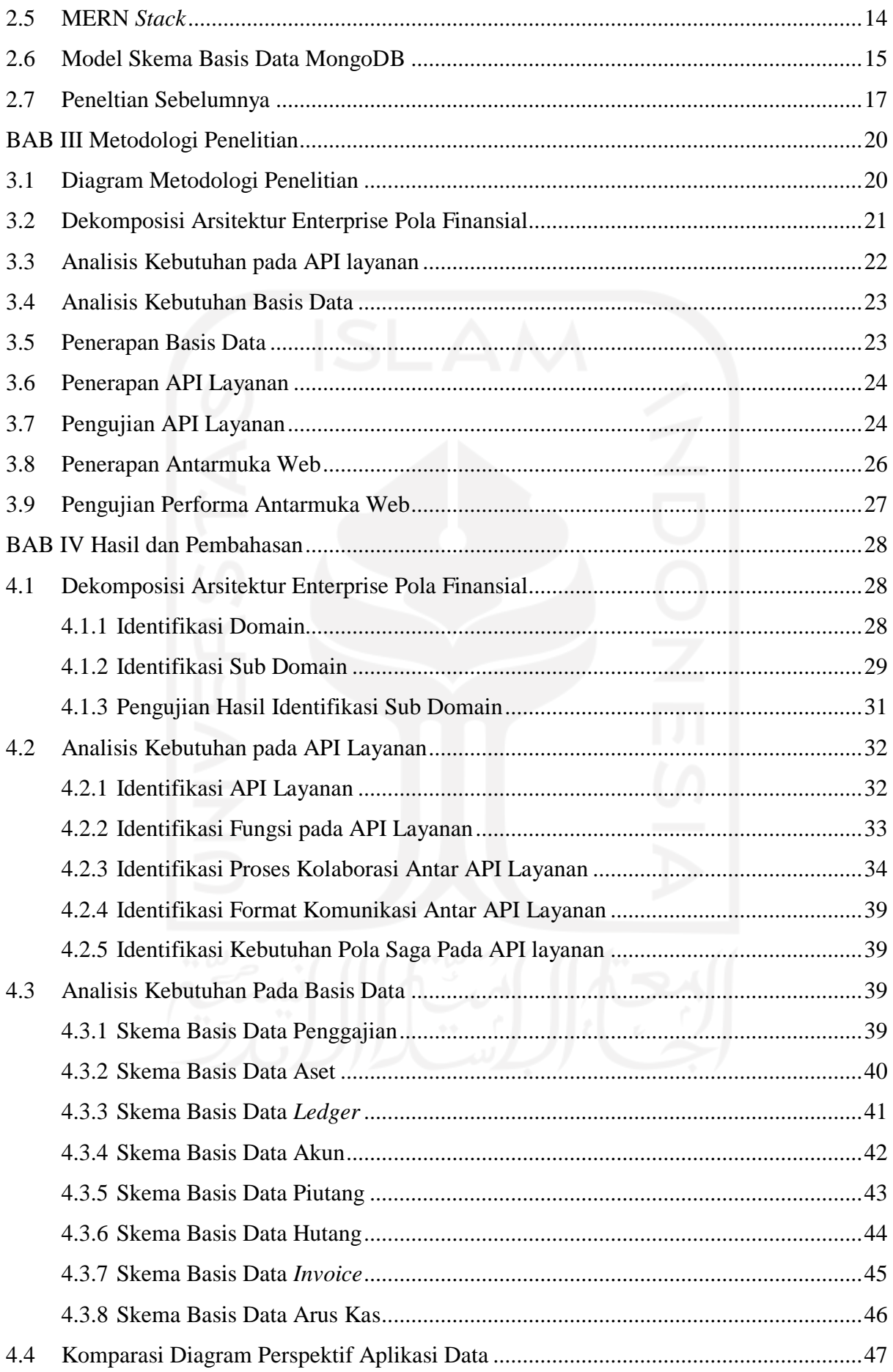

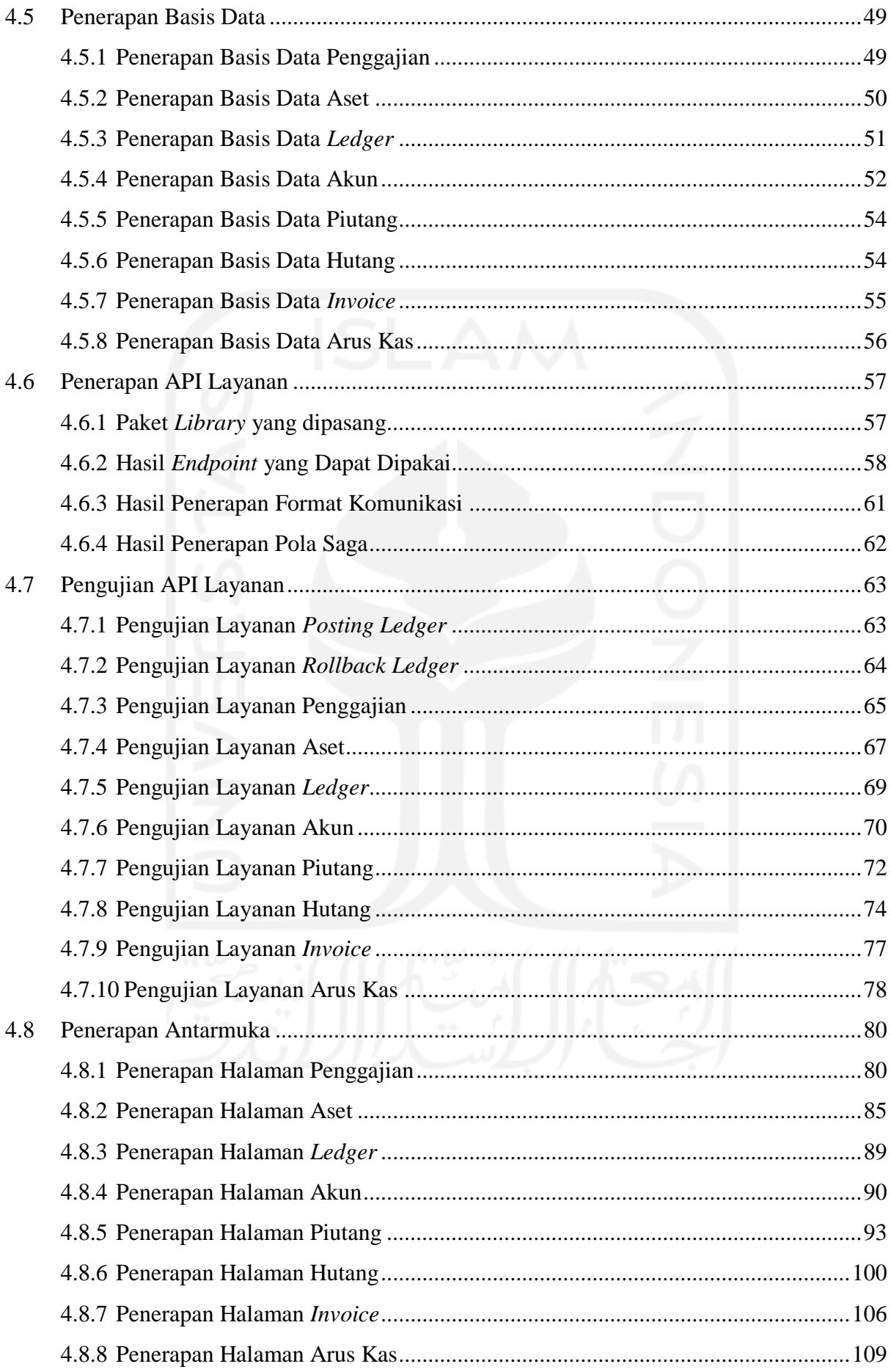

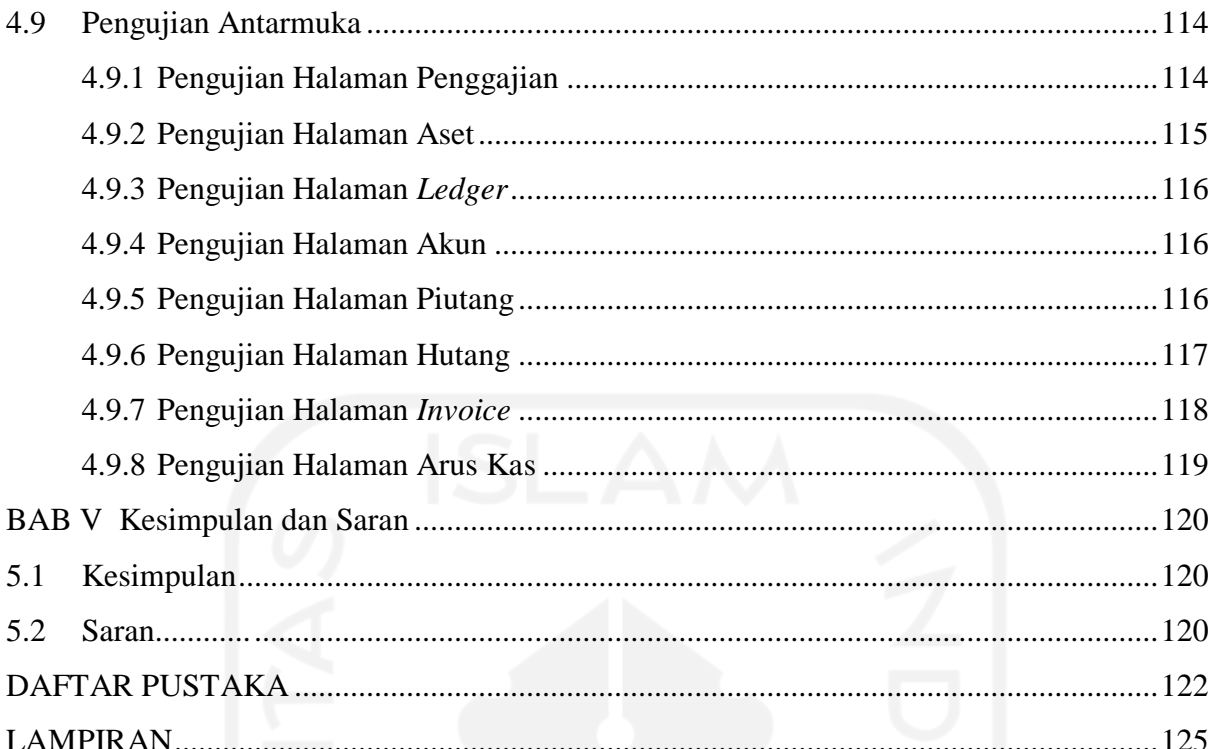

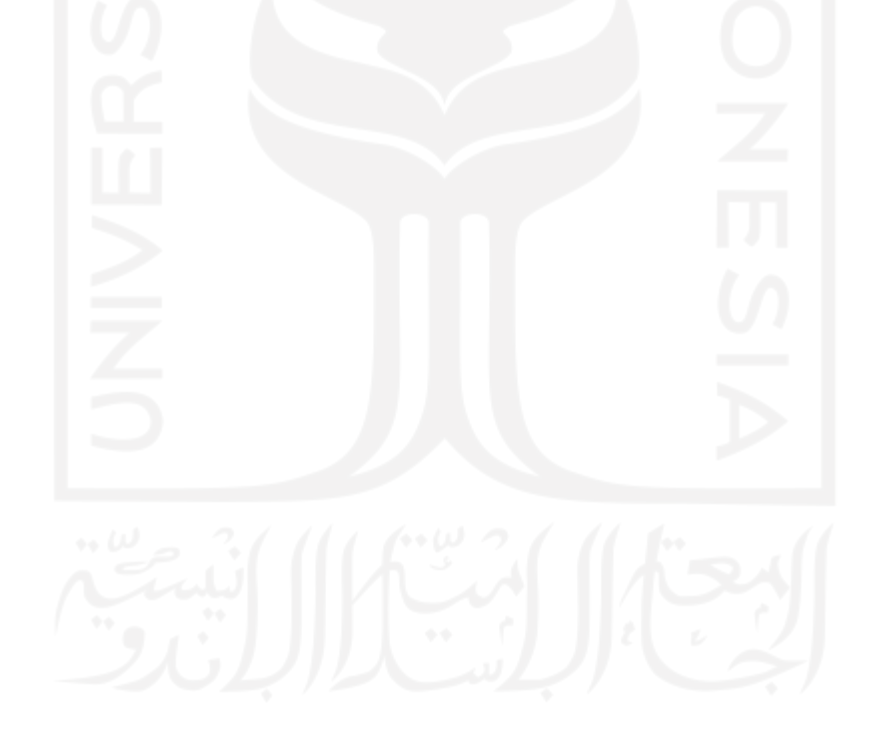

## **DAFTAR TABEL**

<span id="page-13-0"></span>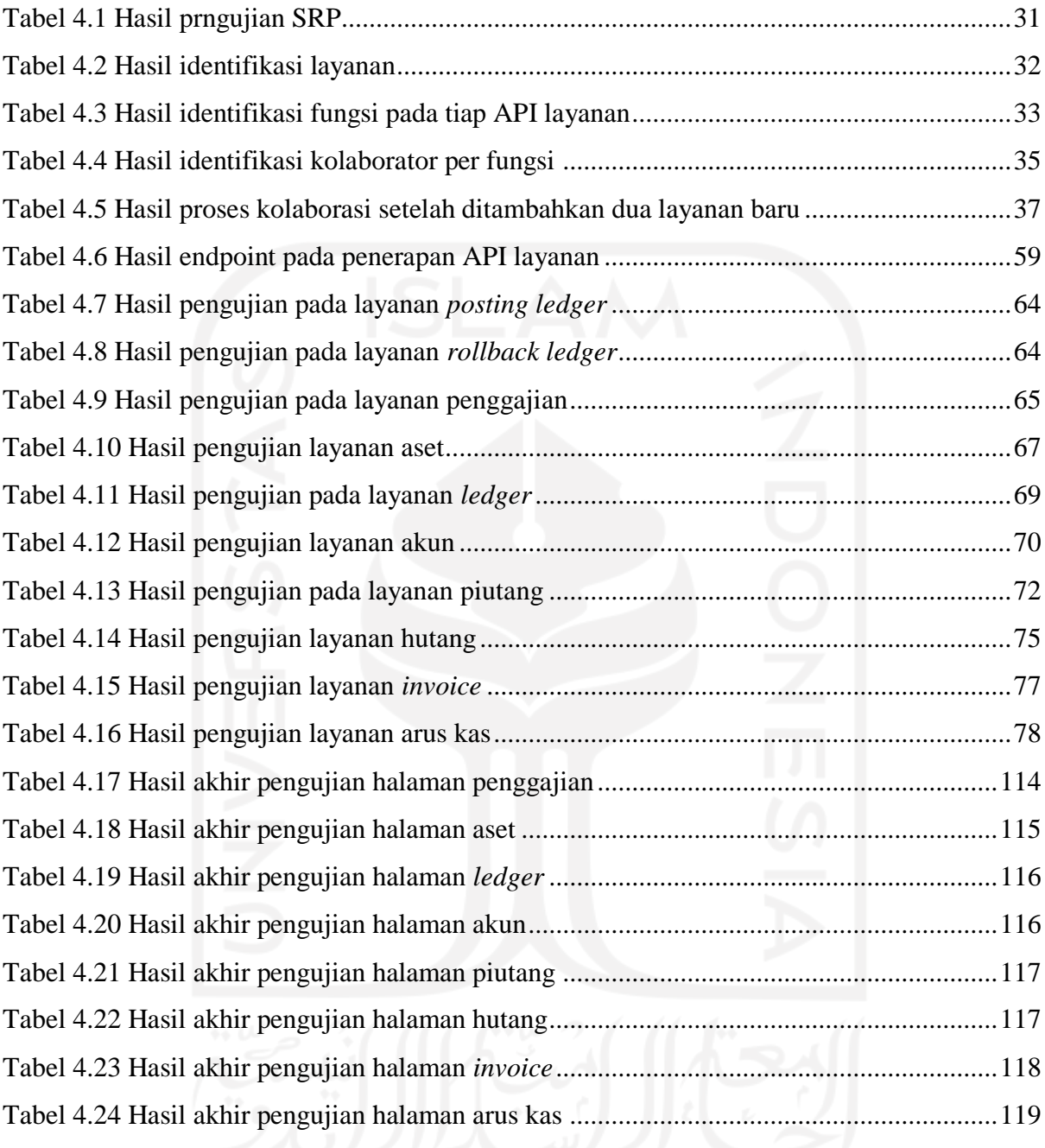

## **DAFTAR GAMBAR**

<span id="page-14-0"></span>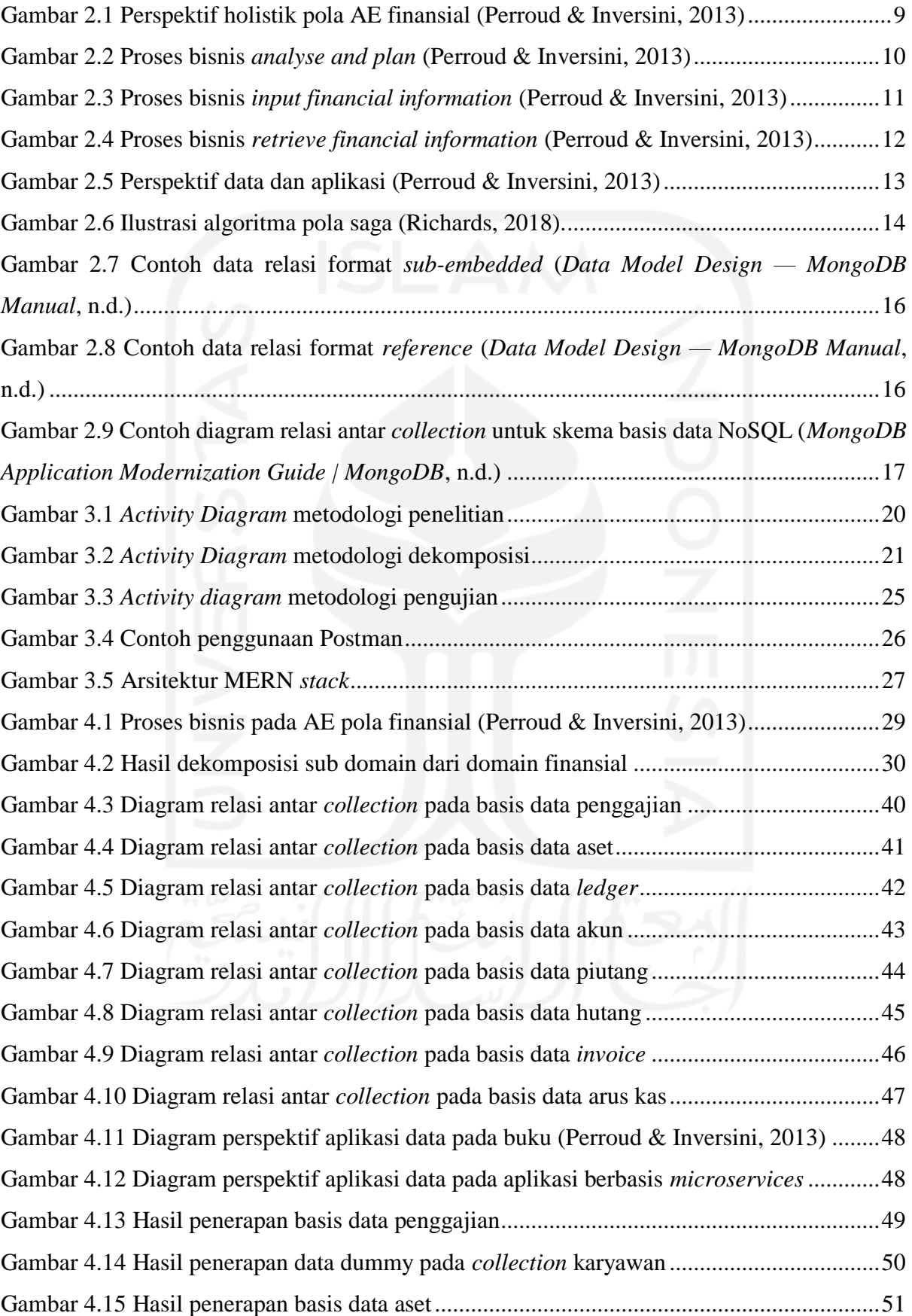

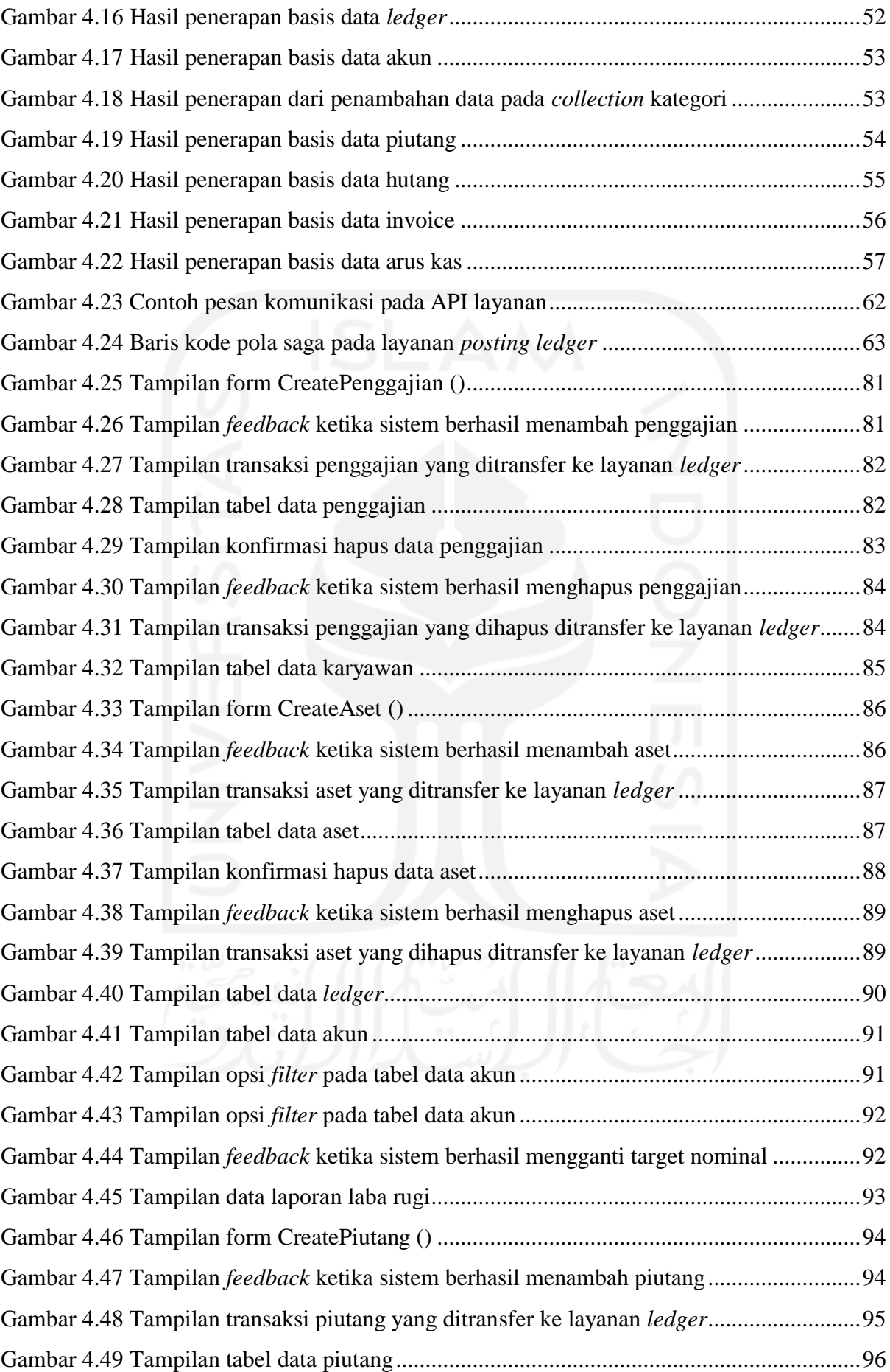

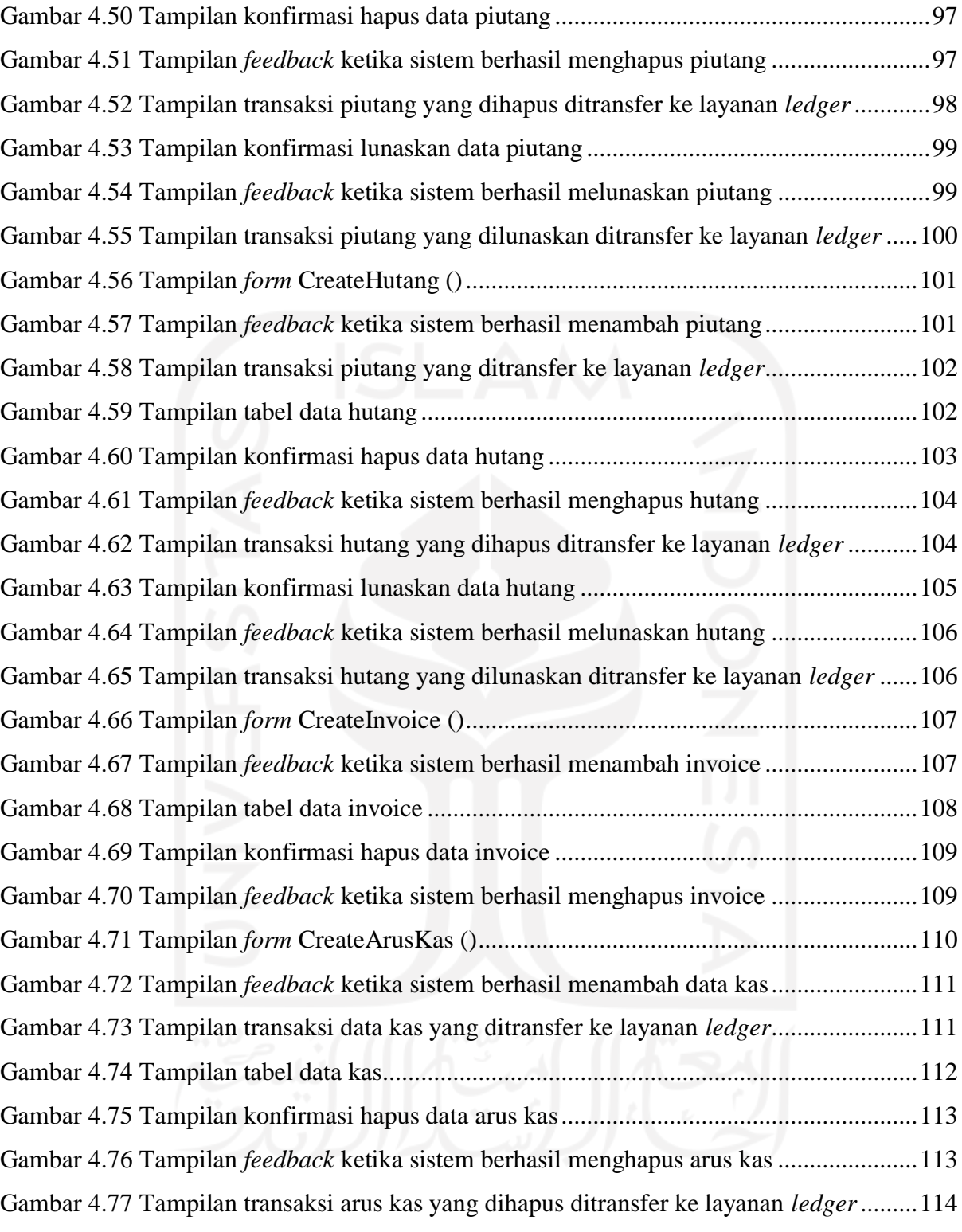

## **BAB I Pendahuluan**

## <span id="page-17-1"></span><span id="page-17-0"></span>**1.1 Latar Belakang**

Arsitektur Enterprise (AE) merupakan deskripsi mengenai enterprise dari segi bisnis, sistem Teknologi Informasi (TI), beserta korelasinya (Tamm et al., 2011). Beberapa hal yang dideskripsikan dalam AE adalah : tujuan bisnis, strategi bisnis, prinsip bisnis, proses bisnis, kebutuhan data, kebutuhan teknologi dan infrastuktur, dan lain lain (Perroud & Inversini, 2013). Deksripsi ini dapat berbentuk sebagai dokumen, diagram, atau artefak lainnya (Tamm et al., 2011). Pada enterprise, AE digunakan untuk menyelaraskan aktivitas TI dengan tujuan bisnis dari enterprise. Penggunaan AE ini diharapkan dapat meminimalisir kesalahan ketika mengambil keputusan dalam pengembangan sistem TI (Perroud & Inversini, 2013).

Menariknya, berbagai enterprise kerap kali mendapat masalah yang sama jika situasi dan kondisinya terpenuhi. Kejadian itu lantas memicu munculnya sebuah konsep yang bernama pola AE. Secara definisi, pola AE ini merupakan sebuah generalisasi dari AE untuk menyelesaikan masalah yang kerap kali terjadi di berbagai enterprise. Sejauh ini tidak ada aturan khusus untuk mendokumentasikan pola AE, tetapi biasanya pola AE mendokumentasikan masalah serta solusinya dalam format yang sama dengan dokumentasi dari AE. Selaras dengan AE, penggunaan pola AE juga diharapkan dapat meminimalisir kesalahan ketika mengambil keputusan (Perroud & Inversini, 2013).

Salah satu pola AE yang tersedia pada buku (Perroud & Inversini, 2013) adalah pola finansial. Secara definisi, finansial merupakan cabang ilmu yang mempelari mengenai sebabakibat sebuah aset terhadap individu atau organisasi dalam jangka waktu pendek maupun panjang. Finansial ini merupakan kegiatan manajemen yang menjadi fondasi utama dalam setiap enterprise. Dalam bidang finansial juga terdapat beberapa masalah yang dapat diselesaikan dengan solusi tertentu, misal: sering terlambat membayar tagihan dapat diselesaikan dengan menggunakan sistem TI yang dapat menyortir informasi tagihan. Hal semacam itulah yang kemudian dirumuskan menjadi sebuah AE pola finansial.

Pada saat ini sedang terjadi banyak revolusi arsitektur teknologi di berbagai enterprise dari arsitektur monolitik ke arsitektur *microservices*. Di tahun 2020, sudah terdapat 78% organisasi yang menggunakan *microservices*, dan 61% di antaranya baru menggunakan *microservices* sejak satu hingga lima tahun belakangan ini (Loukides & Swoyer, 2020). Keterbatasan arsitektur monolitik pada skalabilitas dan ketergantungan kuat antar modulnya membuat beberapa enterprise kesulitan untuk mengimbangi kompleksitas bisnisnya yang makin meningkat dari tahun ke tahun dan beralih ke *microservices* (Indrasiri & Siriwardena, 2018)

Arsitektur *microservices* ini merupakan arsitektur yang menekankan kepada pembagian aplikasi menjadi layanan-layanan yang berukuran kecil, bersifat independen, serta dapat saling berkomunikasi (Lewis & Fowler, 2014)*.* Kecil di sini berarti bahwa tiap layanan hanya mewakili proses bisnis tertentu, sedangkan independen di sini berarti bahwa tiap layanan dapat berjalan otomatis tanpa terikat dengan layanan lain (Lewis & Fowler, 2014; Newman, 2015). Konsep *microservice* sendiri dipopulerkan oleh Martin Fowler lewat beberapa publikasinya, serta Netflix lewat dokumentasi proyeknya (Dragoni et al., 2018; Soldani et al., 2018).

Namun masalahnya, sejauh ini literatur yang menyediakan deskripsi penerapan AE atau pola AE pada aplikasi yang berbasis *microservices* masih sulit ditemukan. Oleh karena itu, disusunlah penelitian ini dengan tujuan untuk menambah literatur terkait hal tersebut. Penelitian ini menggunakan AE pola finansial yang tersedia pada buku (Perroud & Inversini, 2013) sebagai studi kasus untuk diterapkan pada aplikasi berbasis *microservices* menggunakan metodologi pengembangan yang diusulkan. Diharapkan penelitian ini dapat memberikan referensi terkait penerapan AE atau pola AE pada aplikasi berbasis *microservices* bagi seluruh pihak yang terkait.

#### <span id="page-18-0"></span>**1.2 Rumusan Masalah**

Rumusan masalah yang diangkat dalam penelitian ini adalah bagaimana cara menerapkan AE pola finansial yang tersedia pada buku (Perroud & Inversini, 2013) jika menggunakan metodologi pengembangan yang diusulkan.

## <span id="page-18-1"></span>**1.3 Batasan Masalah**

Berikut merupakan hal yang bukan merupakan fokus dari penelitian ini:

- a. Urgensi penggunaan AE pola finansial,
- b. Komparasi pola finansial dengan pola lain,
- c. Komparasi keunggulan *microservices* dengan monolitik atau arsitektur teknologi lainnya pada penerapannya,
- d. Komparasi performa metodologi yang digunakan pada penelitian ini dengan metodologi lainnya*.*
- e. Komparasi performa MERN *stack* dengan *stack* yang lain,
- f. Kesesuaian fitur pada hasil aplikasi dengan kasus tertentu pada realita,
- g. Proses desain UI/UX pada antarmuka web.

#### <span id="page-19-0"></span>**1.4 Tujuan Penelitian**

Tujuan dari penelitian ini adalah untuk melihat deskripsi proses penerapan dari AE pola finansial yang tersedia pada buku (Perroud & Inversini, 2013) pada aplikasi berbasis *microservices* menggunakan metodologi yang diusulkan.

## <span id="page-19-1"></span>**1.5 Manfaat Penelitian**

## <span id="page-19-2"></span>**1.5.1 Manfaat Bagi Enterprise**

Mereka dapat mengetahui langkah-langkah penerapan pola AE menjadi aplikasi berbasis *microservices.*

## <span id="page-19-3"></span>**1.5.2 Manfaat Bagi** *Stakeholder* **pada Domain Finansial**

Mereka dapat mengetahui seperti apa aplikasi yang digunakan untuk mengelola kegiatan finansial pada tingkat enterprise.

## <span id="page-19-4"></span>**1.5.3 Manfaat Bagi Pengembang Aplikasi**

Mereka dapat meminimalisir kesalahan dalam mengambil keputusan ketika menerapkan AE menjadi aplikasi berbasis *microservices.*

## <span id="page-19-5"></span>**1.6 Metodologi Penelitian**

Berikut merupakan metodologi penelitian yang diusulkan dan digunakan pada penelitian ini:

a. Dekomposisi AE pola finansial

Pada tahap ini dilakukan proses mendekomposisi AE pola finansial menjadi bagian-bagian yang lebih kecil. Hal ini dilakukan agar AE pola finansial sesuai dengan prinsip *microservices*, yakni: kecil, dan independen. Pada penelitian ini strategi dekomposisi yang digunakan adalah strategi dekomposisi menggunakan *Domain Driven Design* (DDD). Meski sebenarnya DDD bukan strategi yang dibuat khusus untuk penerapan *microservices,* namun strategi ini merupakan salah satu pilihan terbaik ketika mau mendekomposisi sebuah aplikasi atau rancangan aplikasi (Richards, 2018)

#### b. Analisis kebutuhan pada API layanan

Pada tahap ini dilakukan penggalian informasi terkait kebutuhan API layanan. Tahapan ini dilakukan agar seluruh API layanan dapat berjalan lancar ketika diterapkan. Beberapa informasi yang digali disini antara lain: fungsi pada tiap API layanan, aliran kolaborasi tiap fungsi, format komunikasi yang digunakan, dan sebagainya.

## c. Analisis kebutuhan pada basis data

Pada tahap ini dilakukan penggalian informasi terkait data yang dibutuhkan oleh tiap API layanan. Tahapan ini dilakukan untuk meminimalisir revisi pada basis data, atau baris kode aplikasi akibat perubahan data ketika aplikasi sudah berjalan (*live*).

d. Penerapan basis data

Pada tahap ini dilakukan pembangunan basis data sesuai hasil analisis kebutuhan yang sudah dilakukan pada tahap sebelumnya.

## e. Penerapan API layanan

Pada tahap ini dilakukan pembangunan API layanan sesuai hasil analisis kebutuhan yang sudah dilakukan pada tahap sebelumnya.

f. Pengujian API layanan

Pada tahap ini dilakukan pengujian pada API layanan yang sudah dikembangkan pada tahap sebelumnya. Tahap ini dilakukan untuk mengukur kualitas API layanan dengan cara mencari kemungkinan *error* pada tiap API layanan.

g. Penerapan antarmuka web

Pada tahap ini dilakukan pembangunan antarmuka agar API layanan semakin mudah untuk diakses oleh pengguna. Menurut pengalaman penulis sendiri, butuh ilmu apriori yang berkaitan agar dapat menjalankan aplikasi yang hanya berbentuk API layanan tanpa antarmuka. Selain itu, antarmuka ini juga merupakan sesuatu yang diusulkan dalam menerapkan AE pola finansial oleh buku (Perroud & Inversini, 2013). Pada penerapannya antarmuka ini diterapkan pada *platform web* dan dikembangkan secara terpisah dari API layanan.

h. Pengujian antarmuka

Pada tahap ini dilakukan pengujian pada antarmuka yang sudah dikembangkan pada tahap sebelumnya. Tahap ini dilakukan untuk mengukur kualitas antarmuka dengan cara mencari kemungkinan *error* pada antarmuka.

## <span id="page-21-0"></span>**1.7 Sistematika Penulisan**

Penulisan penelitian ini dibuat secara terstruktur untuk mengetahui apa saja pembahasan yang ada dalam setiap bab. Penelitian ini dibagi menjadi lima bab pembahasan. Berikut merupakan sistematika penulisan pada penelitian ini.

## a. BAB I PENDAHULUAN

Bab ini berisi tentang pembahasan masalah umum yang menginisiasi topik ini untuk diangkat menjadi objek penelitian. Hal tersebut meliputi: latar belakang, rumusan masalah, batasan masalah, tujuan penelitian, manfaat penelitian, metodologi penelitian, dan sistematika penulisan.

#### b. BAB II LANDASAN TEORI

Bab ini berisi teori dasar yang diambil dari berbagai sumber dalam rangka mendukung penelitian ini.

## c. BAB III METODOLOGI PENELITIAN

Bab ini berisi tentang uraian terkait langkah-langkah yang dilakukan dalam menerapkan pola AE finansial pada aplikasi berbasis *microservices*.

## d. BAB IV HASIL DAN PEMBAHASAN

Bab ini berisi tentang hasil dari seluruh proses metodologi penelitian yang dilakukan beserta pembahasan dan dokumentasi atas hasil tersebut.

## e. BAB V KESIMPULAN DAN SARAN

Bab ini berisi tentang kesimpulan dari keseluruhan tahap penelitian, serta saran untuk penelitian berikutnya berdasarkan hasil penelitian saat ini.

#### **BAB II**

#### **Landasan Teori**

### <span id="page-22-1"></span><span id="page-22-0"></span>**2.1 Arsitektur Enterprise**

## <span id="page-22-2"></span>**2.1.1 Definisi**

Pada umumnya AE dibuat oleh seorang arsitek enterprise. Dalam membuat AE, arsitek akan mulai dengan memodelkan perspektif dari seluruh pihak yang terkait. Selanjutnya untuk mengelola kompleksitasnya, arsitek akan mengkategorikan perspektif tersebut berdasarkan ranah arsitekturnya lalu menyusunnya ke dalam skema lapisan sesuai kerangka kerja AE yang digunakan.

Penggunaan AE yang baik dapat mendatangkan beberapa keuntungan. Berikut merupakan keuntungan dari penggunaan AE pada sebuah enterprise (Tamm et al., 2011):

- a. Meningkatkan ketangkasan enterprise dalam menghadapi perubahan;
- b. Menurunkan resiko kesalahan dalam mengambil keputusan;
- c. Meningkatkan komunikasi dan kolaborasi antar *stakeholder* pada enterprise;
- d. Menurunkan biaya dari sistem TI;
- e. Menyelaraskan antara bisnis dan sistem TI;
- f. Meningkatkan efektifitas proses bisnis;
- g. Meningkatkan efektifitas sistem TI;
- h. Menghemat sumber daya enterprise;
- i. Meningkatkan integrasi dalam enterprise;
- j. Standardisasi enterprise;
- k. Meningkatkan stabilitas enterprise;

## <span id="page-22-3"></span>**2.1.2 Kerangka Kerja Arsitektur Enterprise**

Kerangka kerja AE menyediakan semacam panduan mengenai apa saja yang harus dilakukan ketika mengembangkan AE. Saat ini sudah banyak kerangka kerja AE yang dapat digunakan oleh para arsitek AE, misal: Zachman, DoDAF, NAF, FEAF, TOGAF. Pada penelitian ini, kerangka kerja yang digunakan adalah kerangka kerja TOGAF.

TOGAF dikembangkan oleh sebuah grup terbuka pada 1995. Panduan yang disediakan oleh TOGAF lebih banyak berupa prinsip. Hal tersebut cukup unik karena panduan yang disediakan oleh beberapa kerangka kerja yang lain lebih banyak berupa metode pembuatan.

Salah satu prinsip utama TOGAF dalam merancang AE adalah prinsip susunan blok. Secara singkat, prinsip ini merupakan prinsip yang memungkinkan enterprise menyusun AE seperti menyusun blok yang dapat dilepas-pasang sesuai kebutuhan. (Schekkerman, 2004). Berikut empat susunan blok utama pada TOGAF yang biasanya disebut sebagai lapisan (Perroud & Inversini, 2013):

## a. Lapisan Bisnis

Lapisan ini mendeskripsikan segala hal terkait bisnis yang dijalankan oleh organisasi seperti: strategi penjualan produk / jasa, struktur bisnis organisasi, dan sebagainya. Lapisan ini sangat penting sehingga lapisan lain bergantung pada lapisan ini.

b. Lapisan Data

Lapisan ini mendeksripsikan data yang digunakan atau dikumpulkan oleh proses bisnis. Lapisan ini mendeskripsikan bentuk data, relasi data, serta format data.

c. Lapisan Aplikasi

Lapisan ini bertanggung jawab atas segala aspek yang berkaitan dengan aplikasi untuk mendukung proses bisnis.

d. Lapisan Teknologi

Lapisan ini bertanggung jawab terhadap infrastruktur teknologi yang digunakan oleh aplikasi dalam rangka mendukung proses bisnis.

## <span id="page-23-0"></span>**2.2 Pola Arsitektur Enterprise**

Pola merupakan cara untuk mendeskripsikan sebuah solusi terhadap masalah yang terjadi berulang-ulang. Dahulu kala, minimnya literatur mengenai pola AE membuat banyak enterprise terpaksa melakukan eksperimen dalam menyelesaikan sebuah masalah. Hal tersebut lantas memicu beberapa organisasi untuk mengumpulkan dan mendokumentasikan pengalaman berharga serta praktik terbaik yang dilakukan oleh berbagai enterprise dalam eksperimennya, yang kemudian diformulasikan menjadi sebuah pola (Perroud & Inversini, 2013).

Salah satu tujuan terpenting dari pola AE ini adalah *reusability*. *Reusability* ini merupakan konsep untuk menggunakan ulang suatu hal. Penggunaan konsep ini menghasilkan beberapa keuntungan, yakni: mengurangi jumlah pekerjaan, menghindari kesalahan yang sama, mempercepat waktu pengerjaan. Agar konsep *reusability* ini dapat diterapkan, sebuah pola AE harus diformulasikan sebagai dokumen yang mudah dipahami, dan terstandardisasi (Perroud & Inversini, 2013).

## <span id="page-24-0"></span>**2.3 Arsitektur Enterprise Pola Finansial**

### <span id="page-24-1"></span>**2.3.1 Diagram Arsitektur Enterprise Pola Finansial**

Berikut merupakan beberapa masalah finansial yang dialami banyak organisasi (Perroud & Inversini, 2013) :

- a. Tagihan dibayarkan terlalu lama, hal ini membuat organisasi melewatkan potongan pembayaran jangka cepat atau bahkan terkena denda karena melebihi batas pembayaran.
- b. Pengiriman tagihan kepada alamat yang salah.
- c. Proses pengelolaan informasi finansial secara manual terlalu melelahkan.
- d. Secara keseluruhan biaya manajemen finansial terlalu besar.
- e. Banyak kekeliruan pada laporan finansial.
- f. Data finansial yang hilang atau rusak.

Berdasarkan permasalahan di atas, berikut merupakan diagram AE pola finansial berdasarkan 3 perspektif yang didokumentasikan menggunakan kerangka kerja TOGAF (Perroud & Inversini, 2013).

## **A. Perspektif Holistik**

Diagram perspektif holistik pada [Gambar 2.1](#page-25-0) menjelaskan garis besar dari tiga lapisan berdasarkan kerangka kerja TOGAF. Tiap lapisannya dipisahkan menggunakan garis putusputus. Berikut detail penjelasan tiap lapisannya:

a. Lapisan bisnis

Lapisan ini memuat aktor beserta proses bisnisnya. Para aktor yang berperan adalah *financial staff* dan *business user. Financial staff* merupakan pengguna dari departemen finansial, sedangkan *business user* merupakan pengguna dari departemen selain departemen finansial. Perbedaan dari kedua aktor tersebut ada pada proses bisnis yang dapat mereka akses.

Kemudian, terdapat 3 proses bisnis, yakni : *analyse and plan*, *input financial information*, dan *retrieve financial information*. *Analyse and plan* digunakan untuk menganalisis dan merencanakan keuangan milik enterprise. *Input financial* digunakan untuk mencatat seluruh data mengenai kejadian yang melibatkan uang milik enterprise, seperti: membeli stok, menjual barang, dan sebagainya. *Retrieve financial information* digunakan untuk melihat seluruh kejadian finansial pada enterprise dalam bentuk grafik atau tabel.

#### b. Lapisan aplikasi

Lapisan ini memuat lapisan aplikasi yang sudah digabungkan. Terdapat 3 kelompok aplikasi, yakni: kelompok *asset & treasury*, kelompok *accounts management*, dan kelompok *financial performance*. *Asset & treasury* mengelola seluruh data perputaran aset pada enterprise. *Accounts management* mengelola seluruh akun rekening pada enterprise. *Financial performance* mengelola data laporan finansial.

## c. Lapisan teknologi

Teknologi yang dideskripsikan dalam lapisan ini masih tergolong abstrak. Terdapat 2 teknologi yang dideskripsikan, yakni: *application server* dan *database*. *Application server* merupakan server yang menjalankan aplikasi dan dapat diakses oleh penggunanya secara *online. Database* merupakan tempat untuk menyimpan seluruh data milik *application server.*

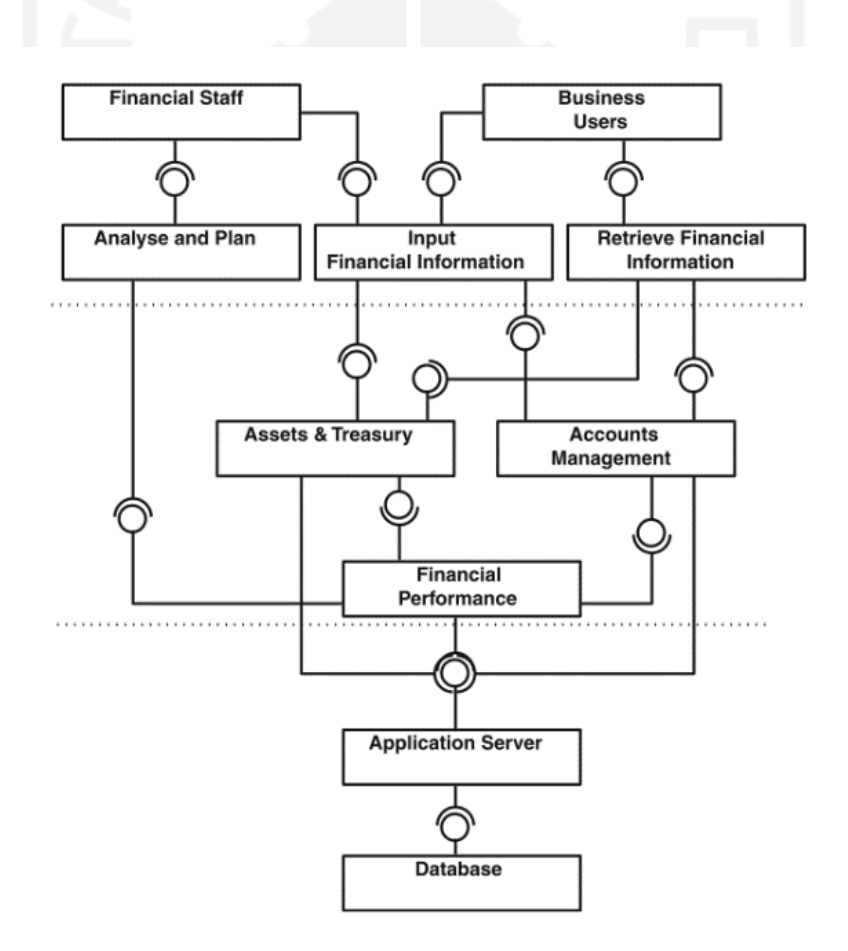

<span id="page-25-0"></span>Gambar 2.1 Perspektif holistik pola AE finansial (Perroud & Inversini, 2013)

## **B. Perspektif Proses Bisnis**

Perspektif ini mendeksripsikan proses bisnis yang terdapat pada perspektif holistik dengan lebih detail. Berikut penjelasan mengenai masing-masing proses bisnis pada pola AE finansial.

#### a. Proses bisnis *analyse and plan*

Proses bisnis ini hanya dapat diakses oleh aktor *financial staff*. Seperti yang terlihat pada [Gambar 2.2,](#page-26-0) terdapat tujuh aktivitas dalam proses bisnis ini. Aktivitas *define financial metrics*  memetakan ukuran atau metrik keuangan pada tiap akun rekening. Ativitas *measure* mengkalkulasi metrik yang sudah dibuat sebelumnya. Aktivitas *consolidate* menggabungkan seluruh metrik di tiap akun rekening. Aktivitas *prepare financial statements*  mendokumentasikan metrik menjadi dokumen finansial.

Aktivitas *deliver statements* menyampaikan dokumen finansial kepada *stakeholder* enterprise. Aktivitas *define improvement measure* mendefinisikan peningkatan keuangan enterprise berdasarkan data finansial sebelumnya. Aktivitas *adjust metrics* mengatur ulang seluruh metrik yang dibuat pada aktivitas sebelumnya.

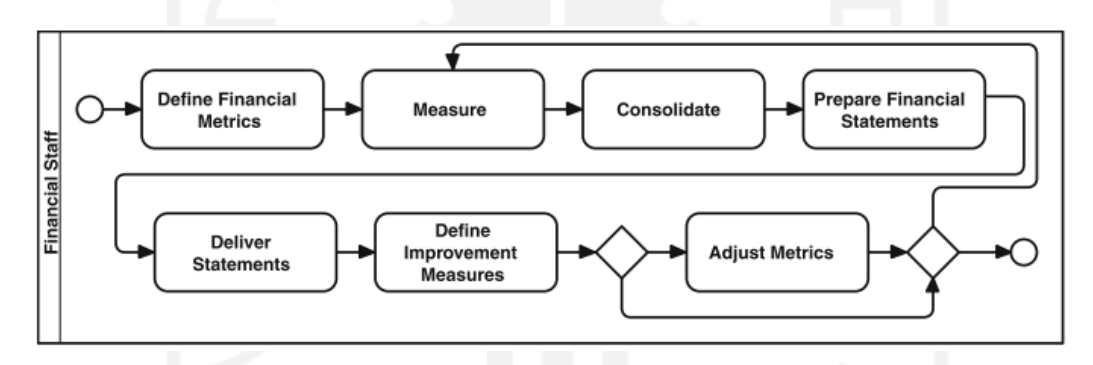

Gambar 2.2 Proses bisnis *analyse and plan* (Perroud & Inversini, 2013)

### <span id="page-26-0"></span>b. Proses bisnis *input financial information*

Proses bisnis ini dapat diakses oleh aktor *financial staff* dan *business user*. Seperti yang terlihat pada [Gambar 2.3,](#page-27-0) Terdapat sembilan aktivitas dalam proses bisnis ini. Aktivitas *login* memverifikasi keabsahan pengguna. Enam aktivitas berikutnya merupakan aktivitas untuk memodifikasi data keuangan enterprise. Aktivitas *modify accounts receivable* untuk memodifikasi akun rekening *account receivable.* Aktivitas *modify account payable* untuk memodifikasi akun rekening *account payable*.

Aktivitas *generate invoice* untuk membuat nota tagihan. Aktivitas *modify cash management* untuk memodifikasi data arus kas. Aktivitas *modify payroll* untuk memodifikasi data penggajian. Aktivitas *modify asset management* untuk memodifikasi data aset. Aktivitas *transfer to ledger* menyatukan seluruh data yang dimodifikasi pada aktivitas sebelumnya pada pusat data *ledger*. Aktivitas *logout* mengakhiri sesi penggunaan aplikasi.

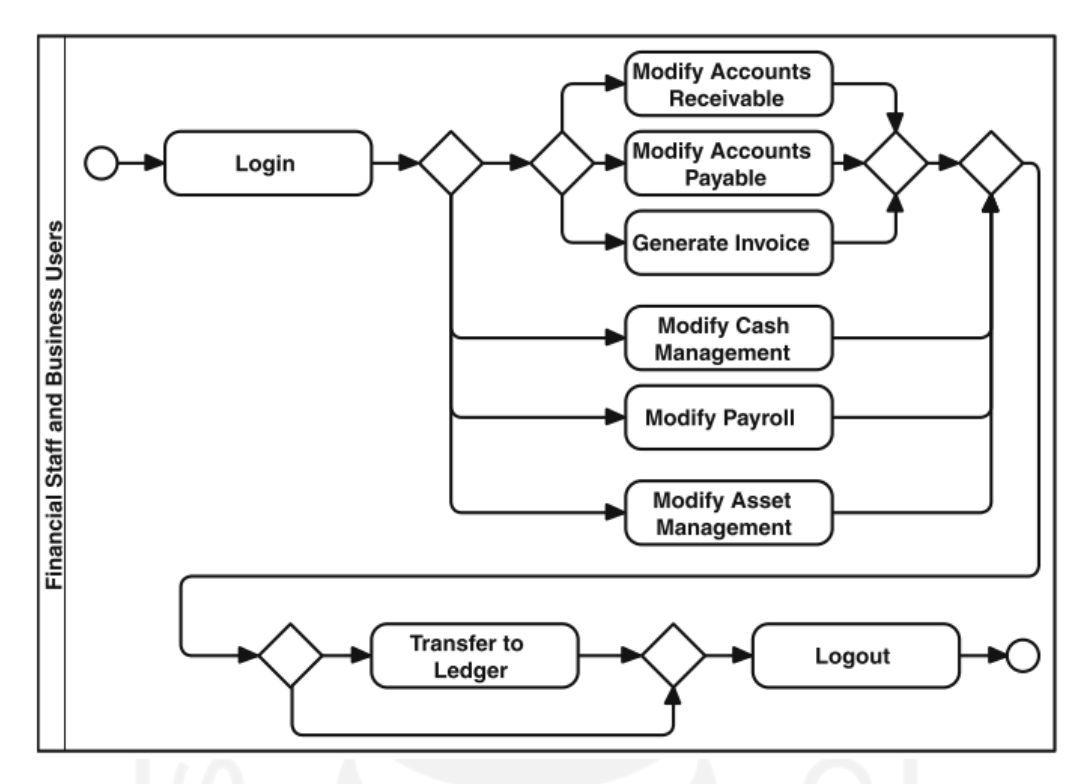

<span id="page-27-0"></span>Gambar 2.3 Proses bisnis *input financial information* (Perroud & Inversini, 2013)

## c. Proses bisnis *retrieve financial information*

Proses bisnis ini hanya dapat diakses oleh aktor *business user*. Seperti yang terlihat pada [Gambar 2.4,](#page-28-0) Terdapat enam aktivitas dalam proses bisnis ini. Aktivitas *login* memverifikasi keabsahan pengguna. Aktivitas *browse financial information* untuk menjelajah informasi finansial. Aktivitas *search financial information* untuk mencari informasi finansial yang spesifik. Aktivitas *correlate information* mengkorelasikan data finansial dari aktivitas sebelumnya. Aktivitas *export information* mengekspor informasi finansial ke dalam format lain, misal: pdf, epub, csv, dan sebagainya. Aktivitas *logout* mengakhiri sesi penggunaan aplikasi.

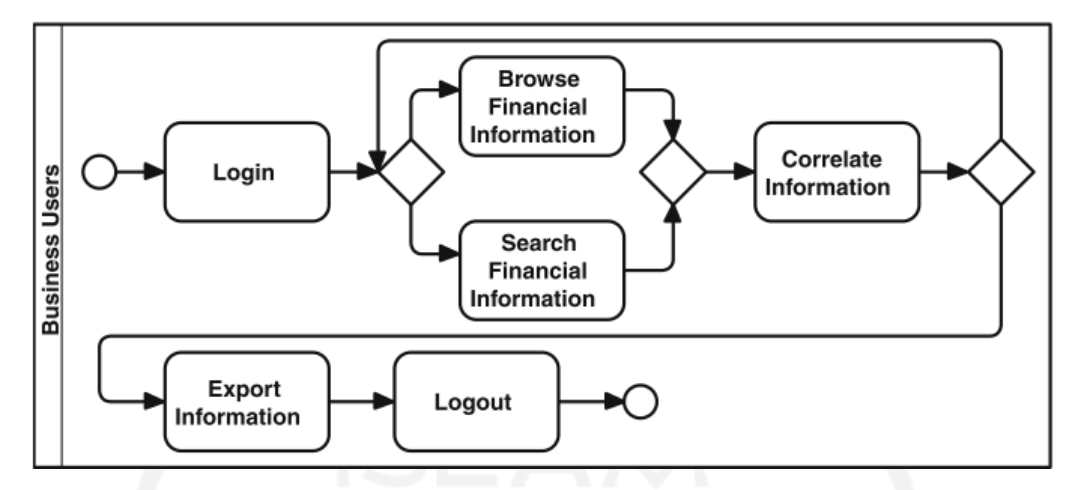

<span id="page-28-0"></span>Gambar 2.4 Proses bisnis *retrieve financial information* (Perroud & Inversini, 2013)

### **C. Perspektif Data dan Aplikasi**

Perspektif ini mendeksripsikan aplikasi dan data yang terdapat pada perspektif holistic dengan lebih detail. Seperti yang terlihat pada [Gambar 2.5,](#page-29-1) terdapat tiga kelompok aplikasi yang sama seperti pada [Gambar 2.1.](#page-25-0) Berikut penjelasan masing-masing kelompok aplikasi.

d. Kelompok *assets & treasury*

Dalam kelompok ini terdapat tiga aplikasi, yakni: *asset management*, *payroll*, *cash management*. Kelompok ini menyediakan dua layanan, yakni: *modify assets and treasury* dan *read assets and treasury*, serta menggunakan satu layanan, yakni *transfer to ledger*. Layanan yang disediakan aplikasi berinteraksi dengan satu basis data, yakni: *assets and treasury.*

e. Kelompok *accounts management*

Dalam kelompok ini terdapat empat aplikasi, yakni: *ledger, creditor, debtor, invoice management*. Kelompok ini menyediakan empat layanan, yakni: *transfer to ledger, generate invoices, read accounts and invoices,* dan *modify accounts,* serta menggunakan dua layanan, yakni: *modify accounts, dan generate invoices*. Layanan yang disediakan aplikasi berinteraksi dengan empat basis data, yakni: *ledger, payables, receivables, invoices.*

f. Kelompok *financial performance*

Dalam kelompok ini terdapat terdapat dua aplikasi, yakni: *controlling,* dan *consolidating.*  Kelompok ini menyediakan satu layanan, yakni: *generate reports,* serta menggunakan dua layanan, yakni: *read assets and treasury,* dan *read accounts and invoices.* Layanan yang disediakan aplikasi berinteraksi dengan satu basis data, yakni: *reports.*

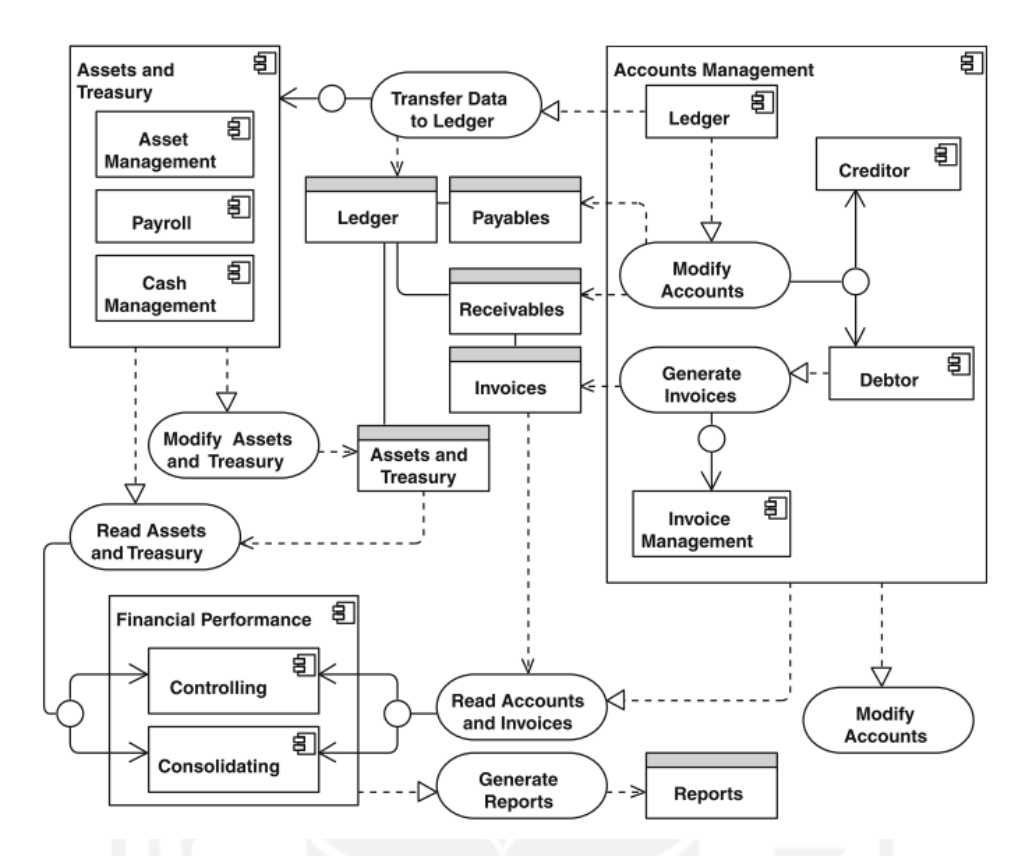

Gambar 2.5 Perspektif data dan aplikasi (Perroud & Inversini, 2013)

## <span id="page-29-1"></span><span id="page-29-0"></span>*2.4 Microservices*

Istilah *micro* pada *microservices* sering dikaitkan dengan ukuran yang sebenarnya pada layanan. Namun pada kenyataannya, ukuran yang sebenarnya ini bukanlah indikator yang bagus dalam menilai kualitas dari layanan. Jika ditelaah, konsep *micro* pada *microservices* ini lebih mengacu kepada sebuah layanan yang dapat dikembangkan oleh tim **sekecil** mungkin dan waktu kolaborasi dengan tim lain **sekecil** mungkin serta tanggung jawab **sekecil** mungkin (Richards, 2018).

Selain kecil, karakteristik lain dari *microservices* adalah independen. Independensi antar layanan pada *microservices* ini membuat tiap layanan dapat diubah tanpa mempengaruhi layanan lainnya. Independensi ini juga berarti bahwa tiap layanan tidak dapat mengakses basis data lain secara langsung. Tiap layanan tersebut hanya dapat mengakses basis data melalui layanan yang mengelola basis data tersebut. Selain itu, independensi ini merupakan salah satu kunci penting untuk meningkatkan waktu pengembangan dari sebuah aplikasi, termasuk waktu untuk pemeliharaan dan pengujiannya (Richards, 2018).

Mengembangkan aplikasi sebagai layanan-layanan kecil yang independen tersebut memberikan beberapa keuntungan dan kerugian. Keuntungan tersebut yakni: fleksibilitas

pemilihan teknologi, resiliensi lebih terhadap *bug*, kemudahan dalam skalabilitas, kemudahan dalam mengembangkan masing-masing layanan. Sedangkan kerugiannya yakni: kerumitan dalam mengelola seluruh layanan, sulit menjaga konsistensi terhadap data, serta risiko kegagalan komunikasi yang cukup besar (Newman, 2015; Richardson, n.d.).

## <span id="page-30-0"></span>**2.4.1 Pola Saga pada** *Microservices*

Pada *microservices* sering terjadi kasus dimana satu layanan mengirimkan data yang sama pada dua basis data yang berbeda (transaksi terdistribusi). Kemudian, jika salah satu transaksi itu gagal, maka akan terjadi masalah dimana data menjadi tidak konsisten. Pola saga ini merupakan pola yang dirancang untuk mengatasi masalah transaksi terdistribusi tersebut. Pola saga ini menyusun transaksi yang terdistribusi menjadi transaksi lokal yang berurutan. Jika ada kegagalan transaksi pada urutan tersebut maka transaksi akan di-*rollback* sesuai urutannya secara hitung mundur (Richards, 2018).

Pad[a Gambar 2.6,](#page-30-2)  $T_1$  hingga  $T_n$  merupakan transaksi lokal berurutan yang berhasil. Namun karena  $T_{n+1}$  gagal, maka  $T_n$  hingga  $T_1$  harus di-*rollback* secara berurutan menggunakan  $C_n$ hingga  $C_1$ .

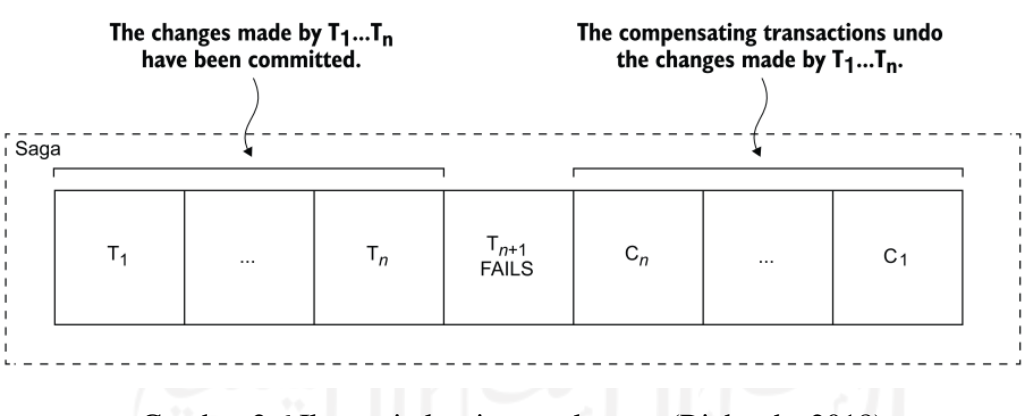

Gambar 2.6 Ilustrasi algoritma pola saga (Richards, 2018).

#### <span id="page-30-2"></span><span id="page-30-1"></span>**2.5 MERN** *Stack*

MERN *stack* merupakan istilah dari susunan empat kerangka kerja yang digunakan untuk membangun aplikasi berbasis web (Samikshya, 2020; Widodo, n.d.). Secara berurutan MERN tersusun atas: sMongoDB, ExpressJS, NodeJS, dan ReactJS.

## a. MongoDB

MongoDB merupakan basis data terbuka yang berorientasi dokumen. MongoDB memiliki keunggulan pada fleksibilitas struktur data (Aggarwal & Verma, 2018).

### b. ExpressJS

ExpressJS merupakan kerangka kerja terbuka berbasis Javascript yang dibangun di atas platform NodeJS. Dalam MERN, ExpressJS digunakan untuk mengembangkan aplikasi bagian *server*. ExpressJS ini memiliki keunggulan pada proses pengembangannya yang sangat mudah dan cepat (Aggarwal & Verma, 2018).

## c. NodeJS

NodeJS yang merupakan *platform* terbuka yang digunakan untuk menjalankan kode Javascript di luar *browser*. Hal tersebut membuat Javascript dapat digunakan untuk menjalankan sebuah *server*. NodeJS ini memiliki keunggulan pada eksekusi kodenya yang dapat dijalankan secara *asynchronous* (Samikshya, 2020)*.*

## d. ReactJS

ReactJS yang merupakan kerangka kerja terbuka khusus antarmuka yang berbasis bahasa Javascript. ReactJS memiliki keunggulan pada efisiensi kode dalam proses pengembangan aplikasi (Samikshya, 2020).

## <span id="page-31-0"></span>**2.6 Model Skema Basis Data MongoDB**

MongoDB ini memiliki dua cara dalam merelasikan antar entitas atau atribut pada entitas. Cara pertama adalah dengan format *sub embedded*. Format *Sub embedded* ini menyimpan data yang berelasi di dalam basis data yang sama, yang contohnya dapat dilihat pada [Gambar 2.7.](#page-32-0) Keuntungan dari format *sub embedded* ini adalah performa *query* yang lebih cepat. Cara kedua adalah dengan format *reference*. Format *reference* ini mirip dengan relasi pada basis data relasional, dimana entitas pertama menyimpan salah satu data pada entitas kedua sebagai referensi untuk dirujuk nantinya, yang contohnya dapat dilihat pada [Gambar 2.8.](#page-32-1) Keuntungan dari format *reference* ini adalah minimnya duplikasi antar data pada basis data. Pada praktiknya, kedua format tersebut dipakai sesuai dengan kebutuhan yang muncul (*Data Model Design — MongoDB Manual*, n.d.).

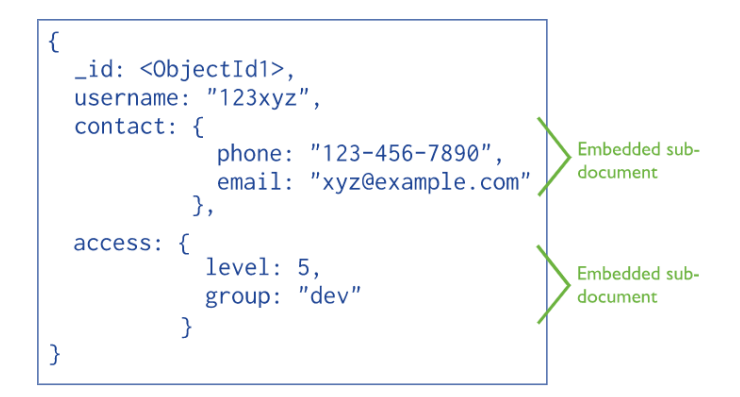

<span id="page-32-0"></span>Gambar 2.7 Contoh data relasi format *sub-embedded* (*Data Model Design — MongoDB* 

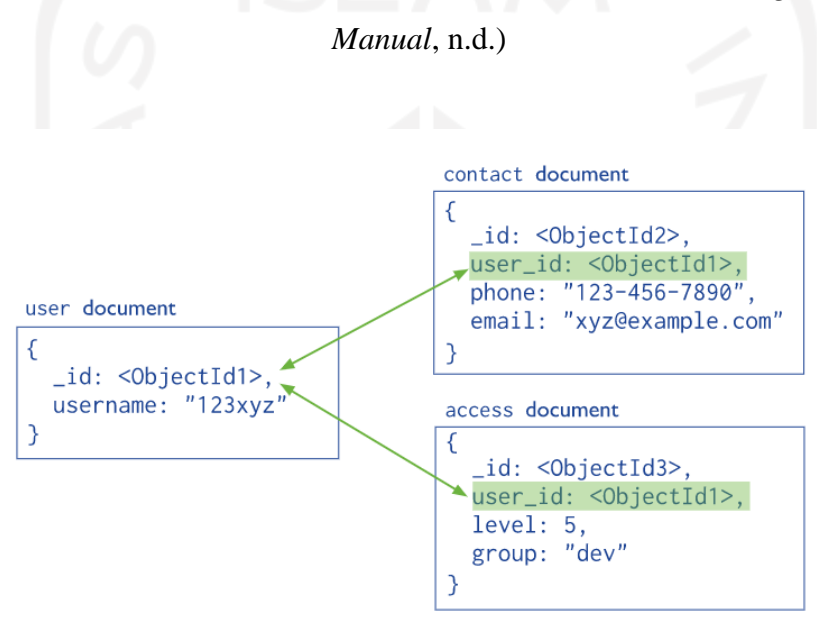

<span id="page-32-1"></span>Gambar 2.8 Contoh data relasi format *reference* (*Data Model Design — MongoDB Manual*, n.d.)

Karena MongoDB tersebut memiliki format data yang berbeda dengan data SQL, maka komunitas MongoDB mengusulkan skema model yang lebih cocok untuk diterapkan ke MongoDB (*MongoDB Application Modernization Guide | MongoDB*, n.d.). [Gambar 2.9](#page-33-1) di bawah merupakan contoh dari skema model yang diusulkan tersebut. Contoh tersebut memodelkan sebuah studi kasus dalam merancang kebutuhan data untuk *blog* pribadi. Yang mana, terdapat tiga kemungkinan solusi dalam bentuk skema yang dapat diterapkan.

Pada [Gambar 2.9,](#page-33-1) solusi A merupakan skema yang menggunakan format *sub embedded*. Dimana entitas *Users* memiliki entitas *article* yang disisipkan secara *sub embedded*. Kemudian, entitas *article* tersebut memiliki tiga entitas yang disisipkan secara *sub* embedded, yakni: *categories, tags, comments.* Sedangkan, solusi C merupakan skema yang menggunakan format

*sub embedded* beserta format *reference.* Dimana entitas article memiliki tiga entitas yang disisipkan secara *sub embedded,* yakni: *comments*, *categories*, *tags*. Kemudian, entitas *categories*tersebut memiliki satu entitas yang disisipkan secara *reference* menggunakan atribut *name*.

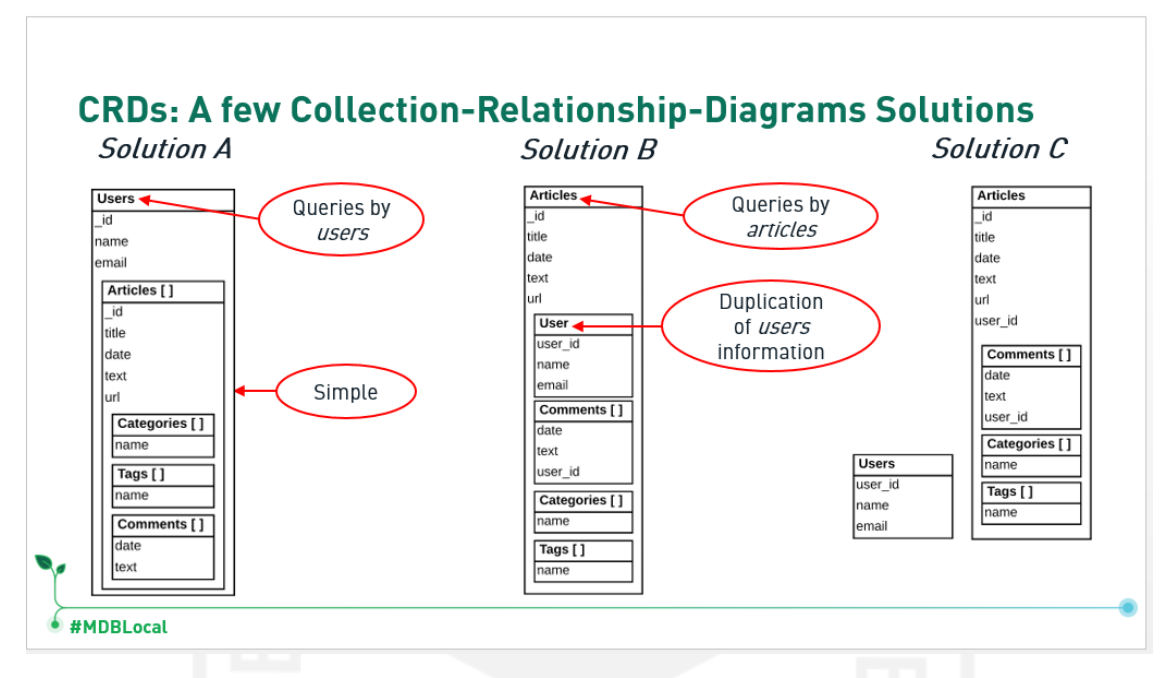

<span id="page-33-1"></span>Gambar 2.9 Contoh diagram relasi antar *collection* untuk skema basis data NoSQL (*MongoDB Application Modernization Guide | MongoDB*, n.d.)

## <span id="page-33-0"></span>**2.7 Peneltian Sebelumnya**

Pada penelitian ini dilakukan kajian mengenai empat penelitian serupa pada topik AE, dan lima topik serupa pada topik *microservices.* Pada kajian pustaka ini ditemukan bahwa empat penelitian serupa terkait AE hanya membahas mengenai deskripsi perancangan AE atau pola AE, dan belum ditemukan penelitian mengenai deskripsi implementasi AE atau pola AE. Meski begitu, empat penelitian serupa terkait AE yang dikaji memberikan pengetahuan tersendiri bagi penulis mengenai metodologi perancangan AE serta referensi berbagai pola AE.

Sedangkan, untuk lima penelitian terkait *microservices* belum ditemukan deskripsi implementasi yang didasari oleh pola AE. Namun, lima penelitian serupa terkait *microservices* memberikan pengetahuan tersendiri bagi penulis mengenai proses pemecahan layanan, metodologi pengembangan, serta penggunaan teknologinya.

Berikut detail uraian tiap kajian pada masing-masing pustaka yang dikaji:

a. Pustaka (Ilin et al., 2017)

Pustaka ini membahas contoh perancangan pola AE dengan kasus AE pola teknik pertambangan. Dalam pustaka ini diuraikan seluruh deskripsi terkait teknik pertambangan pada tingkat enterprise, kemudian seluruh deskripsi tersebut dipetakan ke dalam kerangka kerja TOGAF dan menjadi sebuah AE pola teknik pertambangan. Pada pustaka ini, keluaran yang dihasilkan adalah artefak AE pola pertambangan.

b. Pustaka (Riku & Setyohadi, 2017)

Pustaka ini membahas contoh perancangan AE pada perusahaan manufaktur minyak, PT. Bestonindo Central Lestari. Dalam pustaka ini diuraikan langkah-langkah dalam merancang AE menggunakan deksripsi yang sudah tersedia. Pada pustaka ini, keluaran yang dihasilkan adalah artefak AE yang bisa diimplementasikan menjadi sistem TI.

c. Pustaka (Sidiq & Bhakti, 2020)

Pustaka ini membahas contoh perancangan AE pada perusahaan manufaktur saus, PT. Tin Tin. Dalam pustaka ini diuraikan langkah-langkah dalam merancang AE dengan kerangka kerja AE Zachman berdasarkan deksripsi yang sudah tersedia. Disini juga diusulkan untuk menggunakan arsitektur monolitik pada implementasinya. Keluaran yang terdapat pada pustaka ini adalah artefak AE yang bisa diimplementasikan menjadi sistem TI.

d. Pustaka (Perroud & Inversini, 2013)

Pustaka ini membahas banyak tiga belas kasus perancangan pola AE. Pustaka ini berfokus pada proses perancangan pola AE berdasarkan deskripsi yang sudah tersedia. Dalam perancangannya, pustaka ini menggunakan kerangka kerja TOGAF. Keluaran yang dihasilkan pada pustaka ini adalah artefak pola AE.

e. Pustaka (Bucchiarone et al., 2018)

Pustaka ini membahas mengenai migrasi proyek aplikasi berbasis monolitik ke *microservices* pada kasus domain perbankan. Pustaka ini berfokus pada deskripsi proses pemecahan aplikasi menjadi sebuah layanan, serta penggunaan teknologinya.

f. Pustaka (Fan & Ma, 2017)

Pustaka ini membahas mengenai migrasi proyek aplikasi berbasis monolitik ke *microservices* pada kasus forum belajar. Pustaka ini berfokus pada deskripsi metodologi dalam migrasi aplikasi berbasis monolitik ke *microservices.*

g. Pustaka (Hasselbring & Steinacker, 2017)

Pustaka ini membahas mengenai implementasi *microservices* pada kasus *e-commerce*, Otto de. Pustaka ini berfokus pada pembuktian keuntungan serta kerugian *microservices*.

h. Pustaka (Suryotrisongko et al., 2017)

Pustaka ini membahas mengenai implementasi *microservices* sebagai solusi dari masalah pada sistem *e-government.* Pustaka ini berfokus pada deskripsi desain arsitektur *microservices* berdasarkan analisi kebutuhan yang sudah dilakukan sebelumnya.

i. Pustaka (Wu et al., 2019)

Pustaka ini membahas mengenai implementasi pada *business to business e-commerce.* Pustaka ini berfokus pada deskripsi proses implementasinya yang berdasarkan kebutuhan yang sudah tersedia sebelumnya.

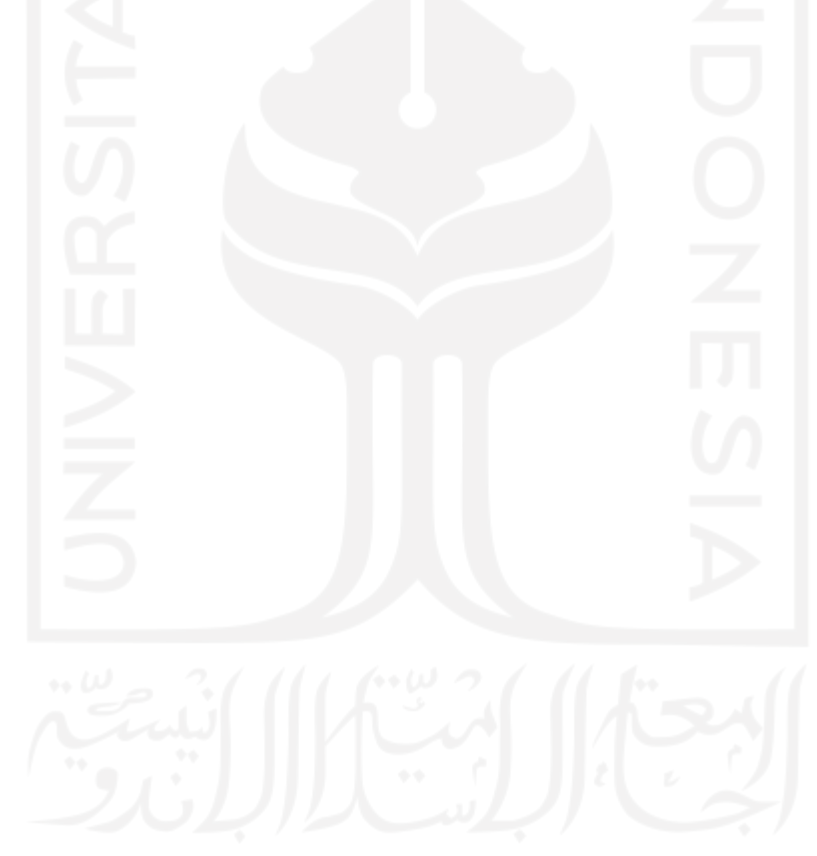
#### **3 BAB III**

#### **Metodologi Penelitian**

#### **3.1 Diagram Metodologi Penelitian**

Seperti yang terlihat pada [Gambar 3.1,](#page-36-0) terdapat 8 aktivitas utama yang dilakukan pada penelitian ini. Penelitian ini dimulai dengan mendekomposisi AE pola finansial dengan strategi yang diusulkan dari buku (Richards, 2018), yakni DDD (*Domain Driven Design*). Selanjutnya, dilakukan analisis kebutuhan pada API layanan. Pada tahap ini, terdapat beberapa kebutuhan yang harus diidentifikasi agar seluruh layanan dapat berjalan lancar ketika diterapkan. Kemudian, dilakukan analisis kebutuhan pada basis data. Pada tahap ini, kebutuhan data pada tiap basis data dianalisis lalu dimodelkan dalam sebuah skema rancangan. Selanjutnya, dilakukan penerapan basis data lalu API layanan. Penerapan tersebut dilakukan berdasarkan analisis kebutuhan yang sudah dilakukan sebelumnya. Setelah itu, hasil penerapan API layanan diuji pada tahap pengujian untuk mengukur diukur kualitasnya. Kemudian, dilakukan penerapan antarmuka web serta pengujian pada antarmuka tersebut. Antarmuka web ini diterapkan dalam rangka mempermudah pengaksesan data yang diolah oleh API layanan.

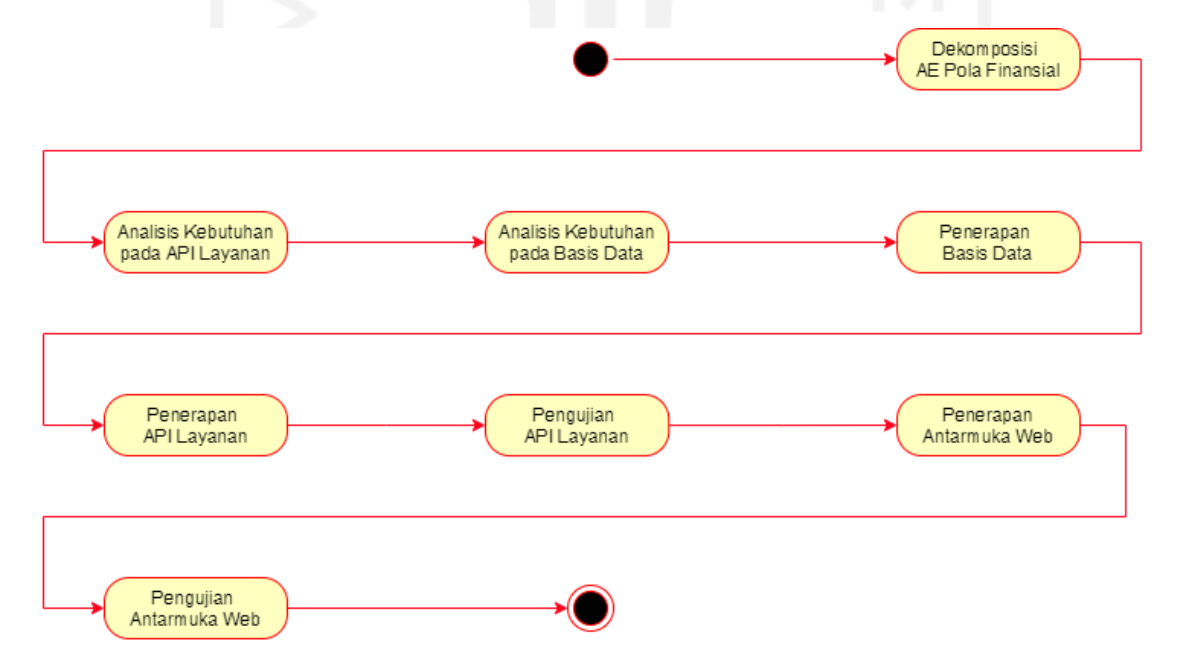

<span id="page-36-0"></span>Gambar 3.1 *Activity Diagram* metodologi penelitian

#### <span id="page-37-1"></span>**3.2 Dekomposisi Arsitektur Enterprise Pola Finansial**

Dari beberapa strategi dekomposisi yang tersedia, penelitian ini menggunakan strategi DDD. DDD ini pada dasarnya merupakan strategi yang diusulkan oleh Eric Evans di tahun 2003 untuk membangun aplikasi kompleks dengan pemrograman berbasis objek. Meski demikian, DDD juga dapat diterapkan ketika membangun aplikasi berbasis *microservices,*  khususnya di tahap dekomposisi (Richards, 2018).

Seperti yang terlihat pada [Gambar 3.2,](#page-37-0) aktivitas mendekomposisi pola AE finansial dimulai dengan mengidentifikasi domain yang terdapat dalam AE pola finansial. Domain ini merupakan semacam bidang keahlian yang terdapat pada keseluruhan AE pola finansial. Kemudian, dilakukan identifikasi sub domain pada tiap domain yang teridentifikasi. Sub domain ini merupakan sub bidang keahlian yang terdapat pada suatu domain. Dan selanjutnya, dilakukan proses pengujian dari hasil dekomposisi menggunakan indikator Single Responsibility Principle (SRP).

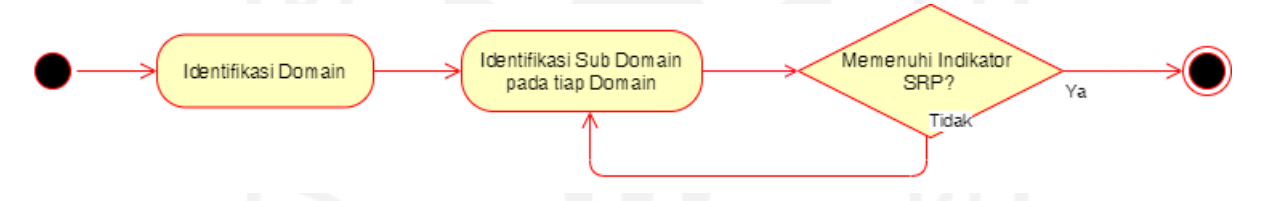

Gambar 3.2 *Activity Diagram* metodologi dekomposisi

<span id="page-37-0"></span>Dalam mendefinisikan domain dan sub domain diperlukan pemahaman yang kuat mengenai proses bisnis, dan struktur organisasi dari enterprise itu sendiri. Biasanya domain atau sub domain ini berkaitan dengan satu permasalahan tertentu (Richards, 2018). Sebagai contoh, pada sebuah enterprise terdapat domain manufaktur, dan kantin. Kemudian, pada domain kantin terdapat sub domain order, dan dapur. Pada contoh tersebut, domain manufaktur berkaitan dengan masalah pengolahan bahan baku dan domain kantin berkaitan dengan masalah makanan karyawan. Selanjutnya, sub domain order pada kantin berkaitan dengan masalah pengelolaan pesanan makanan karyawan dalam lingkup kantin dan sub domain dapur pada kantin berkaitan dengan masalah pengolahan bahan baku menjadi makanan dalam lingkup kantin.

Dalam mendefinisikan domain dan sub domain permasalahan yang sering muncul adalah pengistilahan dari suatu konsep. Suatu konsep yang sama terkadang memiliki istilah yang berbeda pada antar domain. Dan suatu konsep berbeda juga dapat memiliki istilah yang sama

antar domain. Yang mana, hal tersebut akan berakibat pada kebingungan dan kesalahan komunikasi (Richards, 2018).

SRP pada dasarnya merupakan strategi yang diusulkan oleh Robert C. Martin pada tahun 1995 untuk merancang baris kode pada aplikasi dengan prinsip o*bject oriented programming.* Jika diterapkan pada dekomposisi *microservice,* SRP mengharuskan setiap layanan untuk memiliki hanya satu tanggung jawab. Jika layanan memiliki lebih dari 1 tanggung jawab maka kemungkinan layanan tersebut masih terlalu besar dan harus dipecah lagi Hal tersebut selaras dengan prinsip *microservices,* yakni: kecil dan independen.

Dalam tahap dekomposisi ini, keluaran yang dihasilkan adalah model sub domain dari AE pola finansial. Yang mana, model tersebut nantinya digunakan sebagai panduan untuk mengidentifikasi API layanan di tahap selanjutnya.

## <span id="page-38-0"></span>**3.3 Analisis Kebutuhan pada API layanan**

Informasi terkait kebutuhan pada API layanan pada *microservices* ini merupakan informasi yang diusulkan pada buku (Richards, 2018). Beberapa informasi yang perlu digali pada tahap ini, yakni:

a. Identifikasi API layanan,

Analisis kebutuhan ini dimulai dengan mengidentifikasi API layanan yang mau diterapkan berdasarkan model sub domain yang diperoleh dari tahap sebelumnya. Identifikasi ini dilakukan karena bisa jadi ada kendala yang membuat beberapa sub domain pada AE pola finansial tidak dapat diterapkan. Kendala tersebut bisa jadi berupa biaya, waktu, atau semacamnya.

b. Identifikasi fungsi pada API layanan

Kemudian, dilakukan proses identifikasi fungsi pada tiap API layanan yang mau diterapkan. Proses ini dilakukan untuk memberikan gambaran mengenai apa saja yang dapat dilakukan oleh setiap API layanan. Pada AE pola finansial, proses ini menggunakan diagram proses bisnis sebagai referensi dalam mengidentifikasi fungsi tersebut.

c. Identifikasi proses kolaborasi antar API layanan

Selanjutnya, dilakukan identifikasi proses kolaborasi antar API layanan dalam rangka menjalankan proses bisnisnya. Pada tahapan sebelumnya, proses bisnis didekomposisi menjadi beberapa sub domain yang tiap aktivitasnya diwakili oleh fungsi pada API layanan. Oleh karena itu, fungsi-fungsi tersebut perlu dirangkai kembali agar proses bisnis tersebut dapat berjalan. Yang mana, fungsi tersebut dirangkai menggunakan proses kolaborasi antar API layanan.

d. Identifikasi format komunikasi pada API layanan

Setelah itu, dilakukan proses identifikasi terhadap format komunikasi yang digunakan pada API layanan. Komunikasi ini merupakan sebuah cara bagi API layanan agar dapat berkolaborasi dalam rangka menjalankan proses bisnisnya.

e. Identifikasi kebutuhan pola saga pada API layanan

Dalam *microservices* terdapat masalah konsistensi data yang kerap kali terjadi dalam proses transaksi data yang terdistribusi antara API layanan dan banyak basis data. Untuk menyiasati masalah itu, maka diterapkan pola saga pada API layanan yang memiliki masalah dengan konsistensi data tersebut. Adapun detail dari pola saga tersebut sudah dijelaskan pada bab [2.4.1](#page-30-0)

## **3.4 Analisis Kebutuhan Basis Data**

Setelah selesai menganalisis kebutuhan API layanan, selanjutnya dilakukan analisis kebutuhan basis data. Informasi yang digali pada tahap ini yakni: identifikasi kebutuhan basis data pada tiap API layanan, identifikasi entitas, atributnya, serta relasi antar entitas dan atribut jika ada. Kemudian, hasil identifikasi tersebut disusun kedalam skema rancangan basis data.

Pada kasus AE pola finansial ini, Basis data diidentifikasi berdasarkan kebutuhan dari API layanan. Biasanya tiap layanan memiliki satu basis data tersendiri yang berdiri secara independen, namun ada juga kasus dimana satu layanan memiliki dua basis data, atau dua layanan memiliki satu basis data yang sama, atau semacanya.

Pada penelitian ini, sistem manajemen basis data yang digunakan adalah MongoDB. MongoDB ini merupakan sistem manajemen basis data yang berbasis NoSQL. Pada basis data NoSQL ini penulis belum menemukan aturan resmi dalam memodelkan skema datanya. Namun, sebuah komunitas mengusulkan sebuah diagram pemodelan yang dapat digunakan pada tahap analisis kebutuhan. Diagram ini disebut sebagai diagram relasi antar *collection,* yang mana contohnya sudah dipaparkan pada [2.6](#page-31-0) (*Data Model Design — MongoDB Manual*, n.d.; *MongoDB Application Modernization Guide | MongoDB*, n.d.).

#### **3.5 Penerapan Basis Data**

Setelah proses analisis kebutuhan basis data selesai, selanjutnya dilakukan proses penerapan basis data tersebut berdasarkan hasil analisis kebutuhannya. Pada penelitian ini, basis data akan diterapkan pada MongoDB Atlas. MongoDB Atlas sendiri merupakan layanan basis data milik MongoDB yang berbasis *cloud*. Keluaran yang dihasilkan dari tahap ini adalah basis data yang siap digunakan oleh API layanan.

### **3.6 Penerapan API Layanan**

Setelah proses penerapan basis data selesai dilakukan, selanjutnya dilakukan proses penerapan API layanan berdasarkan analisis kebutuhannya. Pada penelitian ini, API layanan akan diterapkan menggunakan teknologi ExpressJS, dan NodeJS. ExpressJS ini merupakan sebuah paket *library* yang berjalan di atas *platform* NodeJS. ExpressJS ini memuat fitur untuk mengembangkan API layanan dengan cepat (*GitHub - Expressjs/Express: Fast, Unopinionated, Minimalist Web Framework for Node.*, n.d.). Keluaran yang dihasilkan pada tahap ini adalah API layanan yang siap diuji kualitasnya.

### **3.7 Pengujian API Layanan**

Setelah API layanan berhasil diterapkan, selanjutnya dilakukan proses pengujian API layanan. Pengujian ini dilakukan pada dua lingkup, yakni: lingkup *unit*, dan lingkup *integration.* Lingkup *unit* merupakan pengujian yang menguji baris kode dalam lingkup kecil, misal: *class,* fungsi, dan sebagainya. Sedangkan, lingkup *integration* merupakan pengujian yang menguji baris kode pada dua atau lebih *unit* yang saling terintegrasi (Nidhra, 2012). Pada kasus AE pola finansial, lingkup pengujian API layanan akan menyesuaikan kebutuhan dari API layanan itu sendiri. Contohnya, jika API layanan memiliki fungsi yang terintegrasi, maka pengujian lingkup *integration* dilakukan, dan begitu juga sebaliknya

Selain itu, proses pengujian ini dilakukan secara *white box*. Secara definisi, *white box* ini merupakan sebuah metode pengujian yang melakukan pengujian sembari menganalisis baris kodenya (Nidhra, 2012). Seperti yang terlihat pada [Gambar 3.3,](#page-41-0) tahap yang dilakukan secara berurutan pada pengujian ini adalah menyusun *test case*, menguji *test case,* menganalisis baris kode penyusunnya, lalu menarik kesimpulan. Jika kesimpulan valid, maka pengujian selesai. Namun jika tidak valid, maka API layanan akan diperbaiki lalu diuji ulang.

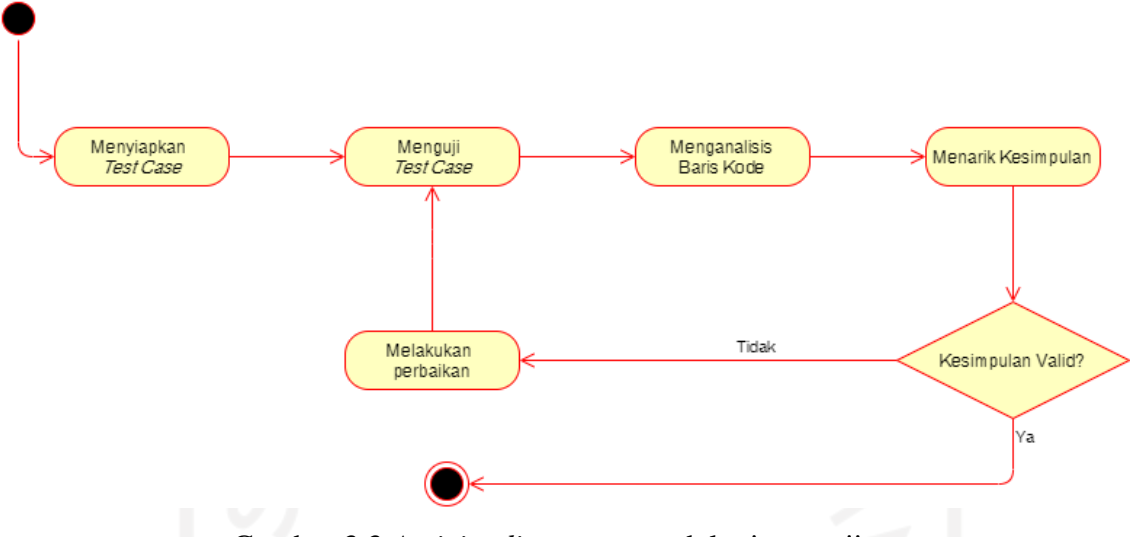

Gambar 3.3 *Activity diagram* metodologi pengujian

<span id="page-41-0"></span>Dalam menguji *test case*-nya digunakan aplikasi yang bernama Postman, yang contohnya dapat dilihat pada [Gambar 3.4.](#page-42-0) Postman ini merupakan aplikasi yang memiliki berbagai fitur untuk mempermudah pengembangan API layanan, termasuk proses pengujian (*GitHub - Postmanlabs/Postman-Docs: Documentation for Postman, a Collaboration Platform for API Development. Available for Mac, Windows and Linux.*, n.d.). Pengujian lewat Postman ini dilakukan dengan cara mengirimkan sebuah *request* yang berisi parameter sesuai spesifikasi pada API layanannya. Kemudian setelah mengirimkan request, akan muncul sebuah keluaran berupa *response*-nya. Seperti yang terlihat pada [Gambar 3.4,](#page-42-0) penulis coba mengirimkan *request* dengan *method* POST, dan parameter berupa data *raw* yang berformat JSON ke *endpoint* "localhost:4101/akun" yang kemudian mendapat *response "error connection refused".*

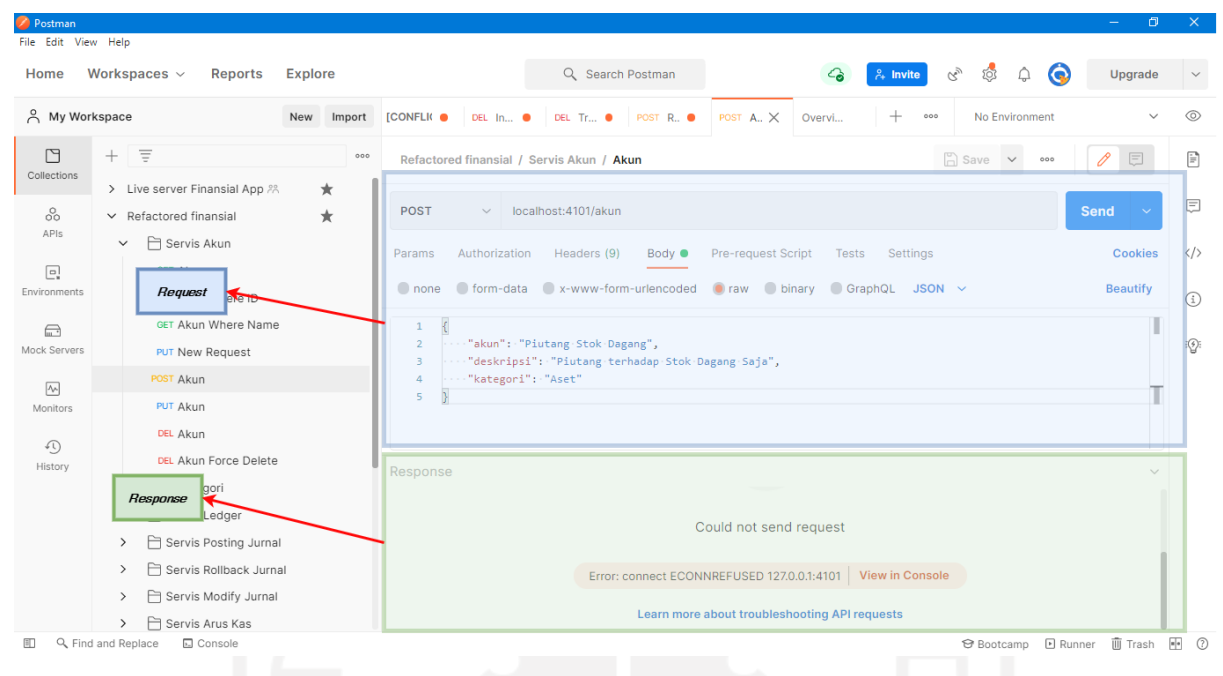

Gambar 3.4 Contoh penggunaan Postman

## <span id="page-42-0"></span>**3.8 Penerapan Antarmuka Web**

Setelah seluruh API layanan selesai diuji, selanjutnya dilakukan proses penerapan antarmuka web. Pada penelitian ini, antarmuka akan diterapkan menggunakan teknologi ReactJS. ReactJS ini merupakan paket *library* yang menyediakan kerangka kerja dalam mengembangkan antarmuka (*GitHub - Facebook/React: A Declarative, Efficient, and Flexible JavaScript Library for Building User Interfaces.*, n.d.).

Seperti yang terlihat pada [Gambar 3.5,](#page-43-0) antarmuka web ini merupakan aplikasi yang digunakan langsung oleh pengguna. Berbeda dengan API layanan dan basis data, antarmuka ini dikembangkan menggunakan arsitektur monolitik. Yang mana, hanya terdapat satu aplikasi besar pada antarmuka. Selain itu, karena antarmuka ini dikembangkan secara terpisah dari API layanan, maka diperlukan paket tambahan yang dapat membantu antarmuka untuk berkomunikasi dengan banyak API layanan, yakni: paket Axios.

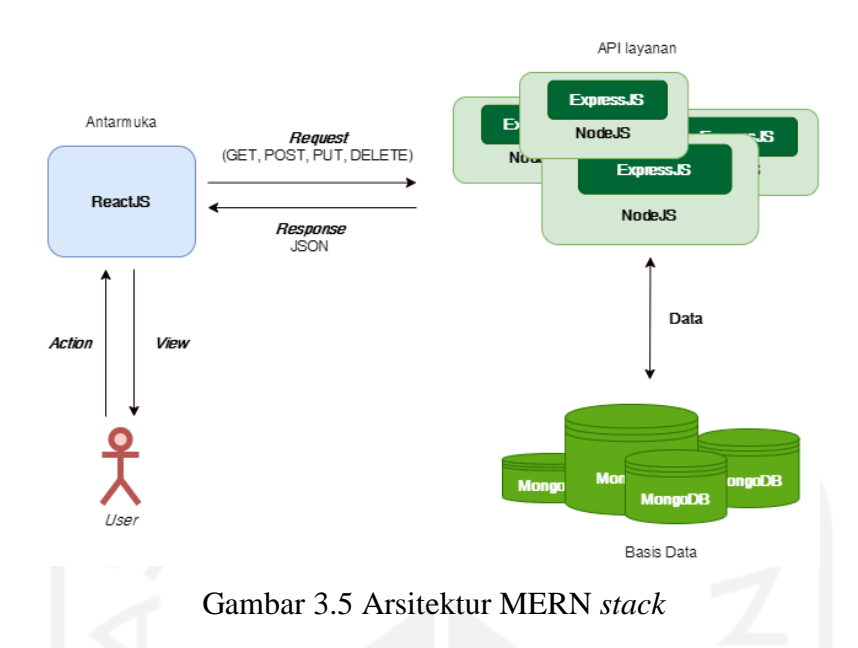

## <span id="page-43-0"></span>**3.9 Pengujian Performa Antarmuka Web**

Setelah antarmuka web berhasil diterapkan, selanjutnya dilakukan proses pengujian antarmuka. Karena antarmuka tersebut dibangun dalam rangka mendukung pengaksesan API layanan, maka antarmuka tidak memiliki fungsi yang berdiri sendiri. Atau dengan kata lain, seluruh fungsi yang dibuat pada antarmuka tersebut merupakan fungsi yang terintegrasi dengan API layanan. Oleh karena itu, antarmuka tidak diuji pada lingkup *unit*. Antarmuka ini diuji pada lingkup *integration* saja.

Sama seperti API layanan, antarmuka ini diuji secara *white box*. Yang mana, tahapan pengujiannya sama seperti yang tertera pada [Gambar 3.3.](#page-41-0) Namun, pada antarmuka ini *test case* langsung diuji dengan melakukan interaksi langsung dengan aplikasi yang dijalankan pada web browser.

#### **4 BAB IV**

#### **Hasil dan Pembahasan**

## **4.1 Dekomposisi Arsitektur Enterprise Pola Finansial**

Proses pertama yang dilakukan untuk menerapkan AE pola finansial pada *microservices*  adalah dekomposisi. Seperti yang dijelaskan pada bab [3.2,](#page-37-1) tahap ini memiliki 3 tahap yang dilakukan, yakni: identifikasi domain, identifikasi sub domain, dan pengujian hasil identifikasi sub domain.

#### **4.1.1 Identifikasi Domain**

Tahapan pertama dalam mendekomposisi AE pola finansial adalah mengidentifikasi domain. Seperti yang terlihat pada [Gambar 4.1,](#page-45-0) Pada AE pola finansial terdapat tiga proses bisnis, yakni: *analyse and plan, input financial information, retrieve financial information.* Adapun masing-masing aktivitas dari tiap proses bisnis tersebut sudah dijelaskan secara detail pada bab [2.3.1.](#page-24-0) Jika diamati, ketiga proses bisnis tersebut semuanya berkaitan dengan pengelolaan finansial. Maka dari itu, hanya terdapat satu domain pada kasus AE pola finansial ini, yakni: domain finansial.

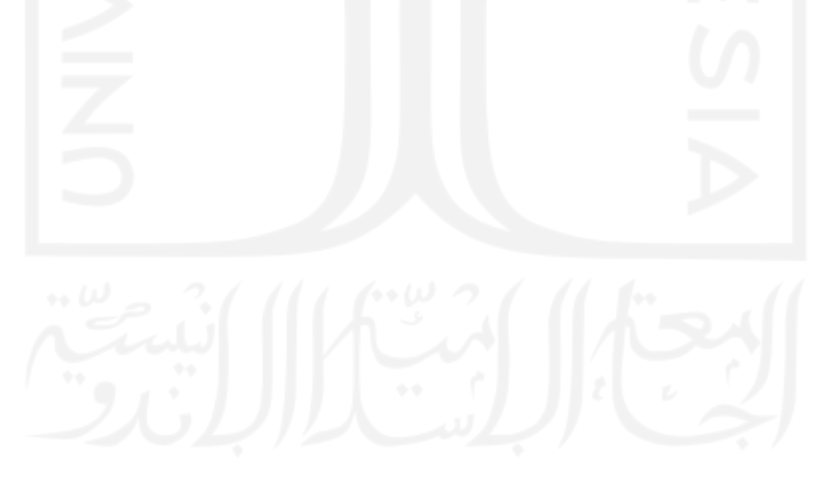

**Domain Finansial** 

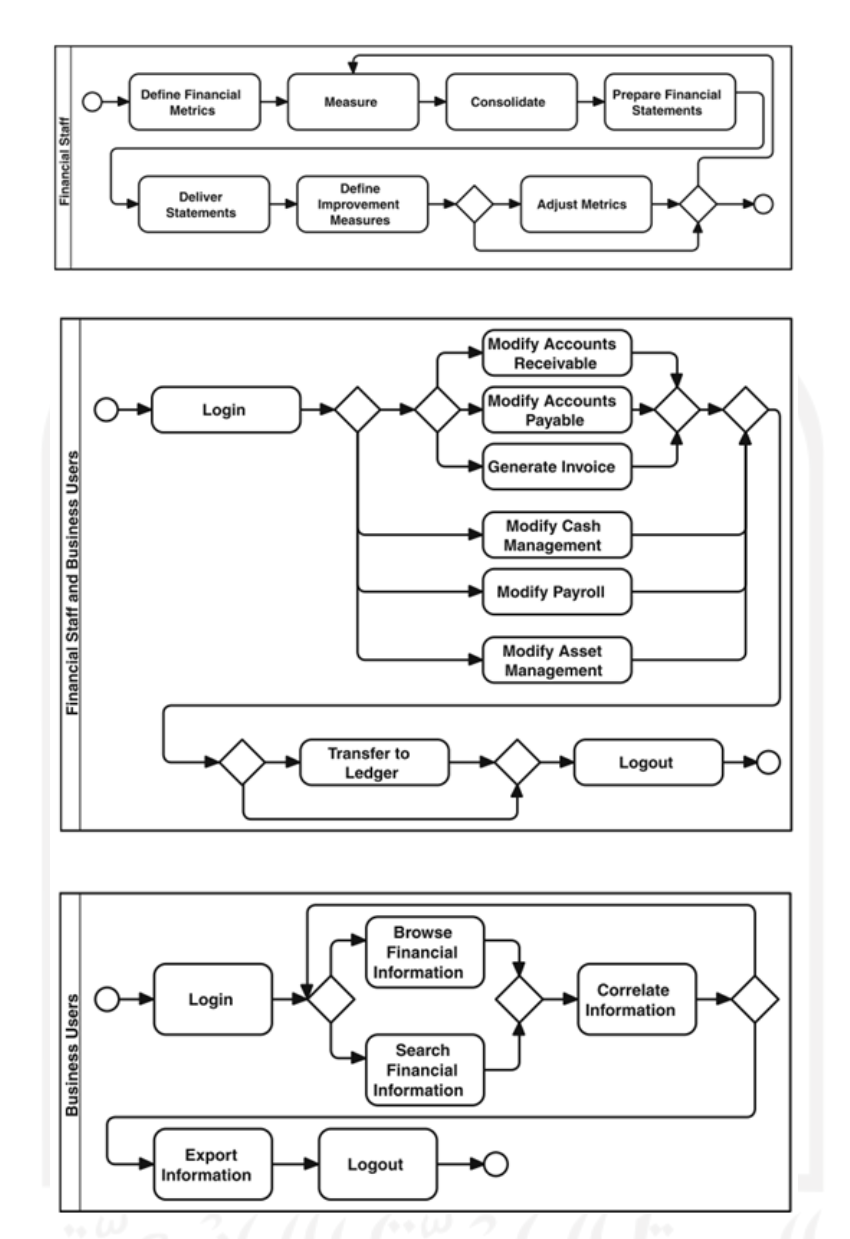

Gambar 4.1 Proses bisnis pada AE pola finansial (Perroud & Inversini, 2013)

## <span id="page-45-0"></span>**4.1.2 Identifikasi Sub Domain**

Setelah berhasil mengidentifikasi domain, selanjutnya dilakukan proses identifikasi sub domain. Sub domain ini merupakan semacam bidang keahlian yang terdapat pada tiap domain. Dalam mengidentifikasi sub domain ini, diperlukan pemahaman yang kuat terkait proses bisnis. Cara mengidentifikasi sub domain ini adalah dengan menganalisis proses bisnis berdasarkan struktur organisasi, dan sub bidang keahliannya (Richards, 2018). Seperti yang terlihat pada [Gambar 4.2,](#page-46-0) dalam kasus AE pola finansial terdapat sebelas sub domain yang dapat diidentifikasi.

**Domain Finansial** 

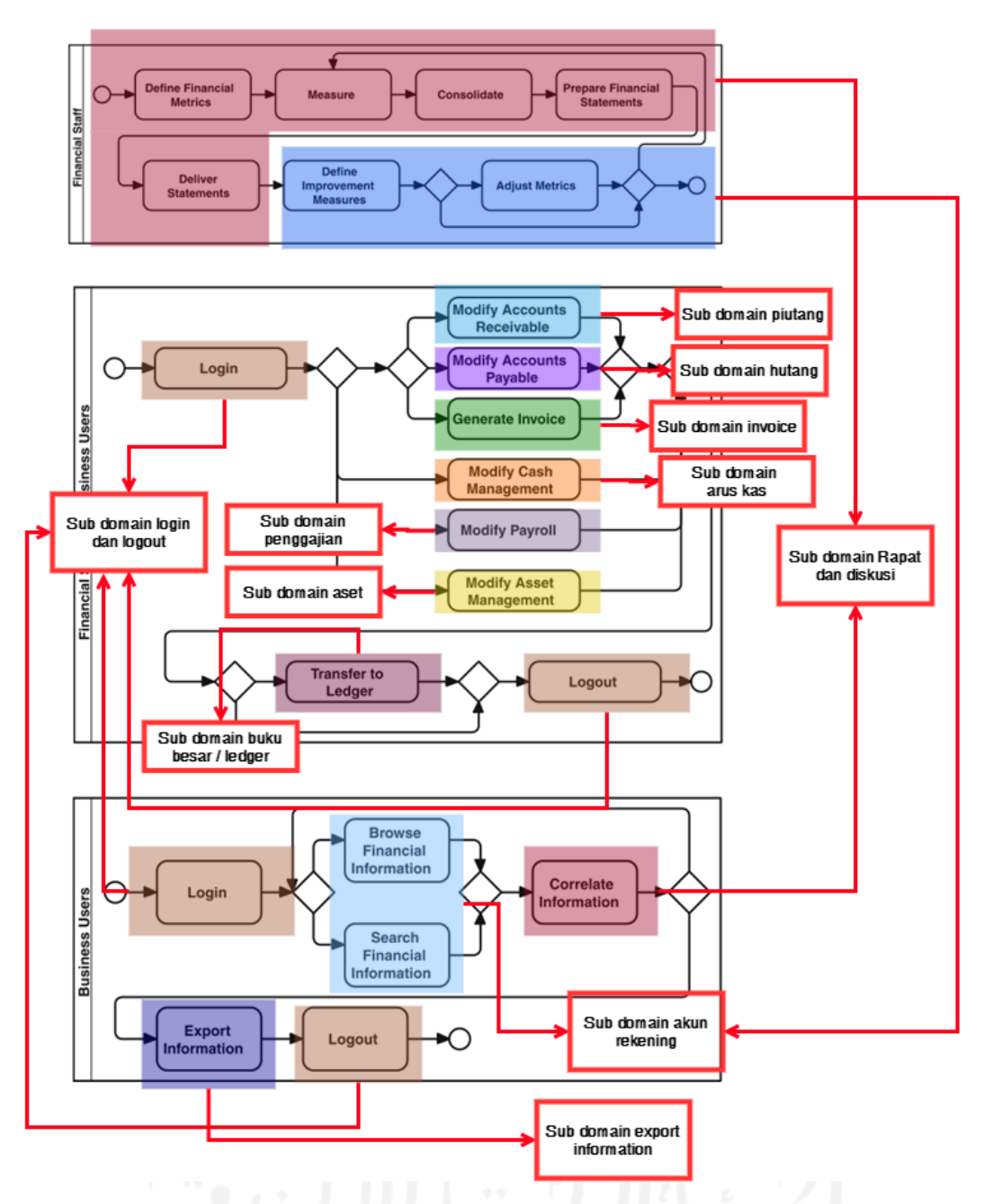

Gambar 4.2 Hasil dekomposisi sub domain dari domain finansial

<span id="page-46-0"></span>Pada [Gambar 4.2,](#page-46-0) aktivitas: *modify account receivable, modify account payable, modify cash management, modify payroll, modify asset management,* dan *generate invoice* merupakan aktivitas yang sama-sama menginput data transaksi terkait akun rekening. Namun, ketujuh aktivitas tersebut memiliki kebutuhan data yang unik serta memerlukan bidang keahlian yang berbeda dalam mengolah datanya. Maka dari itu, masing-masing dari tujuh aktivitas tersebut dijadikan sub domain tersendiri.

pada [Gambar 4.2,](#page-46-0) aktivitas *login,* dan *logout* merupakan aktivitas pada bidang verifikasi pengguna. Maka dari itu, dua aktivitas *login* dan dua aktivitas *logout* ini dikelompokkan menjadi sub domain *login* dan *logout*. Pada [Gambar 4.2,](#page-46-0) aktivitas *export information* merupakan aktivitas pada bidang pengeksporan informasi. Maka dari itu, aktivitas ini dikelompokkan menjadi sub domain *export information*. Pada [Gambar 4.2,](#page-46-0) aktivitas: *define improvement measure*, *adjust metrics*, *browse financial information*, dan *search financial information* merupakan aktivitas pada bidang pengelolaan akun rekening. Maka dari itu, keempat aktivitas ini dikelompokkan menjadi sub domain akun rekening.

Pada [Gambar 4.2,](#page-46-0) Aktivitas *transfer to ledger* merupakan aktivitas pada bidang pengelolaan *ledger* / buku besar. Maka dari itu, aktivitas ini dikelompokkan menjadi sub domain *ledger*. Pada [Gambar 4.2,](#page-46-0) Aktivitas: *define financial metrics*, *measure*, *consolidate*, *prepare financial statement*, *deliver statement*, dan *correlate information* merupakan aktivitas pada bidang rapat dan diskusi. Maka dari itu, aktivitas tersebut dikelompokkan menjadi sub domain rapat dan diskusi.

## **4.1.3 Pengujian Hasil Identifikasi Sub Domain**

Selanjutnya, dilakukan pengujian terhadap sub domain yang telah diidentifikasi. Seperti yang sudah dijelaskan pada bab [3.2,](#page-37-1) Pengujian ini dilakukan menggunakan indikator SRP. Hasil pengujian terhadap sub domain pada AE pola finansial ini dapat dilihat pada [Tabel 4.1.](#page-47-0)

<span id="page-47-0"></span>

| No.            | Sub Domain                | Tanggung Jawab                                                                   | Kesimpulan |
|----------------|---------------------------|----------------------------------------------------------------------------------|------------|
| $\mathbf{1}$   | Login dan logout          | Verifikasi pengguna                                                              | Valid      |
| $\overline{2}$ | Penggajian                | Mengelola data penggajian                                                        | Valid      |
| 3              | Aset                      | Mengelola data aset                                                              | Valid      |
| 4              | Ledger                    | Mencatat seluruh perubahan pada akun<br>rekening                                 | Valid      |
| 5              | Akun rekening             | Mengelola data yang terkait akun rekening                                        | Valid      |
| 6              | <b>Export information</b> | Ekspor informasi yang tersedia pada aplikasi<br>ke dalam format lain, misal: pdf | Valid      |
| $\overline{7}$ | Piutang                   | Mengelola data piutang                                                           | Valid      |
| 8              | Hutang                    | Mengelola data hutang                                                            | Valid      |
| 9              | <b>Invoice</b>            | Mengelola data invoice / penagihan                                               | Valid      |

Tabel 4.1 Hasil prngujian SRP

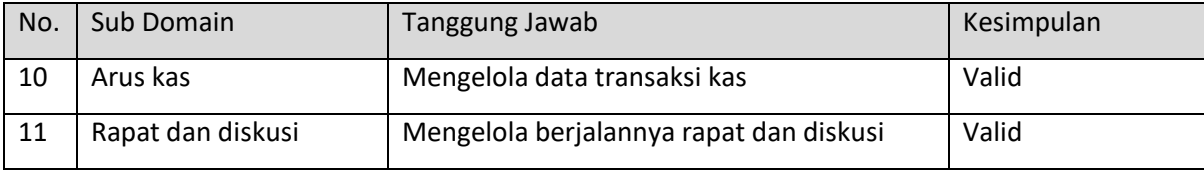

### **4.2 Analisis Kebutuhan pada API Layanan**

Setelah berhasil mendekomposisi, selanjutnya dilakukan analisis kebutuhan pada API layanan yang diterapkan. Seperti yang dijelaskan pada bab [3.3,](#page-38-0) tahap ini memiliki lima proses yang dilakukan, yakni: identifikasi API layanan, identifikasi fungsi pada API layanan, identifikasi proses kolaborasi antar API layanan. Identifikasi format komunikasi, dan analisis kebutuhan pola saga pada API layanan.

## **4.2.1 Identifikasi API Layanan**

Proses pertama yang dilakukan dalam menganalisis kebutuhan pada API layanan adalah mengidentifikasi terlebih dahulu API layanan mana yang akan diterapkan. Seperti yang terlihat pada [Tabel 4.2,](#page-48-0) AE pola finansial memiliki sebelas sub domain, namun dari sebelas sub domain tersebut hanya delapan sub domain saja yang diterapkan sebagai API layanan. Meski tidak diterapkan, aktivitas pada sub domain tersebut tetap dilakukan, namun dilakukan di luar aplikasi bukan di dalam aplikasi.

Sub domain *login* dan *logout* tidak diterapkan, namun sebagai gantinya diasumsikan bahwa pengguna diverifikasi secara manual sebelum menggunakan komputer yang terdapat program finansial ini. Sub domain *export information* tidak diterapkan, namun sebagai gantinya pengguna dapat menggunakan fitur bawaan *browser* untuk mengekspor sebagai pdf. Sub domain rapat dan diskusi tidak diterapkan, namun sebagai gantinya pengguna harus melakukan rapat secara manual atau menggunakan aplikasi pihak ketiga seperti Zoom / Google Meet.

Meski begitu, sub domain yang belum diterapkan ini dapat diterapkan di kemudian hari tanpa banyak mengganggu layanan yang sudah berjalan. Hal ini dapat dilakukan karena keunggulan *microservices* yang tinggi pada sisi skalabilitasnya (Newman, 2015; Richards, 2018).

<span id="page-48-0"></span>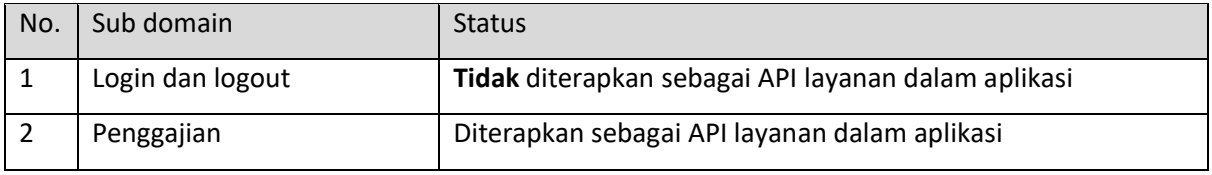

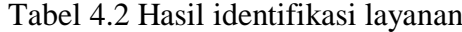

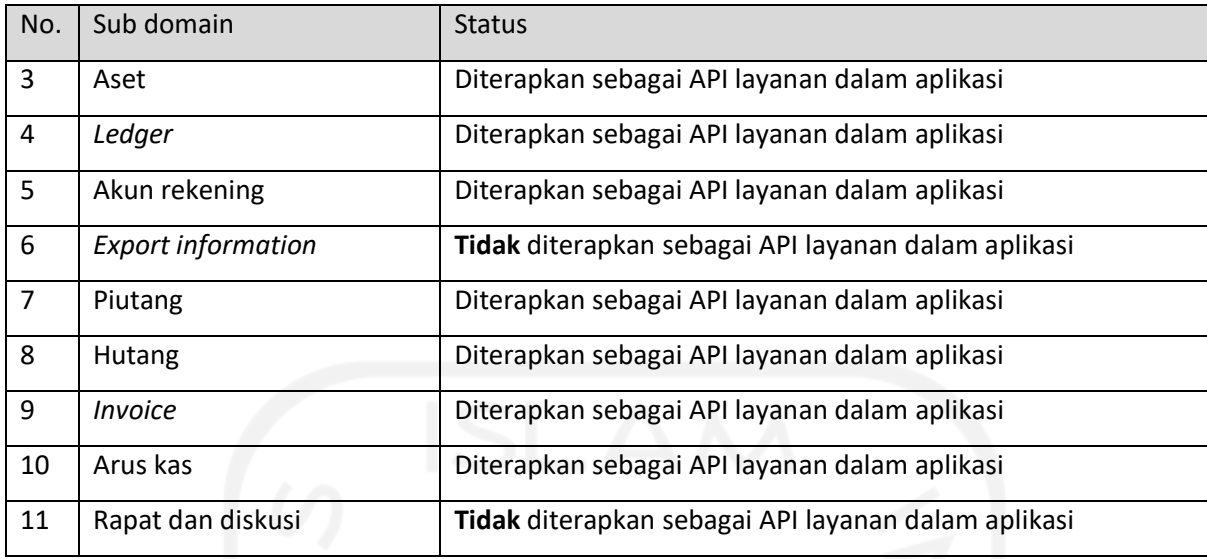

# **4.2.2 Identifikasi Fungsi pada API Layanan**

Proses kedua yang dilakukan dalam menganalisis kebutuhan API layanan adalah mengidentifikasi fungsi yang akan dimuat pada masing-masing API layanan tersebut. Hasil identifikasi fungsi ini dapat dilihat pada [Tabel 4.3.](#page-49-0)

<span id="page-49-0"></span>

| No.            | layanan       | Identifikasi fungsi | Kegunaan Fungsi                                  |
|----------------|---------------|---------------------|--------------------------------------------------|
| $\mathbf{1}$   | Penggajian    | CreatePenggajian () | Menambah transaksi penggajian baru               |
|                |               | ReadPenggajian ()   | Melihat seluruh transaksi penggajian             |
|                |               | DeletePenggajian () | Menghapus transaksi penggajian                   |
|                |               | ReadKaryawan ()     | Melihat seluruh karyawan                         |
| $\overline{2}$ | Aset          | CreateAset ()       | Menambah transaksi pembelian aset<br>baru        |
|                |               | ReadAset ()         | Melihat seluruh data transaksi<br>pembelian aset |
|                |               | DeleteAset()        | Menghapus transaksi pembelian aset               |
| 3              | Ledger        | GetLedger()         | Melihat seluruh data ledger                      |
|                |               | PostLedger()        | Menambah data ledger baru                        |
|                |               | EditLedger()        | Mengedit data ledger                             |
| 4              | Akun rekening | GetAkun ()          | Melihat seluruh data akun                        |
|                |               | GetAkunById ()      | Melihat data akun dengan id tertentu             |

Tabel 4.3 Hasil identifikasi fungsi pada tiap API layanan

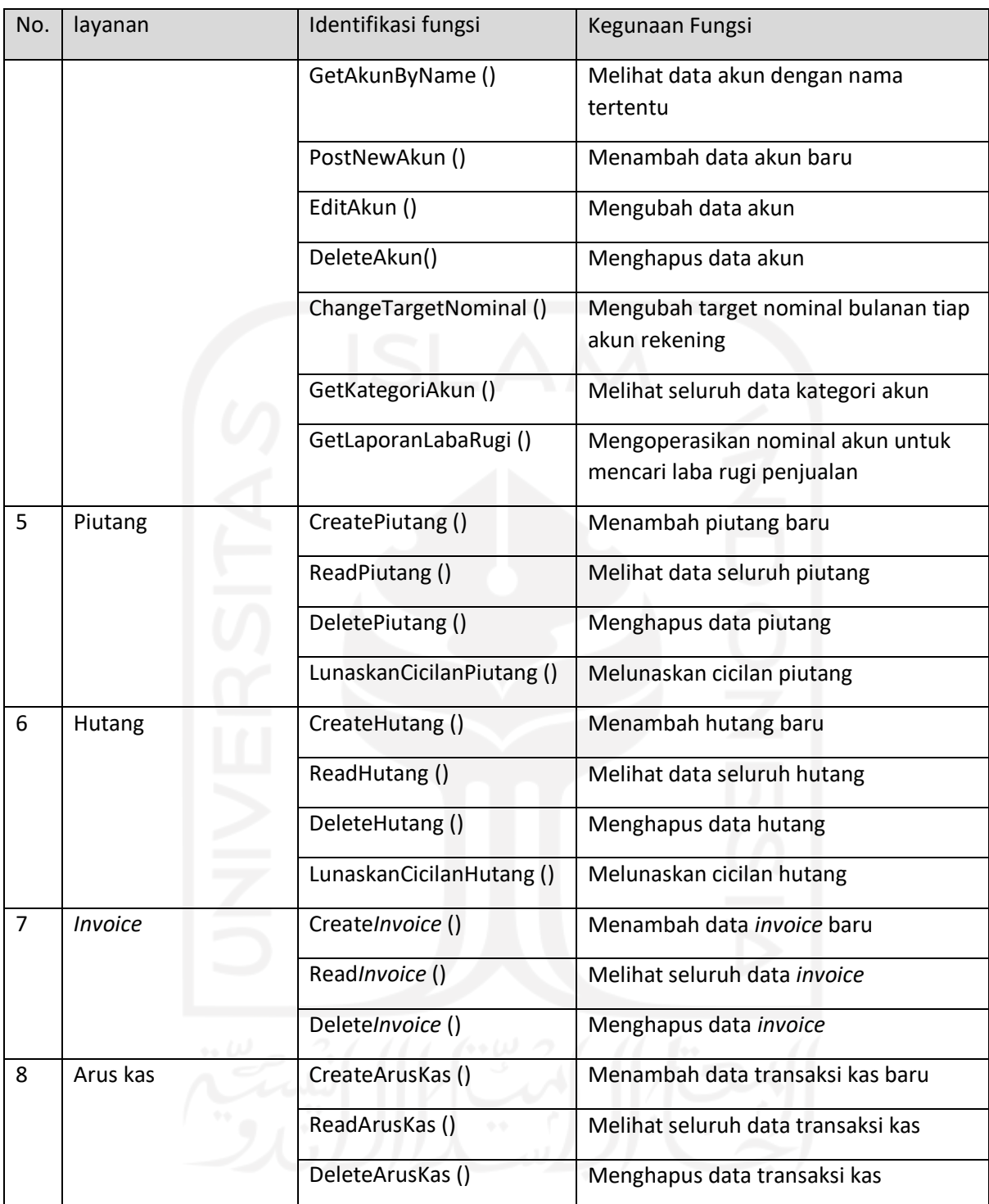

# **4.2.3 Identifikasi Proses Kolaborasi Antar API Layanan**

Proses ketiga yang dilakukan dalam menganalisis kebutuhan pada API layanan adalah mengidentifikasi kolaborasi antar fungsi pada seluruh API layanan. Kolaborasi ini disusun berdasarkan aliran proses bisnis yang sebenarnya. Dengan kata lain, proses ini merupakan

proses untuk menyatukan kembali proses bisnis yang sudah terpecah. Hasil indetifikasi dari proses kolaborasi ini dapat dilihat pada [Tabel 4.4](#page-51-0)

<span id="page-51-0"></span>

| No.            | layanan       | Identifikasi fungsi    | Kolaborator              |
|----------------|---------------|------------------------|--------------------------|
| $\mathbf{1}$   | Penggajian    | CreatePenggajian ()    | PostLedger()             |
|                |               |                        | EditAkun()               |
|                |               | ReadPenggajian ()      |                          |
|                |               | DeletePenggajian ()    | EditLedger()             |
|                |               |                        | PostLedger ()            |
|                |               |                        | EditAkun ()              |
|                |               | ReadKaryawan ()        | $\overline{\phantom{a}}$ |
| $\overline{2}$ | Aset          | CreateAset ()          | PostLedger ()            |
|                |               |                        | EditAkun ()              |
|                |               | ReadAset()             |                          |
|                |               | DeleteAset ()          | EditLedger ()            |
|                |               |                        | PostLedger ()            |
|                |               |                        | EditAkun ()              |
| 3              | Ledger        | GetLedger()            |                          |
|                |               | PostLedger ()          |                          |
|                |               | EditLedger ()          |                          |
| 4              | Akun rekening | GetAkun ()             |                          |
|                |               | GetAkunById ()         |                          |
|                |               | GetAkunByName()        |                          |
|                |               | PostNewAkun ()         | $\overline{a}$           |
|                |               | EditAkun $()$          | $\overline{\phantom{a}}$ |
|                |               | DeleteAkun()           | $\overline{\phantom{a}}$ |
|                |               | ChangeTargetNominal () | $\overline{\phantom{a}}$ |
|                |               | GetKategoriAkun ()     | $\qquad \qquad \Box$     |
|                |               | GetLaporanLabaRugi ()  | $\overline{\phantom{a}}$ |

Tabel 4.4 Hasil identifikasi kolaborator per fungsi

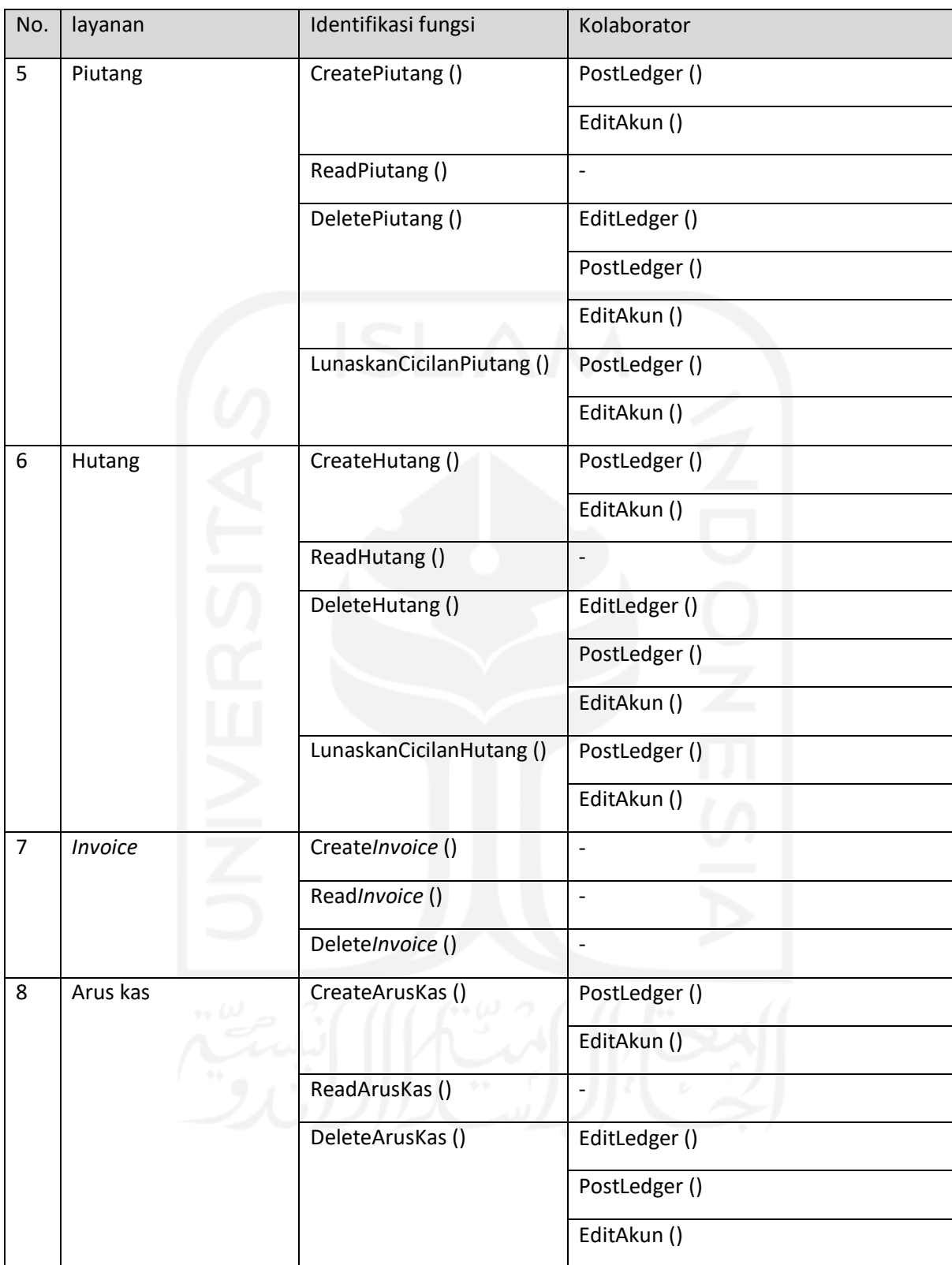

Seperti yang terlihat pada [Tabel 4.1,](#page-47-0) fungsi: CreatePenggajian (), CreateAset (), CreatePiutang (), CreateHutang(), CreateArusKas () berkolaborasi dengan dua fungsi yang sama, yakni PostLedger () pada layanan *ledger,* dan fungsi EditAkun () pada layanan akun.

Kedua fungsi tersebut merupakan fungsi yang digunakan untuk mengirimkan data nominal perubahan akun ketika terjadi transaksi baru kepada *ledger* dan akun.

Sedangkan, untuk fungsi: DeletePenggajian (), DeleteAset (), DeletePiutang (), DeleteHutang(), DeleteArusKas () berkolaborasi dengan tiga fungsi yang sama, yakni: EditLedger (), dan PostLedger (), dan EditAkun (). Ketiga fungsi tersebut merupakan deretan fungsi yang dipanggil untuk mengirimkan data nominal perubahan ketika terjadi penghapusan suatu transaksi kepada: layanan *ledger, dan* layanan akun. Proses dalam menghapus data disini cukup rumit karena data pada layanan *ledger* tidak dapat dihapus untuk alasan keamanan datanya. Jadi yang dilakukan ketika menghapus data adalah dengan menambah data yang bersifat *inverse* dari data yang ingin dihapus agar nominalnya menjadi nol.

Namun penulis merasa bahwa jika API layanan diterapkan seperti pada [Tabel 4.4,](#page-51-0) akan terdapat banyak duplikasi baris kode yang harus ditulis. Karena pada penerapannya hanya berbeda pada data nominal yang dikirim untuk dikalkulasi secara internal oleh masing-masing layanan *ledger* dan akun, maka dari itu penulis mencoba memindahkan baris kode yang memuat seluruh proses kalkulasi dalam dua layanan yang baru, yakni: layanan posting ledger, dan layanan rollback ledger. Dengan begitu tiap layanan yang ingin mengirim data ke ledger hanya tinggal mengirimkan nominal yang mau dikalkulasi oleh *posting ledger* atau *rollback ledger,* jadi tidak perlu mengkalkulasi sendiri dan mengirimkan hasilnya ke masing-masing layanan akun dan *ledger*. Hasil proses kolaborasi setelah ditambahkan dua layanan baru ini dapat dilihat pada [Tabel 4.5.](#page-53-0)

<span id="page-53-0"></span>

| No.            | Layanan         | Identifikasi fungsi | Kolaborator       |
|----------------|-----------------|---------------------|-------------------|
| $\mathbf{1}$   | Posting Ledger  | PostJurnal ()       | PostLedger()      |
|                |                 | $-0.4$              | EditAkun ()       |
| $\overline{2}$ | Rollback Ledger | RollbackJurnal ()   | EditLedger()      |
|                |                 |                     | PostJurnal ()     |
| 3              | Penggajian      | CreatePenggajian () | PostJurnal ()     |
|                |                 | ReadPenggajian ()   |                   |
|                |                 | DeletePenggajian () | RollbackJurnal () |
|                |                 | ReadKaryawan ()     |                   |

Tabel 4.5 Hasil proses kolaborasi setelah ditambahkan dua layanan baru

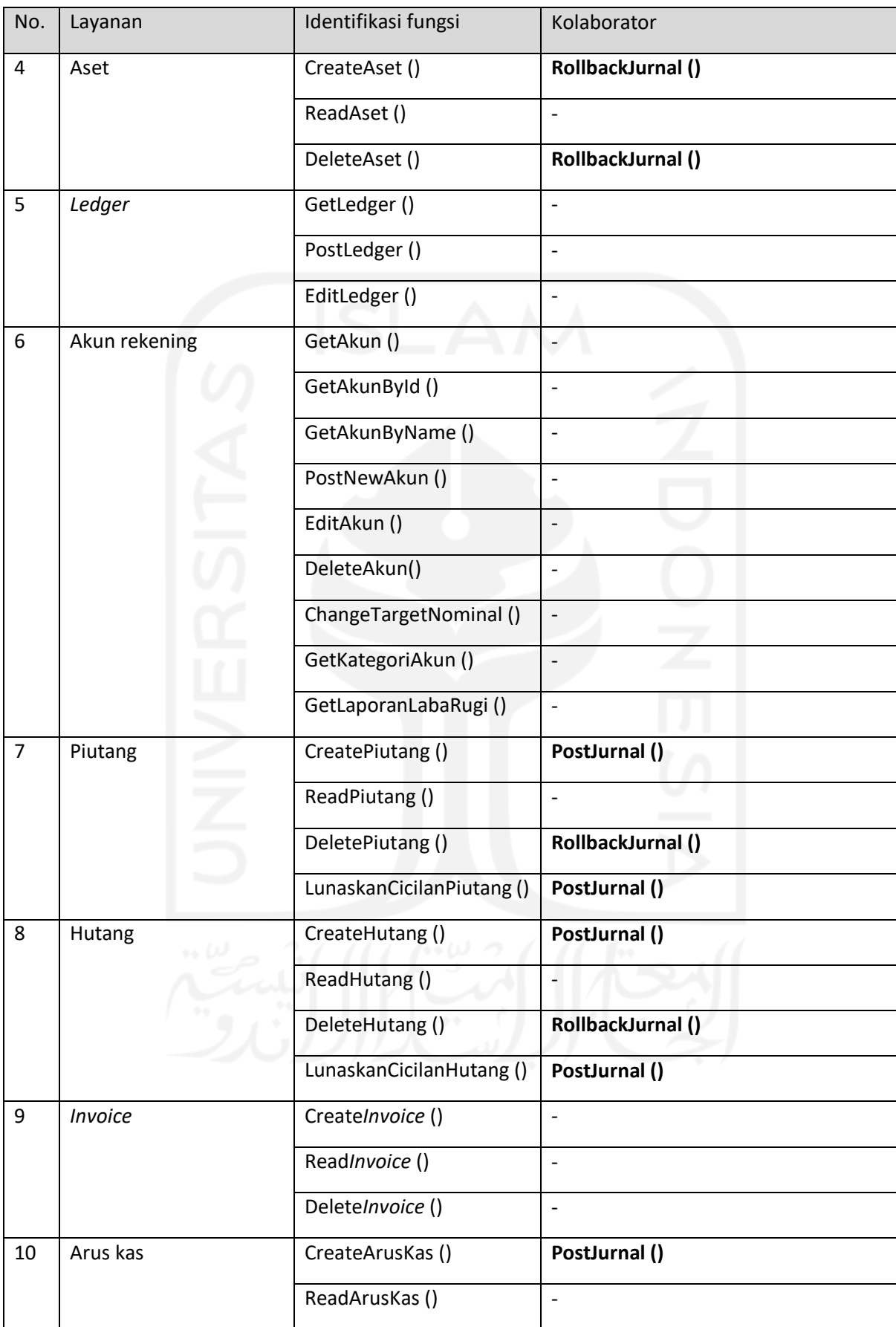

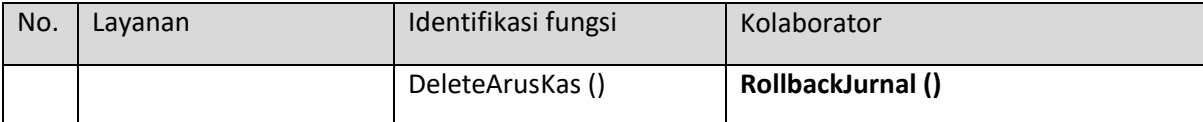

#### **4.2.4 Identifikasi Format Komunikasi Antar API Layanan**

Terdapat dua hal yang harus diidentifikasi pada format komunikasi ini, yakni: tipe komunikasi, dan format pesan. Pada penelitian ini, tipe komunikasi yang digunakan pada penerapannya adalah tipe *syncronous*. Sedangkan, format pesan yang digunakan adalah berbasis text dengan format JSON.

*Syncronous* ini merupakan tipe interaksi secara *request* dan *response* berurutan. Yang mana, tiap ada *request* masuk ke API layanan, maka pasti ada *response* dari API tersebut setelah *request* tersebut selesai diproses. Sedangkan, JSON merupakan struktur data berbentuk text yang masing-masing datanya disusun secara berpasang-pasangan (*key* dan *value*) (Richards, 2018).

#### **4.2.5 Identifikasi Kebutuhan Pola Saga Pada API layanan**

Pada AE pola finansial ini terdapat kasus dimana satu layanan secara tidak langsung melakukan transaksi pada dua basis data. Kasus tersebut terjadi pada layanan *Posting Ledger* dan layanan *Rollback Ledger*. Posting ledger melakukan transaksi ke layanan akun dan ledger secara bersamaan, begitu pula dengan layanan *rollback ledger*. Karena pada dasarnya basis data MongoDB tidak menyediakan *error exception* ketika terjadi kegagalan dalam transaksi yang melibatkan dua basis data dalam sekali jalan, maka diterapkan pola saga. Pola saga ini nantinya diterapkan pada level aplikasi di layanan *posting ledger* dan *rollback ledger*.

## **4.3 Analisis Kebutuhan Pada Basis Data**

Setelah berhasil menganalisis kebutuhan pada API layanan, selanjutnya dilakukan analisis kebutuhan pada basis data. Analisis ini dilakukan untuk mengidentifikasi data yang dibutuhkan oleh tiap layanannya. Pada kasus AE pola finansial ini, terdapat delapan basis data yang diterapkan. Dua layanan yang tidak memiliki basis data adalah layanan *posting ledger* dan *rollback ledger*.

#### **4.3.1 Skema Basis Data Penggajian**

Seperti yang terlihat pada [Gambar 4.3,](#page-56-0) terdapat dua *collection* pada basis data penggajian, yakni: *collection* penggajian dan *collection* karyawan. Pada *collection* penggajian terdapat delapan atribut data, yakni: \_id, tahun, bulan, total, detail\_penerima, jurnal\_id, *created\_at*, dan *updated\_at*. Atribut \_id di sini digunakan sebagai *primary key* pada *collection* ini. Atribut detail\_penerima merupakan data *array* yang berisi daftar karyawan yang menerima gaji. Atribut jurnal\_id merupakan *foreign key* dari basis data layanan *ledger*. Atribut jurnal\_id ini digunakan untuk merujuk data yang harus di-*rollback* pada layanan *ledger* ketika ada data pada layanan penggajian yang dihapus. Pada collection karyawan, terdapat empat atribut data, yakni: \_id, nama, upah, jabatan. Nantinya collection karyawan ini diisi oleh data *dummy.*

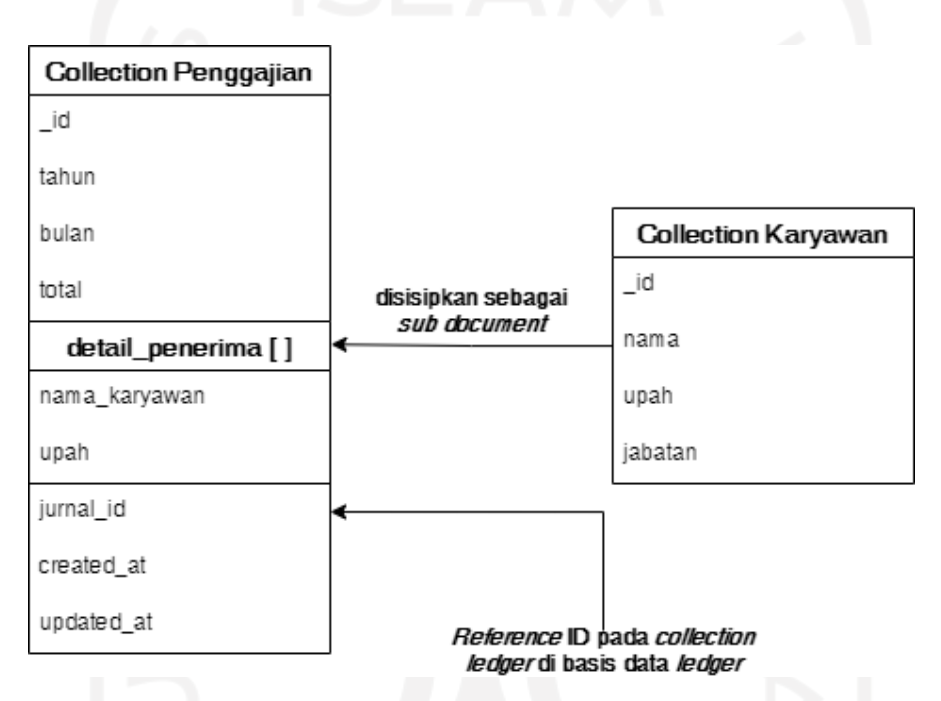

Gambar 4.3 Diagram relasi antar *collection* pada basis data penggajian

## <span id="page-56-0"></span>**4.3.2 Skema Basis Data Aset**

Seperti yang terlihat pada [Gambar 4.4,](#page-57-0) terdapat satu *collection* pada basis data aset, yakni: *collection* aset. Pada *collection* aset ini terdapat sembilan atribut data, yakni: \_id, tanggal\_pembelian, nama\_stok, harga\_satuan, jumlah\_stok, total\_harga, jurnal\_id, *created\_at*, *updated\_at*. Atribut \_id di sini digunakan sebagai *primary key* pada *collection*. Atribut jurnal\_id merupakan *foreign key* dari basis data layanan *ledger*. Atribut jurnal\_id ini digunakan untuk merujuk data yang harus di-*rollback* pada layanan *ledger* ketika ada data pada layanan aset yang ingin dihapus.

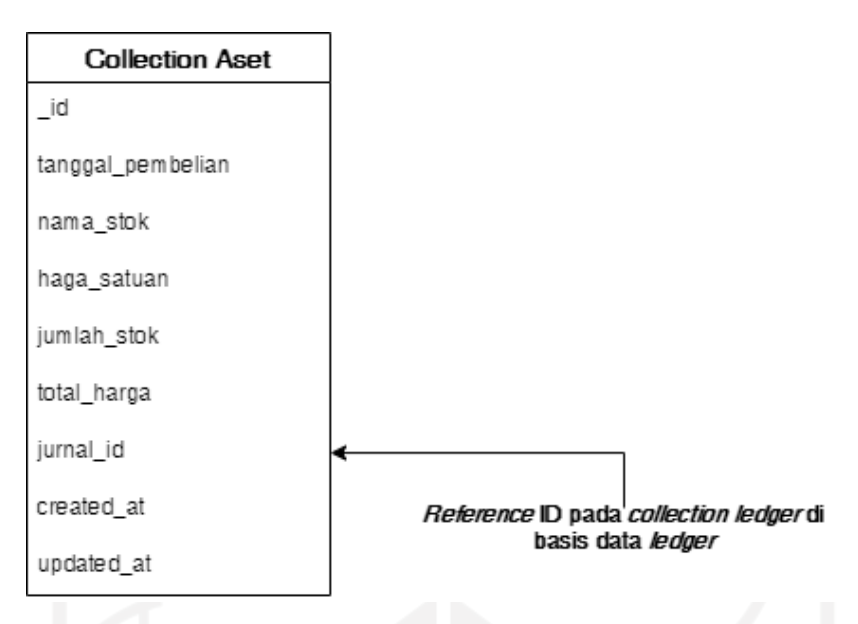

Gambar 4.4 Diagram relasi antar *collection* pada basis data aset

# <span id="page-57-0"></span>**4.3.3 Skema Basis Data** *Ledger*

Seperti yang terlihat pada [Gambar 4.5,](#page-58-0) terdapat satu collection pada basis data ledger, yakni: *collection ledger.* Pada *collection* ledger ini terdapat tujuh atribut data, yakni: \_id, tanggal\_transaksi, deskripsi, *log*\_perubahan, sudah\_dirollback*, created\_at*, *updated\_at*. Atribut \_id di sini digunakan sebagai *primary key* pada *collection*. Atribut *log*\_perubahan merupakan *sub document* yang disisipkan dalam bentuk data array. Atribut log\_perubahan ini memiliki lima sub atribut, yakni: \_id, akun\_name, debit, credit, state\_before, state\_after.

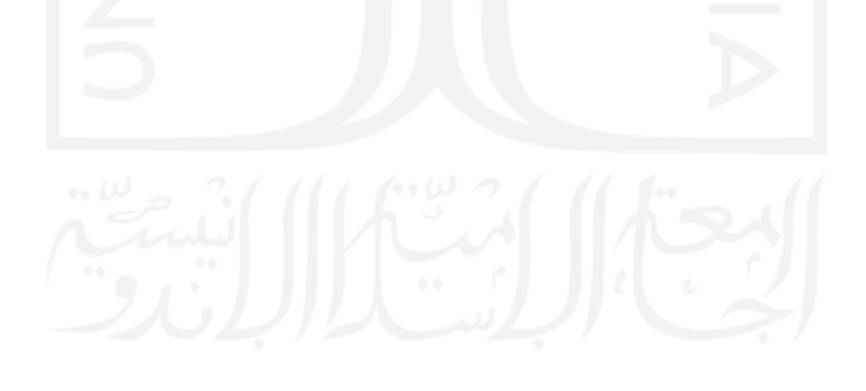

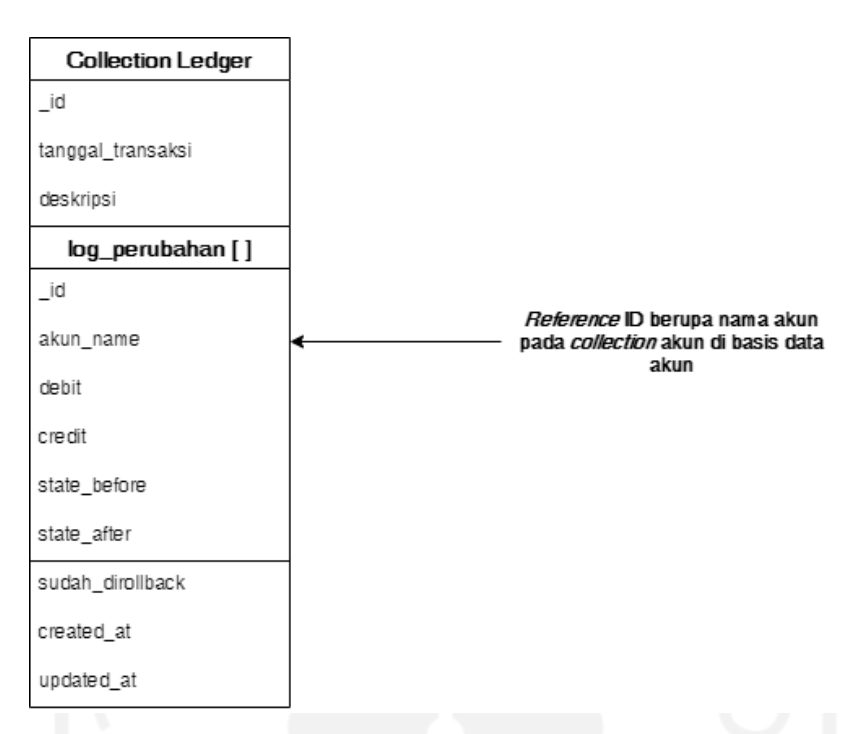

Gambar 4.5 Diagram relasi antar *collection* pada basis data *ledger*

## <span id="page-58-0"></span>**4.3.4 Skema Basis Data Akun**

Seperti yang terlihat pada [Gambar 4.6,](#page-59-0) terdapat dua collection pada basis data akun, yakni: *collection* akun, dan *collection* kategori. Pada *collection* akun terdapat sembilan atribut data, yakni: \_id, akun, nominal, target nominal, deskripsi, kategori, super\_akun, created\_at, updated\_at. Atribut \_id disini digunakan sebagai *primary key* pada *collection* akun*.* Atribut kategori merupakan semacam *foreign key* yang menghubungkan antara akun dan kategori. Pada collection kategori terdapat lima atribut, yakni: \_id, name, deskripsi, created\_at, updated\_at. Atribut \_id di sini merupakan *primary key* pada *collection* kategori.

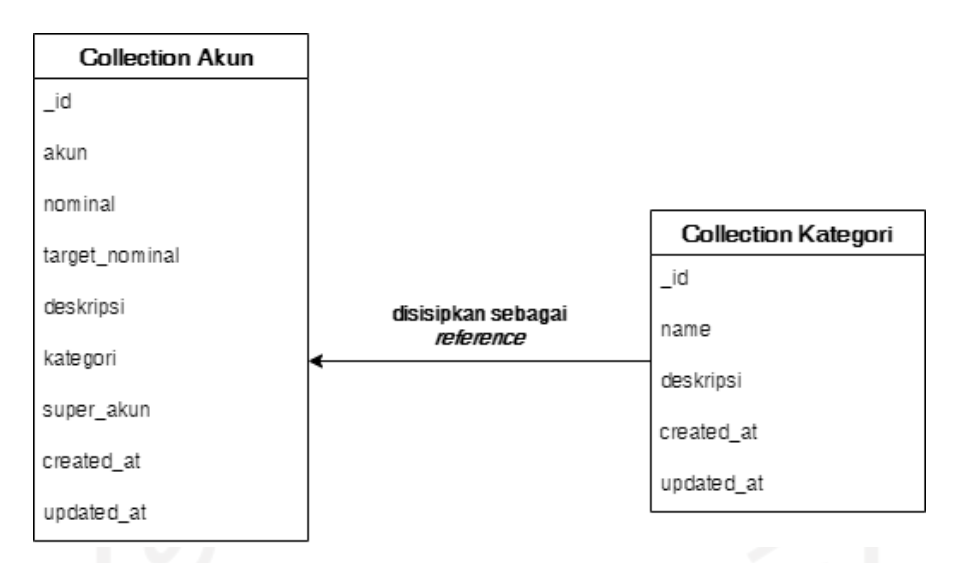

Gambar 4.6 Diagram relasi antar *collection* pada basis data akun

## <span id="page-59-0"></span>**4.3.5 Skema Basis Data Piutang**

Seperti yang terlihat pada [Gambar 4.7,](#page-60-0) terdapat satu *collection* pada basis data piutang, yakni: *collection* piutang. Pada *collection* piutang ini terdapat sepuluh atribut data, yakni: \_id, tanggal, deskripsi, nominal, angsuran, angsuran\_lunas, detail\_angsuran, jurnal\_id ,*created\_at*, *updated\_at*. Atribut \_id disini digunakan sebagai *primary key* pada *collection* piutang. Atribut jurnal\_id merupakan *foreign key* dari basis data layanan *ledger*. Atribut jurnal\_id ini digunakan untuk merujuk data yang harus di-*rollback* pada layanan *ledger* ketika ada data pada layanan piutang yang ingin dihapus. Pada atribut detail\_angsuran terdapat lima sub atribut, yakni: \_id, index\_angsuran, nominal\_angsuran, sudah\_lunas, jurnal\_id.

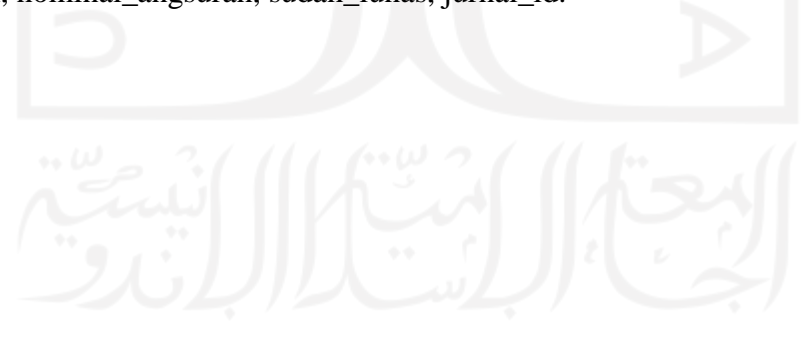

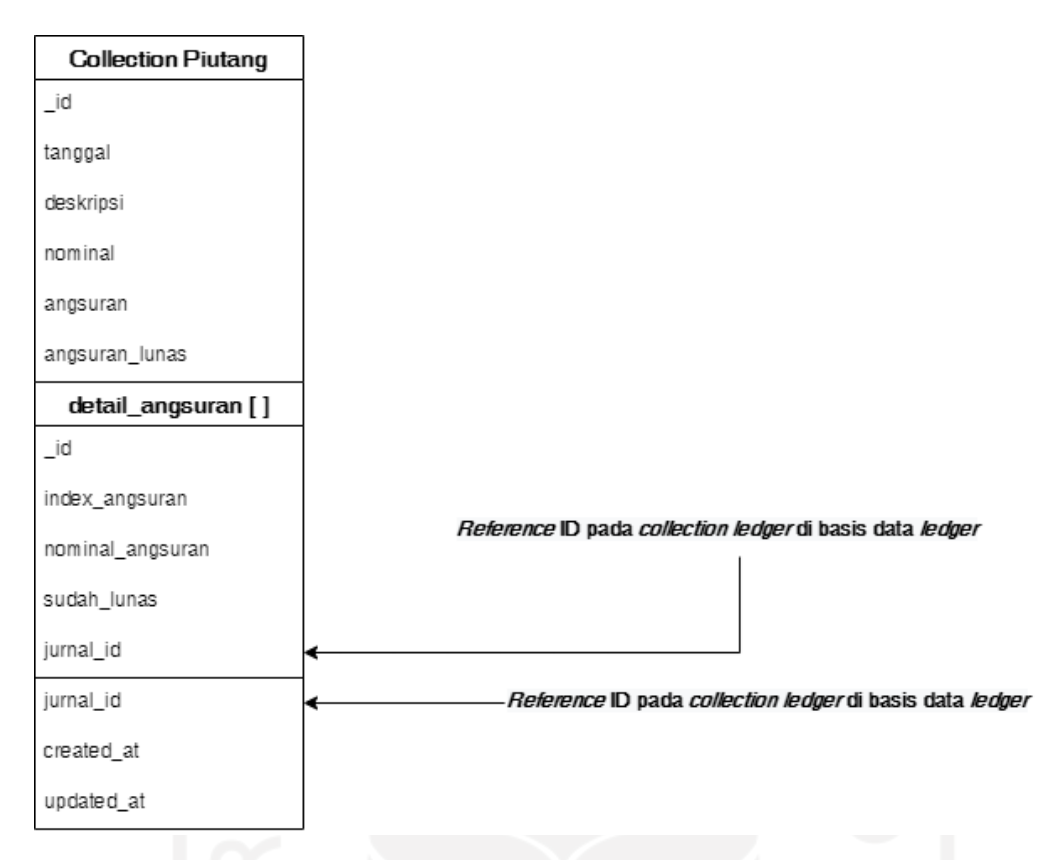

Gambar 4.7 Diagram relasi antar *collection* pada basis data piutang

## <span id="page-60-0"></span>**4.3.6 Skema Basis Data Hutang**

Seperti yang terlihat pada [Gambar 4.8,](#page-61-0) terdapat satu *collection* pada basis data hutang, yakni: *collection* hutang. Pada *collection* hutang ini terdapat sepuluh atribut data, yakni: \_id, tanggal, deskripsi, nominal, angsuran, angsuran\_lunas, detail\_angsuran, jurnal\_id ,*created\_at*, *updated\_at*. Atribut \_id di sini digunakan sebagai *primary key* pada *collection* hutang. Atribut jurnal\_id merupakan *foreign key* dari basis data layanan ledger. Atribut jurnal\_id ini digunakan untuk merujuk data yang harus di-*rollback* pada layanan *ledger* ketika ada data pada layanan hutang yang ingin dihapus. Pada atribut detail\_angsuran terdapat lima sub atribut, yakni: \_id, index\_angsuran, nominal\_angsuran, sudah\_lunas, jurnal\_id

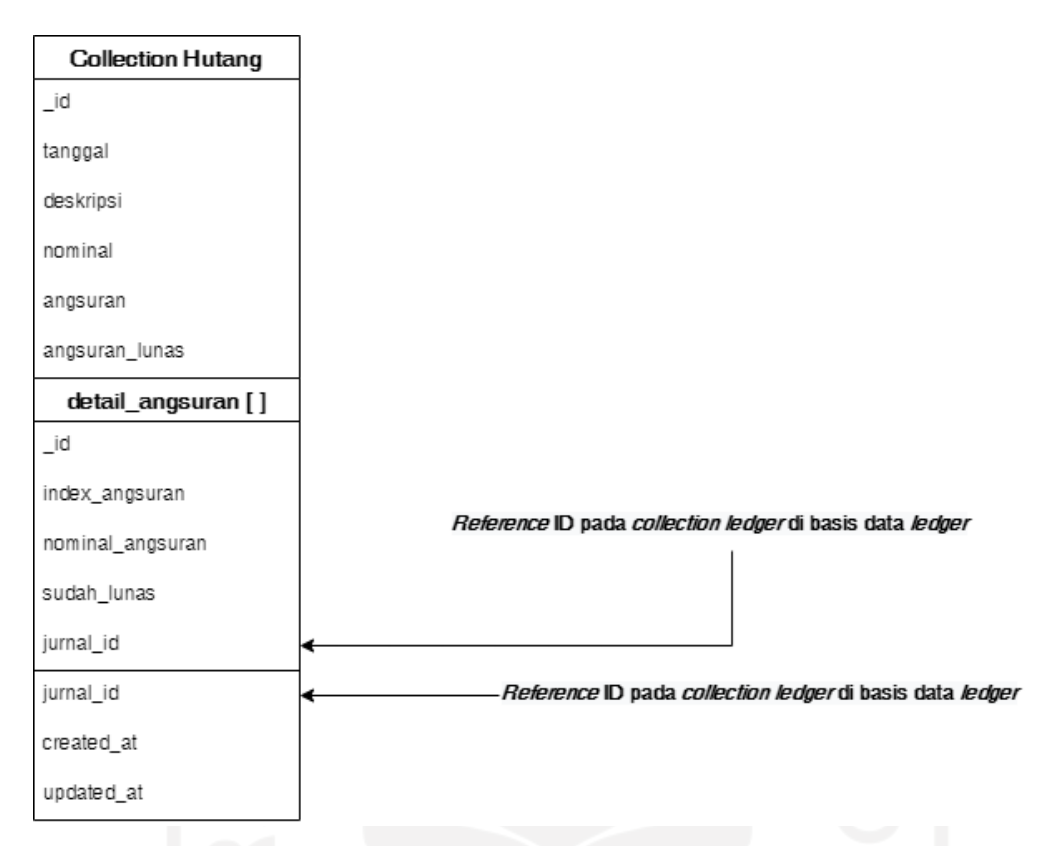

Gambar 4.8 Diagram relasi antar *collection* pada basis data hutang

## <span id="page-61-0"></span>**4.3.7 Skema Basis Data** *Invoice*

Seperti yang terlihat pada [Gambar 4.9,](#page-62-0) terdapat satu *collection* pada basis data *invoice*, yakni: *collection invoice*. Pada *collection invoice* ini terdapat tujuh atribut data, yakni: \_id, tujuan, tanggal\_dibuat, tanggal\_jatuh\_tempo, sudah\_dibayar, *created\_at*, *updated\_at*. Atribut \_id disini digunakan sebagai *primary key* pada *collection invoice*.

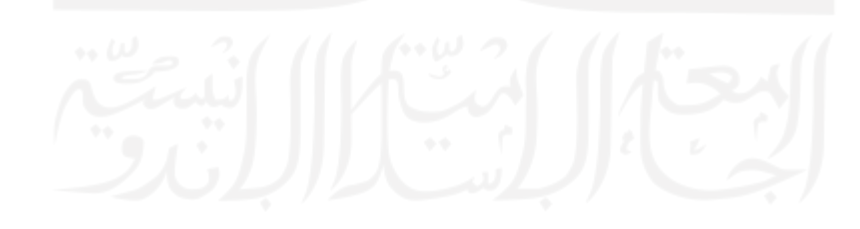

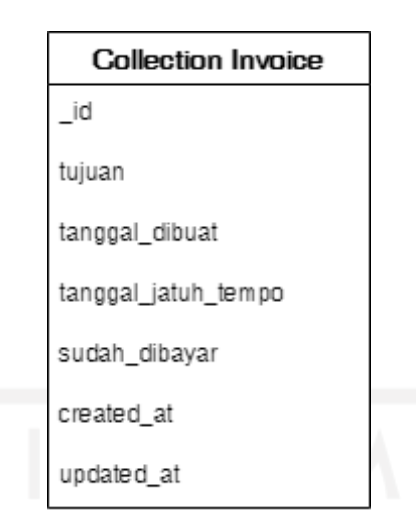

Gambar 4.9 Diagram relasi antar *collection* pada basis data *invoice*

## <span id="page-62-0"></span>**4.3.8 Skema Basis Data Arus Kas**

Seperti yang terlihat pada [Gambar 4.10,](#page-63-0) terdapat satu *collection* pada basis data arus kas, yakni: *collection* arus kas. Pada *collection* arus kas ini terdapat sepuluh atribut data, yakni: \_id, tanggal, deskripsi, tipe\_transaksi, akun\_2\_name, akun\_2\_debit, akun\_2\_credit, jurnal\_id ,*created\_at*, *updated\_at*. Atribut \_id di sini digunakan sebagai *primary key* pada *collection* arus kas. Atribut jurnal\_id merupakan *foreign key* dari basis data layanan *ledger*. Atribut jurnal\_id ini digunakan untuk merujuk data yang harus di-*rollback* pada layanan *ledger* ketika ada data pada layanan arus kas yang ingin dihapus.

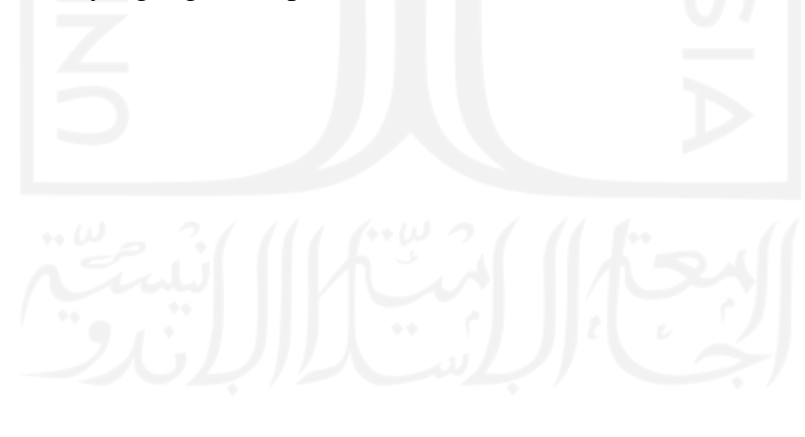

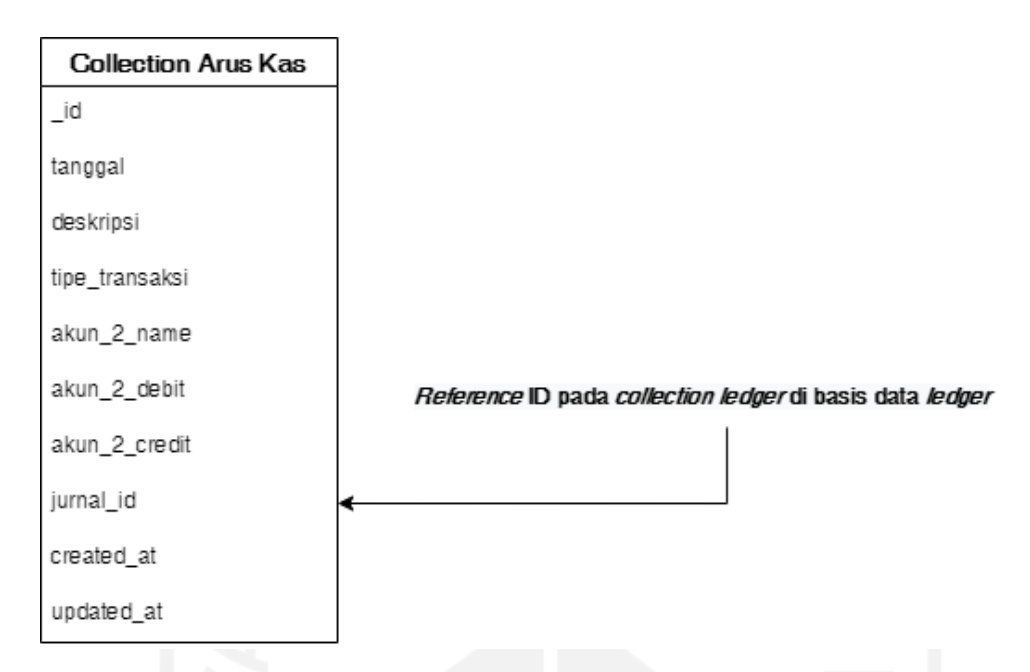

Gambar 4.10 Diagram relasi antar *collection* pada basis data arus kas

## <span id="page-63-0"></span>**4.4 Komparasi Diagram Perspektif Aplikasi Data**

Sebelum masuk ke bab penerapan, penulis melakukan komparasi antara diagram komponen AE pola finansial pada buku (Perroud & Inversini, 2013), dan setelah didekomposisi dan dianalisis ulang kebutuhannya. Seperti yang terlihat pada [Gambar 4.11](#page-64-0) dan [Gambar 4.12,](#page-64-1) perbedaan yang signifikan adalah independensi layanan, dan kepemilikan basis data. Layanan pada [Gambar 4.12](#page-64-1) sudah berdiri secara independen dan tidak lagi dikelompokan menjadi kelompok aplikasi besar lagi seperti pada [Gambar 4.11.](#page-64-0) Selain itu, layanan pada [Gambar 4.12](#page-64-1) juga sudah memiliki satu basis data tersendiri kecuali laporan keuangan yang masih menggunakan basis data akun. Pada kasus laporan keuangan ini karena pada laporan keuangan ini mengolah informasi pada basis data akun untuk dijadikan informasi.

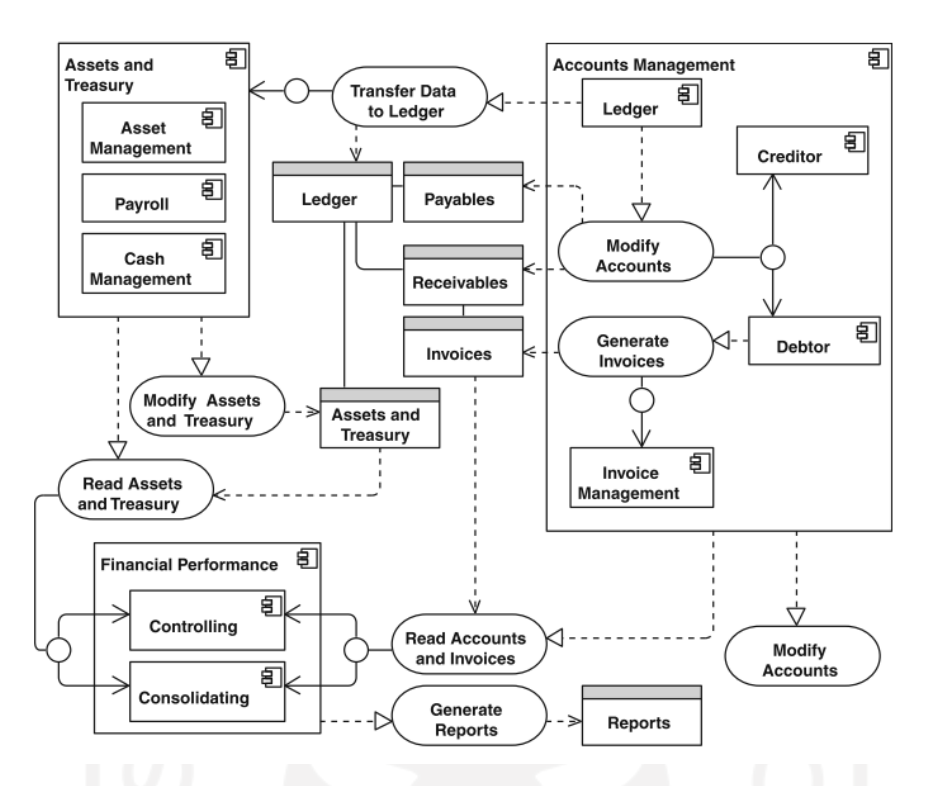

<span id="page-64-0"></span>Gambar 4.11 Diagram komponen AE pola fiansial pada buku (Perroud & Inversini, 2013)

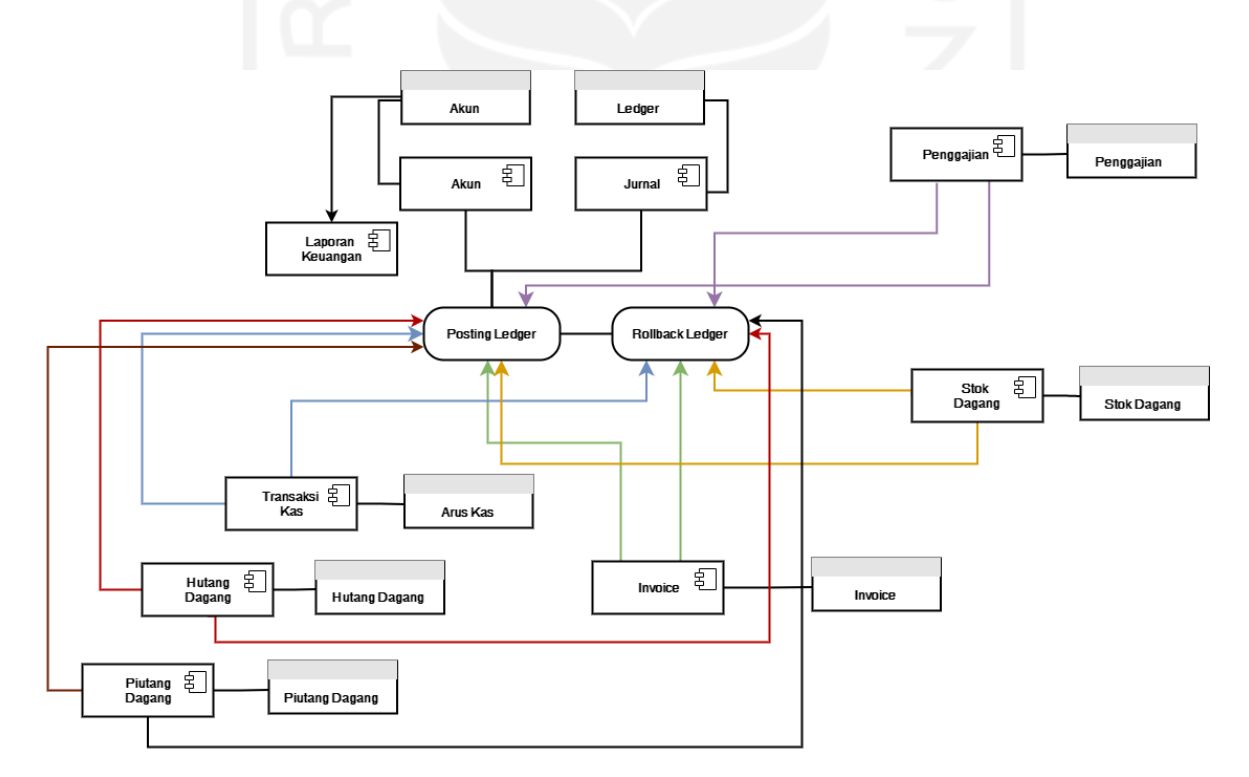

<span id="page-64-1"></span>Gambar 4.12 Diagram komponen AE pola fiansial pada aplikasi berbasis *microservices*

#### **4.5 Penerapan Basis Data**

Setelah berhasil menganalisis kebutuhan pada basis basis data, selanjutnya dilakukan proses penerapan pada basis data. Pada tahapan ini, aktivitas yang dilakukan hanya pembuatan *collection* di tiap basis data, dan menambahkan data *dummy* pada *collection* yang membutuhkan. Aplikasi yang digunakan untuk melakukan hal tersebut adalah MongoDB *Compass*. MongoDB *Compass* ini merupakan aplikasi untuk mengelola basis data pada MongoDB dengan *Graphical User interface* (GUI). Untuk pembatasan tipe data pada tiap atributnya nanti dilakukan pada level aplikasi.

#### **4.5.1 Penerapan Basis Data Penggajian**

Hasil penerapan basis data penggajian yang sudah dilakukan dapat dilihat pada [Gambar](#page-65-0)  [4.13,](#page-65-0) yang mana terdapat dua *collection*, yakni: tbl\_karyawan, dan tbl\_penggajian. Untuk penamaannya sendiri ditambahkan "tbl" sebelum nama *collection-*nya. Hal tersebut merupakan preferensi pribadi penulis dalam memberi nama, dan tidak berpengaruh ke performa apapun. Selain itu, Hasil penerapan data *dummy* pada *collection* penggajian dapat dilihat pada [Gambar](#page-66-0)  [4.14.](#page-66-0)

|                  | MongoDB Compass - cluster0.mua0g.mongodb.net/finansial_servis_penggajian         |                      |                                 |              |                       |                               |                 |                            | ۰,         | $\Box$               | $\times$            |
|------------------|----------------------------------------------------------------------------------|----------------------|---------------------------------|--------------|-----------------------|-------------------------------|-----------------|----------------------------|------------|----------------------|---------------------|
|                  | Connect View Help                                                                |                      |                                 |              |                       |                               |                 |                            |            |                      |                     |
| Local            |                                                                                  | $\blacktriangleleft$ | Collections                     |              |                       |                               |                 |                            |            |                      |                     |
|                  | $\times$ 11 DBS<br><b>18 COLLECTIONS</b><br>☆ FAVORITE                           | $\mathbf{c}$         | <b>CREATE COLLECTION</b>        |              |                       |                               |                 |                            |            |                      |                     |
|                  | <b>HOSTS</b>                                                                     |                      | Collection<br>Name <sup>A</sup> | Documents    | Avg. Document<br>Size | <b>Total Document</b><br>Size | Num.<br>Indexes | <b>Total Index</b><br>Size | Properties |                      |                     |
|                  | cluster0-shard-00-00 mua<br>cluster0-shard-00-01.mua<br>cluster0-shard-00-02.mua |                      | tbl_karyawan                    | 8            | 81.9 B                | 655.0 B                       | $\mathbf{1}$    | 20.0 KB                    |            | $\widehat{\boxdot}$  |                     |
|                  | <b>CLUSTER</b><br>Replica Set (atlas-lefvbo-s<br>3 Nodes                         |                      | tbl_penggajian                  | $\mathbf{1}$ | 255.0 B               | 255.0 B                       | $\mathbf{1}$    | 20.0 KB                    |            | $\widehat{\boxplus}$ |                     |
|                  | <b>EDITION</b><br>MongoDB 4.4.8 Enterprise                                       |                      |                                 |              |                       |                               |                 |                            |            |                      |                     |
|                  | <b>Q</b> Filter your data                                                        |                      |                                 |              |                       |                               |                 |                            |            |                      |                     |
|                  | $>$ admin                                                                        |                      |                                 |              |                       |                               |                 |                            |            |                      |                     |
|                  | > finansial servis akun                                                          |                      |                                 |              |                       |                               |                 |                            |            |                      |                     |
|                  | > finansial_servis_arus_kas                                                      |                      |                                 |              |                       |                               |                 |                            |            |                      |                     |
|                  | > finansial_servis_hutang                                                        |                      |                                 |              |                       |                               |                 |                            |            |                      |                     |
|                  | > finansial servis inventaris                                                    |                      |                                 |              |                       |                               |                 |                            |            |                      |                     |
| $\left( \right)$ | finansial servis invoice                                                         |                      |                                 |              |                       |                               |                 |                            |            |                      |                     |
|                  | > finansial servis ledger                                                        |                      |                                 |              |                       |                               |                 |                            |            |                      |                     |
|                  | $\vee$ finansial_servis_pengg $\oplus$ in                                        |                      |                                 |              |                       |                               |                 |                            |            |                      |                     |
|                  | tbl_karyawan                                                                     |                      |                                 |              |                       |                               |                 |                            |            |                      |                     |
|                  | tbl_penggaiian                                                                   |                      |                                 |              |                       |                               |                 |                            |            |                      |                     |
|                  | ÷                                                                                |                      |                                 |              |                       |                               |                 |                            |            |                      |                     |
|                  | > MONGOSH                                                                        |                      |                                 |              |                       |                               |                 |                            |            |                      | $\hat{\phantom{a}}$ |
|                  |                                                                                  |                      |                                 |              |                       |                               |                 |                            |            |                      |                     |

<span id="page-65-0"></span>Gambar 4.13 Hasil penerapan basis data penggajian

| Connect View Collection Help<br>finansial_servis_penggaji<br>Local<br>$^+$<br>8<br>$\overline{\phantom{a}}$<br>Documents<br>$\mathbf{C}$<br><b>18 COLLECTIONS</b><br>$\times$ 11 DBS<br>AVG, SIZE<br>TOTAL SIZE AVG, SIZE<br>TOTAL SIZE<br>finansial_servis_penggajian.tbl_karyawan<br>DOCUMENTS <sup>8</sup><br>20.0KB 20.0KB<br>655B<br>82B<br>INDEXES  <br>☆ FAVORITE<br>Validation<br>Documents<br>Schema<br><b>Explain Plan</b><br>Indexes<br>Aggregations<br><b>HOSTS</b><br>cluster0-shard-00-00 mua<br>cluster0-shard-00-01 mua<br>D<br><b>O FILTER</b><br><b>FIND</b><br><b>RESET</b><br>{ field: 'value' }<br>▶ OPTIONS<br>$\cdots$<br>cluster0-shard-00-02.mua<br><b>CLUSTER</b><br><b>LADD DATA</b> ▼<br>$\{\}$<br>土<br>$\equiv$<br>E<br>Displaying documents $1 - 8$ of $8 \leq 5$<br>VIEW<br>C REFRESH<br>Replica Set (atlas-lefvbo-s<br>3 Nodes<br>i tbl karyawan<br><b>EDITION</b><br>nama String<br>upah Int32<br>jabatan String<br>id ObjectId<br>MongoDB 4.4.8 Enterprise<br>608b4ebfac8040adb8ff54a5<br>"Lalita Rahayu"<br>"Operator"<br>20<br>□ □<br>5000<br>$\mathbf{1}$<br><b>Q</b> Filter your data<br>20<br>□ □<br>608b4ebfac8040adb8ff54a6<br>"Yessi Palastri"<br>"Operator"<br>$\overline{2}$<br>5000<br>$\sum$<br>admin<br>608b4ebfac8040adb8ff54a7<br>"Ikhsan Manullang"<br>$\mathcal{C}$<br><b>石</b> 食<br>"Operator"<br>$\overline{z}$<br>5000<br>v<br>finansial servis akun<br>≻<br>608b4ebfac8040adb8ff54a8<br>"Luis Teddy Nainggolan"<br>$\mathbb{G}$<br><b>石</b> 食<br>"Operator"<br>5000<br>$\Delta$<br>i<br>finansial servis arus kas<br>⋋<br>608b4ebfac8040adb8ff54a9<br>"Salwa Winarsih"<br>$\mathcal{Q}_1$<br>□ 自<br>"Operator"<br>$\mathbb{S}$<br>5000<br>i<br>finansial servis hutang<br>⋋<br>608b4ebfac8040adb8ff54aa<br>西<br>□ □<br>"Prasetva Siregar"<br>"Supervisor"<br>10000<br>6<br>v<br>finansial servis inventaris<br>⋋<br>608b4ebfac8040adb8ff54ab<br>10<br>□ □<br>$\overline{z}$<br>"Tri Najmudin"<br>"Supervisor"<br>10000 |   | • MongoDB Compass - cluster0.mua0q.mongodb.net/finansial servis penggajian.tbl karyawan |                          |                   |  |              | $\Box$<br>$\times$ |  |  |  |  |  |  |
|----------------------------------------------------------------------------------------------------|---|-----------------------------------------------------------------------------------------|--------------------------|-------------------|--|--------------|--------------------|--|--|--|--|--|--|
|                                                                                                    |   |                                                                                         |                          |                   |  |              |                    |  |  |  |  |  |  |
|                                                                                                    |   |                                                                                         |                          |                   |  |              | $\,$               |  |  |  |  |  |  |
|                                                                                                    |   |                                                                                         |                          |                   |  |              |                    |  |  |  |  |  |  |
|                                                                                                    |   |                                                                                         |                          |                   |  |              |                    |  |  |  |  |  |  |
|                                                                                                    |   |                                                                                         |                          |                   |  |              |                    |  |  |  |  |  |  |
|                                                                                                    |   |                                                                                         |                          |                   |  |              |                    |  |  |  |  |  |  |
|                                                                                                    |   |                                                                                         |                          |                   |  |              |                    |  |  |  |  |  |  |
|                                                                                                    |   |                                                                                         |                          |                   |  |              |                    |  |  |  |  |  |  |
|                                                                                                    |   |                                                                                         |                          |                   |  |              |                    |  |  |  |  |  |  |
|                                                                                                    |   |                                                                                         |                          |                   |  |              |                    |  |  |  |  |  |  |
|                                                                                                    |   |                                                                                         |                          |                   |  |              |                    |  |  |  |  |  |  |
|                                                                                                    |   |                                                                                         |                          |                   |  |              |                    |  |  |  |  |  |  |
|                                                                                                    |   |                                                                                         |                          |                   |  |              |                    |  |  |  |  |  |  |
| 8<br>10000                                                                                                    | ≻ | finansial servis invoice                                                                | 608b4ebfac8040adb8ff54ac | "Aisvah Survatmi" |  | "Supervisor" | ● 名 日 自            |  |  |  |  |  |  |
| finansial servis ledger<br>⋋                                                                                                    |   |                                                                                         |                          |                   |  |              |                    |  |  |  |  |  |  |
| finansial servis penggajian<br>$\checkmark$                                                                                                    |   |                                                                                         |                          |                   |  |              |                    |  |  |  |  |  |  |
| tbl karyawan<br>$\sim$                                                                                                    |   |                                                                                         |                          |                   |  |              |                    |  |  |  |  |  |  |
| tbl penggajian                                                                                                    |   |                                                                                         |                          |                   |  |              |                    |  |  |  |  |  |  |
|                                                                                                    |   |                                                                                         |                          |                   |  |              |                    |  |  |  |  |  |  |
| > MONGOSH                                                                                                    |   |                                                                                         |                          |                   |  |              | ⌒                  |  |  |  |  |  |  |

Gambar 4.14 Hasil penerapan data dummy pada *collection* karyawan

# <span id="page-66-0"></span>**4.5.2 Penerapan Basis Data Aset**

Hasil penerapan basis data penggajian yang sudah dilakukan dapat dilihat pada [Gambar](#page-67-0)  [4.15,](#page-67-0) yang mana terdapat satu *collection*, yakni: tbl\_stok\_dagang.

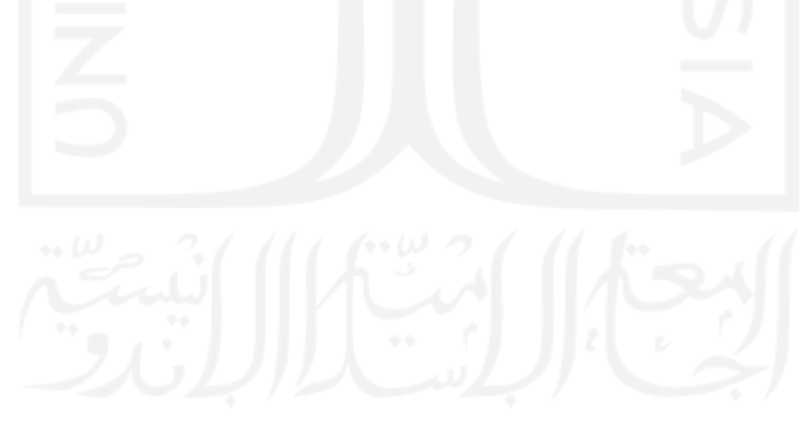

|                  | MongoDB Compass - cluster0.mua0g.mongodb.net/finansial_servis_inventaris         |                      |                                 |              |                       |                               |                 |                            |            | $\Box$ | $\times$ |
|------------------|----------------------------------------------------------------------------------|----------------------|---------------------------------|--------------|-----------------------|-------------------------------|-----------------|----------------------------|------------|--------|----------|
|                  | Connect View Help                                                                |                      |                                 |              |                       |                               |                 |                            |            |        |          |
|                  | Local                                                                            | $\blacktriangleleft$ | Collections                     |              |                       |                               |                 |                            |            |        |          |
|                  | $\mathbf{C}$<br><b>18 COLLECTIONS</b><br>$\times$ 11 DBS<br>☆ FAVORITE           |                      | <b>CREATE COLLECTION</b>        |              |                       |                               |                 |                            |            |        |          |
|                  | <b>HOSTS</b>                                                                     |                      | Collection<br>Name <sup>A</sup> | Documents    | Avg. Document<br>Size | <b>Total Document</b><br>Size | Num.<br>Indexes | <b>Total Index</b><br>Size | Properties |        |          |
|                  | cluster0-shard-00-00.mua<br>cluster0-shard-00-01.mua<br>cluster0-shard-00-02.mua |                      | tbl_stok_dagang                 | $\mathbf{1}$ | 224.0 B               | 224.0 B                       | 1               | 20.0 KB                    |            | 音      |          |
|                  | <b>CLUSTER</b><br>Replica Set (atlas-lefvbo-s<br>3 Nodes                         |                      |                                 |              |                       |                               |                 |                            |            |        |          |
|                  | <b>EDITION</b><br>MongoDB 4.4.8 Enterprise                                       |                      |                                 |              |                       |                               |                 |                            |            |        |          |
|                  | <b>Q</b> Filter your data                                                        |                      |                                 |              |                       |                               |                 |                            |            |        |          |
|                  | $>$ admin                                                                        |                      |                                 |              |                       |                               |                 |                            |            |        |          |
| ≻                | finansial servis akun                                                            |                      |                                 |              |                       |                               |                 |                            |            |        |          |
| $\left( \right)$ | finansial servis arus kas                                                        |                      |                                 |              |                       |                               |                 |                            |            |        |          |
|                  | > finansial_servis_hutang                                                        |                      |                                 |              |                       |                               |                 |                            |            |        |          |
|                  | $\sim$ finansial_servis_invent $\oplus$ in                                       |                      |                                 |              |                       |                               |                 |                            |            |        |          |
|                  | tbl_stok_dagang                                                                  |                      |                                 |              |                       |                               |                 |                            |            |        |          |
|                  | > finansial_servis_invoice                                                       |                      |                                 |              |                       |                               |                 |                            |            |        |          |
|                  | > finansial servis ledger                                                        |                      |                                 |              |                       |                               |                 |                            |            |        |          |
| ⋗                | finansial servis penggajian                                                      |                      |                                 |              |                       |                               |                 |                            |            |        |          |
|                  | ÷                                                                                |                      |                                 |              |                       |                               |                 |                            |            |        |          |
|                  | > MONGOSH                                                                        |                      |                                 |              |                       |                               |                 |                            |            |        | $\sim$   |
|                  |                                                                                  |                      |                                 |              |                       |                               |                 |                            |            |        |          |

Gambar 4.15 Hasil penerapan basis data aset

# <span id="page-67-0"></span>**4.5.3 Penerapan Basis Data** *Ledger*

Hasil penerapan basis data penggajian yang sudah dilakukan dapat dilihat pada [Gambar](#page-68-0)  [4.16,](#page-68-0) yang mana terdapat satu *collection*, yakni: tbl\_ledger.

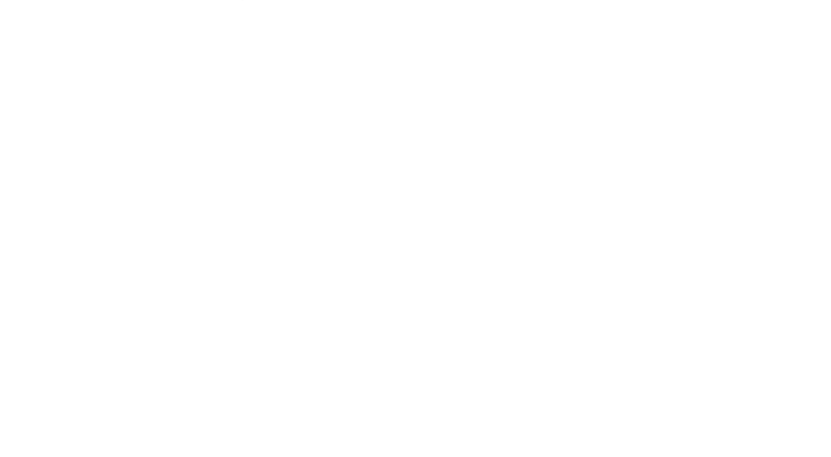

|                  | MongoDB Compass - cluster0.mua0g.mongodb.net/finansial_servis_ledger |                                     |           |               |                       |              |                    |            | $\Box$ | $\mathsf{X}$        |
|------------------|----------------------------------------------------------------------|-------------------------------------|-----------|---------------|-----------------------|--------------|--------------------|------------|--------|---------------------|
|                  | Connect View Help                                                    |                                     |           |               |                       |              |                    |            |        |                     |
|                  | Local                                                                | $\blacktriangleleft$<br>Collections |           |               |                       |              |                    |            |        |                     |
|                  | 18 COLLECTIONS<br>$\mathbf{c}$<br>$\times$ 11 DBS                    | <b>CREATE COLLECTION</b>            |           |               |                       |              |                    |            |        |                     |
|                  | ☆ FAVORITE                                                           | Collection                          | Documents | Avg. Document | <b>Total Document</b> | Num.         | <b>Total Index</b> | Properties |        |                     |
|                  | <b>HOSTS</b>                                                         | Name <sup>A</sup>                   |           | Size          | Size                  | Indexes      | Size               |            |        |                     |
|                  | cluster0-shard-00-00.mua<br>cluster0-shard-00-01.mua                 |                                     |           |               |                       |              |                    |            |        |                     |
|                  | cluster0-shard-00-02.mua                                             | tbl_ledger                          | 48        | 464.9 B       | 21.8 KB               | $\mathbf{1}$ | 36.0 KB            |            | 盲      |                     |
|                  | <b>CLUSTER</b>                                                       |                                     |           |               |                       |              |                    |            |        |                     |
|                  | Replica Set (atlas-lefvbo-s                                          |                                     |           |               |                       |              |                    |            |        |                     |
|                  | 3 Nodes                                                              |                                     |           |               |                       |              |                    |            |        |                     |
|                  | <b>EDITION</b><br>MongoDB 4.4.8 Enterprise                           |                                     |           |               |                       |              |                    |            |        |                     |
|                  | <b>Q</b> Filter your data                                            |                                     |           |               |                       |              |                    |            |        |                     |
|                  |                                                                      |                                     |           |               |                       |              |                    |            |        |                     |
|                  | $>$ admin                                                            |                                     |           |               |                       |              |                    |            |        |                     |
| $\left( \right)$ | finansial servis akun                                                |                                     |           |               |                       |              |                    |            |        |                     |
|                  | > finansial_servis_arus_kas                                          |                                     |           |               |                       |              |                    |            |        |                     |
| $\left( \right)$ | finansial_servis_hutang                                              |                                     |           |               |                       |              |                    |            |        |                     |
|                  | > finansial_servis_inventaris                                        |                                     |           |               |                       |              |                    |            |        |                     |
|                  | > finansial_servis_invoice                                           |                                     |           |               |                       |              |                    |            |        |                     |
|                  | 田田<br>$\vee$ finansial servis ledger                                 |                                     |           |               |                       |              |                    |            |        |                     |
|                  | tbl ledger                                                           |                                     |           |               |                       |              |                    |            |        |                     |
|                  | > finansial servis penggajian                                        |                                     |           |               |                       |              |                    |            |        |                     |
|                  |                                                                      |                                     |           |               |                       |              |                    |            |        |                     |
|                  | ÷                                                                    |                                     |           |               |                       |              |                    |            |        |                     |
|                  | > MONGOSH                                                            |                                     |           |               |                       |              |                    |            |        | $\hat{\phantom{a}}$ |
|                  |                                                                      |                                     |           |               |                       |              |                    |            |        |                     |

Gambar 4.16 Hasil penerapan basis data *ledger*

## <span id="page-68-0"></span>**4.5.4 Penerapan Basis Data Akun**

Hasil penerapan basis data penggajian yang sudah dilakukan dapat dilihat pad[aGambar](#page-69-0)  [4.17,](#page-69-0) yang mana terdapat dua *collection*, yakni: tbl\_akun, dan tbl\_kategori\_akun. Hasil penerapan dari penambahan data kategori dilihat pada [Gambar 4.18.](#page-69-1) Kelima kategori yang ditambahkan ini merupakan kategori yang cukup krusial pada kegiatan akunting.

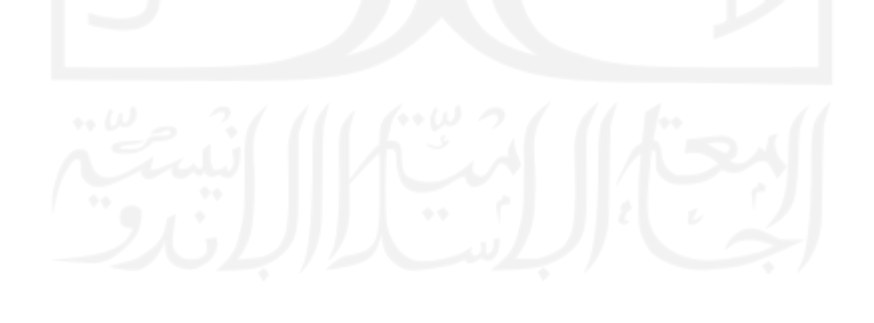

|       | MongoDB Compass - cluster0.mua0g.mongodb.net/finansial_servis_akun               |                      |                                            |           |                       |                                             |                 |                            |            | $\Box$              | $\times$ |
|-------|----------------------------------------------------------------------------------|----------------------|--------------------------------------------|-----------|-----------------------|---------------------------------------------|-----------------|----------------------------|------------|---------------------|----------|
|       | Connect View Help                                                                |                      |                                            |           |                       |                                             |                 |                            |            |                     |          |
| Local |                                                                                  | $\blacktriangleleft$ | Collections                                |           |                       |                                             |                 |                            |            |                     |          |
|       | <b>18 COLLECTIONS</b><br>$\times$ 11 DBS<br>☆ FAVORITE                           | $\mathbf{c}$         | <b>CREATE COLLECTION</b>                   |           |                       |                                             |                 |                            |            |                     |          |
|       | <b>HOSTS</b>                                                                     |                      | <b>Collection Name</b><br>$\blacktriangle$ | Documents | Avg. Document<br>Size | <b>Total Document</b><br>Size               | Num.<br>Indexes | <b>Total Index</b><br>Size | Properties |                     |          |
|       | cluster0-shard-00-00.mua<br>cluster0-shard-00-01.mua<br>cluster0-shard-00-02.mua |                      | tbl_akun                                   | 9         | 164.1 B               | 1.4 KB                                      | $\overline{2}$  | 72.0 KB                    |            | $\widehat{\boxdot}$ |          |
|       | <b>CLUSTER</b><br>Replica Set (atlas-lefvbo-s<br>3 Nodes                         |                      | tbl_kategori_akun                          | 5         | 167.0 B               | 835.0 B                                     | $\mathbf{1}$    | 20.0 KB                    |            | û                   |          |
|       | <b>EDITION</b><br>MongoDB 4.4.8 Enterprise                                       |                      |                                            |           |                       |                                             |                 |                            |            |                     |          |
|       | <b>Q</b> Filter your data                                                        |                      |                                            |           |                       |                                             |                 |                            |            |                     |          |
|       | $>$ admin                                                                        |                      |                                            |           |                       |                                             |                 |                            |            |                     |          |
|       | $\oplus$ $\oplus$<br>$\vee$ finansial servis akun                                |                      |                                            |           |                       |                                             |                 |                            |            |                     |          |
|       | tbl_akun                                                                         |                      |                                            |           |                       |                                             |                 |                            |            |                     |          |
|       | tbl_kategori_akun                                                                |                      |                                            |           |                       |                                             |                 |                            |            |                     |          |
|       | > finansial_servis_arus_kas                                                      |                      |                                            |           |                       |                                             |                 |                            |            |                     |          |
|       | > finansial_servis_hutang                                                        |                      |                                            |           |                       |                                             |                 |                            |            |                     |          |
| ᠈     | finansial servis inventaris                                                      |                      |                                            |           |                       |                                             |                 |                            |            |                     |          |
|       | > finansial_servis_invoice                                                       |                      |                                            |           |                       |                                             |                 |                            |            |                     |          |
|       | > finansial servis ledger                                                        |                      |                                            |           |                       |                                             |                 |                            |            |                     |          |
|       | ÷                                                                                |                      |                                            |           |                       |                                             |                 |                            |            |                     |          |
|       | >_MONGOSH                                                                        |                      |                                            |           |                       |                                             |                 |                            |            |                     | $\sim$   |
|       |                                                                                  |                      |                                            |           |                       | Gambar 4.17 Hasil penerapan basis data akun |                 |                            |            |                     |          |

<span id="page-69-0"></span>

| MongoDB Compass - cluster0.mua0q.mongodb.net/finansial servis akun.tbl kategori akun |                                              |                        |                                                     | $\Box$<br>$\times$                                                                 |
|--------------------------------------------------------------------------------------|----------------------------------------------|------------------------|-----------------------------------------------------|------------------------------------------------------------------------------------|
| Connect View Collection Help                                                         |                                              |                        |                                                     |                                                                                    |
| Local                                                                                | finansial servis akun.tbl<br>Documents       |                        |                                                     |                                                                                    |
| $\mathbf{C}$<br><b>18 COLLECTIONS</b><br>$\times$ 11 DBS<br>☆ FAVORITE               | finansial_servis_akun.tbl_kategori_akun      |                        | <b>TOTAL SIZE</b><br>DOCUMENTS <sup>5</sup><br>835B | AVG, SIZE<br>TOTAL SIZE AVG, SIZE<br>INDEXES <sup>1</sup><br>20.0KB 20.0KB<br>167B |
| <b>HOSTS</b><br>cluster0-shard-00-00 mua<br>cluster0-shard-00-01 mua                 | Documents<br>Aggregations                    | Explain Plan<br>Schema | Validation<br>Indexes                               |                                                                                    |
| cluster0-shard-00-02 mua                                                             | <b>O FILTER</b><br>{ field: 'value' }        |                        |                                                     | D<br><b>FIND</b><br><b>RESET</b><br>▶ OPTIONS<br>$\cdots$                          |
| <b>CLUSTER</b><br>Replica Set (atlas-lefvbo-s<br>3 Nodes                             | <b>≛ ADD DATA</b> ▼<br>土<br>$\equiv$<br>VIEW | $\{\}$<br>田            |                                                     | Displaying documents $1 - 5$ of $5 \leq 5$<br>C REFRESH                            |
|                                                                                      | ntbl kategori akun                           |                        |                                                     |                                                                                    |
| <b>EDITION</b><br>MongoDB 4.4.8 Enterprise                                           | id ObjectId                                  | name String            | deskripsi String                                    |                                                                                    |
|                                                                                      | 6088890c3d5564395fae9c76<br>1                | "Aset"                 | "Sumber daya yang dimiliki atau                     | ● 他 日 自                                                                            |
| <b>Q</b> Filter your data                                                            | 6088890c3d5564395fae9c77<br>$\overline{2}$   | "Hutang"               | "Sejumlah dana yang perusahaan                      | ● 他 日 自                                                                            |
| $\rightarrow$<br>admin                                                               | 6088890c3d5564395fae9c78<br>3                | "Modal"                | "Aset perusahaan yang dimiliki                      | ● 名 后 自                                                                            |
| $\vee$ finansial servis akun                                                         | 6088890c3d5564395fae9c79<br>$\ddot{4}$       | "Pendapatan"           | "Penerimaan keuntungan perusaha                     | $\ell$ 000                                                                         |
| tbl akun                                                                             | 6088890c3d5564395fae9c7a<br>5                | "Hutang"               | "Biaya yang dikeluarkan perusah                     | ● 名 日 自                                                                            |
| tbl kategori akun<br>$\overline{a}$                                                  |                                              |                        |                                                     |                                                                                    |
| finansial servis arus kas<br>$\rightarrow$                                           |                                              |                        |                                                     |                                                                                    |
| finansial servis hutang<br>⋋                                                         |                                              |                        |                                                     |                                                                                    |
| finansial servis inventaris<br>⋋                                                     |                                              |                        |                                                     |                                                                                    |
| finansial servis invoice<br>⋋                                                        |                                              |                        |                                                     |                                                                                    |
| finansial servis ledger<br>⋗                                                         |                                              |                        |                                                     |                                                                                    |
|                                                                                      |                                              |                        |                                                     |                                                                                    |
|                                                                                      |                                              |                        |                                                     |                                                                                    |
| > MONGOSH                                                                            |                                              |                        |                                                     | ㅅ                                                                                  |

<span id="page-69-1"></span>Gambar 4.18 Hasil penerapan dari penambahan data pada *collection* kategori

# **4.5.5 Penerapan Basis Data Piutang**

Hasil penerapan basis data piutang yang sudah dilakukan dapat dilihat pada [Gambar 4.19,](#page-70-0) yang mana terdapat satu *collection*, yakni: tbl\_piutang\_dagang.

|                  | MongoDB Compass - cluster0.mua0g.mongodb.net/finansial_servis_piutang |                      |                              |                |                       |                               |                 |                            | $\equiv$   | $\Box$               | $\times$            |
|------------------|-----------------------------------------------------------------------|----------------------|------------------------------|----------------|-----------------------|-------------------------------|-----------------|----------------------------|------------|----------------------|---------------------|
|                  | Connect View Help                                                     |                      |                              |                |                       |                               |                 |                            |            |                      |                     |
| Local            |                                                                       | $\blacktriangleleft$ | Collections                  |                |                       |                               |                 |                            |            |                      |                     |
|                  | 18 COLLECTIONS<br>$\times$ 11 DBS<br>☆ FAVORITE                       | $\mathbf{c}$         | <b>CREATE COLLECTION</b>     |                |                       |                               |                 |                            |            |                      |                     |
|                  | <b>HOSTS</b><br>cluster0-shard-00-00.mua                              |                      | Collection Name <sup>A</sup> | Documents      | Avg. Document<br>Size | <b>Total Document</b><br>Size | Num.<br>Indexes | <b>Total Index</b><br>Size | Properties |                      |                     |
|                  | cluster0-shard-00-01.mua<br>cluster0-shard-00-02.mua                  |                      | tbl_piutang_dagang           | $\overline{2}$ | 497.5 B               | 995.0 B                       | $\mathbf{1}$    | 36.0 KB                    |            | $\widehat{\boxplus}$ |                     |
|                  | <b>CLUSTER</b><br>Replica Set (atlas-lefvbo-s<br>3 Nodes              |                      |                              |                |                       |                               |                 |                            |            |                      |                     |
|                  | <b>EDITION</b><br>MongoDB 4.4.8 Enterprise                            |                      |                              |                |                       |                               |                 |                            |            |                      |                     |
|                  | <b>Q</b> Filter your data                                             |                      |                              |                |                       |                               |                 |                            |            |                      |                     |
|                  | > finansial servis hutang                                             |                      |                              |                |                       |                               |                 |                            |            |                      |                     |
|                  | > finansial_servis_inventaris                                         |                      |                              |                |                       |                               |                 |                            |            |                      |                     |
| ≻                | finansial_servis_invoice                                              |                      |                              |                |                       |                               |                 |                            |            |                      |                     |
| $\left( \right)$ | finansial_servis_ledger                                               |                      |                              |                |                       |                               |                 |                            |            |                      |                     |
| $\left( \right)$ | finansial_servis_penggajian                                           |                      |                              |                |                       |                               |                 |                            |            |                      |                     |
|                  | $\vee$ finansial_servis_piutang $\oplus$ $\oplus$                     |                      |                              |                |                       |                               |                 |                            |            |                      |                     |
|                  | tbl_piutang_dagang                                                    |                      |                              |                |                       |                               |                 |                            |            |                      |                     |
|                  | $>$ local                                                             |                      |                              |                |                       |                               |                 |                            |            |                      |                     |
|                  | $\ge$ test                                                            |                      |                              |                |                       |                               |                 |                            |            |                      |                     |
|                  | ÷                                                                     |                      |                              |                |                       |                               |                 |                            |            |                      |                     |
|                  | > MONGOSH                                                             |                      |                              |                |                       |                               |                 |                            |            |                      | $\hat{\phantom{a}}$ |

Gambar 4.19 Hasil penerapan basis data piutang

# <span id="page-70-0"></span>**4.5.6 Penerapan Basis Data Hutang**

Hasil penerapan basis data hutang yang sudah dilakukan dapat dilihat pada [Gambar 4.20,](#page-71-0) yang mana terdapat satu *collection*, yakni: tbl\_hutang\_dagang.

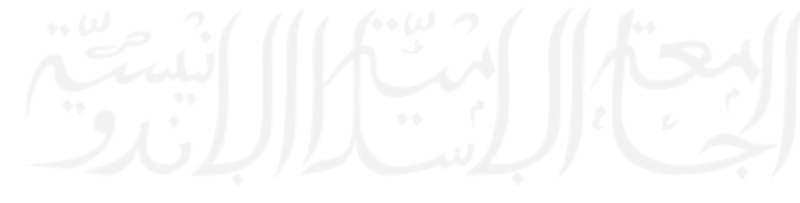

|                  | MongoDB Compass - cluster0.mua0g.mongodb.net/finansial_servis_hutang   |                      |                                            |                |                       |                               |                 |                            |            | $\Box$ | $\times$            |
|------------------|------------------------------------------------------------------------|----------------------|--------------------------------------------|----------------|-----------------------|-------------------------------|-----------------|----------------------------|------------|--------|---------------------|
|                  | Connect View Help                                                      |                      |                                            |                |                       |                               |                 |                            |            |        |                     |
|                  | Local                                                                  | $\blacktriangleleft$ | Collections                                |                |                       |                               |                 |                            |            |        |                     |
|                  | <b>18 COLLECTIONS</b><br>$\mathbf{C}$<br>$\times$ 11 DBS<br>☆ FAVORITE |                      | <b>CREATE COLLECTION</b>                   |                |                       |                               |                 |                            |            |        |                     |
|                  | <b>HOSTS</b><br>cluster0-shard-00-00.mua                               |                      | <b>Collection Name</b><br>$\blacktriangle$ | Documents      | Avg. Document<br>Size | <b>Total Document</b><br>Size | Num.<br>Indexes | <b>Total Index</b><br>Size | Properties |        |                     |
|                  | cluster0-shard-00-01.mua<br>cluster0-shard-00-02.mua                   |                      | tbl_hutang_dagang                          | $\overline{2}$ | 561.0 B               | 1.1 KB                        | 1               | 36.0 KB                    |            | 音      |                     |
|                  | <b>CLUSTER</b><br>Replica Set (atlas-lefvbo-s<br>3 Nodes               |                      |                                            |                |                       |                               |                 |                            |            |        |                     |
|                  | <b>EDITION</b><br>MongoDB 4.4.8 Enterprise                             |                      |                                            |                |                       |                               |                 |                            |            |        |                     |
|                  | <b>Q</b> Filter your data                                              |                      |                                            |                |                       |                               |                 |                            |            |        |                     |
|                  | (4) 會<br>$\vee$ finansial servis hutang                                |                      |                                            |                |                       |                               |                 |                            |            |        |                     |
|                  | tbl_hutang_dagang                                                      |                      |                                            |                |                       |                               |                 |                            |            |        |                     |
|                  | > finansial_servis_inventaris                                          |                      |                                            |                |                       |                               |                 |                            |            |        |                     |
|                  | > finansial_servis_invoice                                             |                      |                                            |                |                       |                               |                 |                            |            |        |                     |
|                  | > finansial_servis_ledger                                              |                      |                                            |                |                       |                               |                 |                            |            |        |                     |
| $\left( \right)$ | finansial_servis_penggajian                                            |                      |                                            |                |                       |                               |                 |                            |            |        |                     |
| $\left. \right.$ | finansial_servis_piutang                                               |                      |                                            |                |                       |                               |                 |                            |            |        |                     |
|                  | $>$ local                                                              |                      |                                            |                |                       |                               |                 |                            |            |        |                     |
|                  | $\ge$ test                                                             |                      |                                            |                |                       |                               |                 |                            |            |        |                     |
|                  | $\ddot{}$                                                              |                      |                                            |                |                       |                               |                 |                            |            |        |                     |
|                  | > MONGOSH                                                              |                      |                                            |                |                       |                               |                 |                            |            |        | $\hat{\phantom{a}}$ |
|                  |                                                                        |                      |                                            |                |                       |                               |                 |                            |            |        |                     |

Gambar 4.20 Hasil penerapan basis data hutang

# <span id="page-71-0"></span>**4.5.7 Penerapan Basis Data** *Invoice*

Hasil penerapan basis data *Invoice* yang sudah dilakukan dapat dilihat pada [Gambar 4.21,](#page-72-0) yang mana terdapat satu *collection*, yakni: tbl\_invoice.

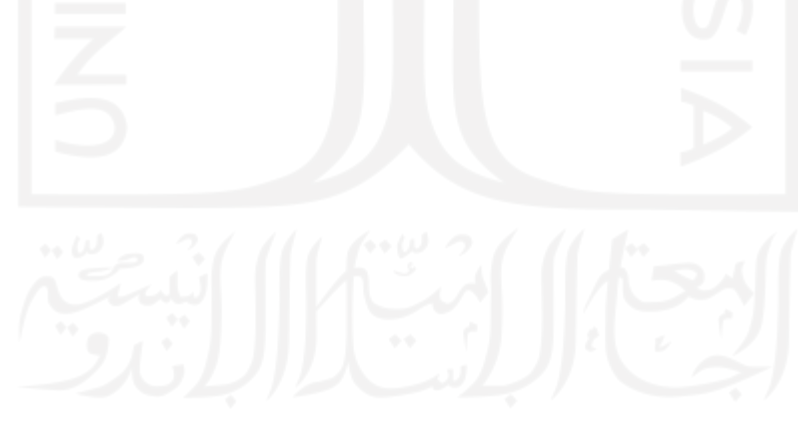
|   | MongoDB Compass - cluster0.mua0g.mongodb.net/finansial_servis_invoice |                      |                                 |           |                       |                               |                 |                            |            | $\Box$               | $\times$              |
|---|-----------------------------------------------------------------------|----------------------|---------------------------------|-----------|-----------------------|-------------------------------|-----------------|----------------------------|------------|----------------------|-----------------------|
|   | Connect View Help                                                     |                      |                                 |           |                       |                               |                 |                            |            |                      |                       |
|   | Local                                                                 | $\blacktriangleleft$ | Collections                     |           |                       |                               |                 |                            |            |                      |                       |
|   | $\mathbf{c}$<br>18 COLLECTIONS<br>$\times$ 11 DBS                     |                      | <b>CREATE COLLECTION</b>        |           |                       |                               |                 |                            |            |                      |                       |
|   | ☆ FAVORITE                                                            |                      |                                 |           |                       |                               |                 |                            |            |                      |                       |
|   | <b>HOSTS</b>                                                          |                      | Collection<br>Name <sup>A</sup> | Documents | Avg. Document<br>Size | <b>Total Document</b><br>Size | Num.<br>Indexes | <b>Total Index</b><br>Size | Properties |                      |                       |
|   | cluster0-shard-00-00.mua                                              |                      |                                 |           |                       |                               |                 |                            |            |                      |                       |
|   | cluster0-shard-00-01.mua<br>cluster0-shard-00-02.mua                  |                      | tbl_invoice                     | 5         | 222.6 B               | 1.1 KB                        | $\mathbf{1}$    | 36.0 KB                    |            | $\widehat{\boxplus}$ |                       |
|   | <b>CLUSTER</b><br>Replica Set (atlas-lefvbo-s<br>3 Nodes              |                      |                                 |           |                       |                               |                 |                            |            |                      |                       |
|   | <b>EDITION</b><br>MongoDB 4.4.8 Enterprise                            |                      |                                 |           |                       |                               |                 |                            |            |                      |                       |
|   | <b>Q</b> Filter your data                                             |                      |                                 |           |                       |                               |                 |                            |            |                      |                       |
|   | > finansial servis hutang                                             |                      |                                 |           |                       |                               |                 |                            |            |                      |                       |
|   | $>$ finansial servis inventaris                                       |                      |                                 |           |                       |                               |                 |                            |            |                      |                       |
|   | 4 章<br>$\vee$ finansial servis invoice                                |                      |                                 |           |                       |                               |                 |                            |            |                      |                       |
|   | tbl_invoice                                                           |                      |                                 |           |                       |                               |                 |                            |            |                      |                       |
|   | > finansial servis ledger                                             |                      |                                 |           |                       |                               |                 |                            |            |                      |                       |
|   | > finansial_servis_penggajian                                         |                      |                                 |           |                       |                               |                 |                            |            |                      |                       |
| ≻ | finansial_servis_piutang                                              |                      |                                 |           |                       |                               |                 |                            |            |                      |                       |
|   | $>$ local                                                             |                      |                                 |           |                       |                               |                 |                            |            |                      |                       |
|   | $\ge$ test                                                            |                      |                                 |           |                       |                               |                 |                            |            |                      |                       |
|   | $\ddot{}$                                                             |                      |                                 |           |                       |                               |                 |                            |            |                      |                       |
|   | > MONGOSH                                                             |                      |                                 |           |                       |                               |                 |                            |            |                      | $\boldsymbol{\wedge}$ |
|   |                                                                       |                      |                                 |           |                       |                               |                 |                            |            |                      |                       |

Gambar 4.21 Hasil penerapan basis data invoice

## **4.5.8 Penerapan Basis Data Arus Kas**

Hasil penerapan basis data arus kas yang sudah dilakukan dapat dilihat pada [Gambar 4.22,](#page-73-0) yang mana terdapat satu *collection*, yakni: tbl\_arus\_kas.

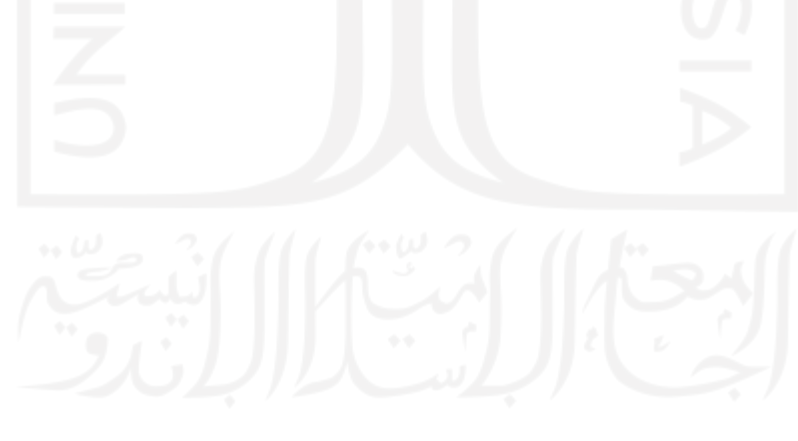

|       | MongoDB Compass - cluster0.mua0g.mongodb.net/finansial_servis_arus_kas                           |  |                                            |           |                       |                               |                 |                            |            | $\Box$ | $\mathsf{X}$        |
|-------|--------------------------------------------------------------------------------------------------|--|--------------------------------------------|-----------|-----------------------|-------------------------------|-----------------|----------------------------|------------|--------|---------------------|
|       | Connect View Help                                                                                |  |                                            |           |                       |                               |                 |                            |            |        |                     |
| Local |                                                                                                  |  | Collections                                |           |                       |                               |                 |                            |            |        |                     |
|       | $\mathbf{c}$<br>18 COLLECTIONS<br>$\times$ 11 DBS<br>☆ FAVORITE                                  |  | <b>CREATE COLLECTION</b>                   |           |                       |                               |                 |                            |            |        |                     |
|       | <b>HOSTS</b><br>cluster0-shard-00-00.mua<br>cluster0-shard-00-01.mua<br>cluster0-shard-00-02.mua |  | <b>Collection Name</b><br>$\blacktriangle$ | Documents | Avg. Document<br>Size | <b>Total Document</b><br>Size | Num.<br>Indexes | <b>Total Index</b><br>Size | Properties |        |                     |
|       |                                                                                                  |  | tbl_transaksi_kas                          | 11        | 281.5 B               | 3.0 KB                        | $\mathbf{1}$    | 36.0 KB                    |            | 盲      |                     |
|       | <b>CLUSTER</b><br>Replica Set (atlas-lefvbo-s<br>3 Nodes                                         |  |                                            |           |                       |                               |                 |                            |            |        |                     |
|       | <b>EDITION</b><br>MongoDB 4.4.8 Enterprise                                                       |  |                                            |           |                       |                               |                 |                            |            |        |                     |
|       | <b>Q</b> Filter your data                                                                        |  |                                            |           |                       |                               |                 |                            |            |        |                     |
|       | $>$ admin                                                                                        |  |                                            |           |                       |                               |                 |                            |            |        |                     |
|       | > finansial servis akun                                                                          |  |                                            |           |                       |                               |                 |                            |            |        |                     |
|       | $\vee$ finansial servis arus kas $\oplus$ $\widehat{\mathfrak{m}}$                               |  |                                            |           |                       |                               |                 |                            |            |        |                     |
|       | tbl_transaksi_kas                                                                                |  |                                            |           |                       |                               |                 |                            |            |        |                     |
|       | > finansial_servis_hutang                                                                        |  |                                            |           |                       |                               |                 |                            |            |        |                     |
|       | > finansial_servis_inventaris                                                                    |  |                                            |           |                       |                               |                 |                            |            |        |                     |
|       | > finansial servis invoice                                                                       |  |                                            |           |                       |                               |                 |                            |            |        |                     |
|       | > finansial servis ledger                                                                        |  |                                            |           |                       |                               |                 |                            |            |        |                     |
|       | > finansial servis penggajian                                                                    |  |                                            |           |                       |                               |                 |                            |            |        |                     |
|       | ÷                                                                                                |  |                                            |           |                       |                               |                 |                            |            |        |                     |
|       | > MONGOSH                                                                                        |  |                                            |           |                       |                               |                 |                            |            |        | $\hat{\phantom{a}}$ |
|       |                                                                                                  |  |                                            |           |                       |                               |                 |                            |            |        |                     |

Gambar 4.22 Hasil penerapan basis data arus kas

## <span id="page-73-0"></span>**4.6 Penerapan API Layanan**

Setelah berhasil menerapkan basis data, selanjutnya dilakukan proses penerapan API layanan. Sesuai dengan hasil analisis kebutuhannya, terdapat sepuluh API layanan yang diterapkan.

## **4.6.1 Paket** *Library* **yang dipasang**

Pada penerapannya, terdapat beberapa paket library yang dipasang **pada tiap** API layanan agar memudahkan proses penerapannya. Berikut daftar paket tersebut beserta penjelasannya:

a. ExpressJS

Seperti yang sudah disebutkan sebelumnya, ExpressJS ini merupakan paket tambahan yang dipasang di atas NodeJS.

a. Axios

Paket ini memuat fitur untuk melakukan request dan menerima response secara HTTP pada NodeJS. Pada penelitian ini, paket ini cukup krusial karena digunakan pada tiap layanan untuk berkomunikasi (*GitHub - Axios/Axios: Promise Based HTTP Client for the Browser and Node.Js*, n.d.).

#### b. Body-parser

Paket ini memuat memuat fitur untuk mengubah tipe data pada pesan yang digunakan untuk berkomunikasi menjadi tipe data yang mudah untuk diolah, misal: JSON ke *string* (*GitHub - Expressjs/Body-Parser: Node.Js Body Parsing Middleware*, n.d.).

c. Cors

Paket ini memuat fitur untuk melimitasi *client* yang dapat mengakses endpoint pada tiap layanan. Paket ini sangat berguna agar endpoint layanan tidak dapat diakses oleh sembarang client (*GitHub - Expressjs/Cors: Node.Js CORS Middleware*, n.d.).

#### d. Dotenv

Paket ini memuat fitur untuk menyimpan beberapa data penting dalam bentuk variabel pada file khusus, misal: *port* API, *key* basis data, URL API lain. Jadinya pada aplikasi nanti cukup menuliskan variabelnya saja tidak perlu menulis ulang *key* / URL yang cukup panjang berulang kali. Selain itu, hal ini juga dapat meningkatkan keamanan karena *key* tidak dapat dilihat pada kode program (*GitHub - Motdotla/Dotenv: Loads Environment Variables from .Env for Nodejs Projects.*, n.d.).

#### e. Mongoose

Paket ini memuat banyak fitur untuk mengelola transaksi dengan basis data, seperti penyederhanaan baris kode untuk melakukan koneksi dengan mongoDB dan *query* data. Selain itu, mongoose ini juga dapat melimitasi tipe data yang akan masuk ke basis data (*Mongoose v5.13.7: Schemas*, n.d.).

#### f. Nodemon

Paket ini memuat fitur untuk melakukan *restart* otomatis pada aplikasi ketika terjadi perubahan baris kode. Dengan paket ini, pengembang tidak perlu lagi mematikan dan menghidupkan ulang *server* ketika mengedit baris kode (*GitHub - Remy/Nodemon: Monitor for Any Changes in Your Node.Js Application and Automatically Restart the Server - Perfect for Development*, n.d.)

#### **4.6.2 Hasil** *Endpoint* **yang Dapat Dipakai**

Hasil *endpoint* beserta *method* tiap fungsi pada API layanan yang dapat diakses dapat dilihat pada [Tabel 4.6.](#page-75-0)

<span id="page-75-0"></span>

| No.            | Layanan         | fungsi              | Method        | Endpoint yang dapat diakses                                           |
|----------------|-----------------|---------------------|---------------|-----------------------------------------------------------------------|
| $\mathbf{1}$   | Posting Ledger  | PostJurnal ()       | <b>POST</b>   | https://posting-<br>ledger.herokuapp.com/posting-<br>jurnal           |
| $\overline{2}$ | Rollback Ledger | RollbackJurnal ()   | <b>POST</b>   | https://rollback-<br>ledger.herokuapp.com/rollback-<br>jurnal/:id     |
| 3              | Penggajian      | CreatePenggajian () | <b>POST</b>   | https://penggajian-<br>skripsi2021.herokuapp.com/pen<br>ggajian       |
|                |                 | ReadPenggajian ()   | <b>GET</b>    | https://penggajian-<br>skripsi2021.herokuapp.com/pen<br>ggajian       |
|                |                 | DeletePenggajian () | <b>DELETE</b> | https://penggajian-<br>skripsi2021.herokuapp.com/pen<br>ggajian/:id   |
|                |                 | ReadKaryawan ()     | <b>GET</b>    | https://penggajian-<br>skripsi2021.herokuapp.com/kary<br>awan         |
| 4              | Aset            | CreateAset()        | <b>POST</b>   | https://stok-dagang-<br>skripsi2021.herokuapp.com/stok<br>-dagang     |
|                |                 | ReadAset ()         | <b>GET</b>    | https://stok-dagang-<br>skripsi2021.herokuapp.com/stok<br>-dagang     |
|                |                 | DeleteAset()        | <b>DELETE</b> | https://stok-dagang-<br>skripsi2021.herokuapp.com/stok<br>-dagang/:id |
| 5              | Ledger          | GetLedger()         | <b>GET</b>    | https://gentle-earth-<br>65812.herokuapp.com/ledger                   |
|                |                 | GetLedgerById ()    | <b>GET</b>    | https://gentle-earth-<br>65812.herokuapp.com/ledger/:id               |
|                |                 | PostLedger()        | <b>POST</b>   | https://gentle-earth-<br>65812.herokuapp.com/ledger                   |
|                |                 | EditLedger()        | <b>PUT</b>    | https://gentle-earth-<br>65812.herokuapp.com/ledger                   |

Tabel 4.6 Hasil endpoint pada penerapan API layanan

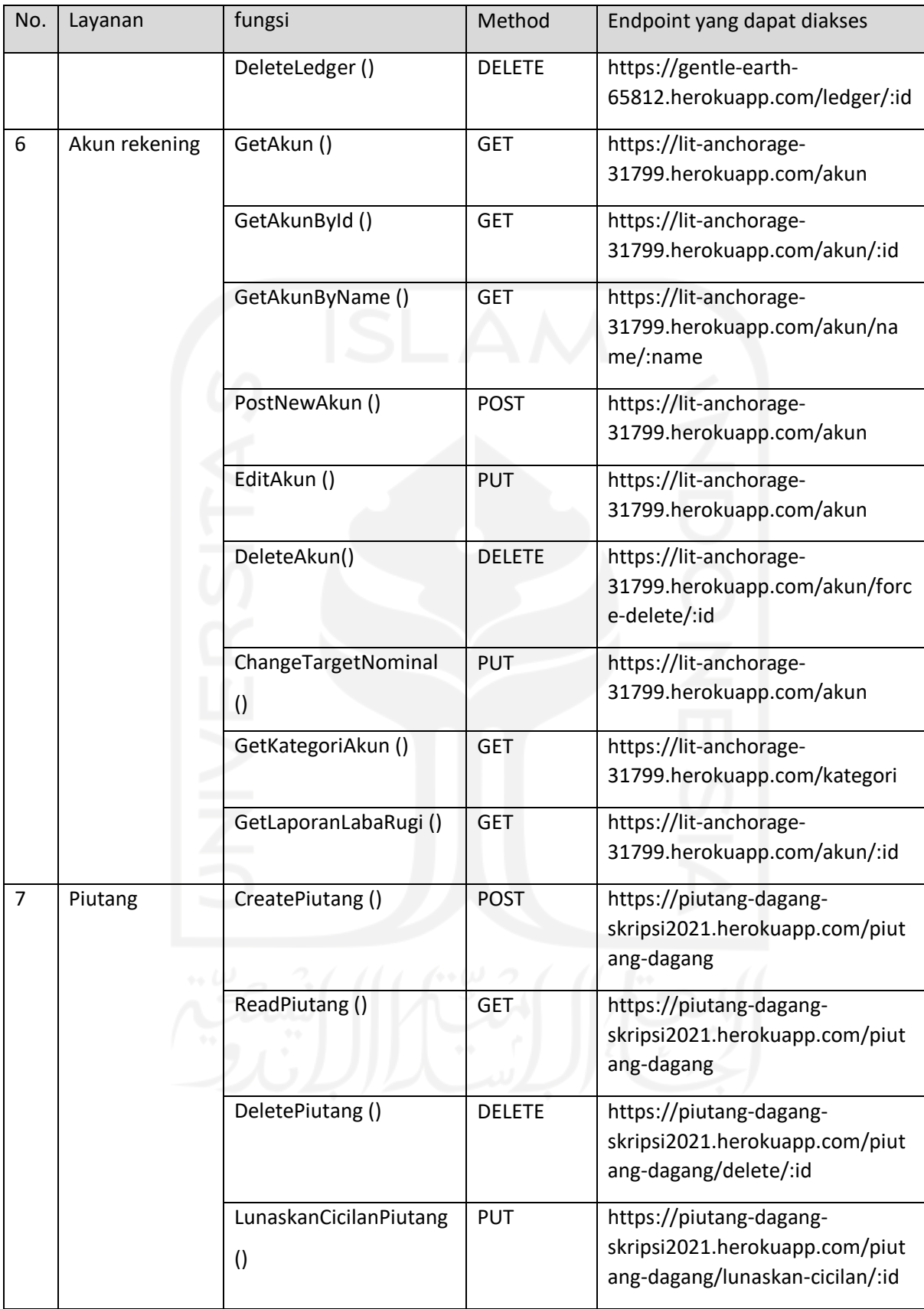

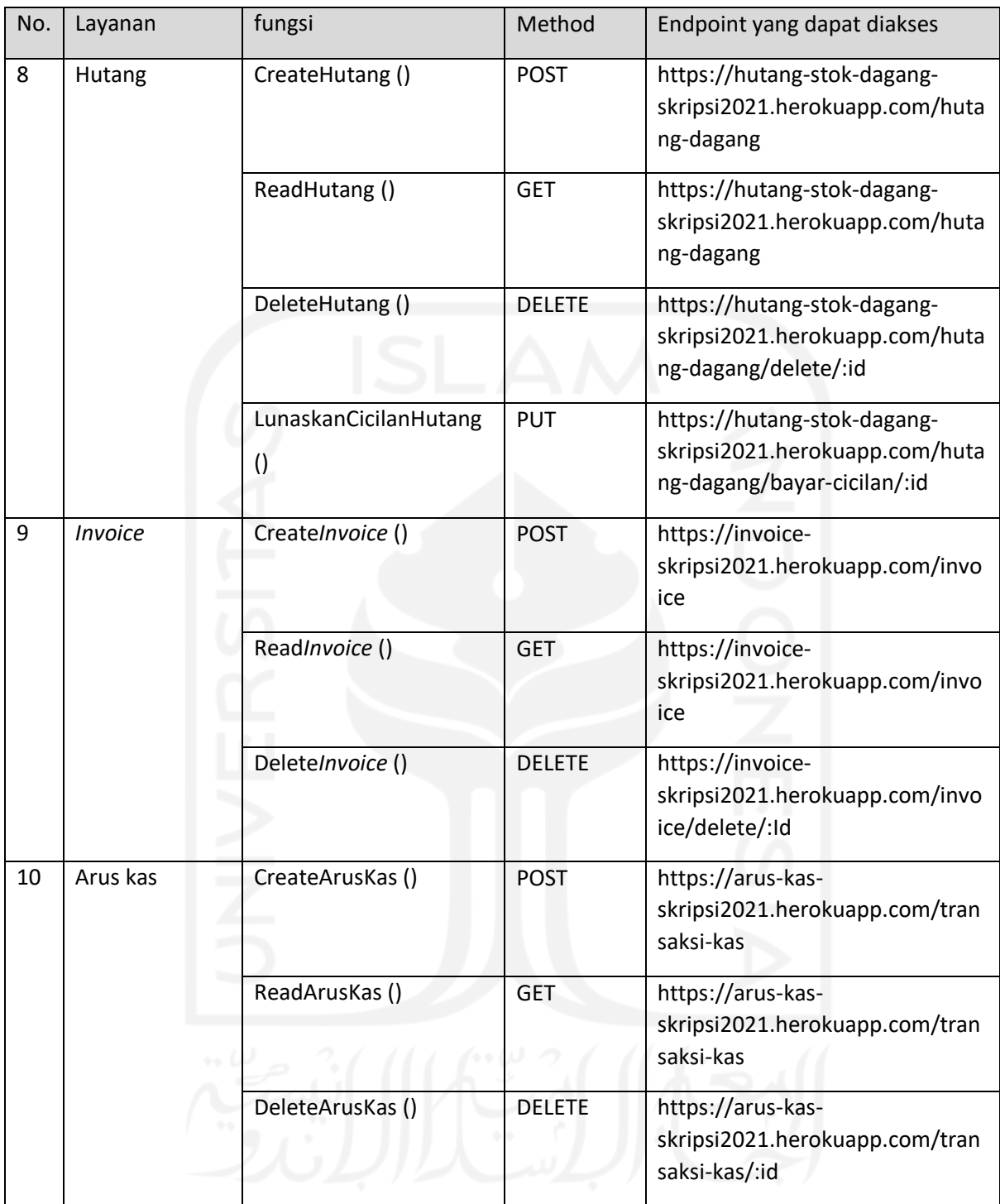

## **4.6.3 Hasil Penerapan Format Komunikasi**

Gambar 4.23 [Contoh pesan komunikasi pada API layanan](#page-78-0) di bawah ini merupakan contoh pesan komunikasi pada layanan *invoice*. Tipe komunikasi *syncronous* dapat dilihat dari adanya *request* dan *response* secara berurutan. Yang mana pada kotak merah di [Gambar 4.23](#page-78-0) terlihat bahwa *response* tersebut dikirimkan 572*ms* setelah pesan request dikirim. Untuk contoh format JSON sendiri dapat dilihat pada kotak hijau di [Gambar 4.23.](#page-78-0) Yang mana, tulisan berwarna merah merupakan *key* dan tulisan yang berwarna biru merupakan *value.*

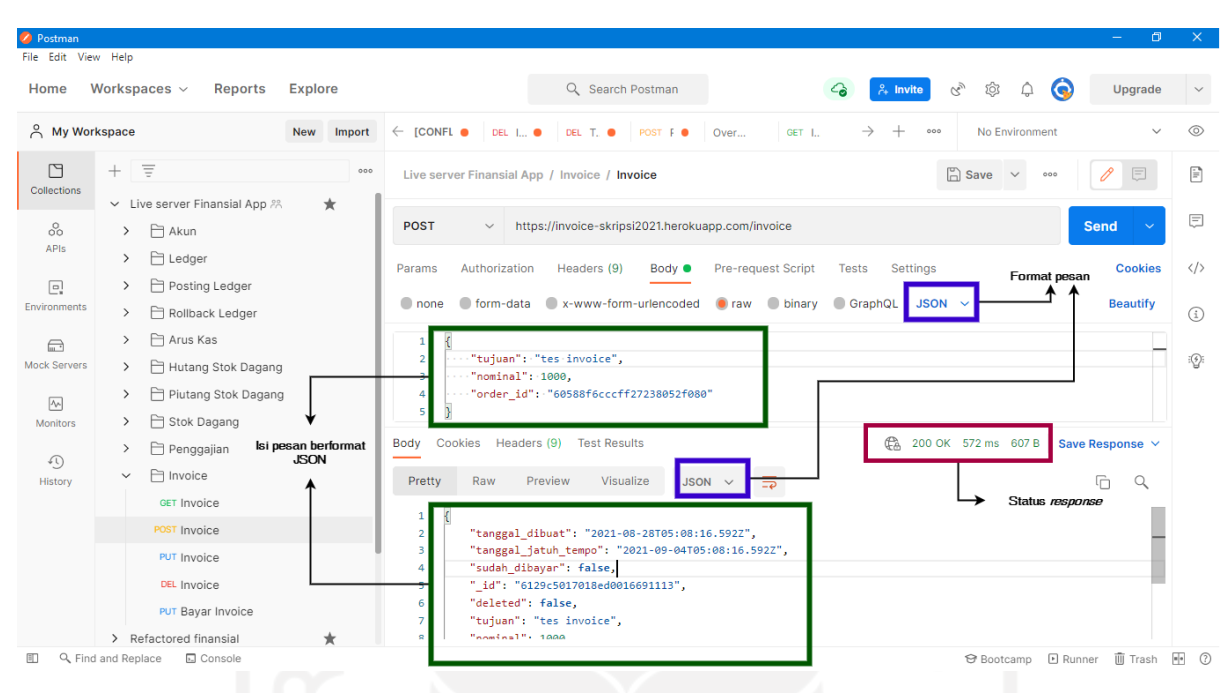

Gambar 4.23 Contoh pesan komunikasi pada API layanan

## <span id="page-78-0"></span>**4.6.4 Hasil Penerapan Pola Saga**

[Gambar 4.24](#page-79-0) di bawah ini merupakan baris kode pola saga pada layanan *posting ledger*. Namun, untuk baris kode: kalkulasi nominal transaksi akun, transaksi basis data, dan *rollbacknya* tidak disisipkan karena terlalu panjang. Pada [Gambar 4.24](#page-79-0) tersebut terdapat empat baris *try-catch.* Baris kode dalam *try* merupakan baris kode yang dijalankan, sedangkan baris kode dalam *catch* merupakan baris kode yang dijalankan **hanya jika** baris kode *try* mengalami *error*.

```
const Axios = require('axios');
require('dotenv/config');
exports.postJurnal = async (req, res, next) => {
try {
   // Kalkulasi nominal transaksi akun
}catch (error){
   // Return error
}
try {
```

```
// T1 = transaksi menambah data dengan basis data ledger melalui layanan 
ledger
}catch (error){
   // Rollback T1
   // Return error
}
try {
   // T2 = transaksi edit data akun 1 dengan basis data akun melalui layanan 
akun
}catch (error){
   // Rollback T2
   // Rollback T1
   // Return error
}
try {
   // T3 = transaksi menambah edit data akun 2 dengan basis data akun melalui 
layanan akun
}catch (error){
   // Rollback T3
   // Rollback T2
   // Rollback T1
   // Return error
}
```
Gambar 4.24 Baris kode pola saga pada layanan *posting ledger*

#### <span id="page-79-0"></span>**4.7 Pengujian API Layanan**

Setelah API layanan berhasil diterapkan, selanjutnya dilakukan proses pengujian API layanan. Seperti yang sudah dijelaskan pada bab [3.7,](#page-40-0) pengujian pada AE pola finansial ini dilakukan dengan cara mengakses satu persatu *endpoint* pada API layanan lalu menjalankan skenario *test case*-nya menggunakan Postman.

## **4.7.1 Pengujian Layanan** *Posting Ledger*

Hasil akhir pengujian terhadap layanan penggajian dapat dilihat pada [Tabel 4.7.](#page-80-0)

<span id="page-80-0"></span>

| <b>No</b>      | Lingkup            | <b>Test Case</b>                        | Hasil yang diharapkan       | Hasil pengujian |
|----------------|--------------------|-----------------------------------------|-----------------------------|-----------------|
|                |                    | <b>Fungsi CreatePenggajian ()</b><br>D. |                             |                 |
| $\mathbf{1}$   | Unit               | Mengkalkulasi nominal                   | Hasil kalkulasi tersebut    | Valid           |
|                |                    | transaksi berdasarkan                   | sesuai yang diprediksikan   |                 |
|                |                    | parameter yang dikirim ke               |                             |                 |
|                |                    | endpoint PostingLedger ()               |                             |                 |
| $\overline{2}$ | Integration        | Mengirimkan hasil kalkulasi             | Data pada: basis data akun  | Valid           |
|                |                    | tersebut pada layanan ledger            | berubah, basis data ledger  |                 |
|                |                    |                                         | bertambah                   |                 |
| 3              | Integration        | Mengirimkan hasil kalkulasi             | Data pada: basis data akun  | Valid           |
|                |                    | tersebut pada layanan akun              | berubah, basis data ledger  |                 |
|                |                    |                                         | bertambah                   |                 |
| 4              | Integration        | Mengirimkan hasil kalkulasi             | Error, dan data pada: basis | Valid           |
|                |                    | tersebut pada layanan ledger,           | data akun tidak berubah,    |                 |
|                |                    | namun layanan ledger                    | basis data ledger tidak     |                 |
|                |                    | dimatikan                               | bertambah                   |                 |
| 5              | <b>Integration</b> | Mengirimkan hasil kalkulasi             | Error, dan data pada: basis | Valid           |
|                |                    | tersebut pada layanan akun,             | data akun tidak berubah,    |                 |
|                |                    | namun layanan akun                      | basis data ledger tidak     |                 |
|                |                    | dimatikan                               | bertambah                   |                 |
|                |                    |                                         |                             |                 |

Tabel 4.7 Hasil pengujian pada layanan *posting ledger*

# **4.7.2 Pengujian Layanan** *Rollback Ledger*

Hasil akhir pengujian terhadap layanan penggajian dapat dilihat pada [Tabel 4.7.](#page-80-0)

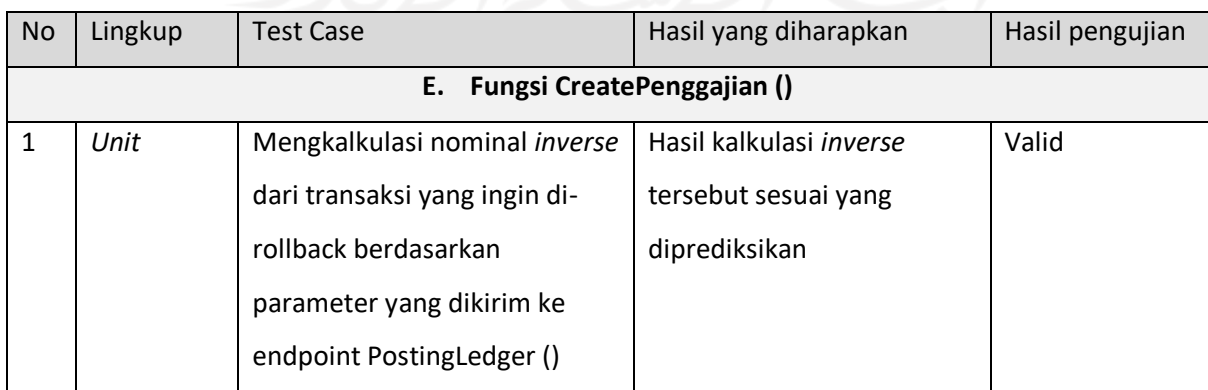

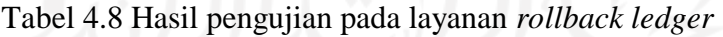

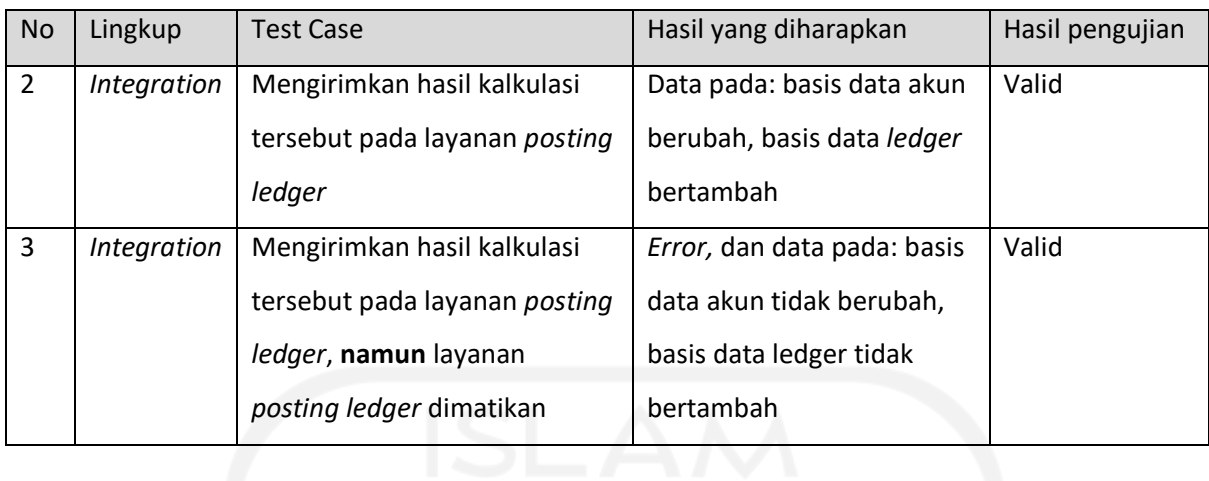

## **4.7.3 Pengujian Layanan Penggajian**

Hasil akhir pengujian terhadap layanan penggajian dapat dilihat pada [Tabel 4.9.](#page-81-0)

<span id="page-81-0"></span>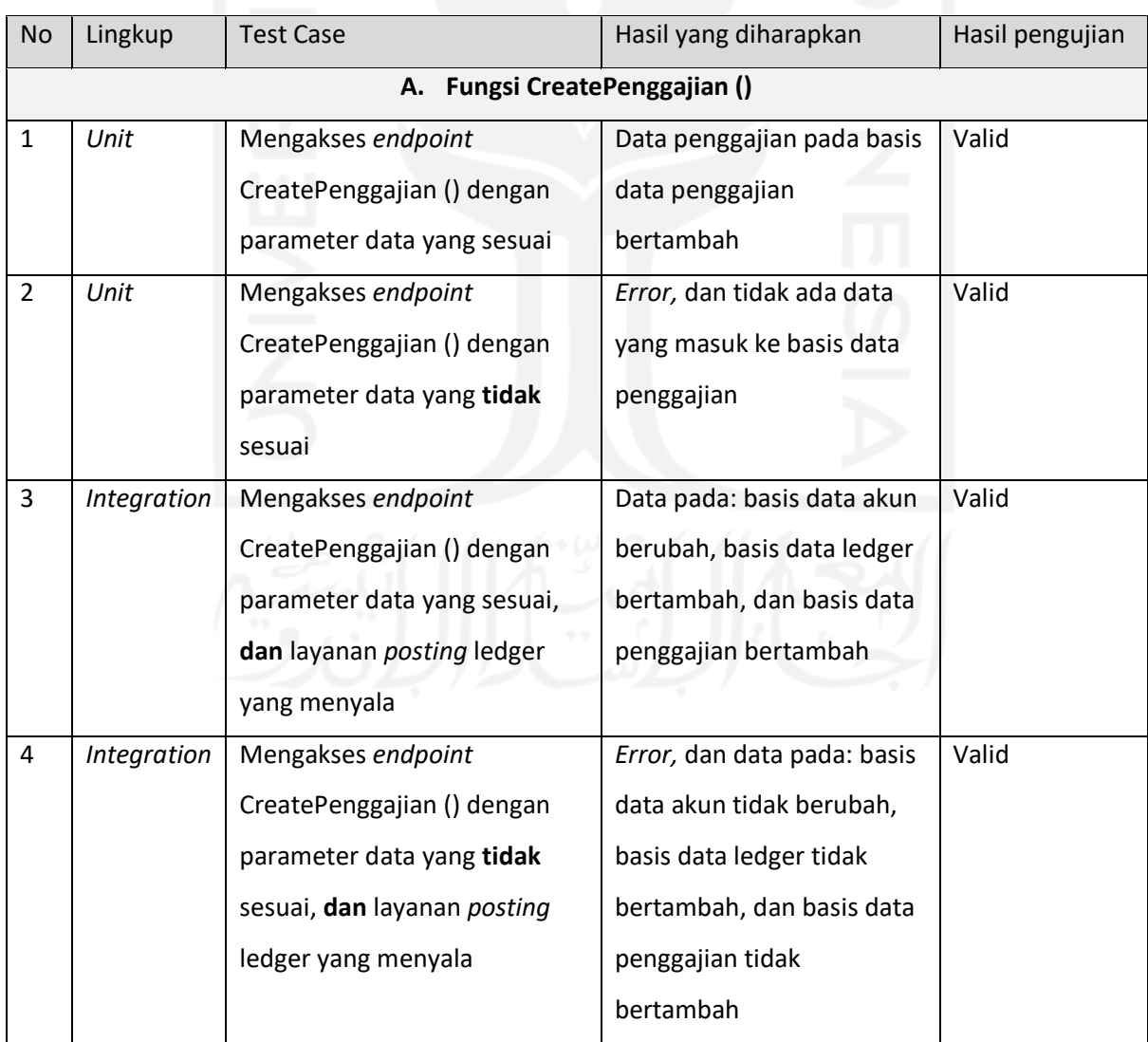

# Tabel 4.9 Hasil pengujian pada layanan penggajian

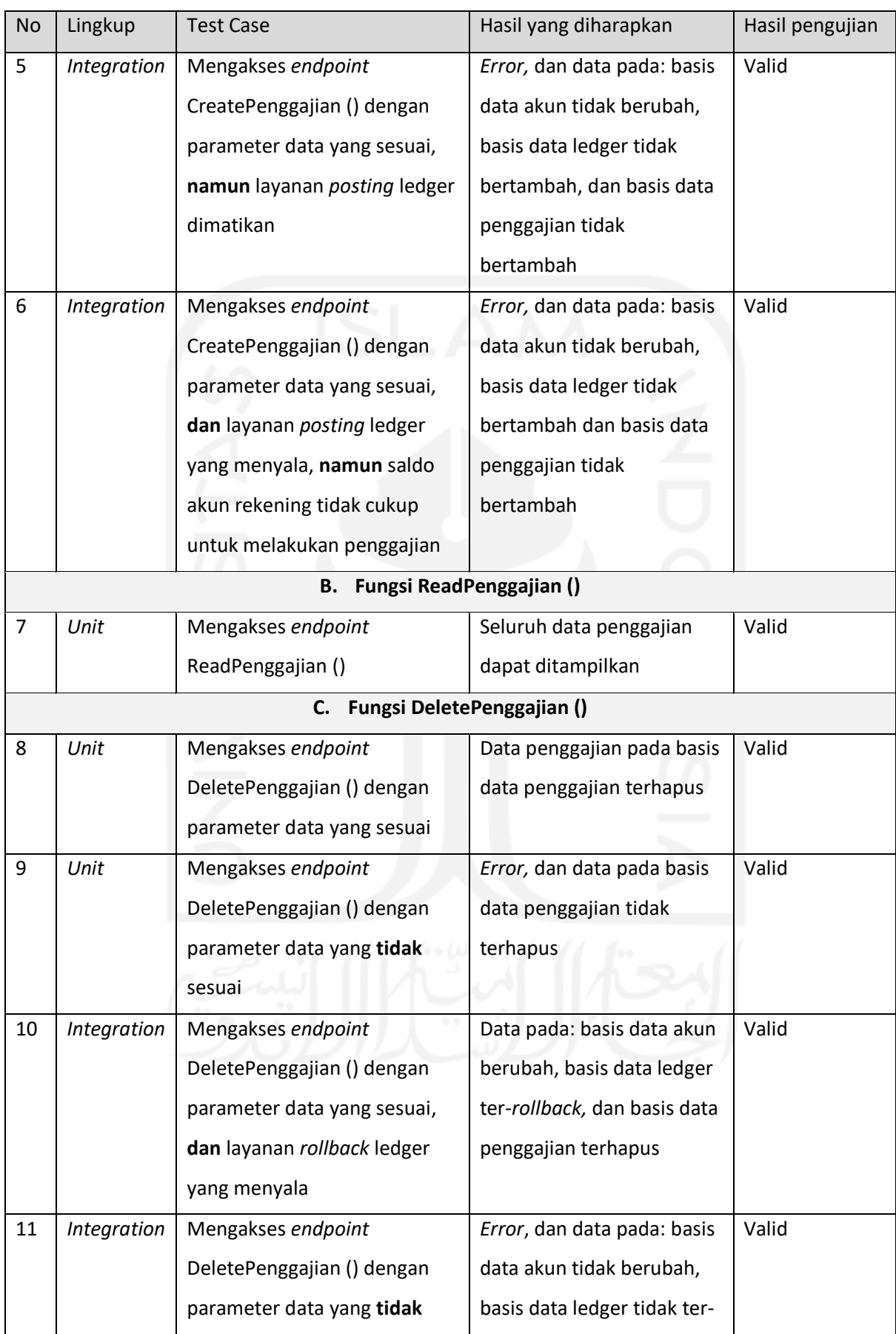

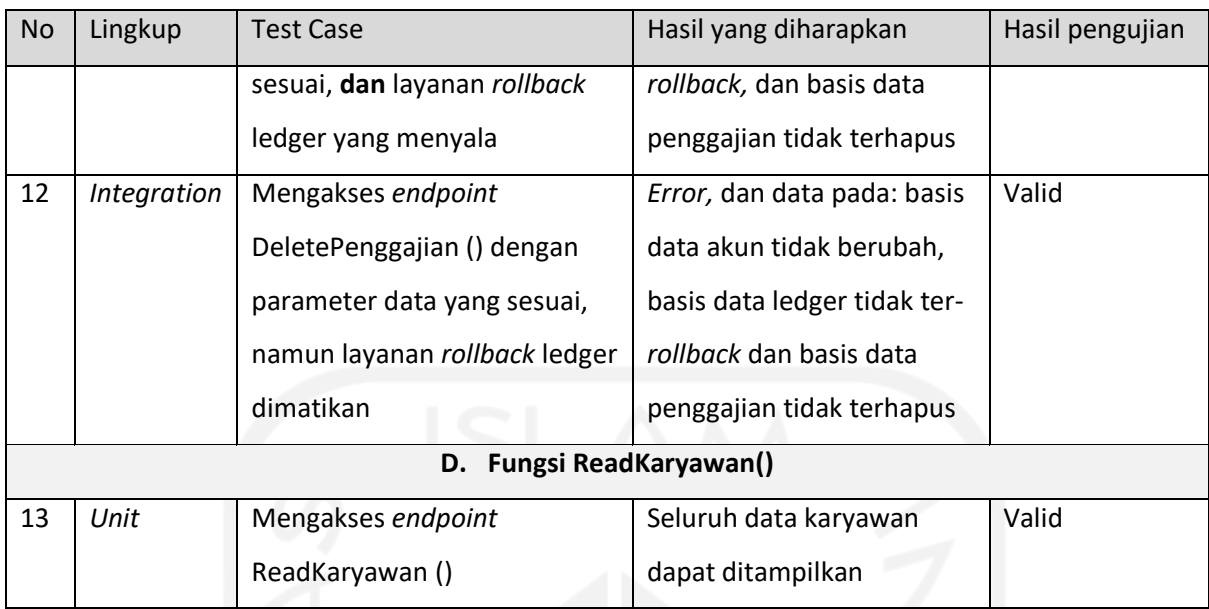

# **4.7.4 Pengujian Layanan Aset**

Hasil akhir pengujian terhadap layanan aset dapat dilihat pada [Tabel 4.10.](#page-83-0)

<span id="page-83-0"></span>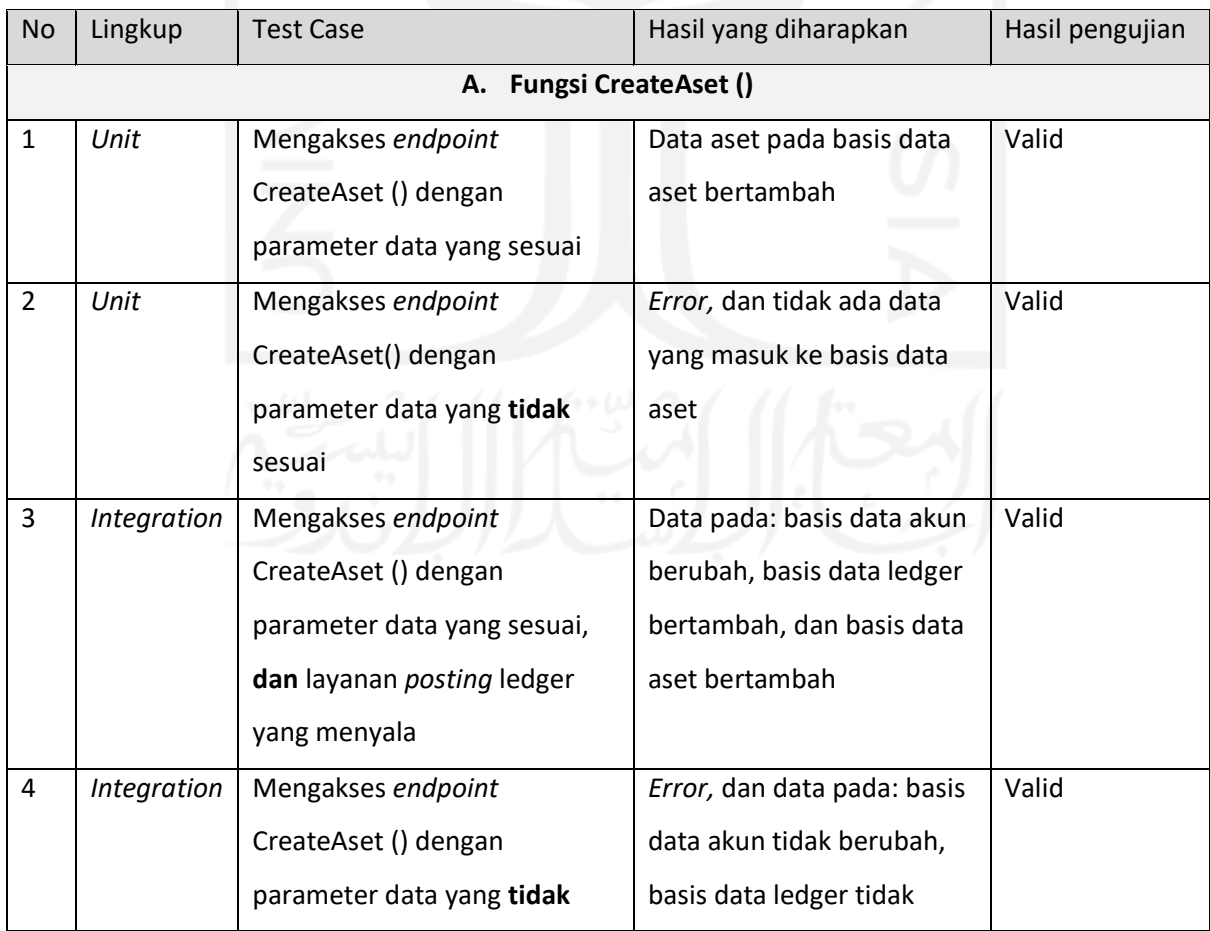

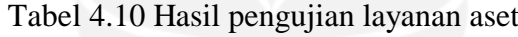

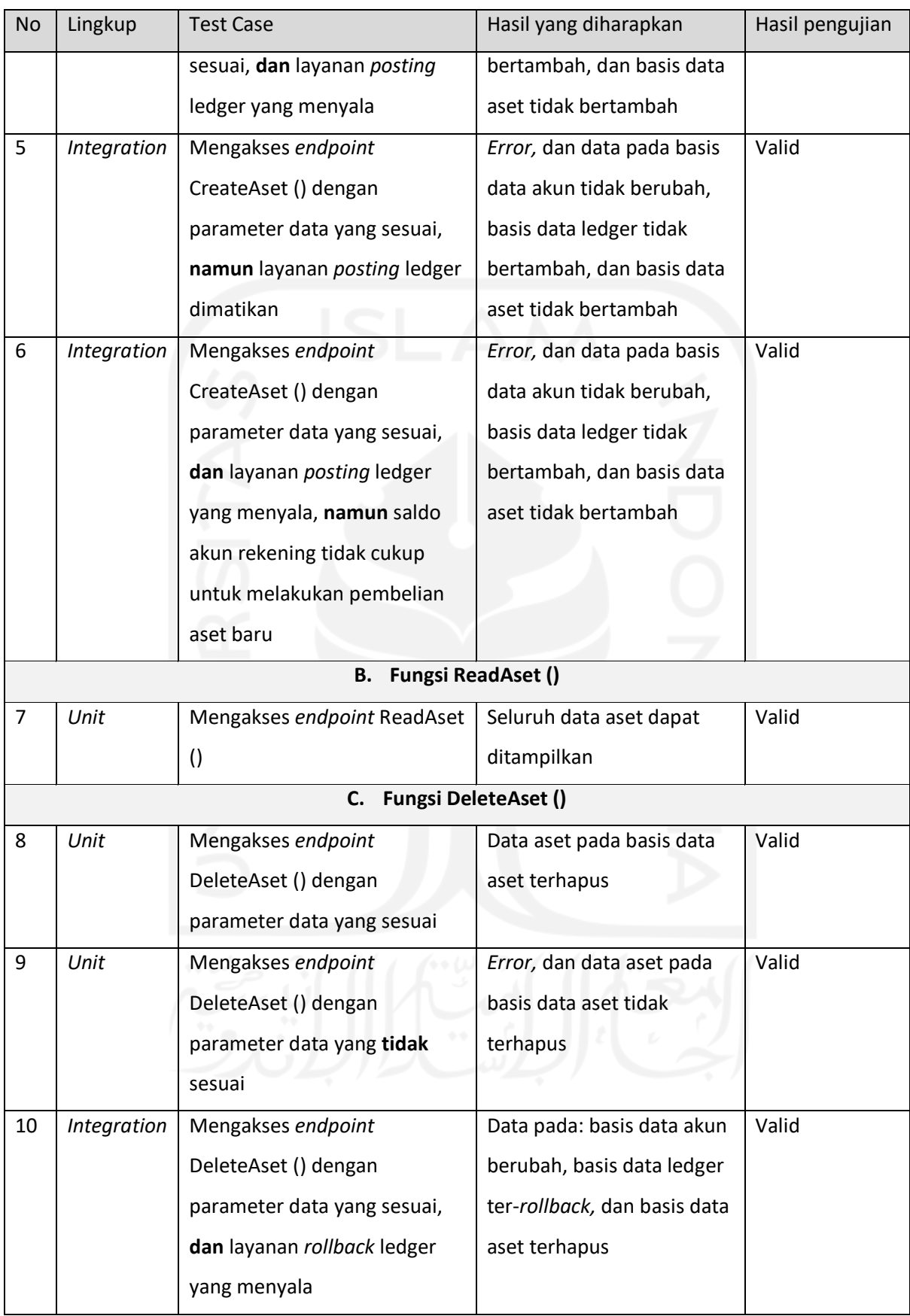

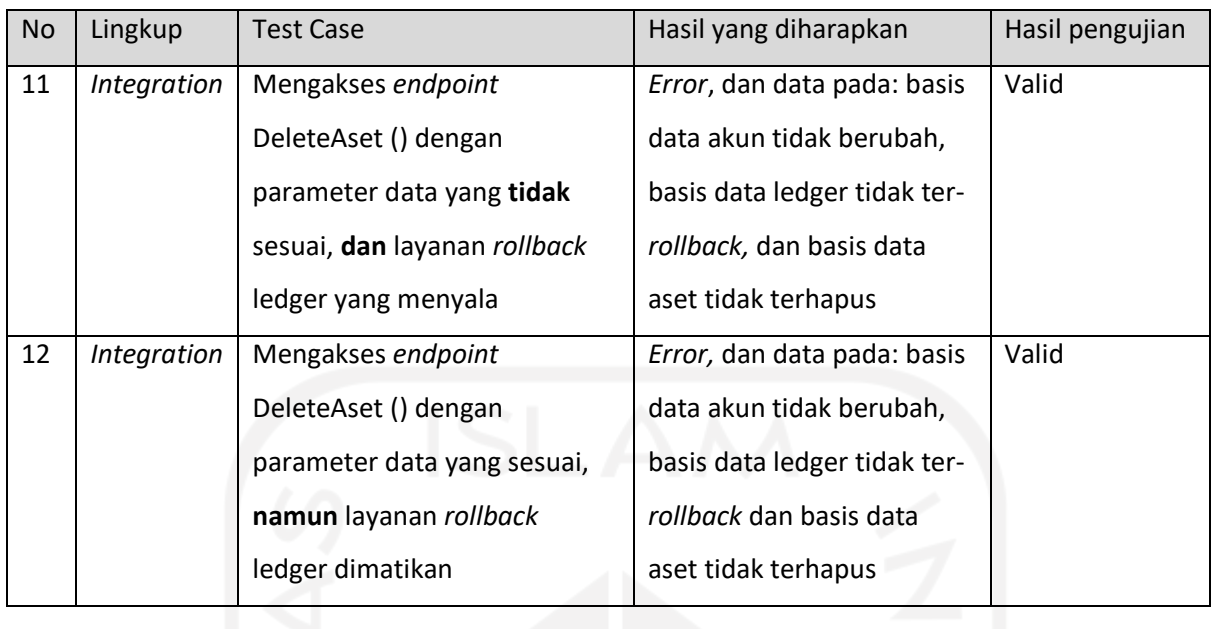

# **4.7.5 Pengujian Layanan** *Ledger*

Hasil akhir pengujian terhadap layanan *ledger* dapat dilihat pada [Tabel 4.11.](#page-85-0)

<span id="page-85-0"></span>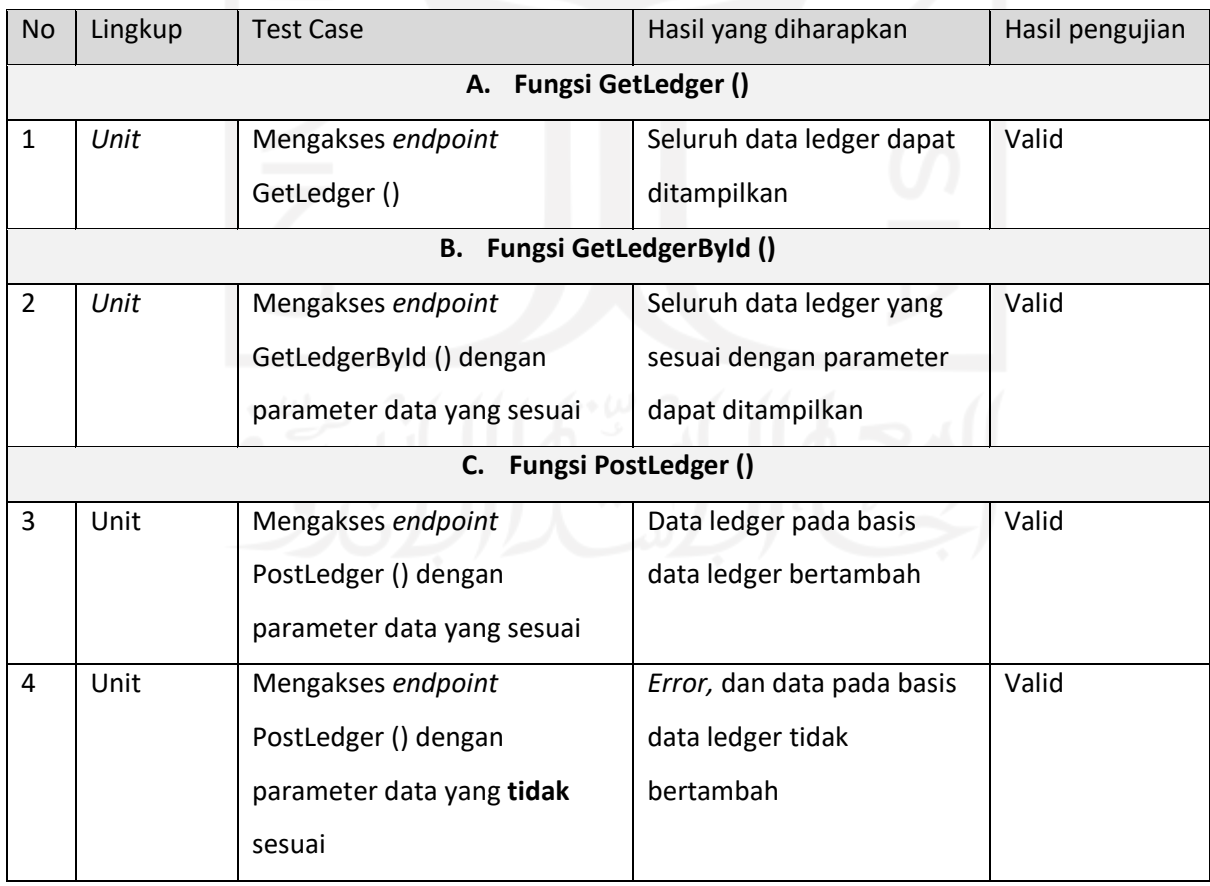

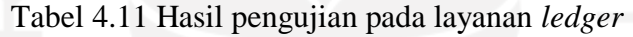

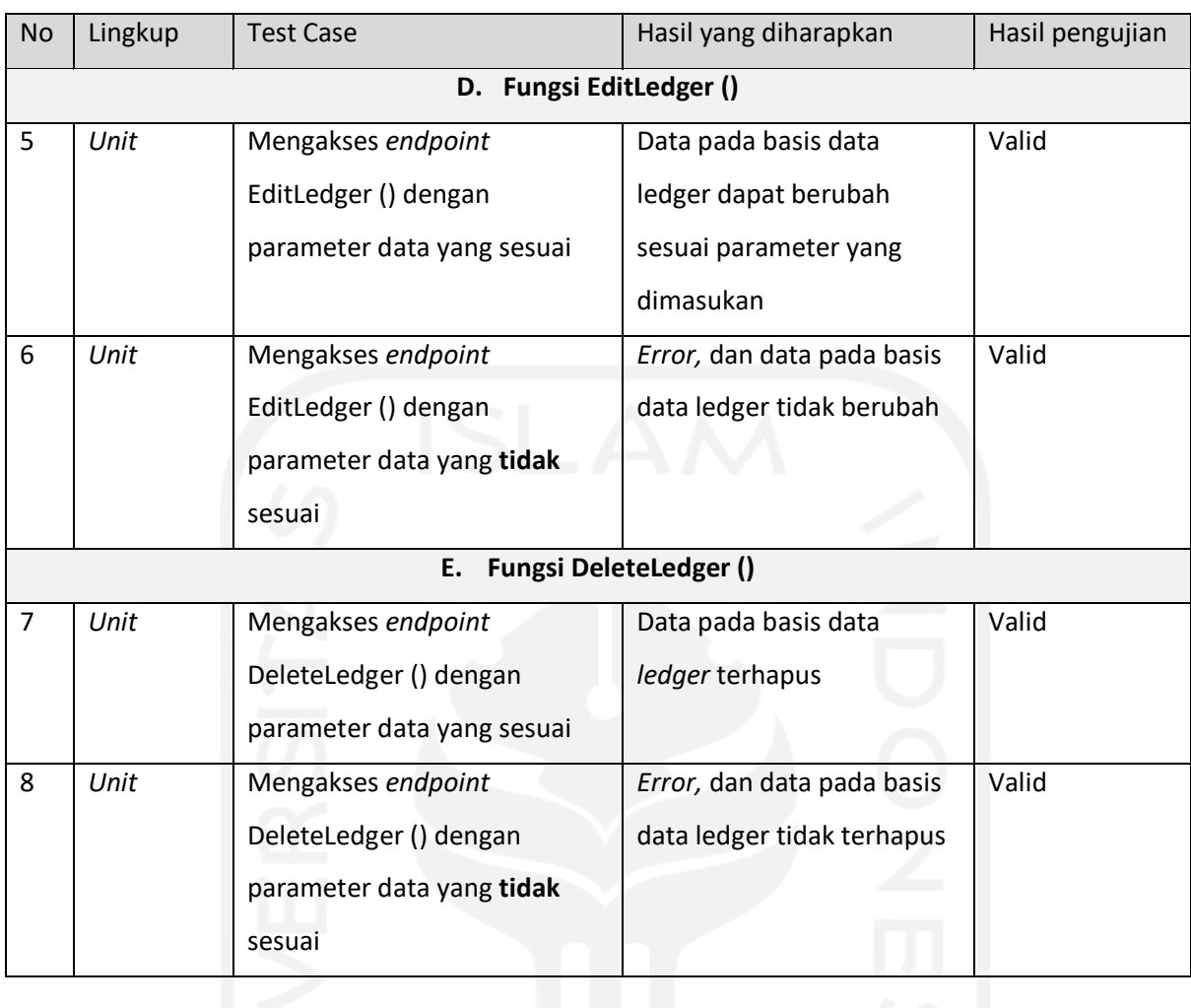

# **4.7.6 Pengujian Layanan Akun**

Hasil akhir pengujian terhadap layanan akun dapat dilihat pada [Tabel 4.12.](#page-86-0)

<span id="page-86-0"></span>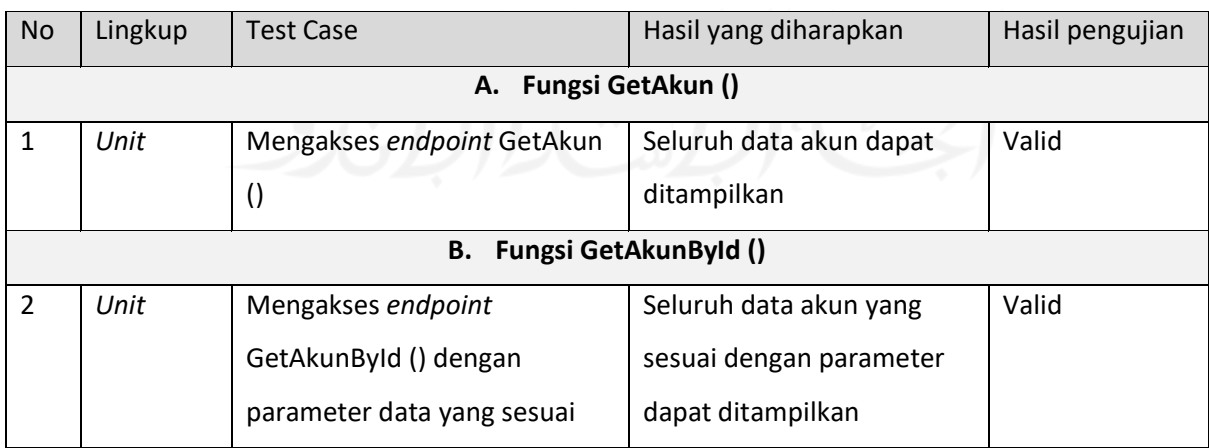

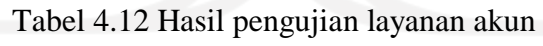

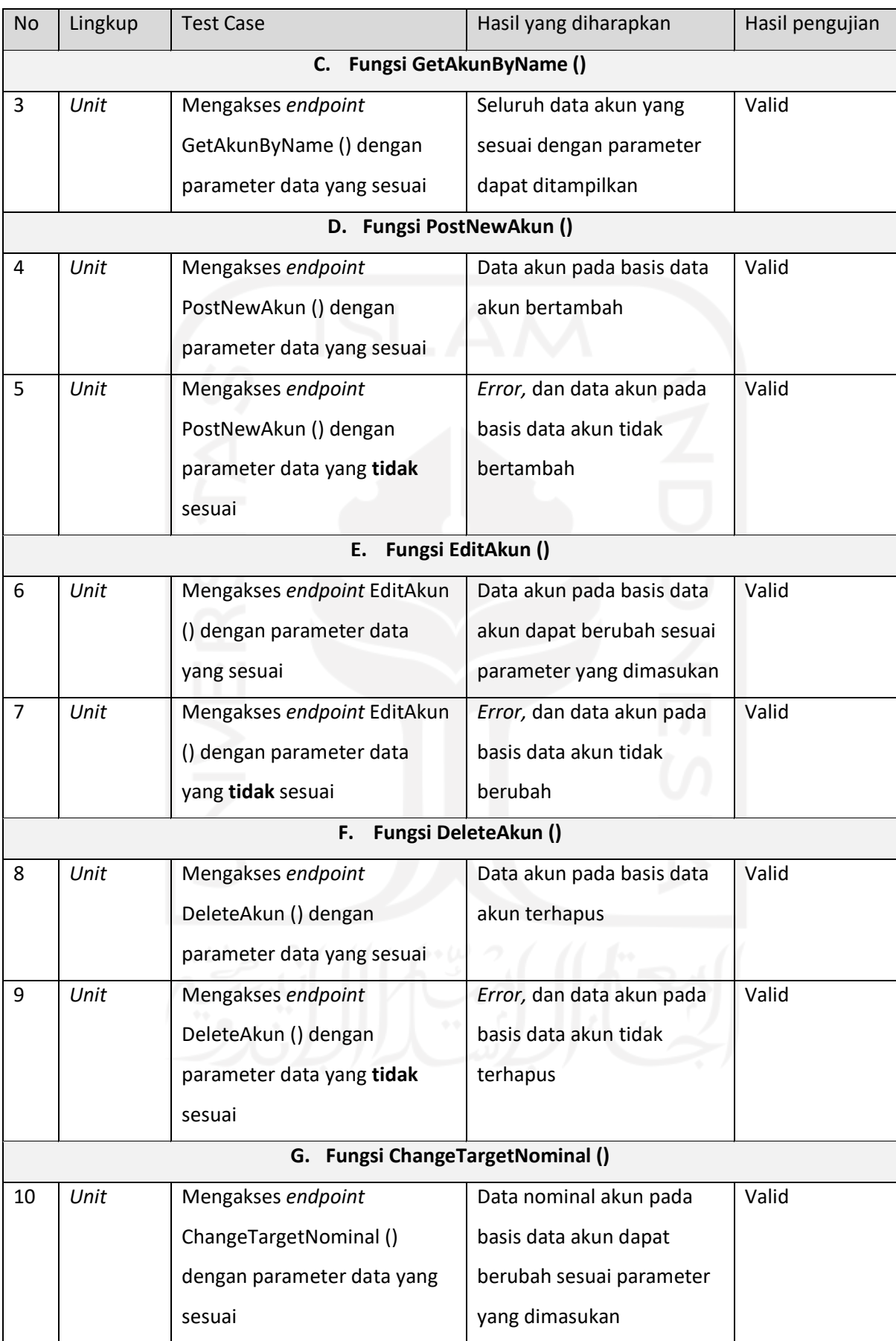

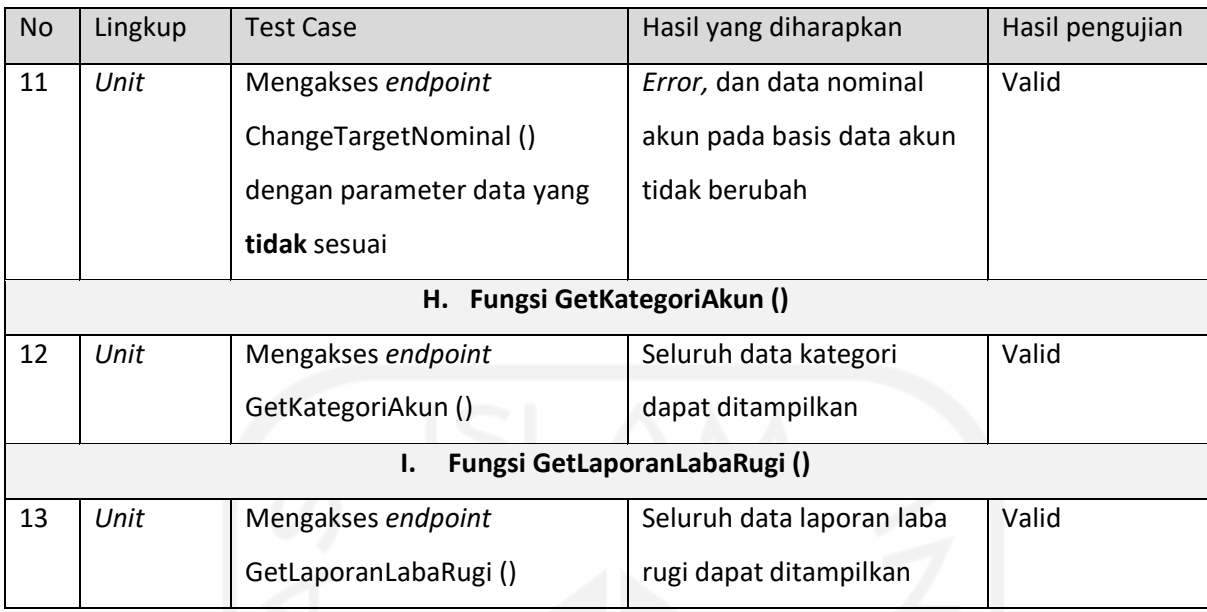

# **4.7.7 Pengujian Layanan Piutang**

Hasil akhir pengujian terhadap layanan piutang dapat dilihat pada [Tabel 4.13.](#page-88-0)

<span id="page-88-0"></span>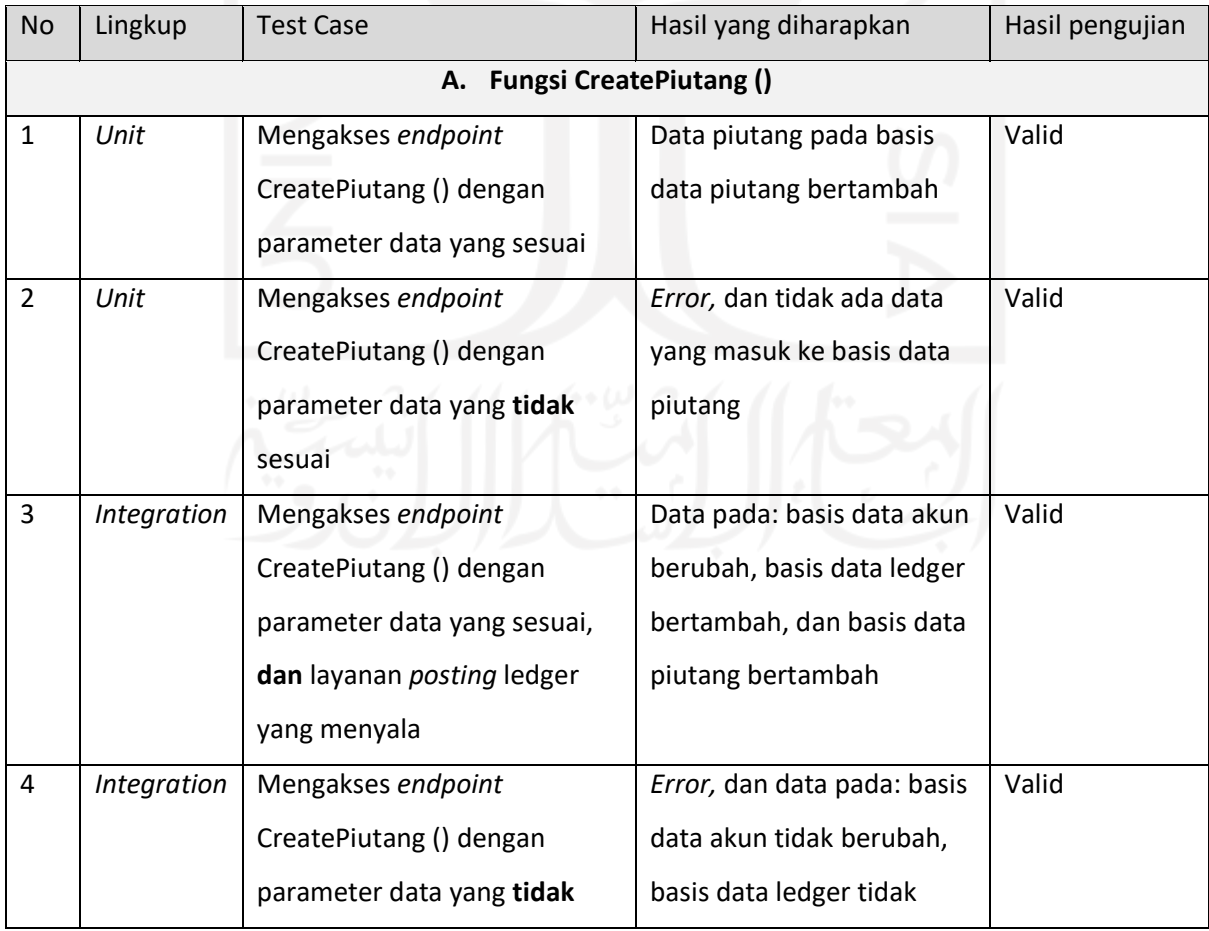

# Tabel 4.13 Hasil pengujian pada layanan piutang

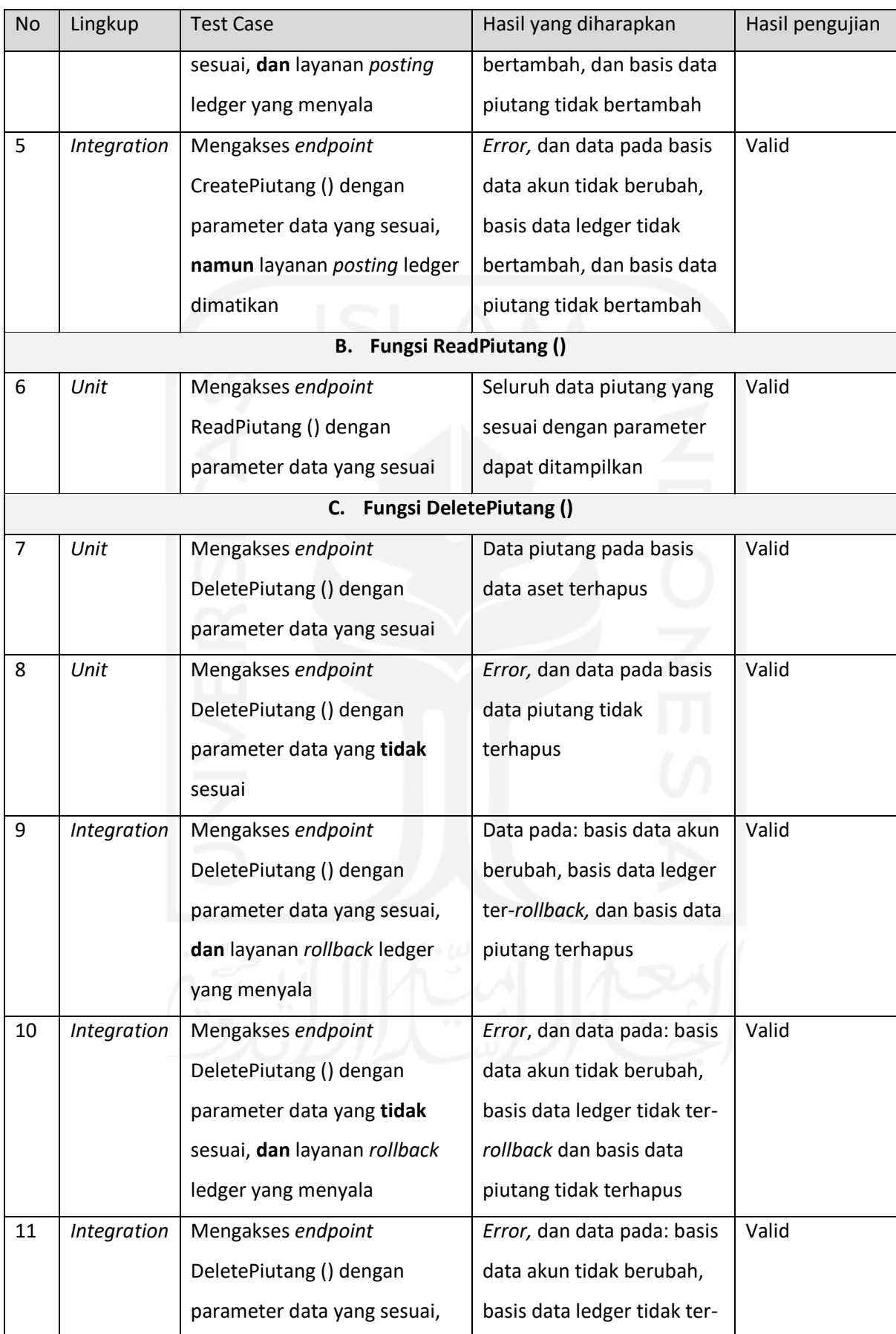

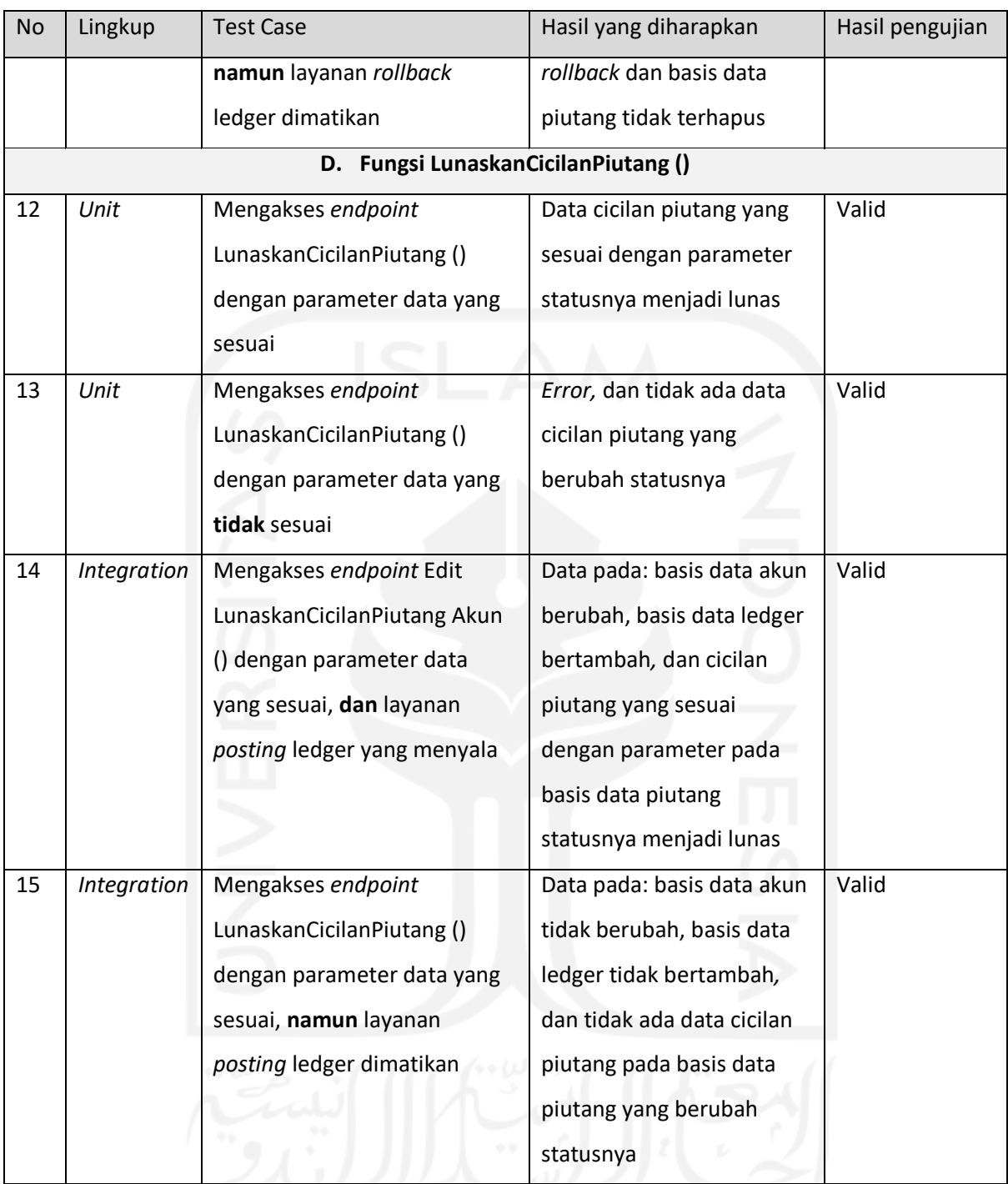

## **4.7.8 Pengujian Layanan Hutang**

Hasil akhir pengujian terhadap layanan hutang dapat dilihat pada [Tabel 4.14.](#page-91-0)

<span id="page-91-0"></span>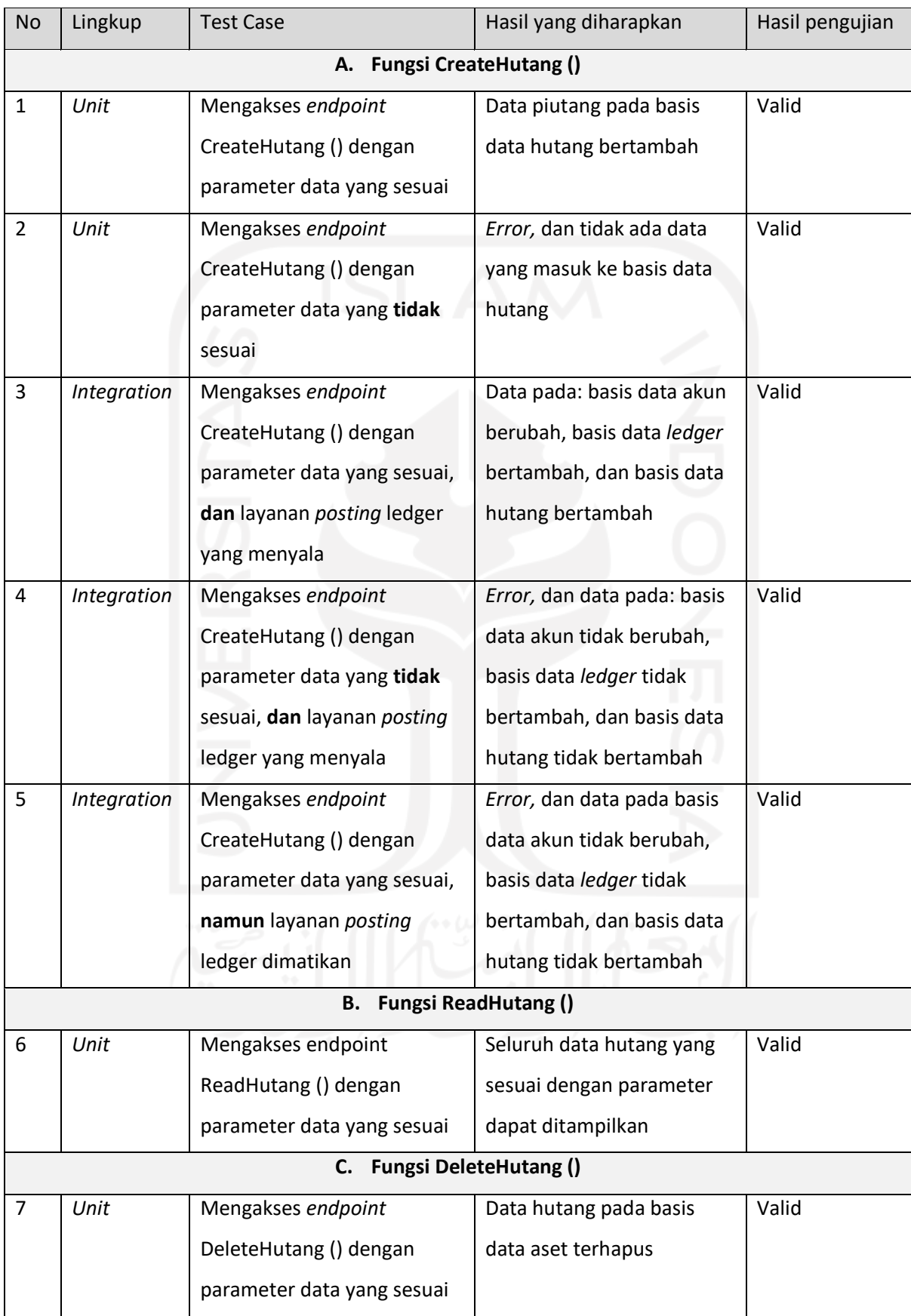

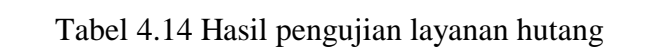

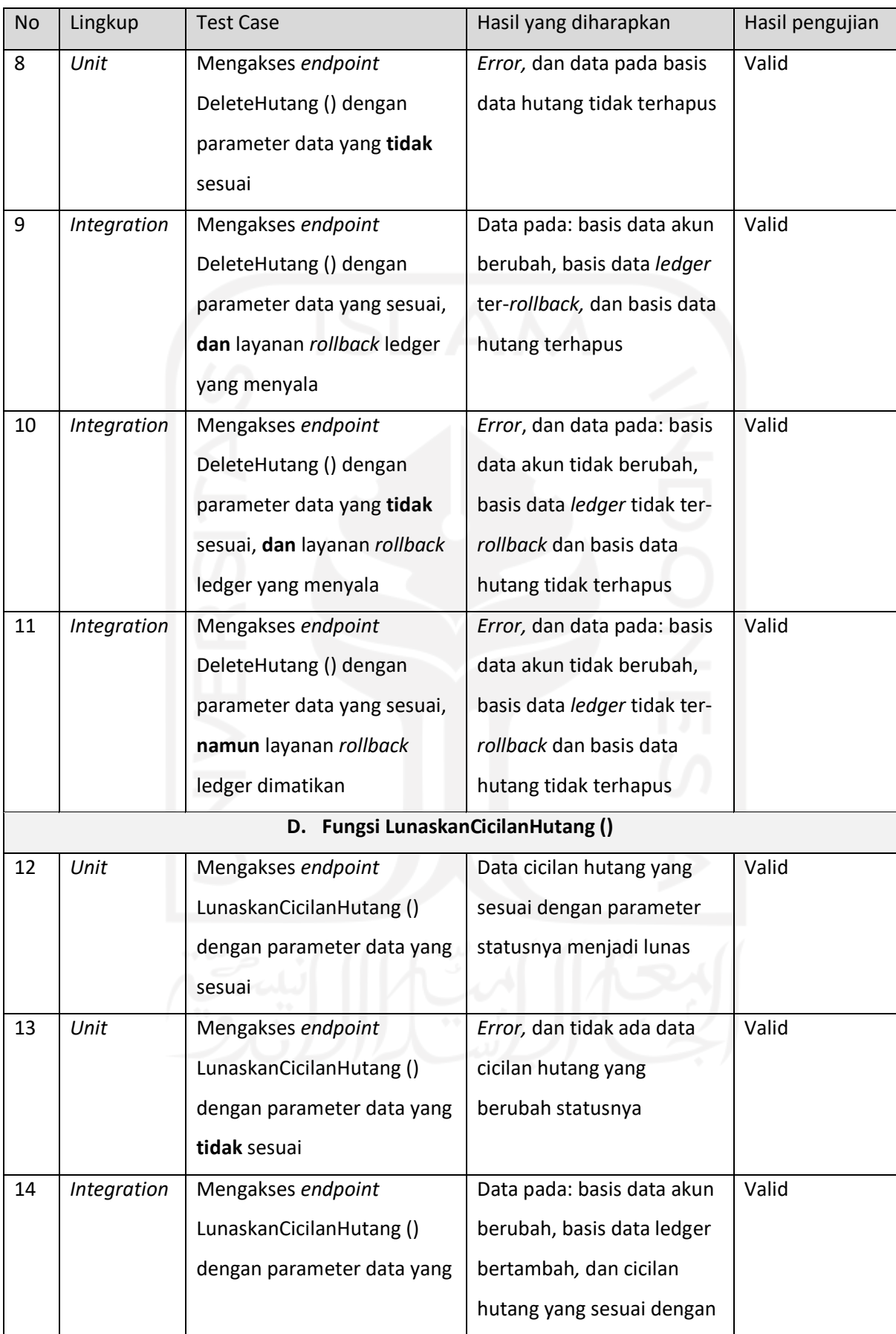

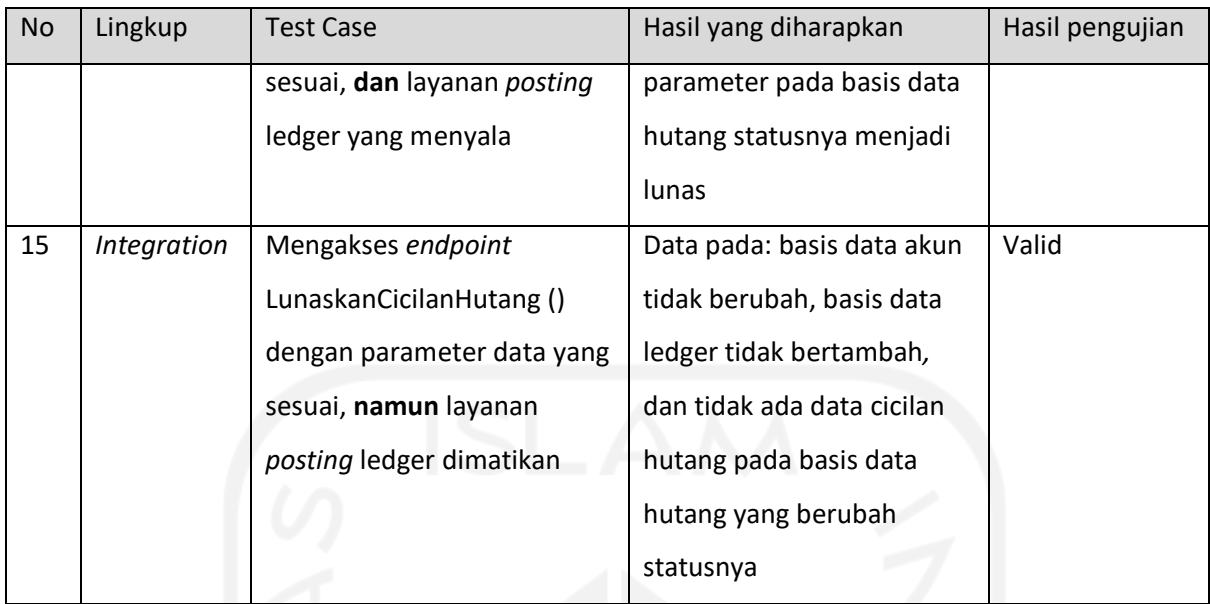

# **4.7.9 Pengujian Layanan** *Invoice*

Hasil akhir pengujian terhadap layanan *invoice* dapat dilihat pada [Tabel 4.15.](#page-93-0)

<span id="page-93-0"></span>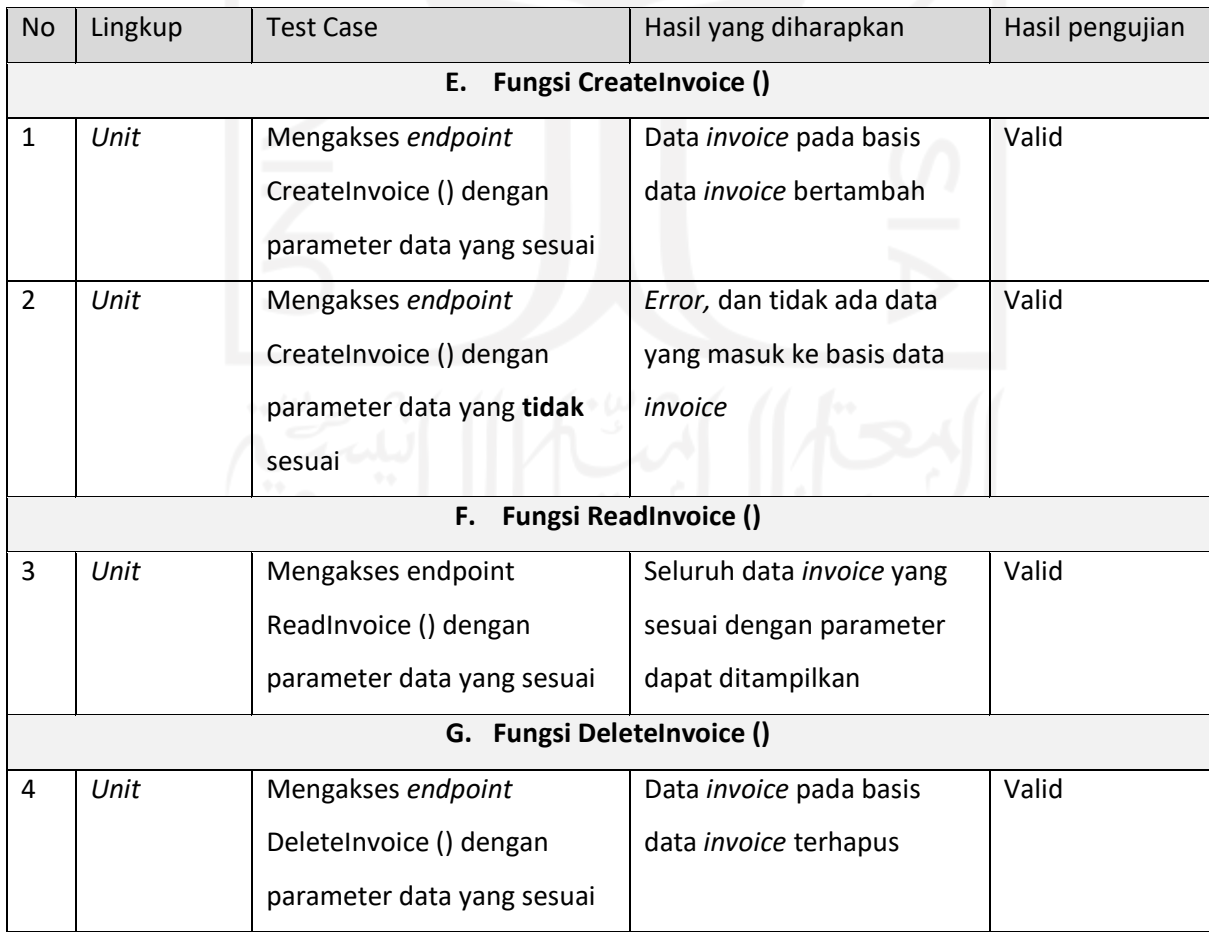

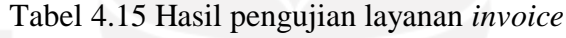

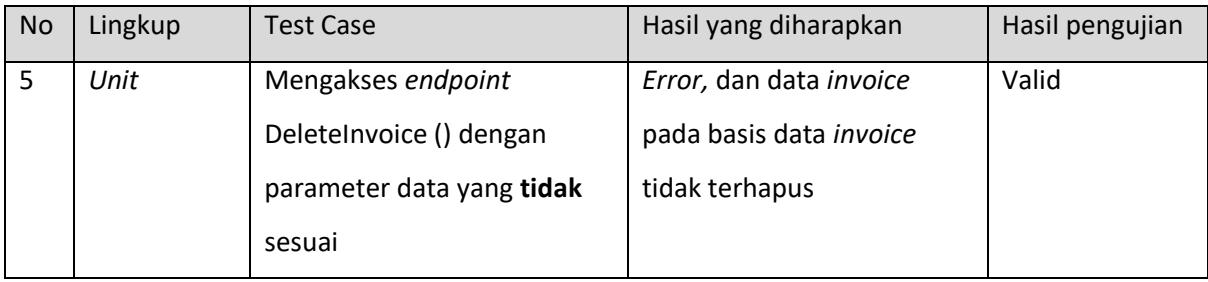

## **4.7.10 Pengujian Layanan Arus Kas**

Hasil akhir pengujian terhadap layanan *invoice* dapat dilihat pada [Tabel 4.16.](#page-94-0)

<span id="page-94-0"></span>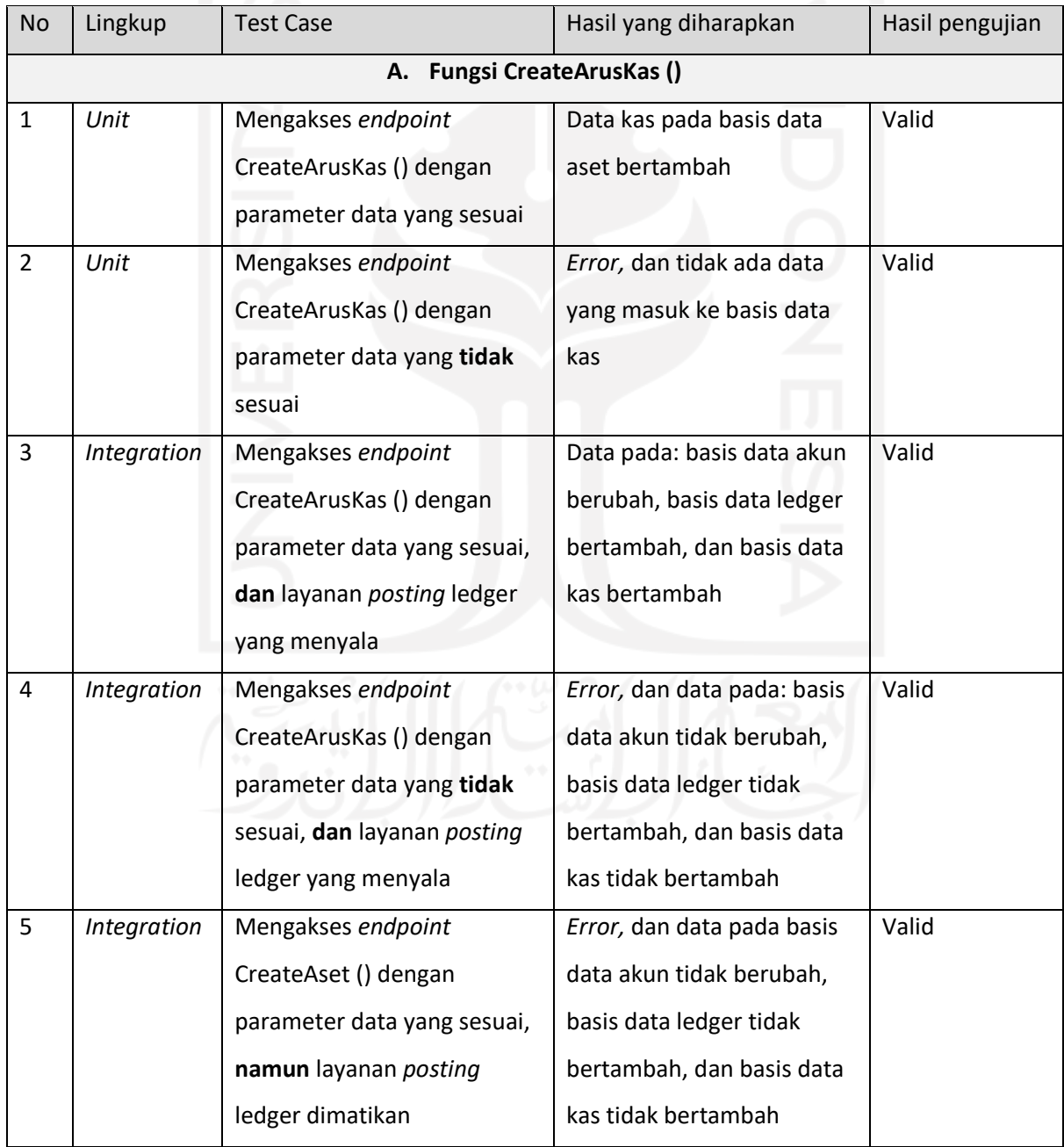

## Tabel 4.16 Hasil pengujian layanan arus kas

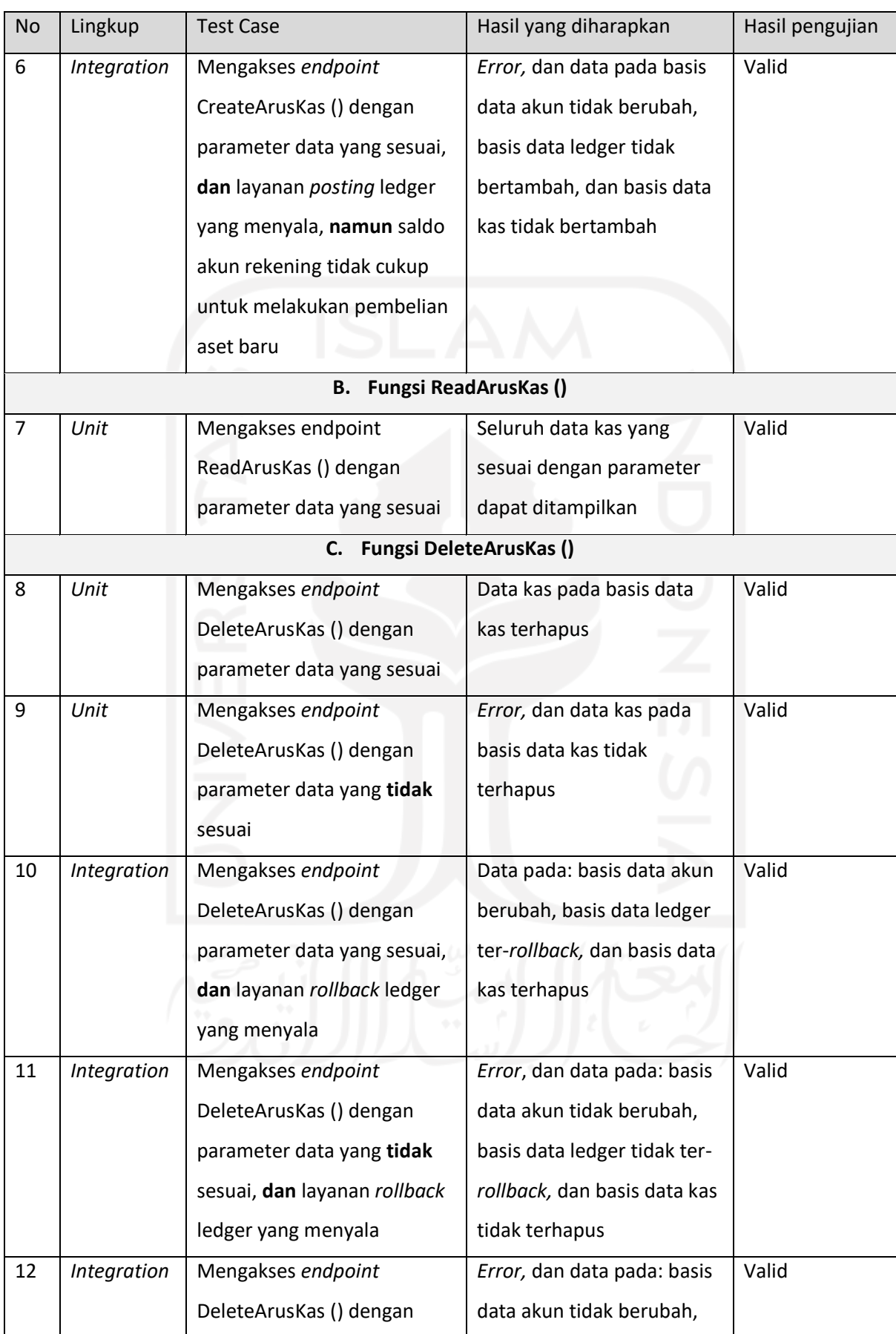

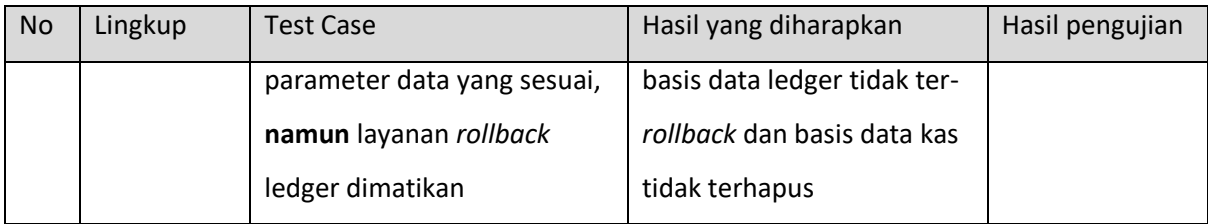

## **4.8 Penerapan Antarmuka**

Setelah seluruh API layanan lolos dari tahap pengujian, selanjutnya dilakukan proses penerapan antarmuka. Seperti yang sudah dijelaskan pada bab [3.8,](#page-42-0) antarmuka diterapkan pada arsitektur monolitik dan menggunakan ReactJS.

## **4.8.1 Penerapan Halaman Penggajian**

Pada halaman penggajian ini terdapat empat fungsi yang diterapkan pada antarmuka, yakni: CreatePenggajian (), ReadPenggajian (), DeletePenggajian (), ReadKaryawan ().

#### **A. Fungsi CreatePenggajian ()**

[Gambar 4.25](#page-97-0) merupakan tampilan untuk menambah penggajian. Kemudian, [Gambar 4.26](#page-97-1) merupakan tampilan *feedback* ketika sistem berhasil menambah data penggajian sesuai *form* yang dikirim. Selanjutnya, [Gambar 4.27](#page-98-0) merupakan tampilan nominal penggajian yang ditransfer ke layanan *ledger.*

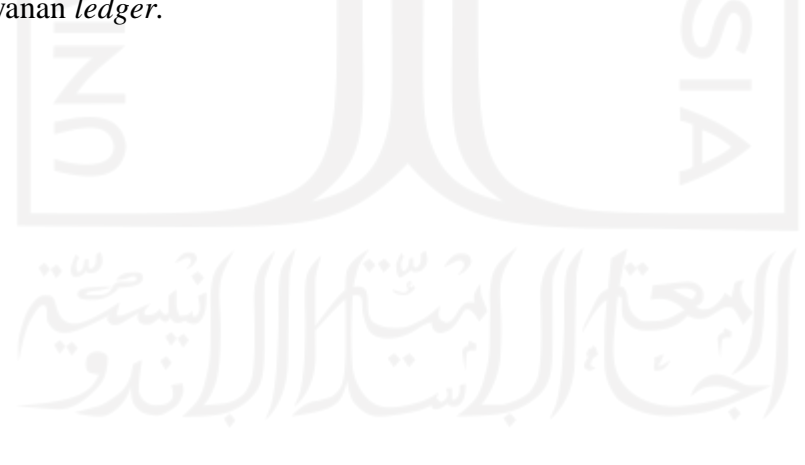

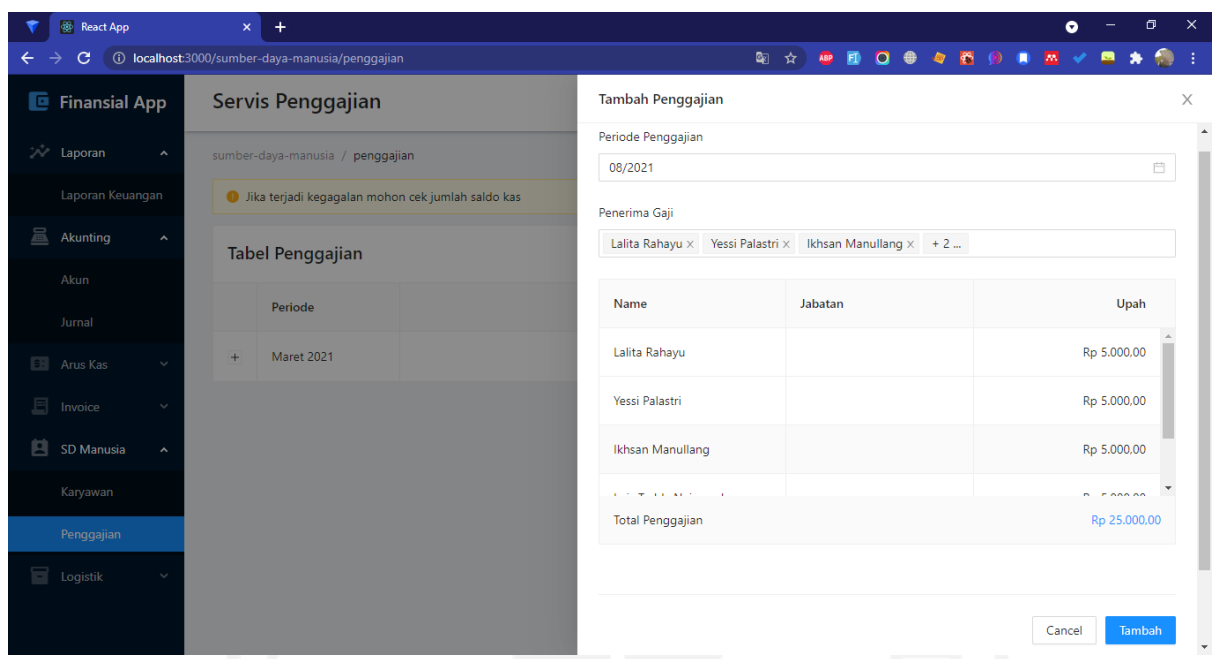

Gambar 4.25 Tampilan form CreatePenggajian ()

<span id="page-97-0"></span>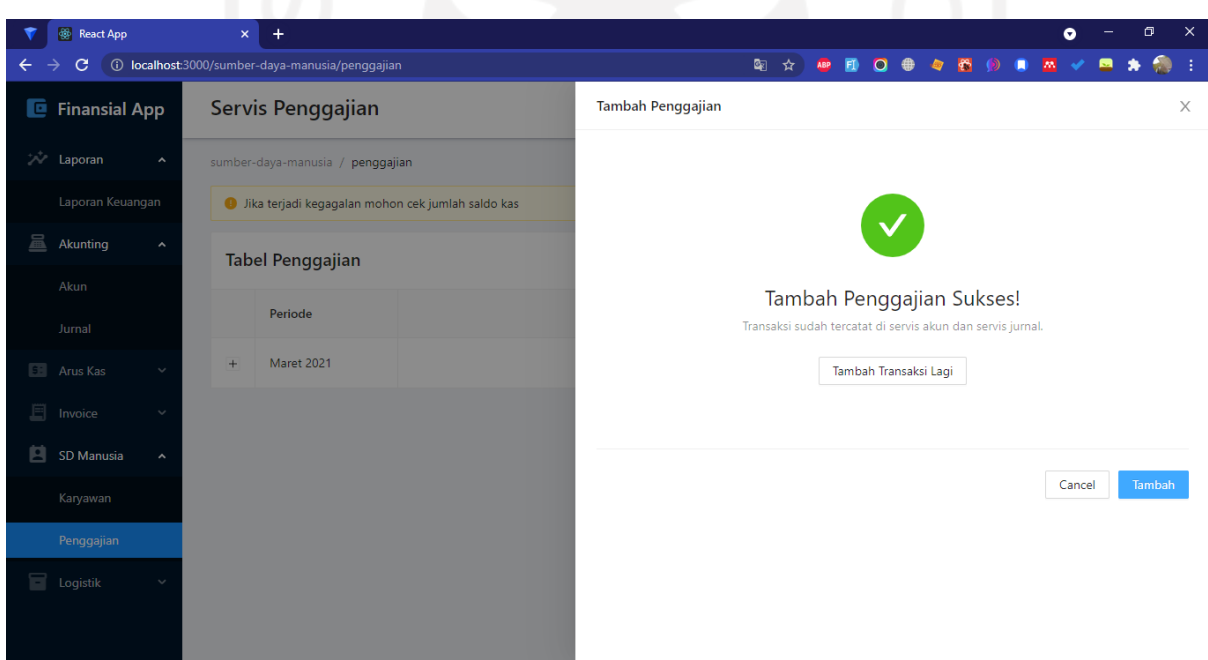

<span id="page-97-1"></span>Gambar 4.26 Tampilan *feedback* ketika sistem berhasil menambah penggajian

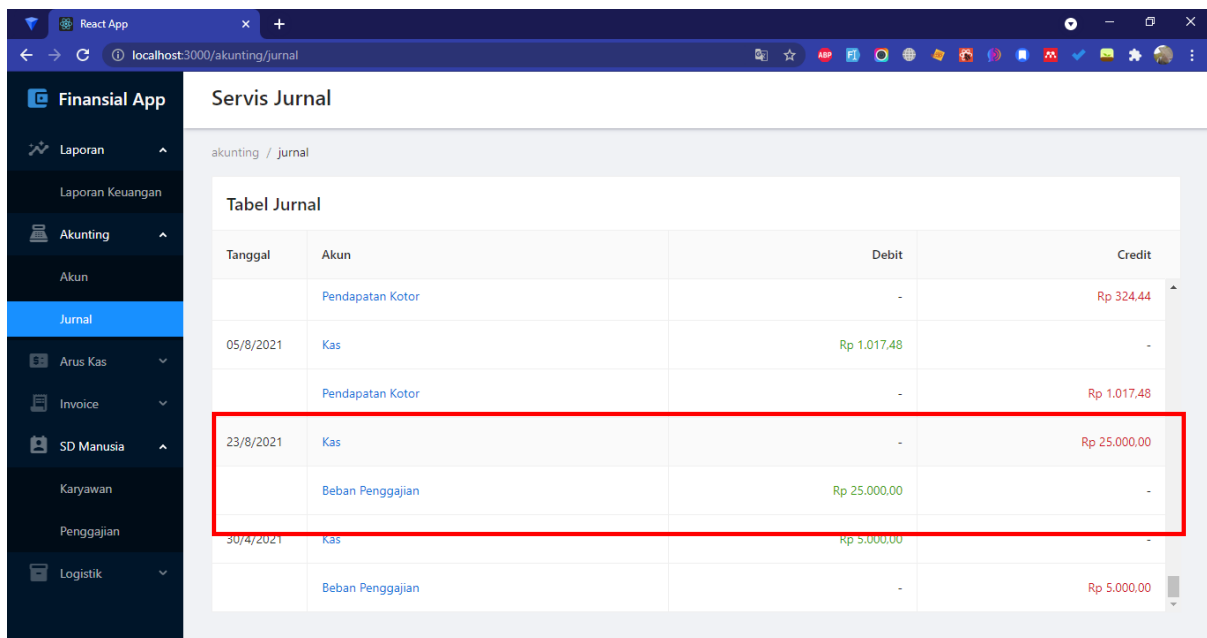

<span id="page-98-0"></span>Gambar 4.27 Tampilan transaksi penggajian yang ditransfer ke layanan *ledger*

## **B. Fungsi Read Penggajian ()**

[Gambar 4.28](#page-98-1) merupakan tampilan untuk melihat seluruh data penggajian.

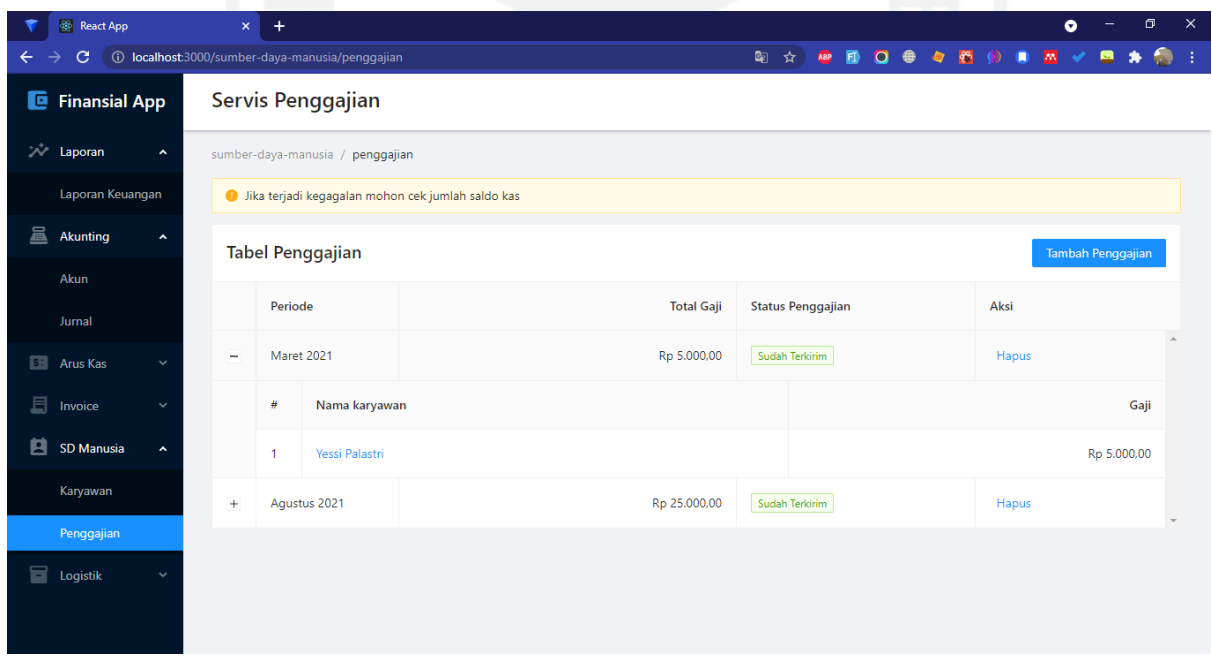

<span id="page-98-1"></span>Gambar 4.28 Tampilan tabel data penggajian

## **C. Fungsi DeletePenggajian ()**

[Gambar 4.29](#page-99-0) merupakan tampilan konfirmasi ketika ingin menghapus data penggajian. [Gambar 4.30](#page-100-0) merupakan tampilan ketika muncul notifikasi terkait sistem yang berhasil menghapus data penggajian. [Gambar 4.31](#page-100-1) merupakan tampilan *rollback* yang terjadi pada layanan *ledger* ketika ada penggajian yang dihapus.

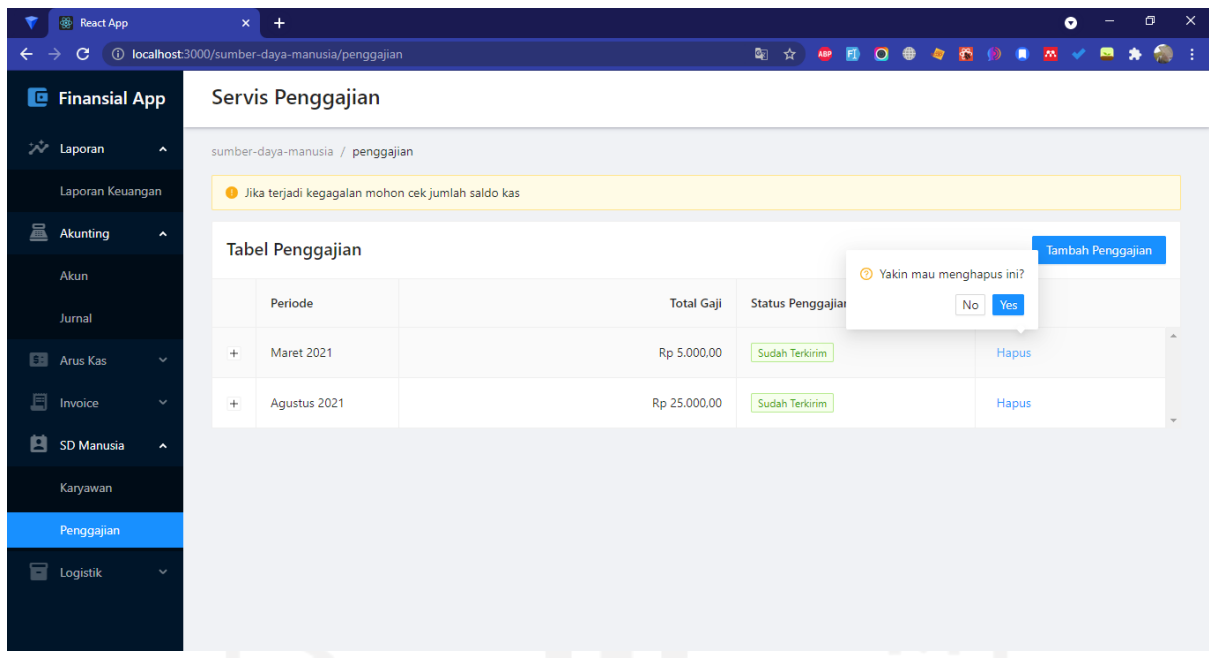

<span id="page-99-0"></span>Gambar 4.29 Tampilan konfirmasi hapus data penggajian

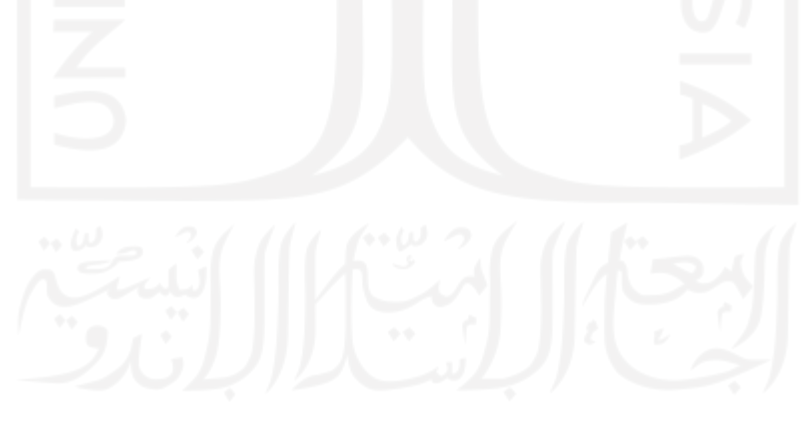

| <b>B</b> React App     |                     | $\boldsymbol{\times}$                                | $+$                                             |                   |                             |                                         | $\bullet$                                              | $\mathbf{\times}$<br>$\Box$         |  |  |  |  |
|------------------------|---------------------|------------------------------------------------------|-------------------------------------------------|-------------------|-----------------------------|-----------------------------------------|--------------------------------------------------------|-------------------------------------|--|--|--|--|
| C<br>$\leftarrow$      |                     |                                                      | 1 localhost:3000/sumber-daya-manusia/penggajian |                   | 图☆<br>ABP<br>$\blacksquare$ | $\Omega$<br><b>es</b><br>曲<br>$\bullet$ | $\overline{\mathbf{m}}$<br>$\bullet$<br>$\blacksquare$ | O.<br>- 1<br>鳳                      |  |  |  |  |
| <b>E</b> Finansial App |                     |                                                      | Servis Penggajian                               |                   |                             | ⊘                                       | Hapus Penggajian Berhasil                              | $\times$                            |  |  |  |  |
| <b>All Laporan</b>     | $\hat{\phantom{a}}$ |                                                      | sumber-daya-manusia / penggajian                |                   |                             |                                         |                                                        |                                     |  |  |  |  |
| Laporan Keuangan       |                     | il Jika terjadi kegagalan mohon cek jumlah saldo kas |                                                 |                   |                             |                                         |                                                        |                                     |  |  |  |  |
| 昷<br><b>Akunting</b>   | $\hat{\phantom{a}}$ |                                                      | <b>Tabel Penggajian</b>                         |                   |                             |                                         | Tambah Penggajian                                      |                                     |  |  |  |  |
| Akun                   |                     |                                                      |                                                 |                   |                             |                                         |                                                        |                                     |  |  |  |  |
| Jurnal                 |                     |                                                      | Periode                                         | <b>Total Gaji</b> | <b>Status Penggajian</b>    |                                         | Aksi                                                   |                                     |  |  |  |  |
| <b>EE</b> Arus Kas     |                     | $\begin{array}{c} + \end{array}$                     | Agustus 2021                                    | Rp 25.000,00      | Sudah Terkirim              |                                         | Hapus                                                  | $\hat{\phantom{a}}$<br>$\mathbf{v}$ |  |  |  |  |
| 耳<br>Invoice           |                     |                                                      |                                                 |                   |                             |                                         |                                                        |                                     |  |  |  |  |
| 自<br>SD Manusia        | $\hat{\phantom{a}}$ |                                                      |                                                 |                   |                             |                                         |                                                        |                                     |  |  |  |  |
| Karyawan               |                     |                                                      |                                                 |                   |                             |                                         |                                                        |                                     |  |  |  |  |
| Penggajian             |                     |                                                      |                                                 |                   |                             |                                         |                                                        |                                     |  |  |  |  |
| <b>Logistik</b>        | $\checkmark$        |                                                      |                                                 |                   |                             |                                         |                                                        |                                     |  |  |  |  |
|                        |                     |                                                      |                                                 |                   |                             |                                         |                                                        |                                     |  |  |  |  |
|                        |                     |                                                      |                                                 |                   |                             |                                         |                                                        |                                     |  |  |  |  |

Gambar 4.30 Tampilan *feedback* ketika sistem berhasil menghapus penggajian

<span id="page-100-0"></span>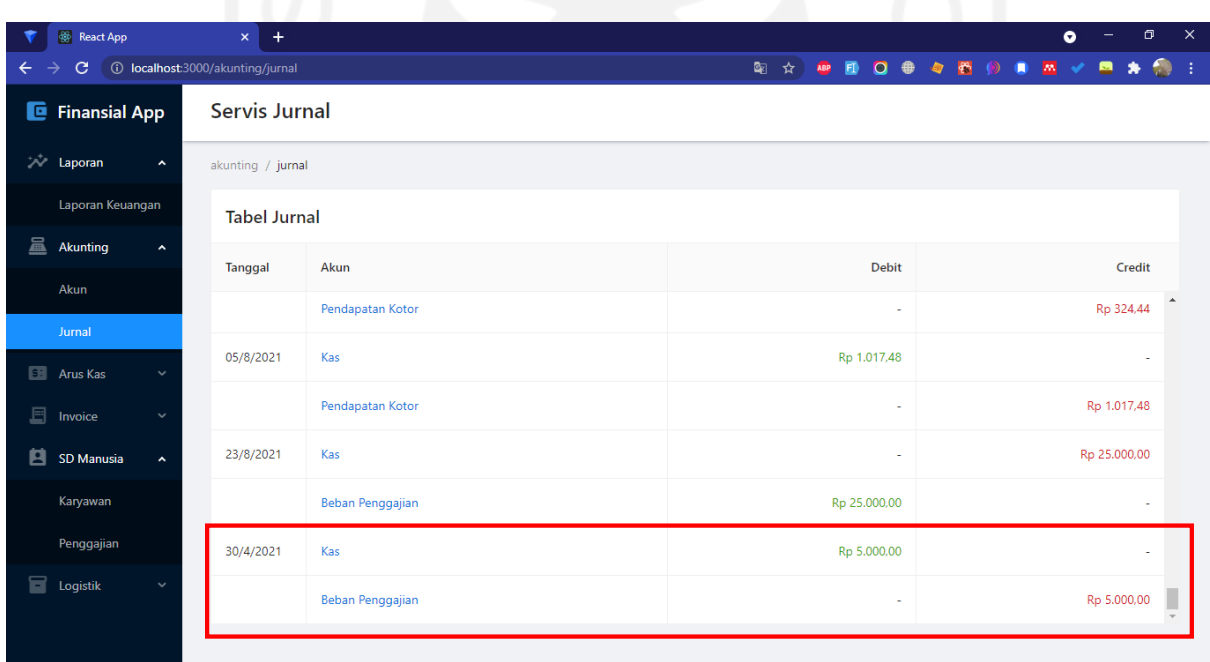

<span id="page-100-1"></span>Gambar 4.31 Tampilan transaksi penggajian yang dihapus ditransfer ke layanan *ledger*

# **D. Fungsi ReadKaryawan ()**

[Gambar 4.32](#page-101-0) merupakan tampilan untuk melihat seluruh data karyawan.

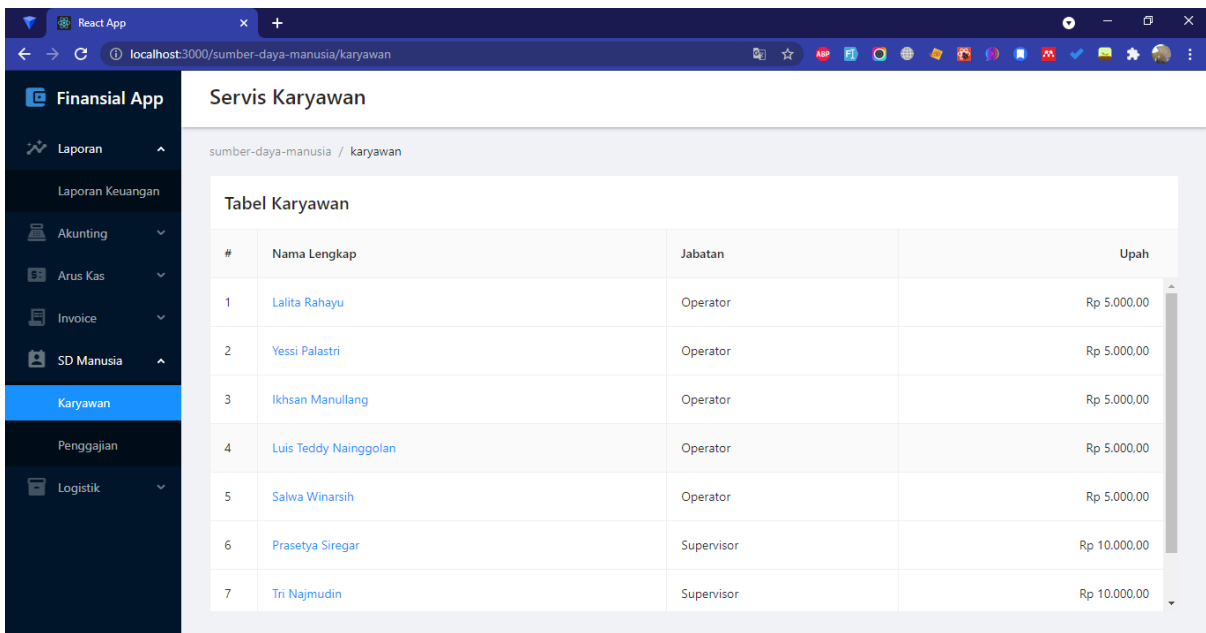

Gambar 4.32 Tampilan tabel data karyawan

## <span id="page-101-0"></span>**4.8.2 Penerapan Halaman Aset**

Pada halaman aset ini terdapat tiga fungsi yang diterapkan pada antarmuka, yakni: CreateAset (), ReadAset (), DeleteAset ().

## **A. Fungsi CreateAset ()**

[Gambar 4.33](#page-102-0) merupakan tampilan untuk menambah aset. Kemudian, [Gambar 4.34](#page-102-1) merupakan tampilan *feedback* ketika sistem berhasil menambah aset sesuai *form* yang dikirim. Selanjutnya, [Gambar 4.35](#page-103-0) merupakan tampilan nominal aset yang ditransfer ke layanan *ledger.*

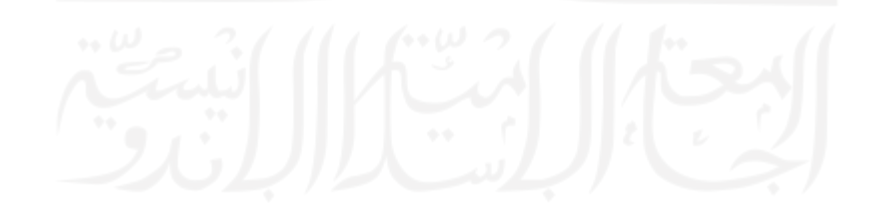

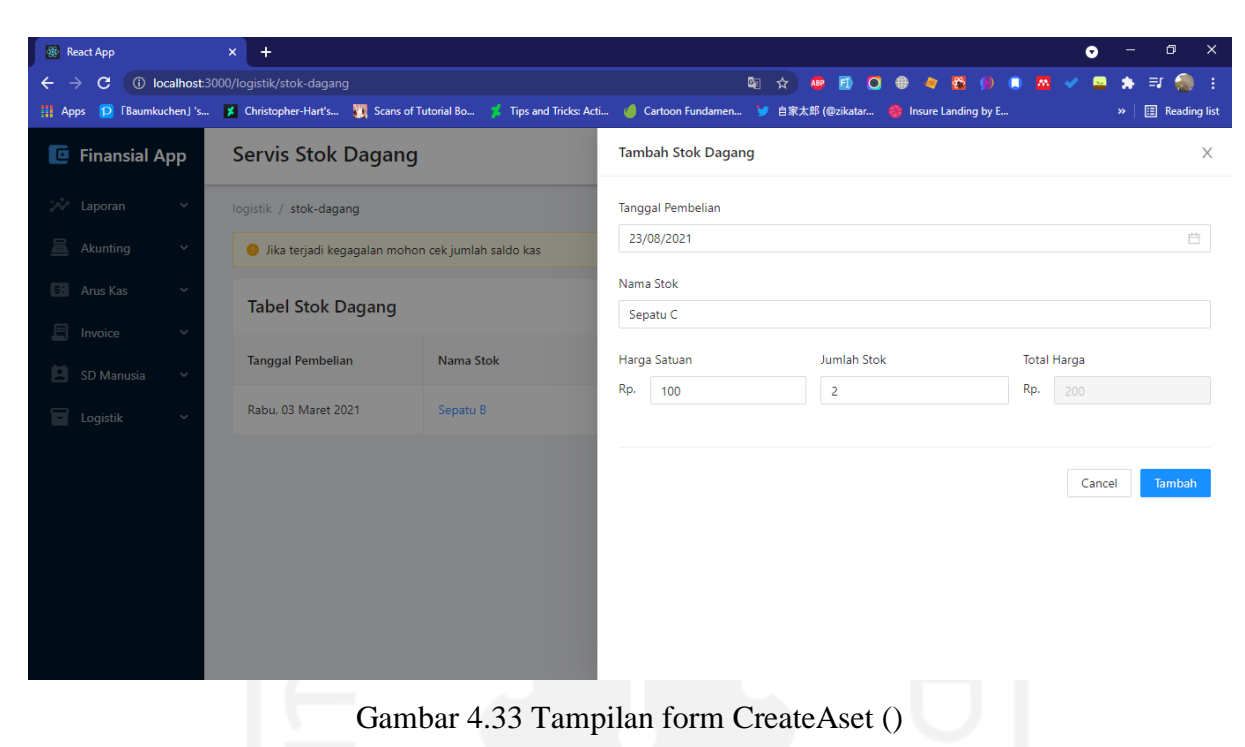

<span id="page-102-0"></span>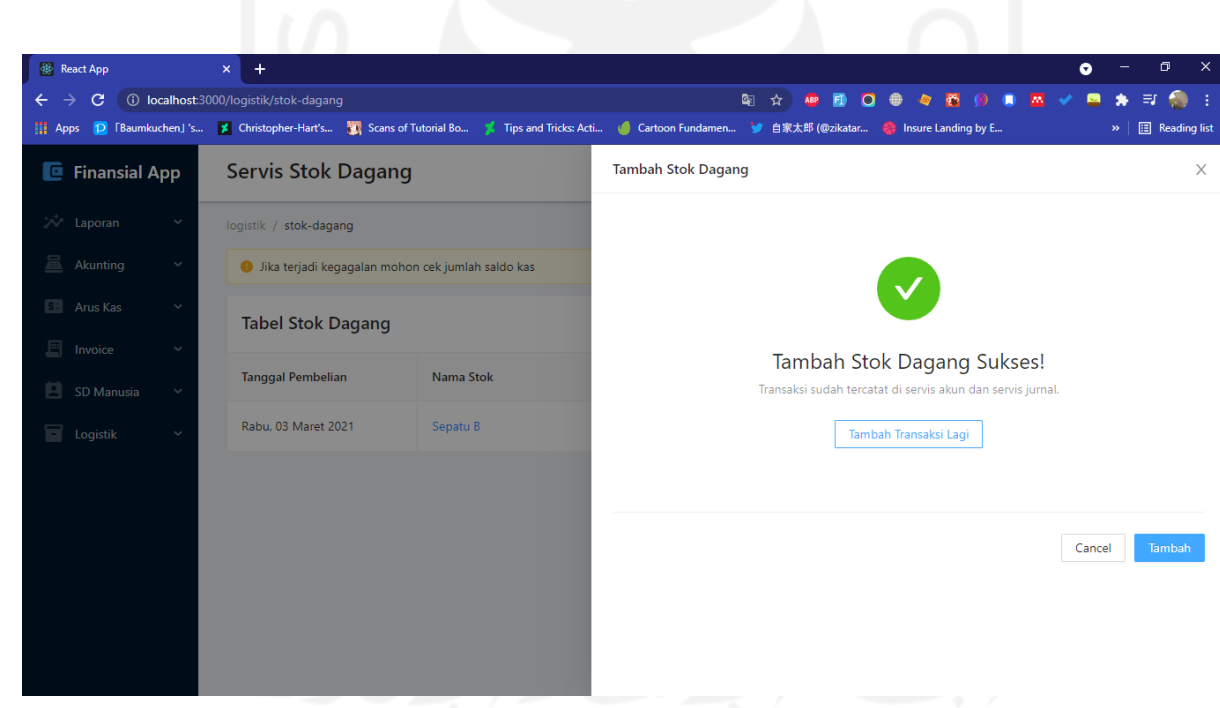

<span id="page-102-1"></span>Gambar 4.34 Tampilan *feedback* ketika sistem berhasil menambah aset

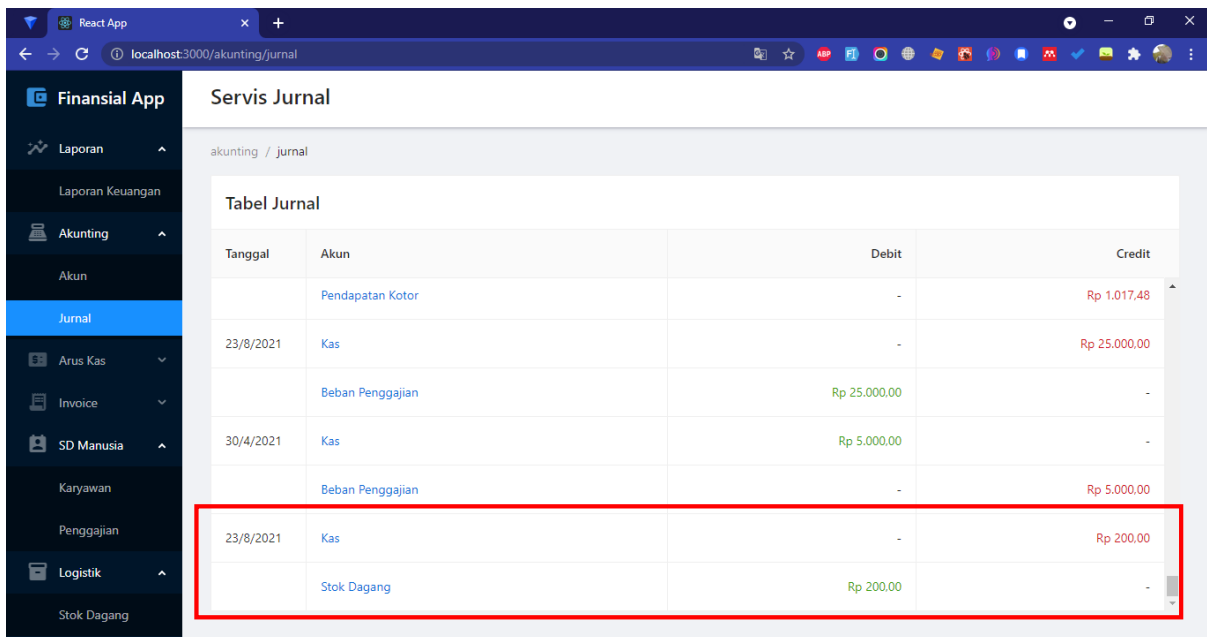

Gambar 4.35 Tampilan transaksi aset yang ditransfer ke layanan *ledger*

## <span id="page-103-0"></span>**B. Fungsi ReadAset ()**

[Gambar 4.36](#page-103-1) merupakan tampilan untuk melihat seluruh data aset.

| <b>React App</b>                              | ▶ (198) i-mage / SawanoHiroyuki[n $\times$   +<br>$\boldsymbol{\times}$ |           |                           |                    |                         | σ<br>$\bullet$         | $\times$                 |  |  |  |  |
|-----------------------------------------------|-------------------------------------------------------------------------|-----------|---------------------------|--------------------|-------------------------|------------------------|--------------------------|--|--|--|--|
| $\mathbf{C}$<br>$\leftarrow$<br>$\rightarrow$ | <b>(i)</b> localhost:3000/logistik/stok-dagang                          |           |                           |                    | 图 ☆ 四 日 〇 争 々 番 ⑨ 日 四 ✔ | $\blacksquare$<br>- ≡r | $\bullet$<br>- E         |  |  |  |  |
| <b>E</b> Finansial App                        | <b>Servis Stok Dagang</b>                                               |           |                           |                    |                         |                        |                          |  |  |  |  |
| <b>A</b> Laporan<br>$\hat{\phantom{a}}$       | logistik / stok-dagang                                                  |           |                           |                    |                         |                        |                          |  |  |  |  |
| Laporan Keuangan                              | · Jika terjadi kegagalan mohon cek jumlah saldo kas                     |           |                           |                    |                         |                        |                          |  |  |  |  |
| 昷<br>Akunting<br>$\hat{\phantom{a}}$<br>Akun  | <b>Tabel Stok Dagang</b>                                                |           | <b>Tambah Stok Dagang</b> |                    |                         |                        |                          |  |  |  |  |
| Jurnal                                        | <b>Tanggal Pembelian</b>                                                | Nama Stok | Harga Satuan              | <b>Jumlah Stok</b> | <b>Total Harga</b>      | Aksi                   |                          |  |  |  |  |
| <b>E.</b> Arus Kas<br>$\checkmark$            | Rabu. 03 Maret 2021                                                     | Sepatu B  | Rp 100,00                 | 5                  | Rp 500,00               | Hapus                  | $\Delta$<br>$\mathbf{v}$ |  |  |  |  |
| 圓<br>Invoice<br>$\checkmark$                  |                                                                         |           |                           |                    |                         |                        |                          |  |  |  |  |
| 8.<br>SD Manusia<br>$\hat{\phantom{a}}$       |                                                                         |           |                           |                    |                         |                        |                          |  |  |  |  |
| Karyawan                                      |                                                                         |           |                           |                    |                         |                        |                          |  |  |  |  |
| Penggajian                                    |                                                                         |           |                           |                    |                         |                        |                          |  |  |  |  |
| 8<br>Logistik<br>$\hat{\phantom{a}}$          |                                                                         |           |                           |                    |                         |                        |                          |  |  |  |  |
| <b>Stok Dagang</b>                            |                                                                         |           |                           |                    |                         |                        |                          |  |  |  |  |

<span id="page-103-1"></span>Gambar 4.36 Tampilan tabel data aset

#### **C. Fungsi DeleteAset ()**

[Gambar 4.37](#page-104-0) merupakan tampilan konfirmasi ketika ingin menghapus data aset. [Gambar](#page-105-0)  [4.38](#page-105-0) merupakan tampilan halaman ketika muncul notifikasi terkait sistem yang berhasil menghapus data aset. [Gambar 4.39](#page-105-1) merupakan tampilan *rollback* yang terjadi pada layanan *ledger* ketika ada aset yang dihapus.

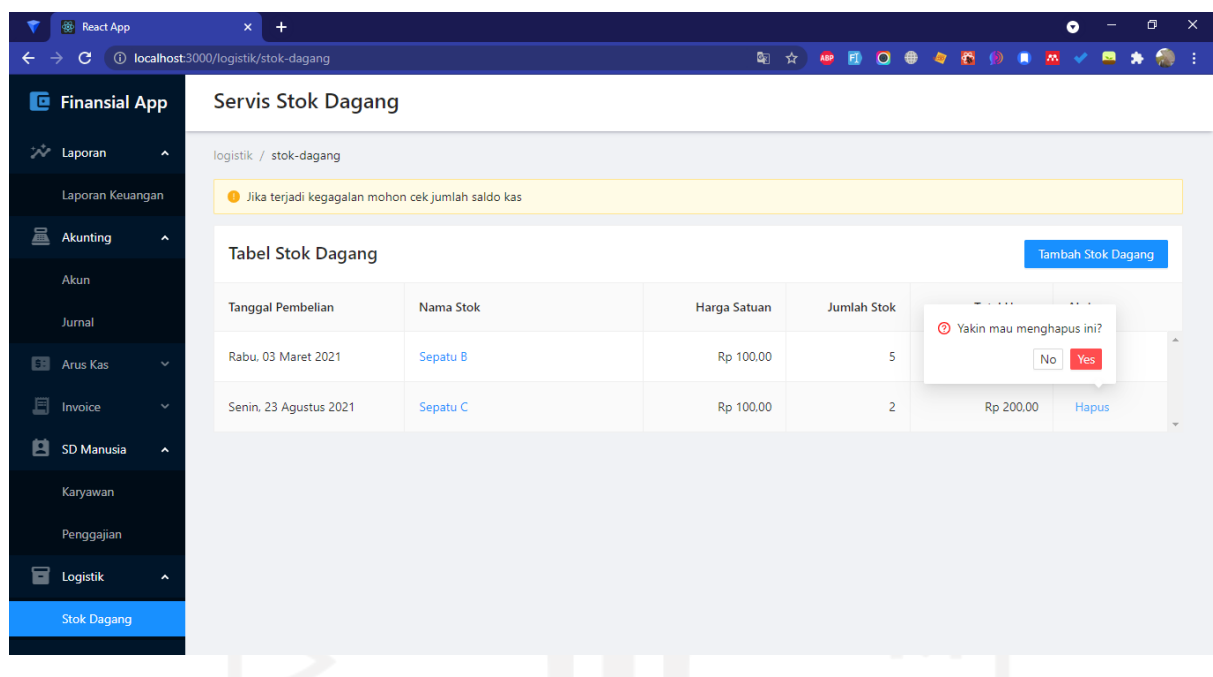

<span id="page-104-0"></span>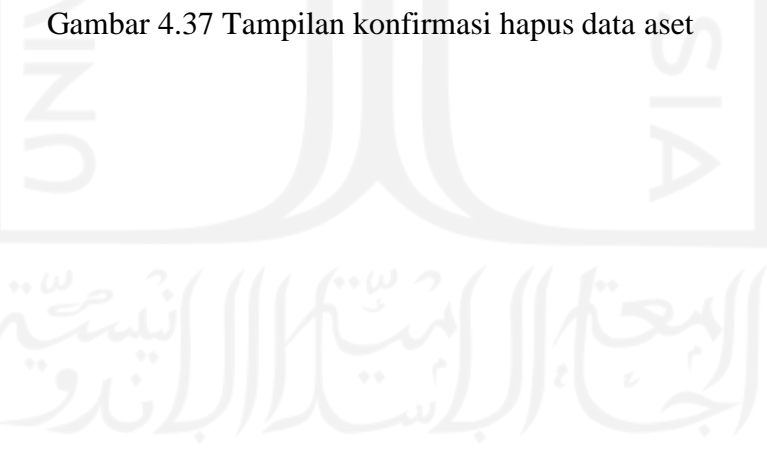

| <b>B</b> React App                            | $+$<br>$\mathsf{x}^-$                 |                                                     |                                             |                                            |                                                                             | $\mathbf{x}$<br>$\Box$<br>$\bullet$ |  |  |  |  |  |  |
|-----------------------------------------------|---------------------------------------|-----------------------------------------------------|---------------------------------------------|--------------------------------------------|-----------------------------------------------------------------------------|-------------------------------------|--|--|--|--|--|--|
| $\mathbf{C}$<br>$\leftarrow$                  | 1 localhost:3000/logistik/stok-dagang |                                                     |                                             | 图 ☆ ABP<br>$\Omega$<br>$\blacksquare$<br>曲 | $\bullet$<br>$\overline{\mathbf{m}}$<br>$\bullet$<br>$\bullet$<br>$\bullet$ | O.<br>- 1<br>罓<br>۰                 |  |  |  |  |  |  |
| <b>E</b> Finansial App                        | <b>Servis Stok Dagang</b>             |                                                     | ⊘<br>$\times$<br>Hapus Stok Dagang Berhasil |                                            |                                                                             |                                     |  |  |  |  |  |  |
| <b>Laporan</b><br>$\hat{\phantom{a}}$         | logistik / stok-dagang                |                                                     |                                             |                                            |                                                                             |                                     |  |  |  |  |  |  |
| Laporan Keuangan                              |                                       | · Jika terjadi kegagalan mohon cek jumlah saldo kas |                                             |                                            |                                                                             |                                     |  |  |  |  |  |  |
| 昷<br><b>Akunting</b><br>$\hat{\phantom{a}}$   | <b>Tabel Stok Dagang</b>              |                                                     |                                             | Tambah Stok Dagang                         |                                                                             |                                     |  |  |  |  |  |  |
| Akun<br>Jurnal                                | <b>Tanggal Pembelian</b>              | <b>Nama Stok</b>                                    | Harga Satuan                                | <b>Jumlah Stok</b>                         | <b>Total Harga</b>                                                          | Aksi                                |  |  |  |  |  |  |
| <b>Ell</b> Arus Kas<br>$\checkmark$           | Rabu, 03 Maret 2021                   | Sepatu B                                            | Rp 100,00                                   | 5                                          | Rp 500,00                                                                   | $\Delta$<br>Hapus<br>$\bar{\nu}$    |  |  |  |  |  |  |
| 耳<br>Invoice<br>$\checkmark$                  |                                       |                                                     |                                             |                                            |                                                                             |                                     |  |  |  |  |  |  |
| 白<br><b>SD Manusia</b><br>$\hat{\phantom{a}}$ |                                       |                                                     |                                             |                                            |                                                                             |                                     |  |  |  |  |  |  |
| Karyawan                                      |                                       |                                                     |                                             |                                            |                                                                             |                                     |  |  |  |  |  |  |
| Penggajian                                    |                                       |                                                     |                                             |                                            |                                                                             |                                     |  |  |  |  |  |  |
| 冒<br>Logistik<br>۸                            |                                       |                                                     |                                             |                                            |                                                                             |                                     |  |  |  |  |  |  |
| <b>Stok Dagang</b>                            |                                       |                                                     |                                             |                                            |                                                                             |                                     |  |  |  |  |  |  |

Gambar 4.38 Tampilan *feedback* ketika sistem berhasil menghapus aset

<span id="page-105-0"></span>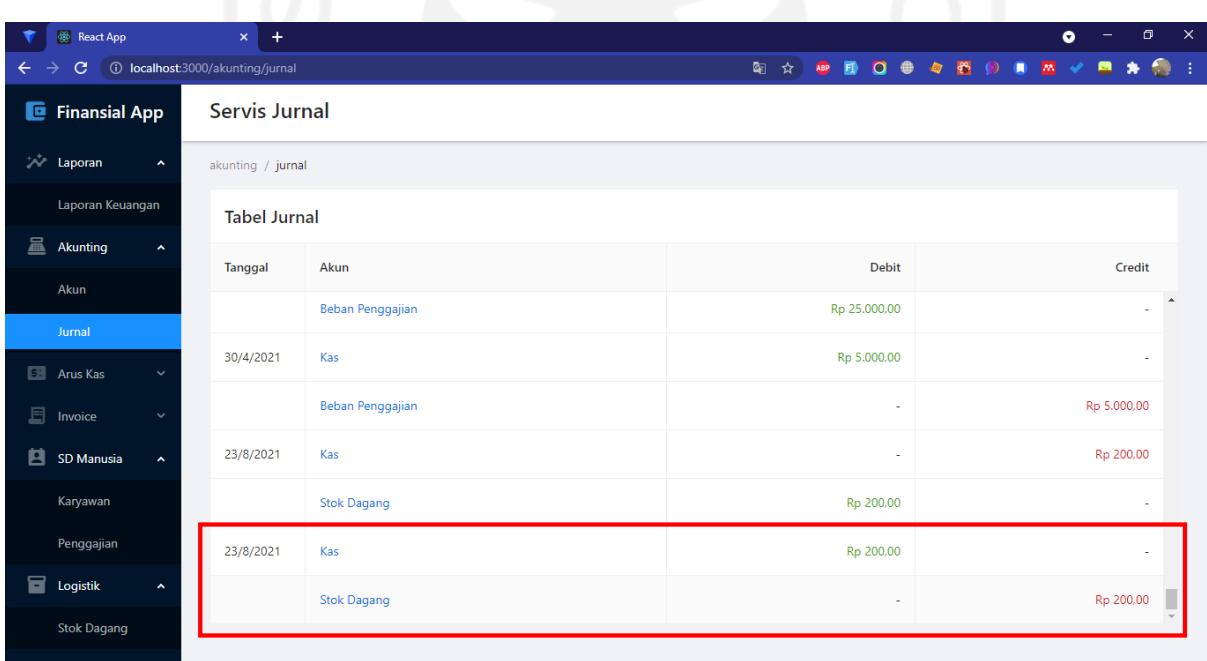

<span id="page-105-1"></span>Gambar 4.39 Tampilan transaksi aset yang dihapus ditransfer ke layanan *ledger*

# **4.8.3 Penerapan Halaman** *Ledger*

Pada halaman ledger ini terdapat satu fungsi yang diterapkan pada antarmuka, yakni: ReadLedger ().

## **A. Fungsi ReadLedger ()**

[Gambar 4.40](#page-106-0) merupakan tampilan untuk melihat seluruh data aset.

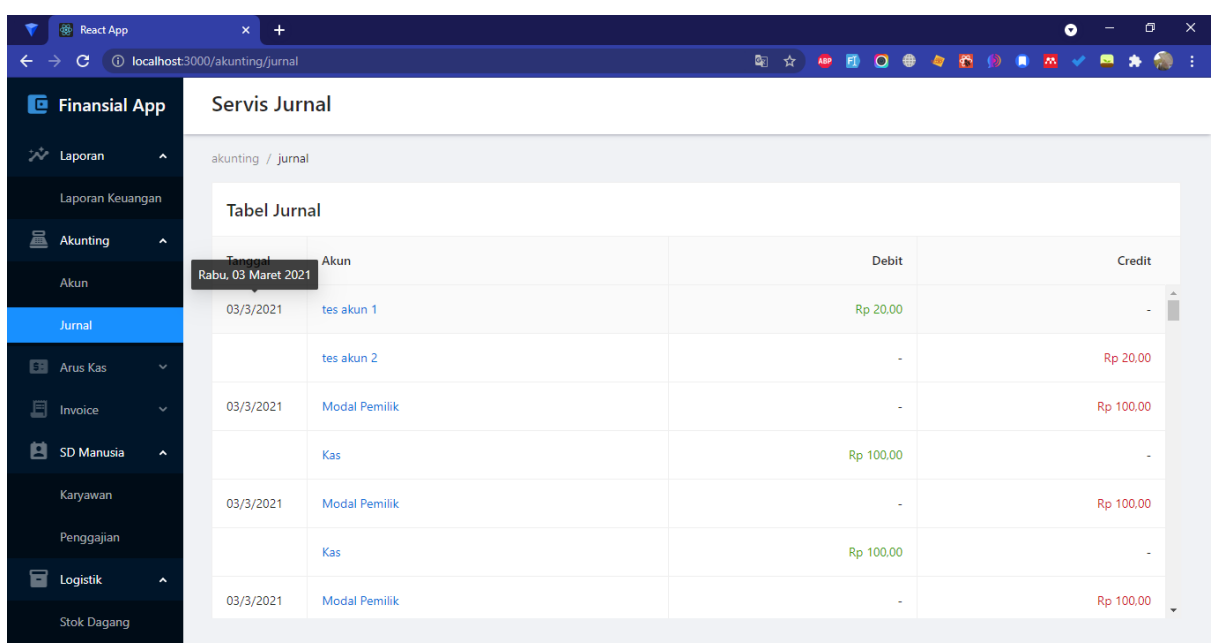

Gambar 4.40 Tampilan tabel data *ledger*

## <span id="page-106-0"></span>**4.8.4 Penerapan Halaman Akun**

Pada halaman ledger ini terdapat tiga fungsi yang diterapkan pada antarmuka, yakni: ReadAkun (), ChangeTargetNominal (), GetLaporanKeuangan().

### **A. Fungsi ReadAkun ()**

[Gambar 4.41](#page-107-0) merupakan tampilan untuk melihat seluruh data aset. [Gambar 4.42](#page-107-1) merupakan tampilan opsi sortir akun.

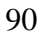

|        | <b>B</b> React App           |                                | $\times$ | $+$                |                         |                           |                           |                         | $\bullet$                   | $\mathbf{x}$<br>$\Box$   |  |  |  |  |
|--------|------------------------------|--------------------------------|----------|--------------------|-------------------------|---------------------------|---------------------------|-------------------------|-----------------------------|--------------------------|--|--|--|--|
| ←      | $\mathbf{C}$<br>→            | 1 localhost:3000/akunting/akun |          |                    |                         |                           |                           | 图 ☆ 四 目 〇 争 々 色 ⑨ 目 四 ✔ | $\bullet$<br>$\blacksquare$ | $\bullet$ :              |  |  |  |  |
| e      | <b>Finansial App</b>         |                                |          | <b>Servis Akun</b> |                         |                           |                           |                         |                             |                          |  |  |  |  |
|        | <b>Laporan</b>               | $\hat{\phantom{a}}$            |          | akunting / akun    |                         |                           |                           |                         |                             |                          |  |  |  |  |
|        | Laporan Keuangan             |                                |          | <b>Tabel Akun</b>  |                         |                           |                           |                         |                             |                          |  |  |  |  |
| 昷      | <b>Akunting</b><br>Akun      | $\hat{\phantom{a}}$            |          | #                  | Kategori $\hat{=}$<br>Y | Akun                      | Nominal $\Leftrightarrow$ | Target Nominal $\div$   | Aksi                        |                          |  |  |  |  |
|        | Jurnal                       |                                | ÷        | $\overline{1}$     | Aset                    | Kas                       | Rp 207.408,49             | Rp 20,00                | <b>Ubah Target</b>          |                          |  |  |  |  |
|        | <b>Ell</b> Arus Kas          | $\checkmark$                   | $+$      | $\overline{2}$     | Aset                    | <b>Stok Dagang</b>        | Rp 52.500,00              | Rp 0,00                 | <b>Ubah Target</b>          |                          |  |  |  |  |
| 耳<br>自 | Invoice<br><b>SD Manusia</b> | $\check{ }$<br>$\checkmark$    | $+$      | 3                  | Hutang                  | <b>Hutang Stok Dagang</b> | Rp 50.500,00              | Rp 10,00                | <b>Ubah Target</b>          |                          |  |  |  |  |
| 8      | Logistik                     | $\checkmark$                   | ÷        | $\overline{4}$     | Beban                   | Beban Penggajian          | Rp 5.010,00               | Rp 1,00                 | <b>Ubah Target</b>          |                          |  |  |  |  |
|        |                              |                                | $+$      | 5                  | Aset                    | Pendapatan Tertahan       | Rp 0,00                   | Rp 1,00                 | <b>Ubah Target</b>          |                          |  |  |  |  |
|        |                              |                                | ÷        | 6                  | Hutang                  | Pinjaman Bank             | Rp 200,00                 | Rp 1,00                 | <b>Ubah Target</b>          | $\overline{\phantom{a}}$ |  |  |  |  |

Gambar 4.41 Tampilan tabel data akun

<span id="page-107-0"></span>

| <b>B</b> React App                    |                                     | $\mathsf{x}^-$<br>$+$   |                                         |                                                                                         |                            |  |                        |                             | $\bullet$                               | $\Box$                   | $\mathsf{X}$ |
|---------------------------------------|-------------------------------------|-------------------------|-----------------------------------------|-----------------------------------------------------------------------------------------|----------------------------|--|------------------------|-----------------------------|-----------------------------------------|--------------------------|--------------|
| C<br>←<br>→                           | 1 localhost:3000/akunting/akun      |                         |                                         |                                                                                         |                            |  | 图☆】<br><b>ABP</b><br>Ð | 0 + 4 6 0                   | $\bullet$ $\sim$<br>$\blacksquare$<br>۰ | $\bullet$                |              |
| <b>E</b> Finansial App                |                                     | Servis Akun             |                                         |                                                                                         |                            |  |                        |                             |                                         |                          |              |
| <b>A</b> Laporan                      | $\hat{\phantom{a}}$                 | akunting / akun         |                                         |                                                                                         |                            |  |                        |                             |                                         |                          |              |
| Laporan Keuangan<br><b>Tabel Akun</b> |                                     |                         |                                         |                                                                                         |                            |  |                        |                             |                                         |                          |              |
| 昷<br><b>Akunting</b>                  | $\hat{\phantom{a}}$                 | $\#$                    | Kategori <sup>+</sup>                   |                                                                                         | Akun                       |  | Nominal $\triangleq$   | Target Nominal $\triangleq$ | Aksi                                    |                          |              |
| Akun<br>Jurnal                        | $\! +$                              | $\overline{1}$          | Aset<br>Aset<br>Hutang                  |                                                                                         | Kas                        |  | Rp 207.408,49          | Rp 20,00                    | <b>Ubah Target</b>                      | $\Delta$                 |              |
| <b>Arus Kas</b>                       | $\checkmark$<br>$+$                 | $\overline{2}$          | Modal<br>Ase <sup>®</sup><br>Pendapatan |                                                                                         | <b>Stok Dagang</b>         |  | Rp 52.500,00           | Rp 0,00                     | <b>Ubah Target</b>                      |                          |              |
| 圁<br>Invoice<br>自<br>SD Manusia       | $\checkmark$<br>$+$<br>$\checkmark$ | $\overline{\mathbf{3}}$ | Beban<br>Aset<br>Reset                  | $\mathsf{OK}% _{\mathsf{CL}}\times\mathsf{CK}_{\mathsf{CL}}^{\mathsf{CL}}(\mathsf{CL})$ | Pendapatan Tertahan        |  | Rp 0,00                | Rp 1,00                     | <b>Ubah Target</b>                      |                          |              |
| 冒<br>Logistik                         | $+$<br>$\checkmark$                 | 4                       | Aset                                    |                                                                                         | <b>Piutang Stok Dagang</b> |  | Rp 0,00                | Rp 1,00                     | <b>Ubah Target</b>                      |                          |              |
|                                       | $+$                                 | -5                      | Beban                                   |                                                                                         | Beban Penggajian           |  | Rp 5.010,00            | Rp 1,00                     | <b>Ubah Target</b>                      |                          |              |
|                                       | $\begin{array}{c} + \end{array}$    | 6                       | Modal                                   |                                                                                         | <b>Modal Pemilik</b>       |  | Rp 200,00              | Rp 1,00                     | <b>Ubah Target</b>                      | $\overline{\phantom{a}}$ |              |
|                                       |                                     |                         |                                         |                                                                                         |                            |  |                        |                             |                                         |                          |              |

Gambar 4.42 Tampilan opsi *filter* pada tabel data akun

## <span id="page-107-1"></span>**B. Fungsi ChangeTargetNominal ()**

[Gambar 4.43](#page-108-0) merupakan tampilan ketika merubah target bulanan dari akun kas. [Gambar](#page-108-1)  [4.44](#page-108-1) merupakan tampilan ketika akun kas sudah berubah.
| <b>B</b> React App                                                              | $\mathsf{x}^-$     | $\ddot{}$               |                                            |                            |                        |                          |     |                       | $\bullet$ |        | $\Box$  | $\mathbf{x}$          |
|---------------------------------------------------------------------------------|--------------------|-------------------------|--------------------------------------------|----------------------------|------------------------|--------------------------|-----|-----------------------|-----------|--------|---------|-----------------------|
| 1 localhost:3000/akunting/akun<br>$\mathbf{C}$<br>$\rightarrow$<br>$\leftarrow$ |                    |                         |                                            |                            |                        | 图 ☆ 四 目 〇 争 々 色 (9 日 四 イ |     |                       |           |        | ■ ★ 卷 王 |                       |
| <b>E</b> Finansial App                                                          | <b>Servis Akun</b> |                         |                                            |                            | <b>Ubah Target Kas</b> |                          |     |                       |           |        |         | $\boldsymbol{\times}$ |
| $\sim$ Laporan<br>$\hat{\phantom{a}}$                                           | akunting / akun    |                         |                                            |                            | Akun                   |                          |     | <b>Target Nominal</b> |           |        |         |                       |
| Laporan Keuangan                                                                |                    | <b>Tabel Akun</b>       |                                            |                            | Kas                    |                          | Rp. | 2.000                 |           |        |         |                       |
| 昷<br>Akunting<br>$\hat{\phantom{a}}$                                            |                    | $\#$                    | Kategori $\Leftrightarrow$<br>$\mathbb{V}$ | Akun                       |                        |                          |     |                       |           |        |         |                       |
| Akun                                                                            |                    |                         |                                            |                            |                        |                          |     |                       |           | Cancel | Ubah    |                       |
| Jurnal                                                                          | $+$                | $\overline{1}$          | Aset                                       | Kas                        |                        |                          |     |                       |           |        |         |                       |
| <b>Ellis Arus Kas</b>                                                           | $+$                | $\overline{2}$          | Aset                                       | <b>Stok Dagang</b>         |                        |                          |     |                       |           |        |         |                       |
| $\Box$ Invoice<br>SD Manusia<br>$\checkmark$                                    | $+$                | $\overline{\mathbf{3}}$ | Aset                                       | Pendapatan Tertahan        |                        |                          |     |                       |           |        |         |                       |
| <b>Logistik</b>                                                                 | $+$                | $\overline{4}$          | Aset                                       | <b>Piutang Stok Dagang</b> |                        |                          |     |                       |           |        |         |                       |
|                                                                                 | $+$                | $\overline{5}$          | Beban                                      | Beban Penggajian           |                        |                          |     |                       |           |        |         |                       |
|                                                                                 | $+$                | 6                       | Modal                                      | <b>Modal Pemilik</b>       |                        |                          |     |                       |           |        |         |                       |
|                                                                                 |                    |                         |                                            |                            |                        |                          |     |                       |           |        |         |                       |

Gambar 4.43 Tampilan opsi *filter* pada tabel data akun

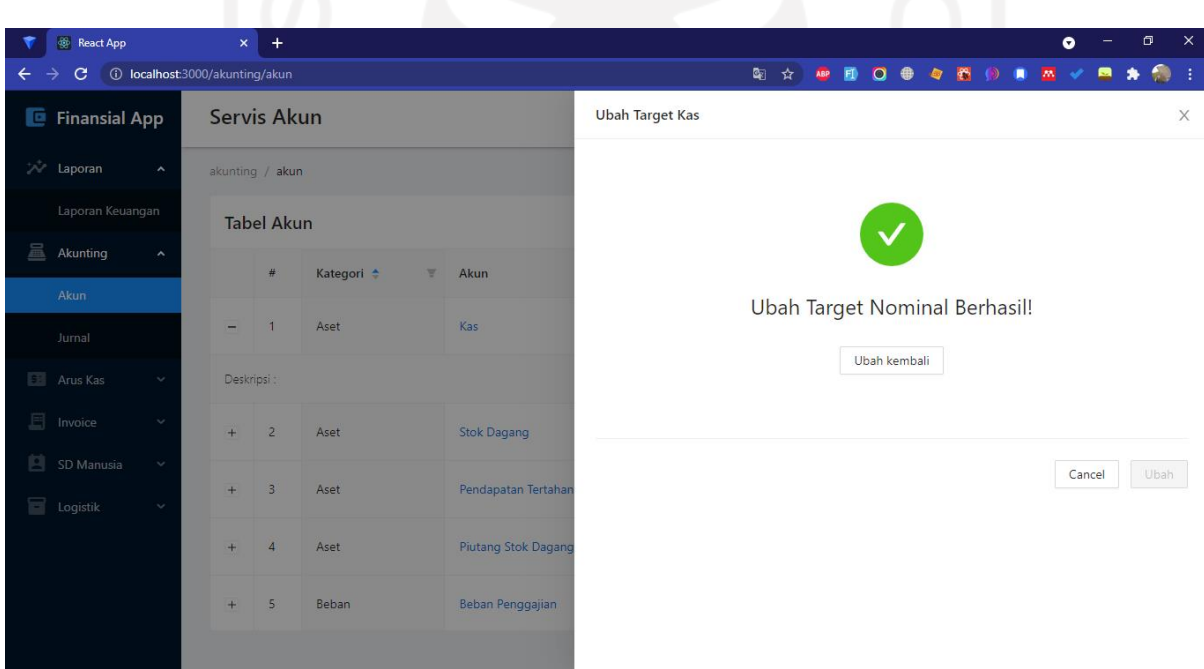

Gambar 4.44 Tampilan *feedback* ketika sistem berhasil mengganti target nominal

### **C. Fungsi GetLaporanKeuangan()**

[Gambar 4.45](#page-109-0) merupakan tampilan data laporan laba rugi.

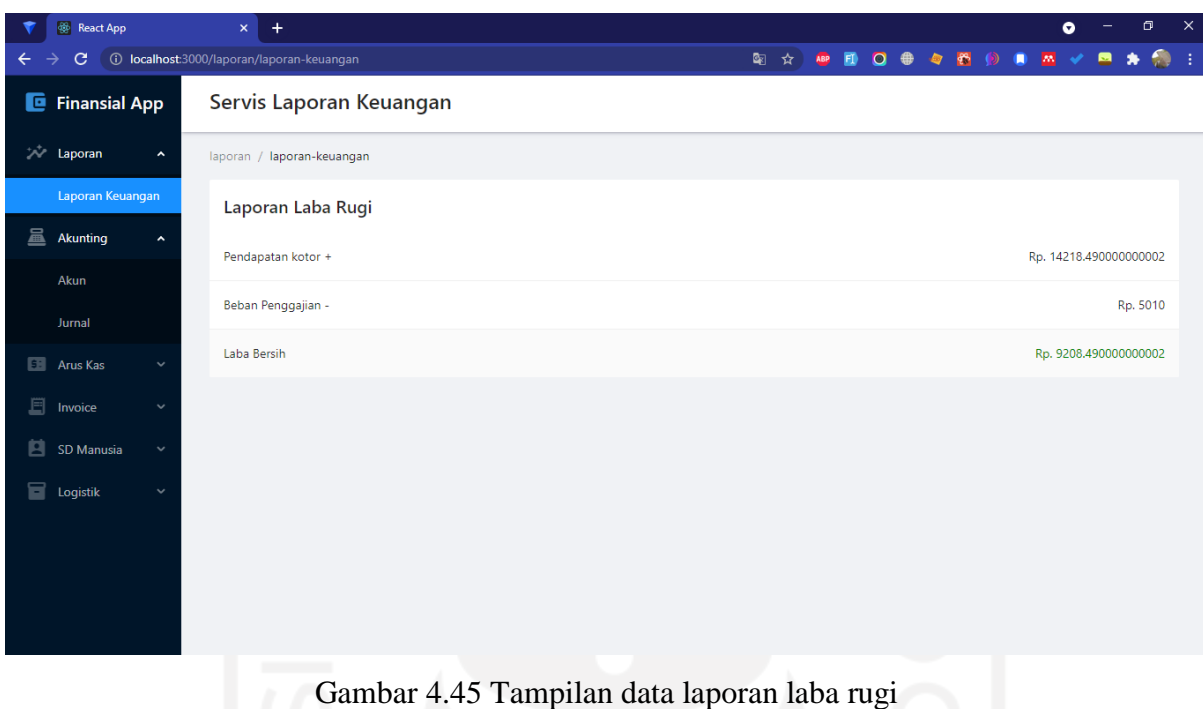

# <span id="page-109-0"></span>**4.8.5 Penerapan Halaman Piutang**

Pada halaman ledger ini terdapat empat fungsi yang diterapkan pada antarmuka, yakni: CreatePiutang (), ReadPiutang (), DeletePiutang (), LunaskanCicilanPiutang ().

#### **A. Fungsi CreatePiutang ()**

[Gambar 4.46](#page-110-0) merupakan tampilan untuk menambah piutang. Kemudian, [Gambar 4.47](#page-110-1) merupakan tampilan *feedback* ketika sistem berhasil menambah piutang sesuai *form* yang dikirim. Selanjutnya, [Gambar 4.48](#page-111-0) merupakan tampilan nominal piutang yang ditransfer ke layanan *ledger.*

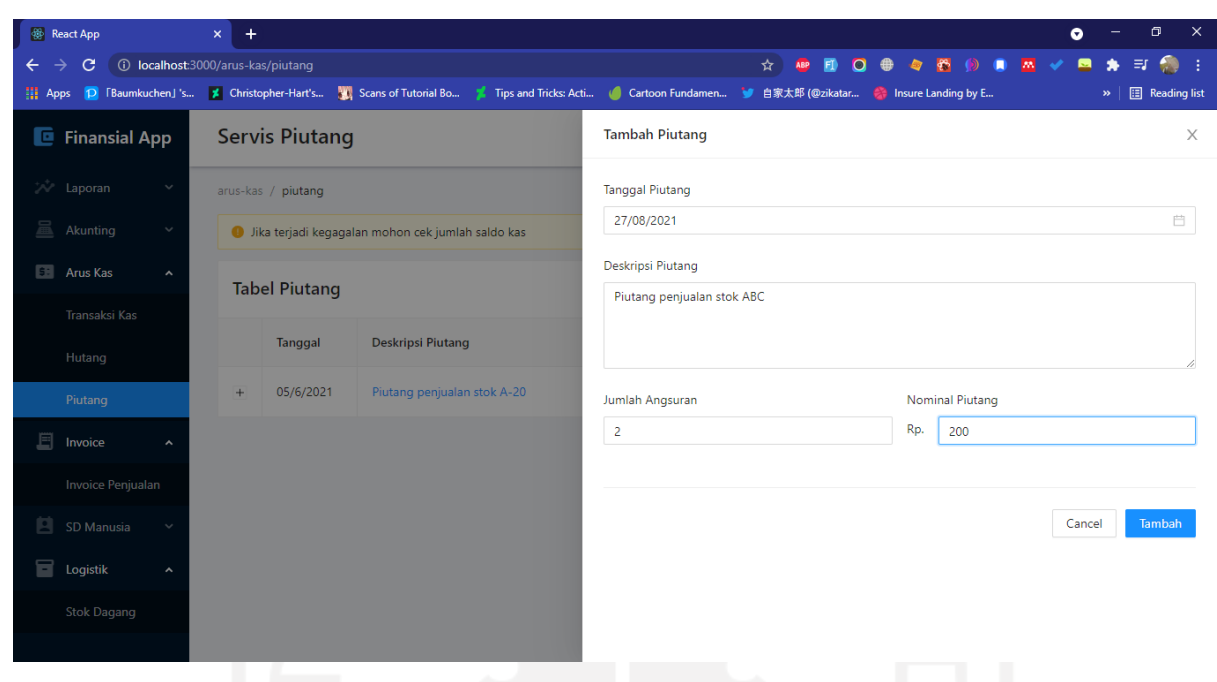

Gambar 4.46 Tampilan form CreatePiutang ()

<span id="page-110-0"></span>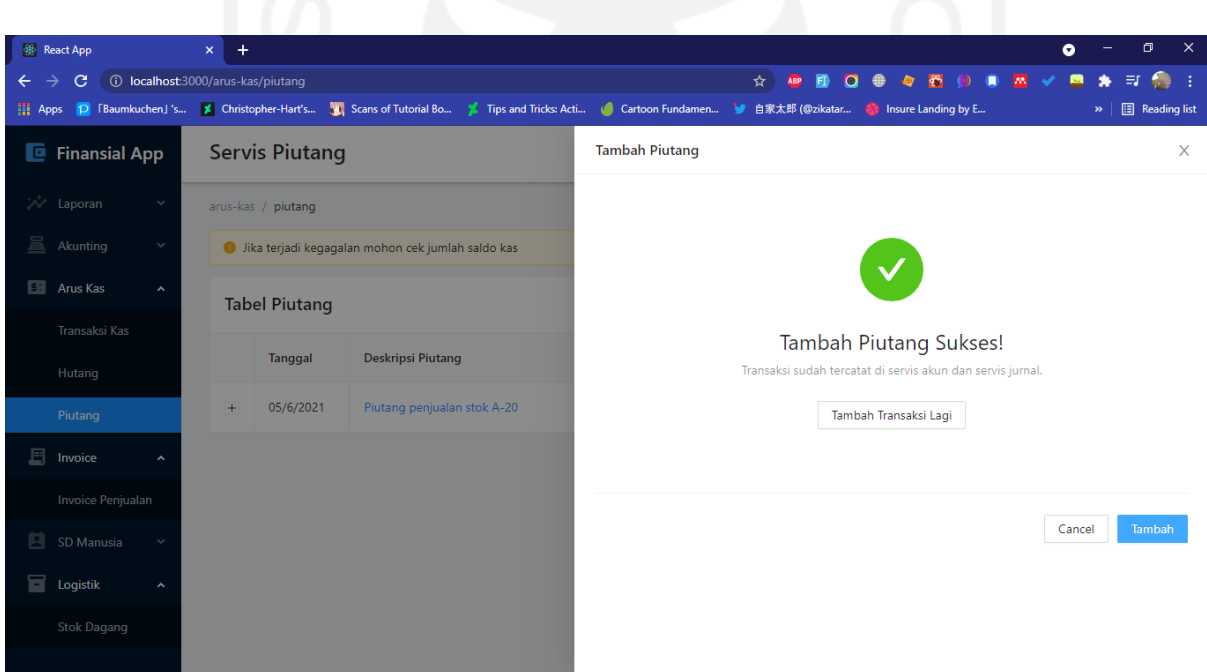

<span id="page-110-1"></span>Gambar 4.47 Tampilan *feedback* ketika sistem berhasil menambah piutang

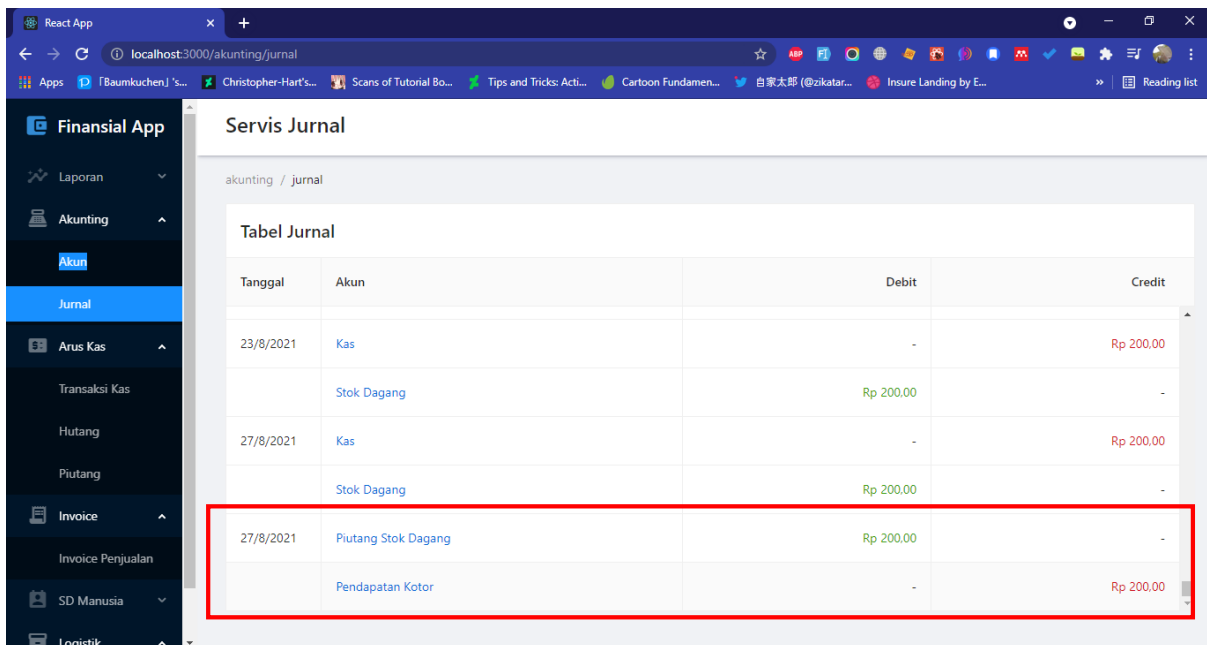

Gambar 4.48 Tampilan transaksi piutang yang ditransfer ke layanan *ledger*

# <span id="page-111-0"></span>**B. Fungsi ReadPiutang ()**

[Gambar 4.36](#page-103-0) merupakan tampilan untuk melihat seluruh data aset.

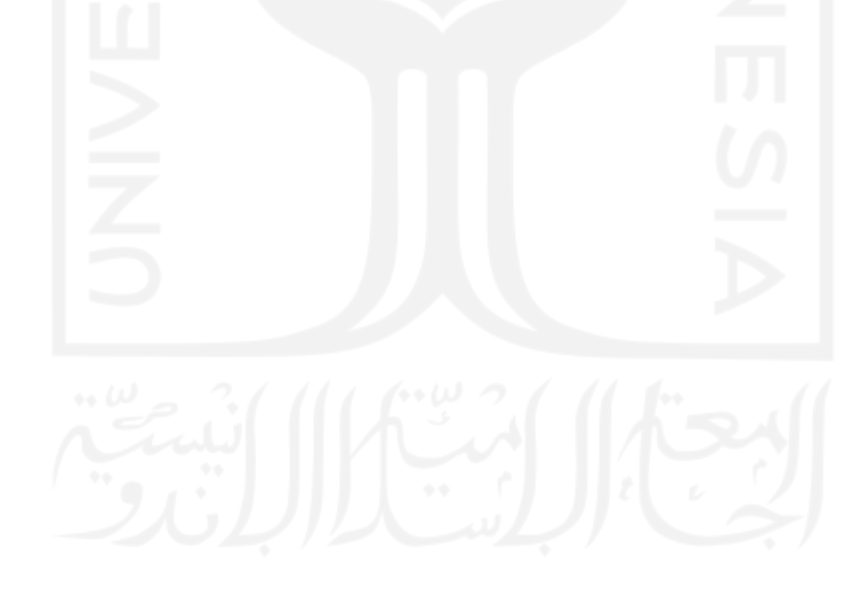

| <b>B</b> React App                                                    | $\boldsymbol{\mathsf{x}}$ | $+$                   |                                                     |              |                |      |                  |          |                           |      | ۰     |                       | σ             | $\times$ |
|-----------------------------------------------------------------------|---------------------------|-----------------------|-----------------------------------------------------|--------------|----------------|------|------------------|----------|---------------------------|------|-------|-----------------------|---------------|----------|
| 1 localhost:3000/arus-kas/piutang<br>C<br>←<br><b>E</b> Finansial App |                           | <b>Servis Piutang</b> |                                                     |              |                |      |                  |          | 图 ☆ 四 目 〇 争 々 色 ⑨ 目 四 ✔ 回 |      |       |                       | $\mathcal{R}$ | - 1      |
| <b>Laporan</b><br>$\hat{\phantom{a}}$                                 |                           | arus-kas / piutang    |                                                     |              |                |      |                  |          |                           |      |       |                       |               |          |
| Laporan Keuangan                                                      |                           |                       | · Jika terjadi kegagalan mohon cek jumlah saldo kas |              |                |      |                  |          |                           |      |       |                       |               |          |
| 昷<br>Akunting<br>$\checkmark$                                         |                           | <b>Tabel Piutang</b>  |                                                     |              |                |      |                  |          |                           |      |       | <b>Tambah Piutang</b> |               |          |
| <b>Ell</b> Arus Kas<br>$\hat{\phantom{a}}$<br>Transaksi Kas           |                           | Tanggal               | <b>Deskripsi Piutang</b>                            |              | <b>Nominal</b> |      |                  | Angsuran | Lunas                     | Aksi |       |                       |               |          |
| Hutang                                                                | $+$                       | 03/3/2021             | Piutang penjualan stok A12                          |              | Rp 1.000,00    |      |                  | 2 Kali   | 2 Kali                    |      | Hapus |                       |               | $\Delta$ |
| Piutang                                                               | $\overline{\phantom{m}}$  | 05/6/2021             | Piutang penjualan stok A-20                         |              | Rp 30.000,00   |      |                  | 3 Kali   | 0 Kali                    |      | Hapus |                       |               |          |
| 且<br>Invoice<br>$\checkmark$                                          |                           | #                     |                                                     | Nominal      | <b>Status</b>  | Aksi |                  |          |                           |      |       |                       |               |          |
| 自<br>SD Manusia<br>$\checkmark$                                       |                           | Angsuran ke - 1       |                                                     | Rp 10.000,00 | Belum Lunas    |      | Lunaskan Cicilan |          |                           |      |       |                       |               |          |
| 8<br>Logistik<br>$\checkmark$                                         |                           | Angsuran ke - 2       |                                                     | Rp 10.000,00 | Belum Lunas    |      | Lunaskan Cicilan |          |                           |      |       |                       |               |          |
|                                                                       |                           | Angsuran ke - 3       |                                                     | Rp 10.000,00 | Belum Lunas    |      | Lunaskan Cicilan |          |                           |      |       |                       |               |          |

Gambar 4.49 Tampilan tabel data piutang

# **C. Fungsi DeletePiutang ()**

[Gambar 4.50](#page-113-0) merupakan tampilan konfirmasi ketika ingin menghapus data piutang. [Gambar 4.51](#page-113-1) merupakan tampilan halaman ketika muncul notifikasi terkait sistem yang berhasil menghapus data piutang. [Gambar 4.52](#page-114-0) merupakan tampilan *rollback* yang terjadi pada layanan *ledger* ketika ada piutang yang dihapus.

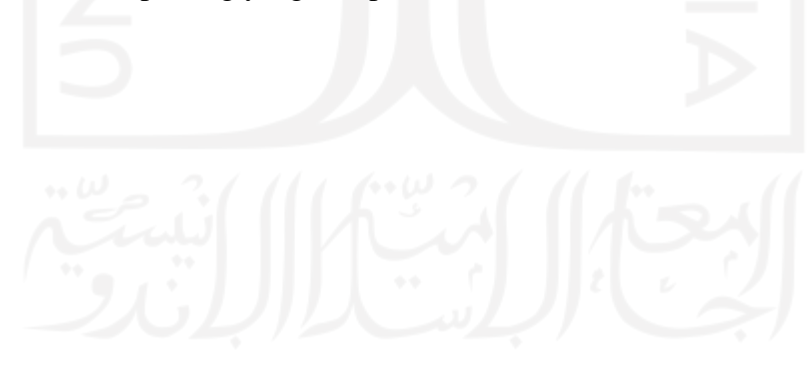

| <b>B</b> React App<br>$\mathbf{C}$<br>$\leftarrow$ |                     | $\times$<br><b>(i)</b> localhost:3000/arus-kas/piutang | $+$                   |                                                     |              | ☆ <b>89 日 〇 争 々 色 (3) 8 M</b> √ |                                      | ۰     | $\Box$<br>$\blacksquare$<br>$\bullet$ | $\mathbf{x}$<br>$\bullet$ : |
|----------------------------------------------------|---------------------|--------------------------------------------------------|-----------------------|-----------------------------------------------------|--------------|---------------------------------|--------------------------------------|-------|---------------------------------------|-----------------------------|
| <b>E</b> Finansial App                             |                     |                                                        | <b>Servis Piutang</b> |                                                     |              |                                 |                                      |       |                                       |                             |
| $\sim$ Laporan                                     | $\checkmark$        |                                                        | arus-kas / piutang    |                                                     |              |                                 |                                      |       |                                       |                             |
| 昷<br>Akunting                                      | $\hat{\phantom{a}}$ |                                                        |                       | i Jika terjadi kegagalan mohon cek jumlah saldo kas |              |                                 |                                      |       |                                       |                             |
| Akun                                               |                     |                                                        | <b>Tabel Piutang</b>  |                                                     |              |                                 |                                      |       | <b>Tambah Piutang</b>                 |                             |
| Jurnal                                             |                     |                                                        |                       |                                                     |              |                                 | 2 ure want to archive tAre you shis? |       |                                       |                             |
| <b>Edition</b> Arus Kas                            | $\hat{\phantom{a}}$ |                                                        | <b>Tanggal</b>        | <b>Deskripsi Piutang</b>                            | Nominal      |                                 | No                                   | Yes   |                                       |                             |
| Transaksi Kas                                      |                     | $\div$                                                 | 03/3/2021             | Piutang penjualan stok A12                          | Rp 1.000,00  | 2 Kali                          | 2 Kali                               | Hapus |                                       | $\mathcal{A}_1$             |
| Hutang                                             |                     | $\! +$                                                 | 05/6/2021             | Piutang penjualan stok A-20                         | Rp 30.000,00 | 3 Kali                          | 1 Kali                               | Hapus |                                       |                             |
| Piutang                                            |                     |                                                        |                       |                                                     |              |                                 |                                      |       |                                       |                             |
| 耳<br>Invoice                                       |                     |                                                        |                       |                                                     |              |                                 |                                      |       |                                       |                             |
| 自<br>SD Manusia                                    | $\checkmark$        |                                                        |                       |                                                     |              |                                 |                                      |       |                                       |                             |
| 8<br>Logistik                                      | $\checkmark$        |                                                        |                       |                                                     |              |                                 |                                      |       |                                       |                             |
|                                                    |                     |                                                        |                       |                                                     |              |                                 |                                      |       |                                       |                             |

Gambar 4.50 Tampilan konfirmasi hapus data piutang

<span id="page-113-0"></span>

|                                   |                                   |                | $+$                   |                                                  |              |                              |                                              |                           | $\mathbf{x}$<br>$\Box$ |
|-----------------------------------|-----------------------------------|----------------|-----------------------|--------------------------------------------------|--------------|------------------------------|----------------------------------------------|---------------------------|------------------------|
| <b>React App</b>                  |                                   | $\mathbf{x}^-$ |                       |                                                  |              |                              |                                              | $\bullet$                 |                        |
| C<br>←                            | 1 localhost:3000/arus-kas/piutang |                |                       |                                                  | ☆ 】<br>ABP   | $\blacksquare$<br>$O \oplus$ | $\mathfrak{S}$<br>$\frac{1}{2}$<br>$\bullet$ | $\mathbf{0}$ $\mathbf{M}$ | $* 0 :$<br>圖           |
| <b>E</b> Finansial App            |                                   |                | <b>Servis Piutang</b> |                                                  |              | ⊘                            | Hapus Piutang Berhasil                       |                           | $\times$               |
| $\mathbb{Z}^{\mathbb{Z}}$ Laporan | $\checkmark$                      |                | arus-kas / piutang    |                                                  |              |                              |                                              |                           |                        |
| 昷<br>Akunting                     | $\hat{\phantom{a}}$               |                |                       | ika terjadi kegagalan mohon cek jumlah saldo kas |              |                              |                                              |                           |                        |
| Akun                              |                                   |                | <b>Tabel Piutang</b>  |                                                  |              |                              |                                              |                           | <b>Tambah Piutang</b>  |
| Jurnal                            |                                   |                |                       |                                                  |              |                              |                                              |                           |                        |
| <b>Ed Arus Kas</b>                | $\hat{\phantom{a}}$               |                | <b>Tanggal</b>        | <b>Deskripsi Piutang</b>                         | Nominal      | Angsuran                     | Lunas                                        | Aksi                      |                        |
| Transaksi Kas                     |                                   | $+$            | 05/6/2021             | Piutang penjualan stok A-20                      | Rp 30.000,00 | 3 Kali                       | 1 Kali                                       | Hapus                     | $\Delta$               |
| Hutang                            |                                   |                |                       |                                                  |              |                              |                                              |                           |                        |
| Piutang                           |                                   |                |                       |                                                  |              |                              |                                              |                           |                        |
| 圓<br>Invoice                      | $\checkmark$                      |                |                       |                                                  |              |                              |                                              |                           |                        |
| 自<br>SD Manusia                   | $\checkmark$                      |                |                       |                                                  |              |                              |                                              |                           |                        |
| 8<br>Logistik                     | $\checkmark$                      |                |                       |                                                  |              |                              |                                              |                           |                        |
|                                   |                                   |                |                       |                                                  |              |                              |                                              |                           |                        |
|                                   |                                   |                |                       |                                                  |              |                              |                                              |                           |                        |

<span id="page-113-1"></span>Gambar 4.51 Tampilan *feedback* ketika sistem berhasil menghapus piutang

| <b>React App</b><br>C<br>$\overline{\phantom{0}}$                   | $+$<br>$\times$<br><b>1</b> localhost:3000/akunting/jurnal |                            |             | σ<br>$\bullet$<br>■ ★ 卷 日<br>☆ 89 10 0 + 5 + 6 (9 0 M + | $\mathsf{x}$ |
|---------------------------------------------------------------------|------------------------------------------------------------|----------------------------|-------------|---------------------------------------------------------|--------------|
| <b>E</b> Finansial App                                              | <b>Servis Jurnal</b>                                       |                            |             |                                                         |              |
| <b>Laporan</b><br>$\checkmark$                                      | akunting / jurnal                                          |                            |             |                                                         |              |
| 昷<br>Akunting<br>$\hat{\phantom{a}}$                                | <b>Tabel Jurnal</b>                                        |                            |             |                                                         |              |
| Akun                                                                | <b>Tanggal</b>                                             | Akun                       | Debit       | Credit                                                  |              |
| Jurnal                                                              |                                                            | <b>Piutang Stok Dagang</b> | ٠           | Rp 10.000,00                                            | A            |
| <b>Exp.</b> Arus Kas<br>$\hat{\phantom{a}}$<br><b>Transaksi Kas</b> | 05/6/2021                                                  | Kas                        | ٠           | Rp 500,00                                               |              |
| Hutang                                                              |                                                            | <b>Piutang Stok Dagang</b> | Rp 500,00   | $\sim$                                                  |              |
| Piutang                                                             | 30/4/2021                                                  | Kas                        | ×           | Rp 500,00                                               |              |
| 耳<br>Invoice<br>$\checkmark$                                        |                                                            | <b>Piutang Stok Dagang</b> | Rp 500,00   | $\sim$                                                  |              |
| 自<br><b>SD Manusia</b><br>$\checkmark$                              | 03/3/2021                                                  | <b>Piutang Stok Dagang</b> | ٠           | Rp 1.000,00                                             |              |
| 冒<br>Logistik<br>$\checkmark$                                       |                                                            | Pendapatan Kotor           | Rp 1.000,00 |                                                         |              |
|                                                                     |                                                            |                            |             |                                                         |              |

<span id="page-114-0"></span>Gambar 4.52 Tampilan transaksi piutang yang dihapus ditransfer ke layanan *ledger*

#### **D. Fungsi LunaskanCicilanPiutang ()**

[Gambar 4.53](#page-115-0) merupakan tampilan konfirmasi ketika ingin melunaskan cicilan piutang. [Gambar 4.54](#page-115-1) merupakan tampilan halaman ketika muncul notifikasi terkait sistem yang berhasil melunaskan data cicilan piutang. [Gambar 4.55](#page-116-0) merupakan tampilan *rollback* yang terjadi pada layanan *ledger* ketika ada piutang yang dilunaskan.

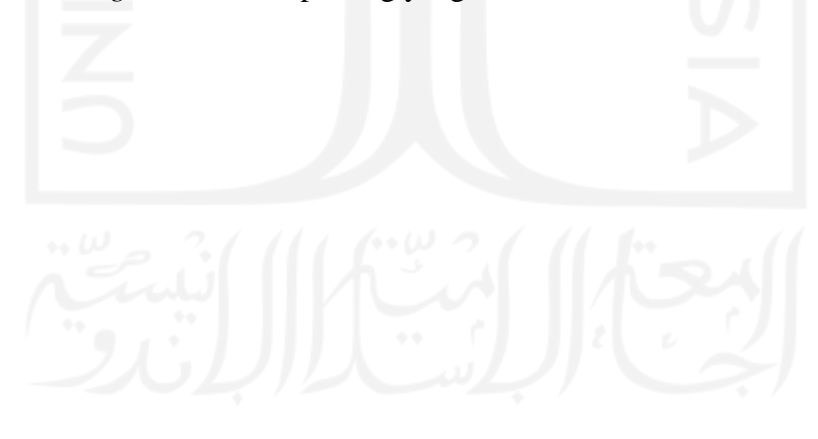

| <b>B</b> React App                          | $\pmb{\times}$           | $\ddot{}$             |                                                  |              |                                                  |                      |                  | ۰              | σ                     | $\mathsf{x}$             |
|---------------------------------------------|--------------------------|-----------------------|--------------------------------------------------|--------------|--------------------------------------------------|----------------------|------------------|----------------|-----------------------|--------------------------|
| 1 localhost:3000/arus-kas/piutang<br>C<br>← |                          |                       |                                                  |              | 图☆】                                              | $\Omega$<br>⊕<br>ABP | ● 6<br>$\bullet$ | $\blacksquare$ | <b>O</b>              | - 1                      |
| <b>E</b> Finansial App                      |                          | <b>Servis Piutang</b> |                                                  |              |                                                  |                      |                  |                |                       |                          |
| <b>Laporan</b><br>$\hat{\phantom{a}}$       |                          | arus-kas / piutang    |                                                  |              |                                                  |                      |                  |                |                       |                          |
| Laporan Keuangan                            |                          |                       | ika terjadi kegagalan mohon cek jumlah saldo kas |              |                                                  |                      |                  |                |                       |                          |
| 昷<br><b>Akunting</b><br>$\checkmark$        |                          | <b>Tabel Piutang</b>  |                                                  |              |                                                  |                      |                  |                | <b>Tambah Piutang</b> |                          |
| <b>Ed Arus Kas</b><br>$\overline{ }$        |                          |                       |                                                  |              |                                                  |                      |                  |                |                       |                          |
| Transaksi Kas                               |                          | <b>Tanggal</b>        | <b>Deskripsi Piutang</b>                         |              | <b>Nominal</b>                                   | Angsuran             | Lunas            | Aksi           |                       |                          |
| Hutang                                      | ÷                        | 03/3/2021             | Piutang penjualan stok A12                       |              | Rp 1.000,00                                      | 2 Kali               | 2 Kali           | Hapus          |                       | $\Delta$                 |
| Piutang                                     | $\overline{\phantom{a}}$ | 05/6/2021             | Piutang penjualan stok A-20                      |              | <b></b><br>2 Yakin untuk melunaskan cicilan ini? | and and              | 0 Kali           | Hapus          |                       |                          |
| 圁<br>Invoice<br>$\checkmark$                |                          | #                     |                                                  | Nominal      |                                                  | <b>No</b><br>Yes     |                  |                |                       |                          |
| 自<br>SD Manusia<br>$\checkmark$             |                          | Angsuran ke - 1       |                                                  | Rp 10.000,00 | <b>Belum Lunas</b>                               | Lunaskan Cicilan     |                  |                |                       |                          |
| e<br>Logistik<br>$\checkmark$               |                          | Angsuran ke - 2       |                                                  | Rp 10.000,00 | Belum Lunas                                      | Lunaskan Cicilan     |                  |                |                       |                          |
|                                             |                          |                       |                                                  |              |                                                  |                      |                  |                |                       |                          |
|                                             |                          | Angsuran ke - 3       |                                                  | Rp 10.000,00 | Belum Lunas                                      | Lunaskan Cicilan     |                  |                |                       | $\overline{\phantom{a}}$ |
|                                             |                          |                       |                                                  |              |                                                  |                      |                  |                |                       |                          |

Gambar 4.53 Tampilan konfirmasi lunaskan data piutang

<span id="page-115-0"></span>

| <b>React App</b>                                                      | $\boldsymbol{\mathsf{x}}$ . | $+$                   |                                                      |              |                    |            |                   |                                     | $\bullet$                        |                       | $\Box$                   | $\mathbf{\times}$        |
|-----------------------------------------------------------------------|-----------------------------|-----------------------|------------------------------------------------------|--------------|--------------------|------------|-------------------|-------------------------------------|----------------------------------|-----------------------|--------------------------|--------------------------|
| 1 localhost:3000/arus-kas/piutang<br>$\mathbf{C}$<br>←                |                             |                       |                                                      |              | ☆)                 | <b>ABP</b> | Đ<br>$\circ$<br>₩ | $\bullet$<br>$\bullet$<br>$\bullet$ | $\blacksquare$<br>$\overline{M}$ |                       | Ŵ                        | - 1                      |
| <b>E</b> Finansial App                                                |                             | <b>Servis Piutang</b> |                                                      |              |                    |            | ⊘                 | Lunaskan Cicilan Berhasil           |                                  |                       | $\times$                 |                          |
| <b>Contract Laporan</b><br>$\checkmark$                               |                             |                       | il Jika terjadi kegagalan mohon cek jumlah saldo kas |              |                    |            |                   |                                     |                                  |                       |                          | $\overline{\phantom{a}}$ |
| 昷<br>Akunting<br>$\check{~}$<br><b>Ell</b> Arus Kas<br>$\overline{ }$ |                             | <b>Tabel Piutang</b>  |                                                      |              |                    |            |                   |                                     |                                  | <b>Tambah Piutang</b> |                          |                          |
| Transaksi Kas                                                         |                             | Tanggal               | <b>Deskripsi Piutang</b>                             |              | Nominal            |            | Angsuran          | Lunas                               | Aksi                             |                       |                          |                          |
| Hutang                                                                | ÷                           | 03/3/2021             | Piutang penjualan stok A12                           |              | Rp 1.000,00        |            | 2 Kali            | 2 Kali                              | Hapus                            |                       | $\Delta$                 |                          |
| Piutang                                                               | $\qquad \qquad -$           | 05/6/2021             | Piutang penjualan stok A-20                          |              | Rp 30.000,00       |            | 3 Kali            | 1 Kali                              | Hapus                            |                       |                          |                          |
| 圁<br>Invoice<br>$\checkmark$<br>自<br>SD Manusia<br>$\checkmark$       |                             | #                     |                                                      | Nominal      | <b>Status</b>      | Aksi       |                   |                                     |                                  |                       |                          |                          |
| e<br>Logistik<br>$\checkmark$                                         |                             | Angsuran ke - 1       |                                                      | Rp 10.000,00 | Sudah Lunas        |            |                   |                                     |                                  |                       |                          |                          |
|                                                                       |                             | Angsuran ke - 2       |                                                      | Rp 10.000,00 | Belum Lunas        |            | Lunaskan Cicilan  |                                     |                                  |                       |                          |                          |
|                                                                       |                             | Angsuran ke - 3       |                                                      | Rp 10.000,00 | <b>Belum Lunas</b> |            | Lunaskan Cicilan  |                                     |                                  |                       | $\overline{\mathcal{R}}$ |                          |
|                                                                       |                             |                       |                                                      |              |                    |            |                   |                                     |                                  |                       |                          |                          |

<span id="page-115-1"></span>Gambar 4.54 Tampilan *feedback* ketika sistem berhasil melunaskan piutang

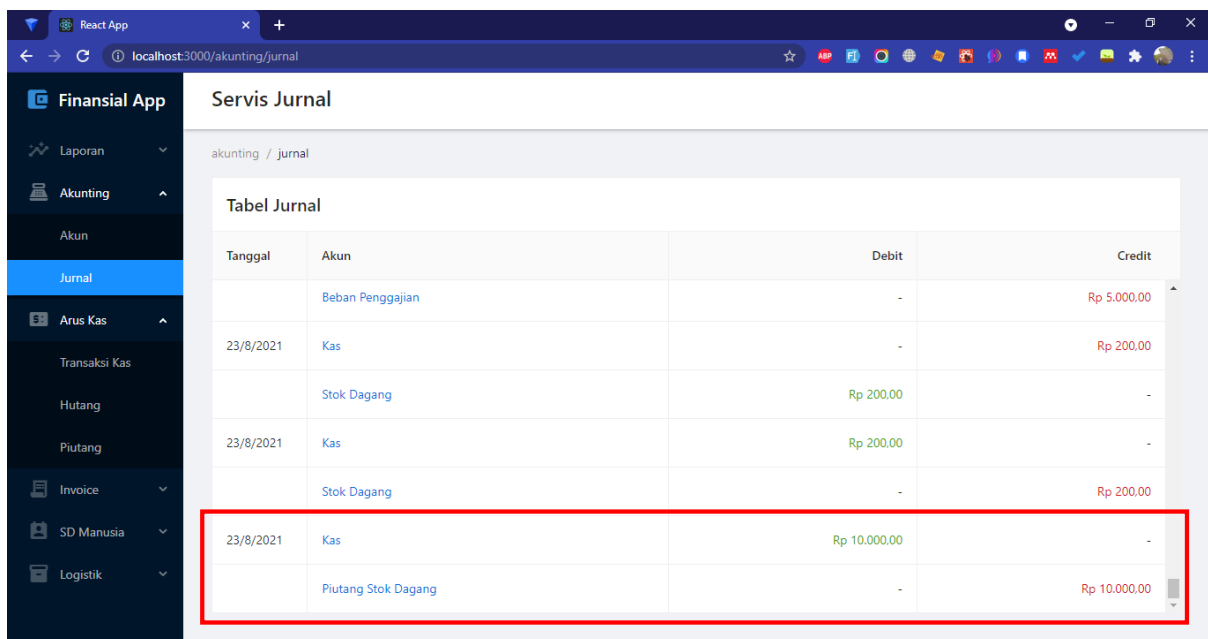

<span id="page-116-0"></span>Gambar 4.55 Tampilan transaksi piutang yang dilunaskan ditransfer ke layanan *ledger*

#### **4.8.6 Penerapan Halaman Hutang**

Pada halaman ledger ini terdapat empat fungsi yang diterapkan pada antarmuka, yakni: CreateHutang (), ReadHutang (), DeleteHutang (), LunaskanCicilanHutang ().

#### **A. Fungsi CreateHutang ()**

[Gambar 4.56](#page-117-0) merupakan tampilan untuk menambah hutang. Kemudian, [Gambar 4.57](#page-117-1) merupakan tampilan *feedback* ketika sistem berhasil menambah hutang sesuai *form* yang dikirim. Selanjutnya, [Gambar 4.58](#page-118-0) merupakan tampilan nominal hutang yang ditransfer ke layanan *ledger.*

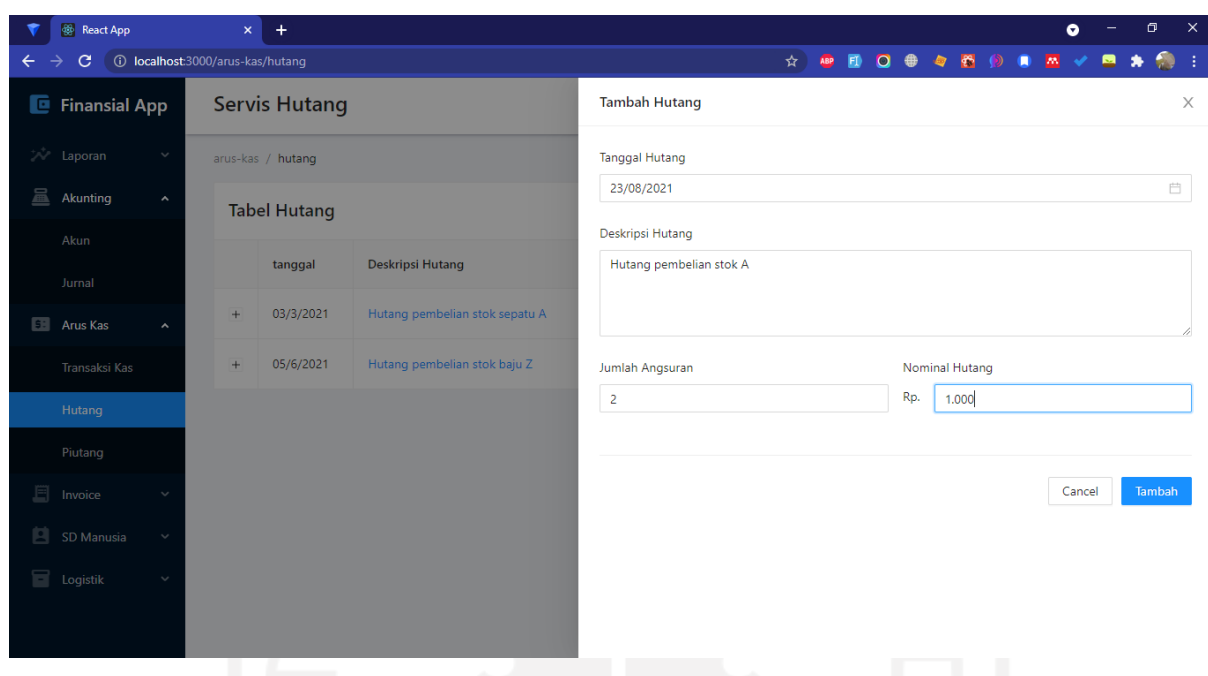

Gambar 4.56 Tampilan *form* CreateHutang ()

<span id="page-117-0"></span>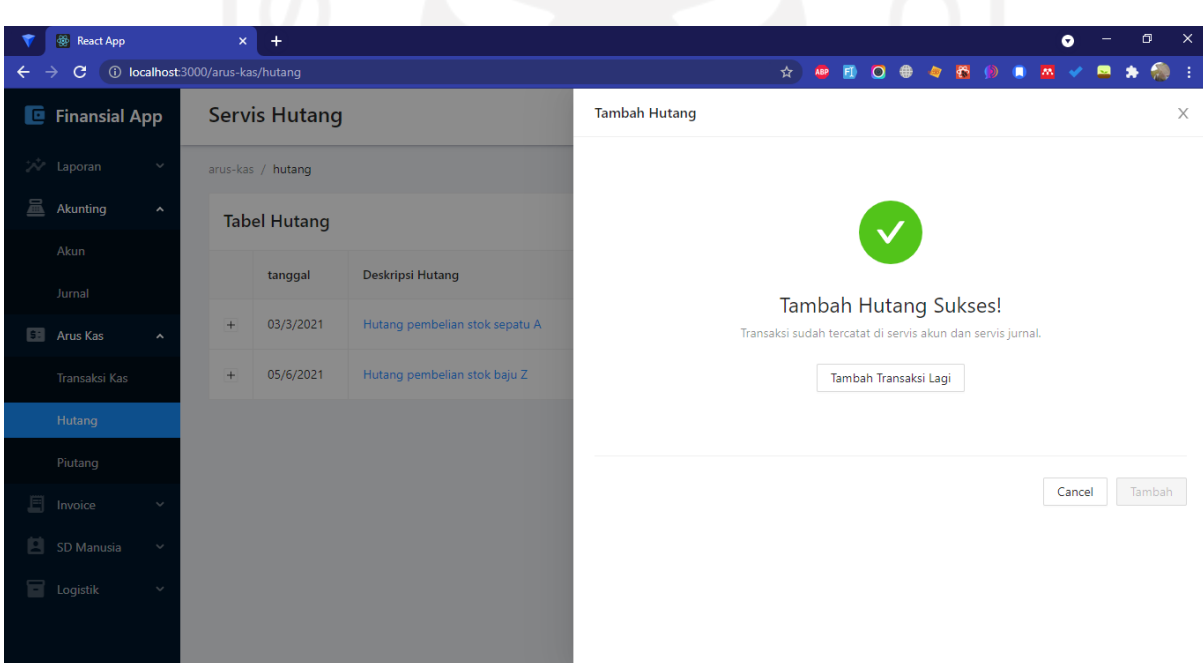

<span id="page-117-1"></span>Gambar 4.57 Tampilan *feedback* ketika sistem berhasil menambah piutang

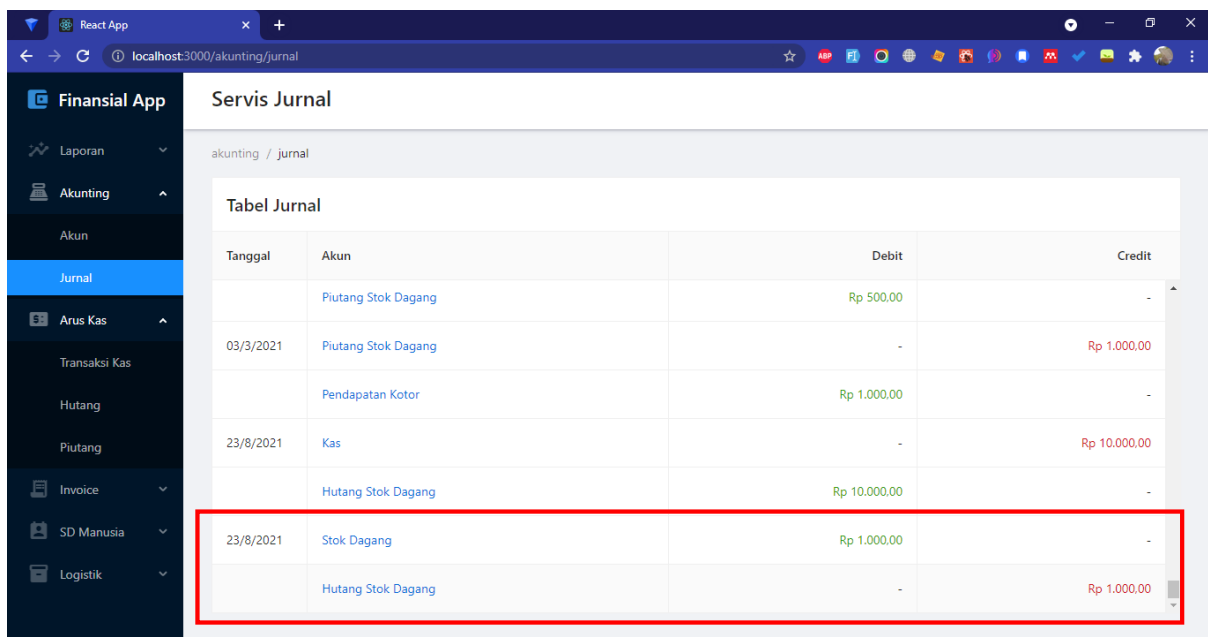

Gambar 4.58 Tampilan transaksi piutang yang ditransfer ke layanan *ledger*

# <span id="page-118-0"></span>**B. Fungsi ReadHutang ()**

[Gambar 4.59](#page-118-1) merupakan tampilan untuk melihat seluruh data aset.

| <b>B</b> React App                                                           |        | $+$<br>$\mathsf{x}^-$ |                                |              |          |        | σ<br>$\bullet$       | $\mathbf{\times}$ |
|------------------------------------------------------------------------------|--------|-----------------------|--------------------------------|--------------|----------|--------|----------------------|-------------------|
| $\mathbf{C}$<br>1 localhost:3000/arus-kas/hutang<br>$\overline{\phantom{0}}$ |        |                       |                                |              |          |        |                      |                   |
| <b>E</b> Finansial App                                                       |        | <b>Servis Hutang</b>  |                                |              |          |        |                      |                   |
| <b>All Laporan</b><br>$\checkmark$                                           |        | arus-kas / hutang     |                                |              |          |        |                      |                   |
| 昷<br>Akunting<br>$\hat{\phantom{a}}$                                         |        | <b>Tabel Hutang</b>   |                                |              |          |        | <b>Tambah Hutang</b> |                   |
| Akun<br>Jurnal                                                               |        | tanggal               | <b>Deskripsi Hutang</b>        | Nominal      | Angsuran | Lunas  | Aksi                 |                   |
| <b>Exp.</b> Arus Kas<br>$\hat{\phantom{a}}$                                  | $\div$ | 03/3/2021             | Hutang pembelian stok sepatu A | Rp 1.000,00  | 2 Kali   | 1 Kali | $\Delta$<br>Hapus    |                   |
| Transaksi Kas                                                                | $+$    | 05/6/2021             | Hutang pembelian stok baju Z   | Rp 50.000,00 | 5 Kali   | 0 Kali | Hapus                |                   |
| Hutang                                                                       |        |                       |                                |              |          |        |                      |                   |
| Piutang                                                                      |        |                       |                                |              |          |        |                      |                   |
| 耳<br>Invoice<br>$\checkmark$                                                 |        |                       |                                |              |          |        |                      |                   |
| 目<br>SD Manusia<br>$\checkmark$                                              |        |                       |                                |              |          |        |                      |                   |
| <b>Logistik</b><br>$\checkmark$                                              |        |                       |                                |              |          |        |                      |                   |
|                                                                              |        |                       |                                |              |          |        |                      |                   |
|                                                                              |        |                       |                                |              |          |        |                      |                   |

<span id="page-118-1"></span>Gambar 4.59 Tampilan tabel data hutang

#### **C. Fungsi DeleteHutang ()**

[Gambar 4.60](#page-119-0) merupakan tampilan konfirmasi ketika ingin menghapus data hutang. [Gambar 4.61](#page-120-0) merupakan tampilan halaman ketika muncul notifikasi terkait sistem yang berhasil menghapus data hutang. [Gambar 4.62](#page-120-1) merupakan tampilan *rollback* yang terjadi pada layanan *ledger* ketika ada hutang yang dihapus.

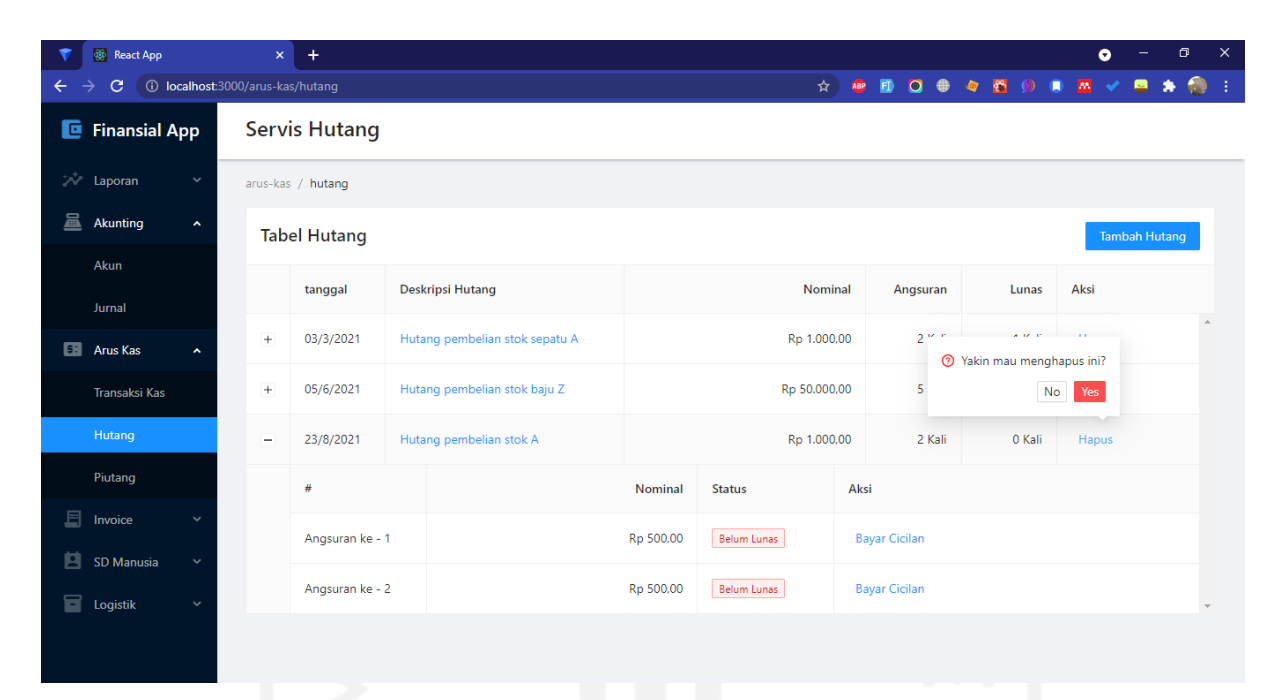

### Gambar 4.60 Tampilan konfirmasi hapus data hutang

<span id="page-119-0"></span>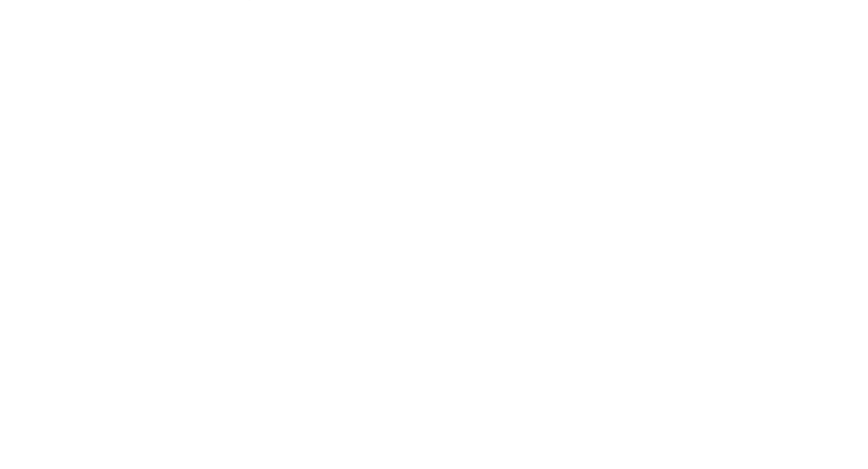

| <b>B</b> React App                                                                | $\times$ | $+$                  |                                |                   |                                  |                                     | $\bullet$               | $\mathbf{x}$<br>$\Box$ |
|-----------------------------------------------------------------------------------|----------|----------------------|--------------------------------|-------------------|----------------------------------|-------------------------------------|-------------------------|------------------------|
| 1 localhost:3000/arus-kas/hutang<br>$\mathbf{C}$<br>$\leftarrow$<br>$\rightarrow$ |          |                      |                                | ☆ 】<br><b>ABP</b> | $\blacksquare$<br>$\Omega$<br>一曲 | $\bullet$<br>$\bullet$<br>$\bullet$ | $\bullet$<br>$-58$<br>呂 | $\bullet$ :<br>$\ast$  |
| <b>E</b> Finansial App                                                            |          | <b>Servis Hutang</b> |                                |                   | $\odot$                          | Hapus Hutang Berhasil               |                         | $\times$               |
| $\sim$ Laporan<br>$\checkmark$                                                    |          | arus-kas / hutang    |                                |                   |                                  |                                     |                         |                        |
| 昷<br>Akunting<br>$\hat{\phantom{a}}$                                              |          | <b>Tabel Hutang</b>  |                                |                   |                                  |                                     | <b>Tambah Hutang</b>    |                        |
| Akun<br>Jurnal                                                                    |          | tanggal              | <b>Deskripsi Hutang</b>        | Nominal           | Angsuran                         | Lunas                               | Aksi                    |                        |
| <b>Excess</b> Arus Kas<br>$\hat{\phantom{a}}$                                     | $\div$   | 03/3/2021            | Hutang pembelian stok sepatu A | Rp 1.000,00       | 2 Kali                           | 1 Kali                              | Hapus                   | $\Delta$               |
| Transaksi Kas                                                                     | $\! +$   | 05/6/2021            | Hutang pembelian stok baju Z   | Rp 50.000,00      | 5 Kali                           | 1 Kali                              | Hapus                   |                        |
| Hutang                                                                            |          |                      |                                |                   |                                  |                                     |                         |                        |
| Piutang                                                                           |          |                      |                                |                   |                                  |                                     |                         |                        |
| 目<br>Invoice                                                                      |          |                      |                                |                   |                                  |                                     |                         |                        |
| 目<br>SD Manusia<br>$\checkmark$                                                   |          |                      |                                |                   |                                  |                                     |                         |                        |
| <b>Logistik</b><br>$\checkmark$                                                   |          |                      |                                |                   |                                  |                                     |                         |                        |

Gambar 4.61 Tampilan *feedback* ketika sistem berhasil menghapus hutang

<span id="page-120-0"></span>

| <b>React App</b>                          | $+$<br>$\mathbf{x}^-$            |                           |              | $\Box$<br>$\bullet$                                    | $\mathsf{\times}$ |
|-------------------------------------------|----------------------------------|---------------------------|--------------|--------------------------------------------------------|-------------------|
| C<br>$\overline{\leftarrow}$              | 1 localhost:3000/akunting/jurnal |                           |              | <b>A &amp; B Q &amp; &amp; &amp; O &amp; M V</b><br>日本 | $\bullet$         |
| <b>E</b> Finansial App                    | <b>Servis Jurnal</b>             |                           |              |                                                        |                   |
| <b>A</b> Laporan<br>$\checkmark$          | akunting / jurnal                |                           |              |                                                        |                   |
| 昷<br>Akunting<br>$\hat{\phantom{a}}$      | <b>Tabel Jurnal</b>              |                           |              |                                                        |                   |
| Akun<br>Jurnal                            | <b>Tanggal</b>                   | Akun                      | <b>Debit</b> | Credit                                                 |                   |
| <b>Ed Arus Kas</b><br>$\hat{\phantom{a}}$ |                                  | Pendapatan Kotor          | Rp 1.000,00  |                                                        |                   |
| Transaksi Kas                             | 23/8/2021                        | Kas                       | $\sim$       | Rp 10.000,00                                           |                   |
| Hutang                                    |                                  | Hutang Stok Dagang        | Rp 10.000,00 | $\sim$                                                 |                   |
| Piutang                                   | 23/8/2021                        | <b>Stok Dagang</b>        | Rp 1.000,00  | $\sim$                                                 |                   |
| 圁<br>Invoice<br>$\checkmark$              |                                  | <b>Hutang Stok Dagang</b> | ×            | Rp 1.000,00                                            |                   |
| 自<br><b>SD Manusia</b><br>$\checkmark$    | 23/8/2021                        | <b>Stok Dagang</b>        | $\sim$       | Rp 1.000,00                                            |                   |
| <b>D</b> Logistik<br>$\checkmark$         |                                  | <b>Hutang Stok Dagang</b> | Rp 1.000,00  |                                                        |                   |
|                                           |                                  |                           |              |                                                        |                   |

<span id="page-120-1"></span>Gambar 4.62 Tampilan transaksi hutang yang dihapus ditransfer ke layanan *ledger*

#### **D. Fungsi LunaskanCicilanHutang ()**

[Gambar 4.63](#page-121-0) merupakan tampilan konfirmasi ketika ingin melunaskan cicilan hutang. [Gambar 4.65](#page-122-0) merupakan tampilan halaman ketika muncul notifikasi terkait sistem yang berhasil melunaskan data cicilan hutang. **Error! Reference source not found.** merupakan tampilan *rollback* yang terjadi pada layanan *ledger* ketika ada hutang yang dilunaskan.

|                                | <b>React App</b>                          | $\boldsymbol{\mathsf{x}}$ | $+$                  |                              |              |                                                                         |                                  |        | $\bullet$ |                      | $\mathbf{x}$<br>$\Box$ |
|--------------------------------|-------------------------------------------|---------------------------|----------------------|------------------------------|--------------|-------------------------------------------------------------------------|----------------------------------|--------|-----------|----------------------|------------------------|
| C<br>←                         | <b>(i)</b> localhost:3000/arus-kas/hutang |                           |                      |                              |              |                                                                         | <b>☆ ® B Q + ☆ &amp; ② B M V</b> |        |           |                      | ■ ★ 侧 :                |
|                                | <b>E</b> Finansial App                    |                           | <b>Servis Hutang</b> |                              |              |                                                                         |                                  |        |           |                      |                        |
| <b>Laporan</b>                 | $\checkmark$                              |                           | arus-kas / hutang    |                              |              |                                                                         |                                  |        |           |                      |                        |
| 昷<br>Akunting                  | $\hat{\phantom{a}}$                       |                           | <b>Tabel Hutang</b>  |                              |              |                                                                         |                                  |        |           | <b>Tambah Hutang</b> |                        |
| Akun                           |                                           |                           | tanggal              | <b>Deskripsi Hutang</b>      |              | Nominal                                                                 | Angsuran                         | Lunas  | Aksi      |                      |                        |
| Jurnal<br><b>Exp.</b> Arus Kas | $\hat{\phantom{a}}$                       | -                         | 05/6/2021            | Hutang pembelian stok baju Z |              | <b>Sandwich State</b><br><sup>2</sup> Yakin untuk membayar cicilan ini? | All Alan Art                     | 0 Kali | Hapus     |                      | $\blacktriangle$       |
|                                | Transaksi Kas                             |                           | #                    |                              | Nominal      |                                                                         | No<br>Yes                        |        |           |                      |                        |
| Hutang                         |                                           |                           | Angsuran ke - 1      |                              | Rp 10.000,00 | Belum Lunas                                                             | <b>Bayar Cicilan</b>             |        |           |                      |                        |
| Piutang                        |                                           |                           | Angsuran ke - 2      |                              | Rp 10.000,00 | <b>Belum Lunas</b>                                                      | <b>Bayar Cicilan</b>             |        |           |                      |                        |
| 且<br>Invoice                   |                                           |                           | Angsuran ke - 3      |                              | Rp 10.000,00 | Belum Lunas                                                             | <b>Bayar Cicilan</b>             |        |           |                      |                        |
| 自                              | <b>SD Manusia</b><br>$\checkmark$         |                           | Angsuran ke - 4      |                              | Rp 10.000,00 | Belum Lunas                                                             | <b>Bayar Cicilan</b>             |        |           |                      |                        |
| 8<br>Logistik                  | $\checkmark$                              |                           | Angsuran ke - 5      |                              | Rp 10.000,00 | Belum Lunas                                                             | <b>Bayar Cicilan</b>             |        |           |                      |                        |
|                                |                                           |                           |                      |                              |              |                                                                         |                                  |        |           |                      |                        |

Gambar 4.63 Tampilan konfirmasi lunaskan data hutang

<span id="page-121-0"></span>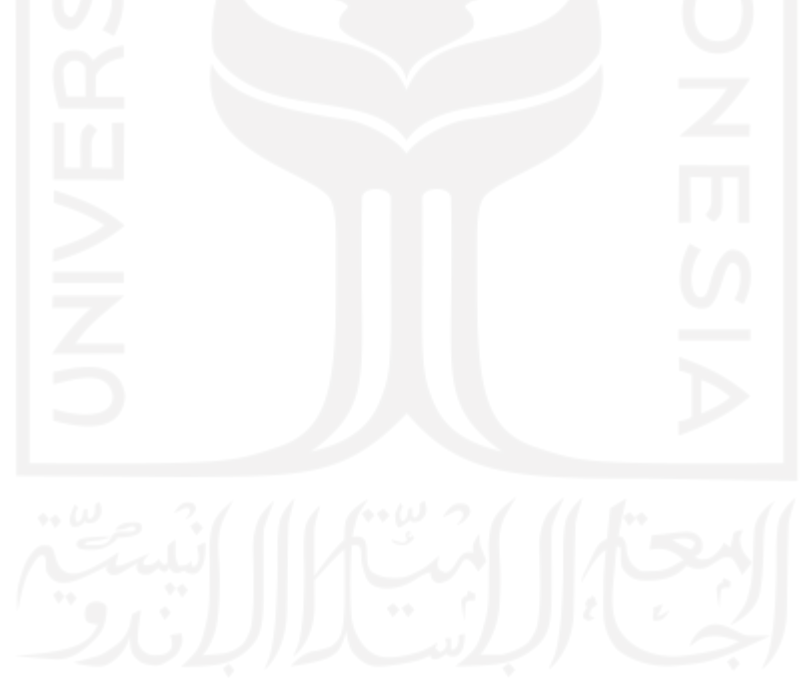

| <b>React App</b>                          | $\mathsf{x}^-$                     | $+$                  |                              |              |               |                      |                               | $\bullet$            | $\mathsf{\times}$<br>$\Box$ |
|-------------------------------------------|------------------------------------|----------------------|------------------------------|--------------|---------------|----------------------|-------------------------------|----------------------|-----------------------------|
| C<br>←                                    | (i) localhost:3000/arus-kas/hutang |                      |                              |              | ☆ ABP         | $\blacksquare$       | O + 5 6 9 8 8 V               | 圖                    | ★ ● :                       |
| <b>E</b> Finansial App                    |                                    | <b>Servis Hutang</b> |                              |              |               | ⊘                    | <b>Bayar Cicilan Berhasil</b> |                      | $\times$                    |
| <b>Laporan</b><br>$\checkmark$            |                                    | arus-kas / hutang    |                              |              |               |                      |                               |                      |                             |
| 昷<br>Akunting<br>$\hat{\phantom{a}}$      |                                    | <b>Tabel Hutang</b>  |                              |              |               |                      |                               | <b>Tambah Hutang</b> |                             |
| Akun                                      |                                    | tanggal              | <b>Deskripsi Hutang</b>      |              | Nominal       | Angsuran             | Lunas                         | Aksi                 |                             |
| Jurnal                                    | $\qquad \qquad =$                  | 05/6/2021            | Hutang pembelian stok baju Z |              | Rp 50.000,00  | 5 Kali               | 1 Kali                        | Hapus                | $\blacktriangle$            |
| <b>Ed Arus Kas</b><br>$\hat{\phantom{a}}$ |                                    | #                    |                              | Nominal      | <b>Status</b> | Aksi                 |                               |                      |                             |
| Transaksi Kas<br>Hutang                   |                                    | Angsuran ke - 1      |                              | Rp 10.000,00 | Sudah Lunas   |                      |                               |                      |                             |
| Piutang                                   |                                    | Angsuran ke - 2      |                              | Rp 10.000,00 | Belum Lunas   | <b>Bayar Cicilan</b> |                               |                      |                             |
| 且<br>Invoice<br>$\checkmark$              |                                    | Angsuran ke - 3      |                              | Rp 10.000,00 | Belum Lunas   | <b>Bayar Cicilan</b> |                               |                      |                             |
| 自<br><b>SD Manusia</b><br>$\checkmark$    |                                    | Angsuran ke - 4      |                              | Rp 10.000,00 | Belum Lunas   | <b>Bayar Cicilan</b> |                               |                      |                             |
| 8<br>Logistik<br>$\checkmark$             |                                    | Angsuran ke - 5      |                              | Rp 10.000,00 | Belum Lunas   | <b>Bayar Cicilan</b> |                               |                      |                             |
|                                           |                                    |                      |                              |              |               |                      |                               |                      |                             |

Gambar 4.64 Tampilan *feedback* ketika sistem berhasil melunaskan hutang

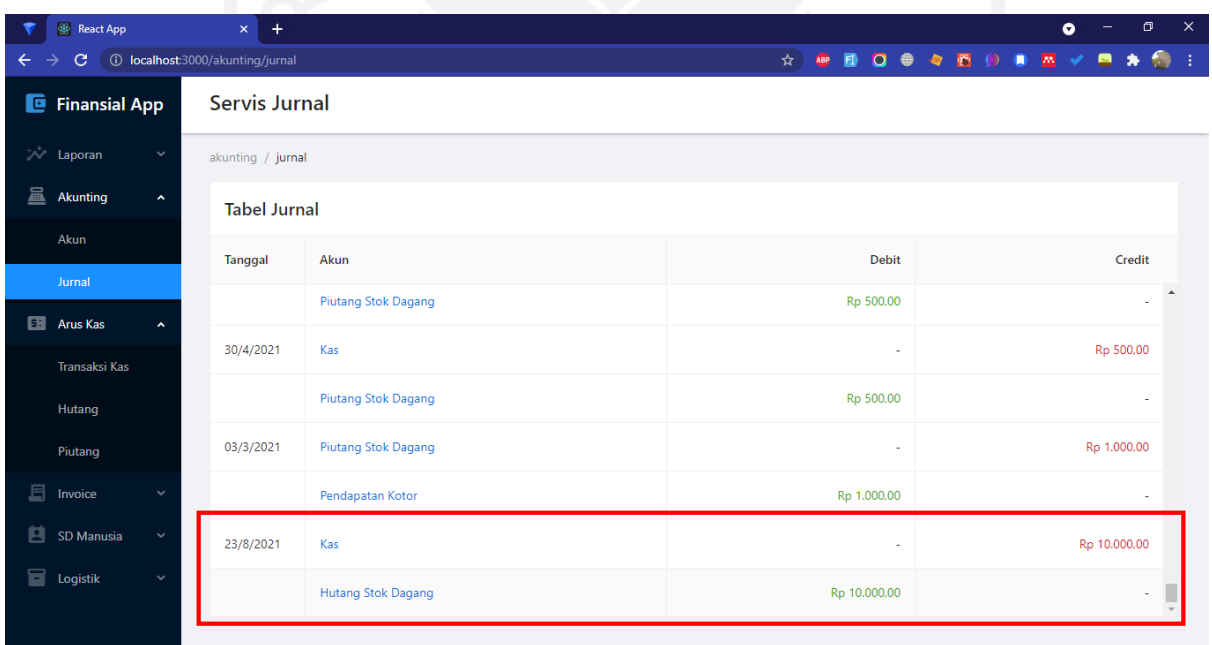

<span id="page-122-0"></span>Gambar 4.65 Tampilan transaksi hutang yang dilunaskan ditransfer ke layanan *ledger*

#### **4.8.7 Penerapan Halaman** *Invoice*

Pada halaman aset ini terdapat tiga fungsi yang diterapkan pada antarmuka, yakni: CreateInvoice (), ReadInvoice (), DeleteInvoice ().

#### **A. Fungsi CreateInvoice ()**

[Gambar 4.66](#page-123-0) merupakan tampilan untuk menambah invoice. Kemudian, [Gambar 4.67](#page-123-1) merupakan tampilan *feedback* ketika sistem berhasil menambah invoice sesuai *form* yang dikirim.

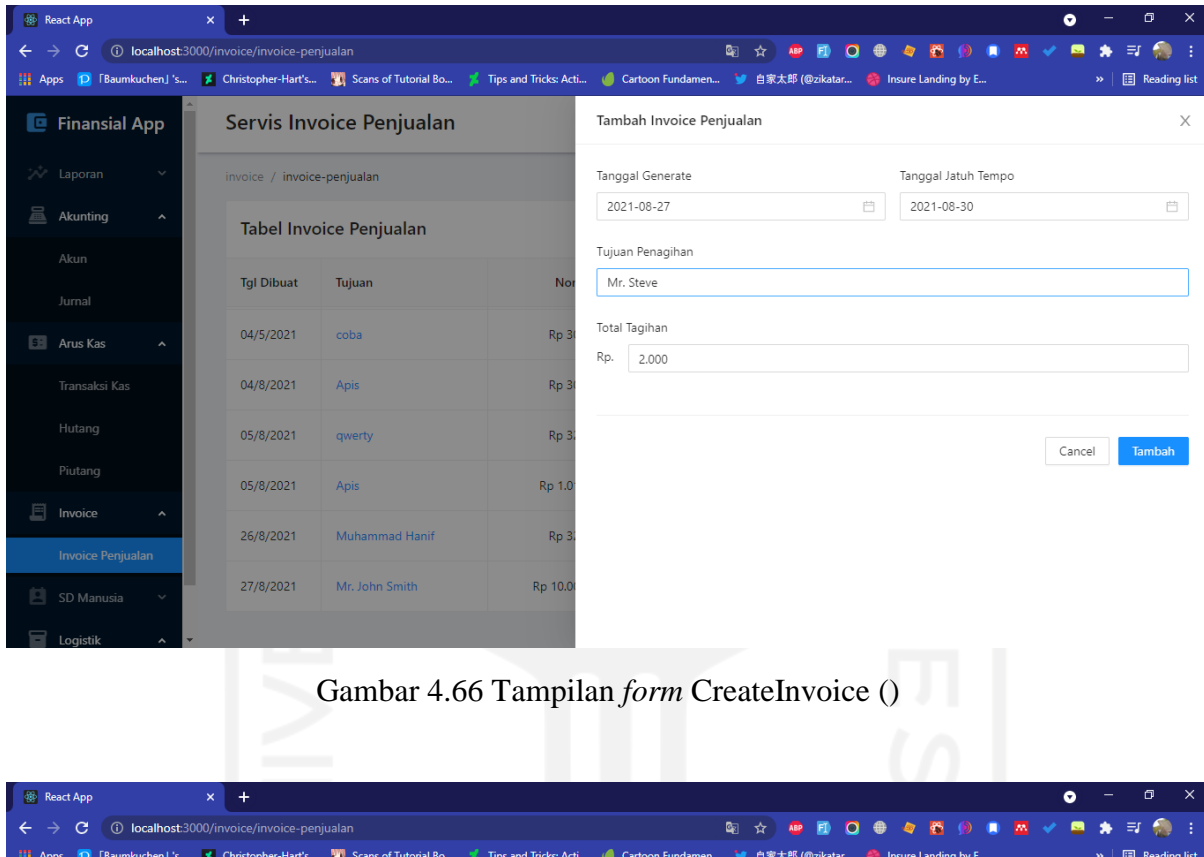

<span id="page-123-1"></span><span id="page-123-0"></span>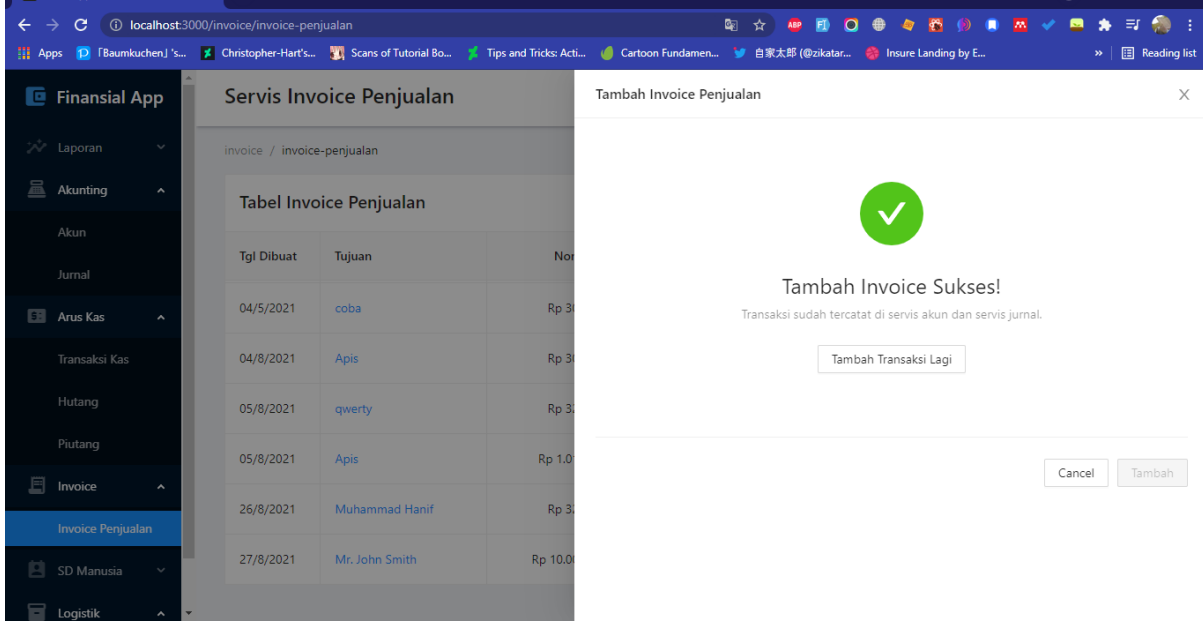

Gambar 4.67 Tampilan *feedback* ketika sistem berhasil menambah invoice

#### **B. Fungsi ReadInvoice ()**

[Gambar 4.68](#page-124-0) merupakan tampilan untuk melihat seluruh data invoice.

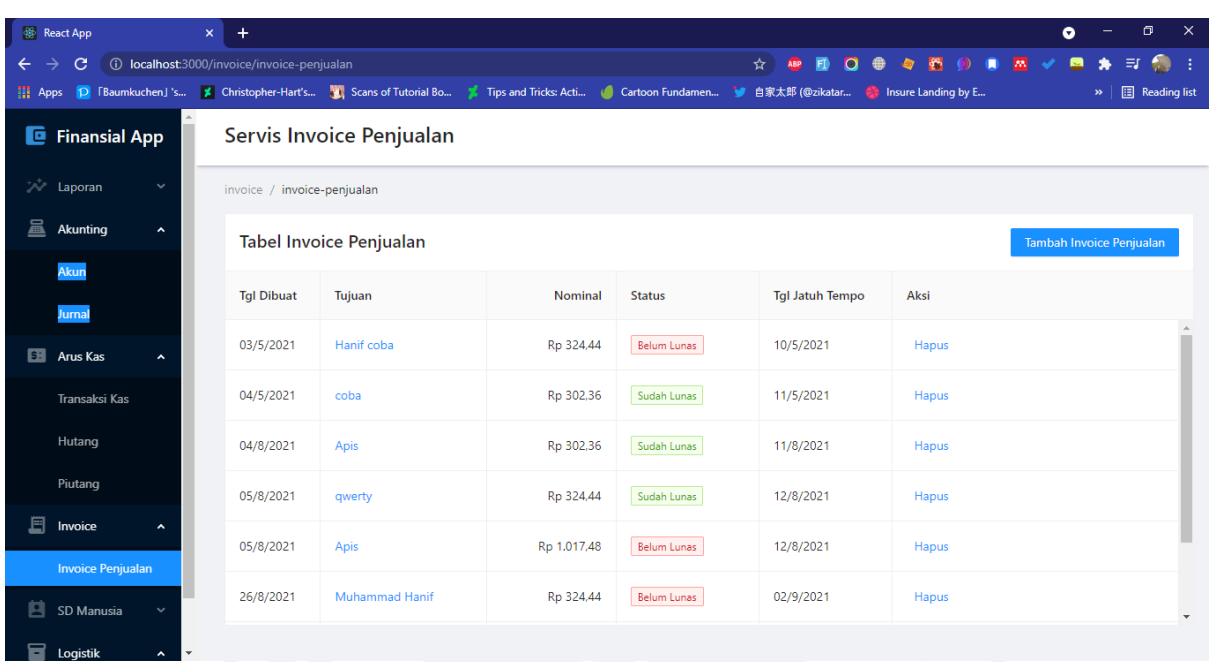

108

Gambar 4.68 Tampilan tabel data invoice

### <span id="page-124-0"></span>**C. Fungsi DeleteInvoice ()**

[Gambar 4.69](#page-125-0) merupakan tampilan konfirmasi ketika ingin menghapus data aset. [Gambar](#page-125-1)  [4.70](#page-125-1) merupakan tampilan halaman ketika muncul notifikasi terkait sistem yang berhasil menghapus data *invoice*.

| <b>B</b> React App                      | $\times$<br>÷                                |                                                                                                    |              |                    |                                       |                                      | $\mathbf{\times}$<br>σ<br>$\bullet$                                            |  |
|-----------------------------------------|----------------------------------------------|----------------------------------------------------------------------------------------------------|--------------|--------------------|---------------------------------------|--------------------------------------|--------------------------------------------------------------------------------|--|
| C<br>$\leftarrow$<br>→                  | (i) localhost:3000/invoice/invoice-penjualan |                                                                                                    |              |                    | Ð<br>$\Omega$<br>☆<br><b>ABP</b>      | $\mathcal{C}$<br>$\bullet$<br>⊕<br>Ð | $\bullet$ :<br>$\blacksquare$ $\blacksquare$ $\blacktriangleright$<br>圖<br>.≡r |  |
|                                         |                                              | 11. Apps   D 「Baumkuchen」's K Christopher-Hart's (K Scans of Tutorial Bo K Tips and Tricks: Acti Cartoon Fundamen 》 自家太郎 (@zikatar ● Insure Landing by E |              |                    |                                       |                                      | Reading list<br>$\rightarrow$                                                  |  |
| <b>E</b> Finansial App                  |                                              | Servis Invoice Penjualan                                                                                                    |              |                    |                                       |                                      |                                                                                |  |
| <b>Laporan</b><br>$\checkmark$          | invoice / invoice-penjualan                  |                                                                                                    |              |                    |                                       |                                      |                                                                                |  |
| 昷<br>Akunting<br>$\checkmark$           |                                              | Tabel Invoice Penjualan                                                                                                    |              |                    |                                       |                                      | Tambah Invoice Penjualan                                                       |  |
| <b>Edition</b> Arus Kas<br>$\checkmark$ |                                              |                                                                                                    |              |                    |                                       |                                      |                                                                                |  |
| 圁<br>Invoice<br>$\checkmark$            | <b>Tgl Dibuat</b>                            | Tujuan                                                                                                    | Nominal      | <b>Status</b>      | <b>Tgl Jatuh Tempo</b>                | Aksi                                 |                                                                                |  |
| 阊<br><b>SD Manusia</b><br>$\checkmark$  | 04/8/2021                                    | Apis                                                                                                    | Rp 302,36    | Sudah Lunas        | 11/8/2021                             | Hapus                                | $\Delta$                                                                       |  |
| 2<br>Logistik<br>$\checkmark$           | 05/8/2021                                    | qwerty                                                                                                    | Rp 324,44    | Sudah Lunas        | 12/8/2021                             | Hapus                                |                                                                                |  |
|                                         | 05/8/2021                                    | Apis                                                                                                    | Rp 1.017,48  | Belum Lunas        | $12/8$ mans<br>2 Yakin mau hapus ini? | 1994                                 |                                                                                |  |
|                                         | 26/8/2021                                    | Muhammad Hanif                                                                                                    | Rp 324,44    | <b>Belum Lunas</b> | 02/9<br>No                            | Yes                                  |                                                                                |  |
|                                         | 27/8/2021                                    | Mr. John Smith                                                                                                    | Rp 10.000,00 | Belum Lunas        | 28/8/2021                             | Hapus                                |                                                                                |  |
|                                         | 27/8/2021                                    | Mr. Steve                                                                                                    | Rp 2.000,00  | Belum Lunas        | 30/8/2021                             | Hapus                                |                                                                                |  |
|                                         |                                              |                                                                                                    |              |                    |                                       |                                      |                                                                                |  |

Gambar 4.69 Tampilan konfirmasi hapus data invoice

<span id="page-125-0"></span>

|                                                                                                    | <b>B</b> React App                                                   |  | $+$<br>$\times$             |                                                                                                    |              |               |                        |                           | $\bullet$                             | $\Box$ $\times$ |
|----------------------------------------------------------------------------------------------------|----------------------------------------------------------------------|--|-----------------------------|----------------------------------------------------------------------------------------------------|--------------|---------------|------------------------|---------------------------|---------------------------------------|-----------------|
| $\mathbf{R}$ $\mathbf{M}$ $\mathbf{V}$<br>● 々 各 份<br><b>1</b> localhost:3000/invoice/invoice-penjualan<br>$\blacksquare$<br>$\bullet$<br>C<br>☆│<br><b>ABP</b><br>$\leftarrow$<br>→ |                                                                      |  |                             |                                                                                                    |              |               |                        | ₹ſ.<br>鳳                  | 6 日                                   |                 |
| <b>III</b> Apps                                                                                                    |                                                                      |  |                             | D FBaumkuchen」's % Christopher-Hart's ( Scans of Tutorial Bo ( Tips and Tricks: Acti ( Cartoon Fundamen ) 自家太郎 (@zikatar |              |               |                        | <b>Communication</b> by E | <b>E</b> Reading list<br>$\mathbf{v}$ |                 |
| c.                                                                                                    | <b>Finansial App</b>                                                 |  |                             | Servis Invoice Penjualan                                                                                                 |              |               |                        | $\circ$                   | Hapus Invoice Penjualan Berhasil      | $\times$        |
|                                                                                                    | <b>Laporan</b><br>$\check{~}$                                        |  | invoice / invoice-penjualan |                                                                                                    |              |               |                        |                           |                                       |                 |
| 昷                                                                                                    | Akunting<br>$\checkmark$                                             |  |                             | Tabel Invoice Penjualan                                                                                                  |              |               |                        |                           | Tambah Invoice Penjualan              |                 |
| 匪                                                                                                    | <b>Arus Kas</b><br>$\hat{\phantom{a}}$                               |  |                             |                                                                                                    |              |               |                        |                           |                                       |                 |
|                                                                                                    | <b>Transaksi Kas</b>                                                 |  | <b>Tgl Dibuat</b>           | Tujuan                                                                                                    | Nominal      | <b>Status</b> | <b>Tgl Jatuh Tempo</b> | Aksi                      |                                       |                 |
|                                                                                                    | Hutang                                                               |  | 04/8/2021                   | Apis                                                                                                    | Rp 302,36    | Sudah Lunas   | 11/8/2021              | Hapus                     |                                       |                 |
|                                                                                                    | Piutang                                                              |  | 05/8/2021                   | qwerty                                                                                                    | Rp 324.44    | Sudah Lunas   | 12/8/2021              | Hapus                     |                                       |                 |
| 目                                                                                                    | Invoice<br>$\hat{\phantom{a}}$                                       |  | 05/8/2021                   | Apis                                                                                                    | Rp 1.017,48  | Belum Lunas   | 12/8/2021              | Hapus                     |                                       |                 |
|                                                                                                    | <b>Invoice Penjualan</b>                                             |  | 26/8/2021                   | Muhammad Hanif                                                                                                    | Rp 324,44    | Belum Lunas   | 02/9/2021              | Hapus                     |                                       |                 |
| 阊<br>8                                                                                                    | <b>SD Manusia</b><br>$\checkmark$<br>Logistik<br>$\hat{\phantom{a}}$ |  | 27/8/2021                   | Mr. John Smith                                                                                                    | Rp 10.000,00 | Belum Lunas   | 28/8/2021              | Hapus                     |                                       |                 |
|                                                                                                    | <b>Stok Dagang</b>                                                   |  | 27/8/2021                   | Mr. Steve                                                                                                    | Rp 2.000,00  | Belum Lunas   | 30/8/2021              | Hapus                     |                                       |                 |
|                                                                                                    |                                                                      |  |                             |                                                                                                    |              |               |                        |                           |                                       |                 |

Gambar 4.70 Tampilan *feedback* ketika sistem berhasil menghapus invoice

#### <span id="page-125-1"></span>**4.8.8 Penerapan Halaman Arus Kas**

Pada halaman aset ini terdapat tiga fungsi yang diterapkan pada antarmuka, yakni: CreateArusKas (), ReadArusKas (), DeleteArusKas ().

#### **A. Fungsi CreateArusKas ()**

[Gambar 4.71](#page-126-0) merupakan tampilan untuk menambah data kas. Kemudian, [Gambar 4.72](#page-127-0) merupakan tampilan *feedback* ketika sistem berhasil menambah data kas sesuai *form* yang dikirim. Selanjutnya, [Gambar 4.73](#page-127-1) merupakan tampilan nominal data kas yang ditransfer ke layanan *ledger.*

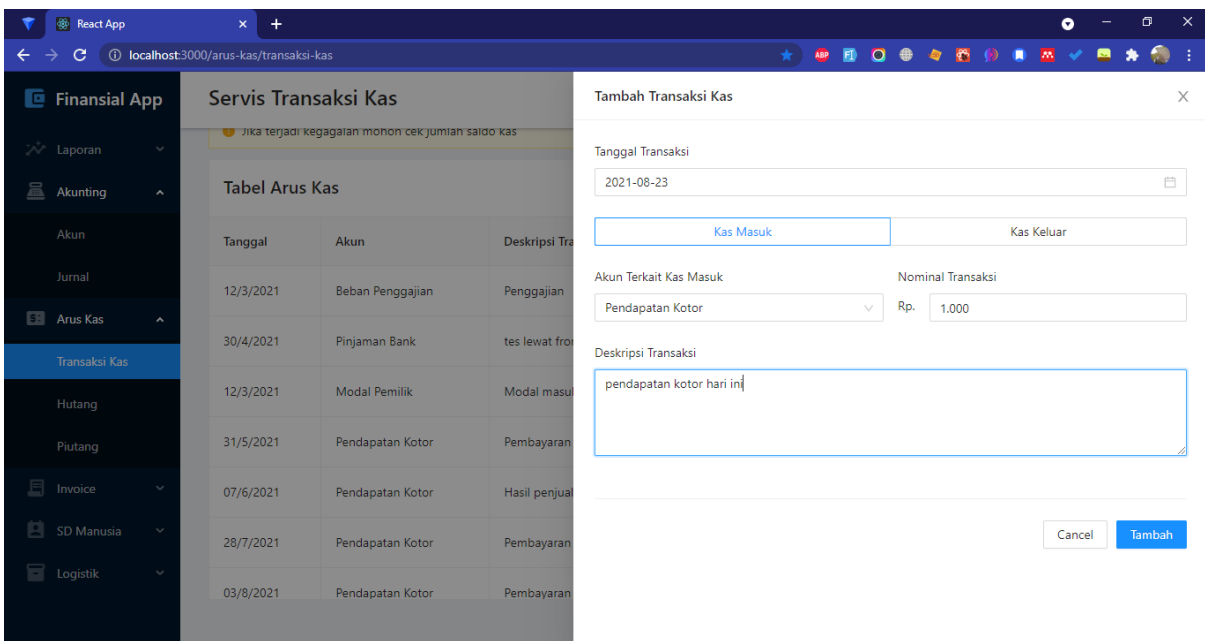

<span id="page-126-0"></span>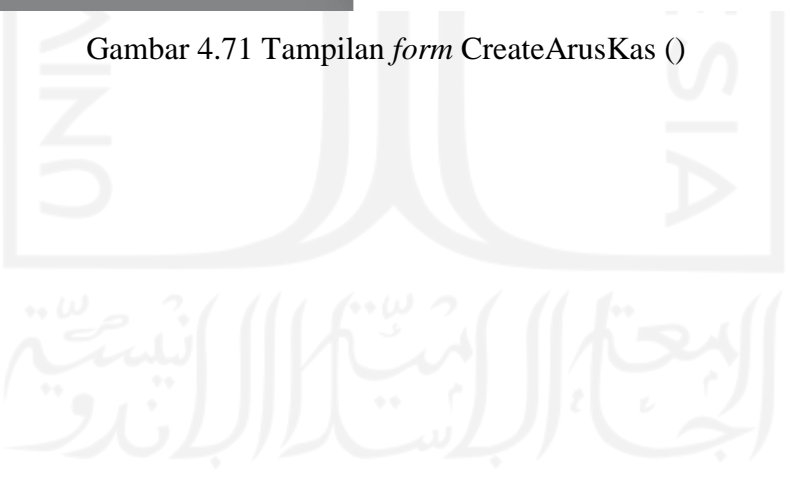

| React App                              | $\mathsf{x}$<br>$\ddot{}$                 |                                                   |                | $\times$<br>σ<br>$\bullet$                                                                             |
|----------------------------------------|-------------------------------------------|---------------------------------------------------|----------------|----------------------------------------------------------------------------------------------------|
| C                                      | (i) localhost:3000/arus-kas/transaksi-kas |                                                   |                | 魚<br>专题的<br>$\bullet$<br>$\Omega$<br>$\overline{\mathbf{m}}$<br>T.<br>ABP<br>$\blacksquare$<br>$\star$ |
| <b>E</b> Finansial App                 | Servis Transaksi Kas                      |                                                   |                | <b>Tambah Transaksi Kas</b><br>$\times$                                                                |
| <b>Example 12</b>                      |                                           | Jika terjadi kegagalan mohon cek jumlah saldo kas |                |                                                                                                    |
| 昷<br>Akunting                          | <b>Tabel Arus Kas</b>                     |                                                   |                |                                                                                                    |
| Akun                                   | Tanggal                                   | Akun                                              | Deskripsi Tra  |                                                                                                    |
| Jurnal                                 | 12/3/2021                                 | Beban Penggajian                                  | Penggajian     | Tambah Transaksi Kas Sukses!                                                                           |
| <b>Ellis Arus Kas</b><br>Transaksi Kas | 30/4/2021                                 | Pinjaman Bank                                     | tes lewat from | Transaksi sudah tercatat di servis akun dan servis jurnal.                                             |
| Hutang                                 | 12/3/2021                                 | <b>Modal Pemilik</b>                              | Modal masul    | Tambah Transaksi Lagi                                                                                  |
| Piutang                                | 31/5/2021                                 | Pendapatan Kotor                                  | Pembayaran     |                                                                                                    |
| 且<br>Invoice                           | 07/6/2021                                 | Pendapatan Kotor                                  | Hasil penjual  | Tambah<br>Cancel                                                                                       |
| 回<br>SD Manusia                        | 28/7/2021                                 | Pendapatan Kotor                                  | Pembayaran     |                                                                                                    |
| Logistik<br>▄                          | 03/8/2021                                 | Pendapatan Kotor                                  | Pembayaran     |                                                                                                    |

Gambar 4.72 Tampilan *feedback* ketika sistem berhasil menambah data kas

<span id="page-127-0"></span>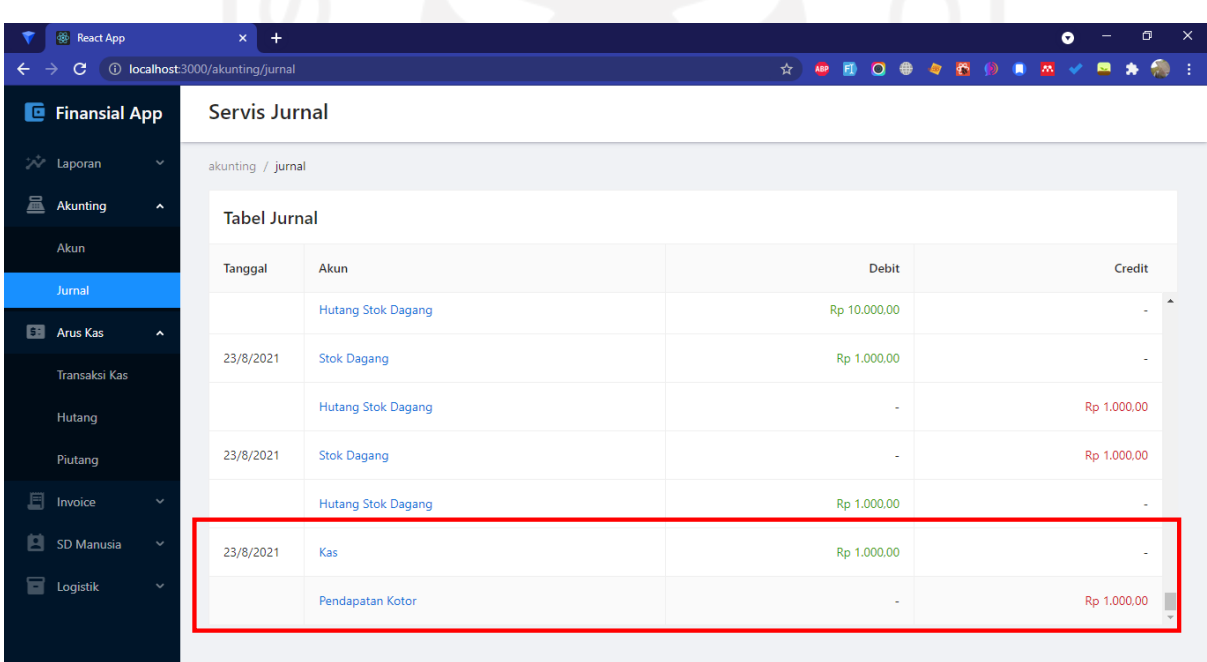

Gambar 4.73 Tampilan transaksi data kas yang ditransfer ke layanan *ledger*

### <span id="page-127-1"></span>**B. Fungsi ReadArusKas ()**

[Gambar 4.74](#page-128-0) merupakan tampilan untuk melihat seluruh data kas.

| <b>React App</b><br>C                  | $\ddot{}$<br>$\mathsf{x}$<br>(i) localhost:3000/arus-kas/transaksi-kas |                                                   |                              | $\blacksquare$<br>$\circ$<br>$\star$<br>ABP | $\times$<br>σ<br>۰<br>$\begin{array}{ccc} & & & \mathfrak{S} \end{array}$<br>$\bullet$<br>$\mathbf{m}$ $\mathbf{m}$ $\mathbf{v}$<br>- 1 |
|----------------------------------------|------------------------------------------------------------------------|---------------------------------------------------|------------------------------|---------------------------------------------|----------------------------------------------------------------------------------------------------|
| <b>E</b> Finansial App                 | Servis Transaksi Kas                                                   |                                                   |                              |                                             |                                                                                                    |
| <b>Laporan</b><br>$\checkmark$         |                                                                        | Jika terjadi kegagalan mohon cek jumlah saldo kas |                              |                                             |                                                                                                    |
| 昷<br>Akunting<br>$\hat{\phantom{a}}$   | <b>Tabel Arus Kas</b>                                                  |                                                   |                              |                                             | Tambah Transaksi Kas                                                                                                    |
| Akun                                   | <b>Tanggal</b>                                                         | Akun                                              | Deskripsi Transaksi          | Nominal                                     | Aksi                                                                                                    |
| Jurnal                                 | 07/6/2021                                                              | Pendapatan Kotor                                  | Hasil penjualan hari ini     | + Rp 10.000,00                              | Hapus<br>$\Delta$                                                                                                    |
| <b>Example 2</b> Arus Kas<br>^         | 28/7/2021                                                              | Pendapatan Kotor                                  | Pembayaran invoice penjualan | + Rp 508,74                                 | Hapus                                                                                                    |
| <b>Transaksi Kas</b>                   | 03/8/2021                                                              | Pendapatan Kotor                                  | Pembayaran invoice penjualan | $+$ Rp 508.74                               | Hapus                                                                                                    |
| Hutang<br>Piutang                      | 03/8/2021                                                              | Pendapatan Kotor                                  | Pembayaran invoice penjualan | + Rp 254,37                                 | Hapus                                                                                                    |
| 且<br>Invoice                           | 04/8/2021                                                              | Pendapatan Kotor                                  | Pembayaran invoice penjualan | $+$ Rp 302,36                               | Hapus                                                                                                    |
| 自<br><b>SD Manusia</b><br>$\checkmark$ | 05/8/2021                                                              | Pendapatan Kotor                                  | Pembayaran invoice penjualan | $+$ Rp 324.44                               | Hapus                                                                                                    |
| e<br>Logistik<br>$\checkmark$          | 05/8/2021                                                              | Pendapatan Kotor                                  | Pembayaran invoice penjualan | $+$ Rp 1.017,48                             | Hapus                                                                                                    |
|                                        |                                                                        |                                                   |                              |                                             |                                                                                                    |

Gambar 4.74 Tampilan tabel data kas

### <span id="page-128-0"></span>**C. Fungsi DeleteArusKas ()**

[Gambar 4.75](#page-129-0) merupakan tampilan konfirmasi ketika ingin menghapus data arus kas. [Gambar 4.76](#page-129-1) merupakan tampilan halaman ketika muncul notifikasi terkait sistem yang berhasil menghapus data arus kas[. Gambar 4.77](#page-130-0) merupakan tampilan *rollback* yang terjadi pada layanan *ledger* ketika ada arus kas yang dihapus.

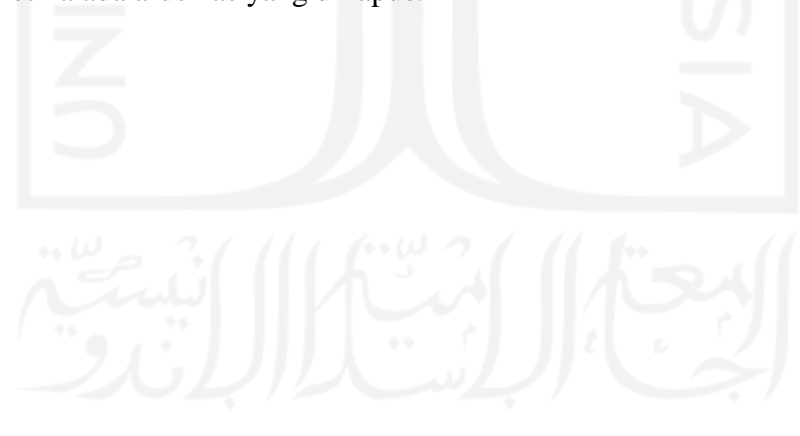

| <b>React App</b>                          | $\ddot{}$<br>$\times$                                                                                         |                                                     |                              |                                                   |       | ۰                    | σ | $\times$ |  |
|-------------------------------------------|----------------------------------------------------------------------------------------------------|-----------------------------------------------------|------------------------------|---------------------------------------------------|-------|----------------------|---|----------|--|
| C                                         | ● 各<br>$\Omega$<br>$\bullet$<br>(i) localhost:3000/arus-kas/transaksi-kas<br><b>AN</b><br>ABP<br>÷<br>$\star$ |                                                     |                              |                                                   |       |                      |   |          |  |
| <b>Finansial App</b><br>e                 | Servis Transaksi Kas                                                                                          |                                                     |                              |                                                   |       |                      |   |          |  |
| <b>Laporan</b><br>$\checkmark$            |                                                                                                    | I Jika terjadi kegagalan mohon cek jumlah saldo kas |                              |                                                   |       |                      |   | $\Delta$ |  |
| 昷<br>Akunting<br>$\hat{\phantom{a}}$      | <b>Tabel Arus Kas</b>                                                                                         |                                                     |                              |                                                   |       | Tambah Transaksi Kas |   |          |  |
| Akun                                      | Tanggal                                                                                                    | Akun                                                | Deskripsi Transaksi          | Nominal                                           | Aksi  |                      |   |          |  |
| Jurnal                                    | 28/7/2021                                                                                                    | Pendapatan Kotor                                    | Pembayaran invoice penjualan | $+$ Rp 508,74                                     | Hapus |                      |   | $\Delta$ |  |
| <b>ET Arus Kas</b><br>$\hat{\phantom{a}}$ | 03/8/2021                                                                                                    | Pendapatan Kotor                                    | Pembayaran invoice penjualan | + Rp 508,74                                       | Hapus |                      |   |          |  |
| <b>Transaksi Kas</b>                      | 03/8/2021                                                                                                    | Pendapatan Kotor                                    | Pembayaran invoice penjualan | $+$ Rp 254,37                                     | Hapus |                      |   |          |  |
| Hutang<br>Piutang                         | 04/8/2021                                                                                                    | Pendapatan Kotor                                    | Pembayaran invoice penjualan | $+$ Rp 302,36                                     | Hapus |                      |   |          |  |
| 且<br>Invoice                              | 05/8/2021                                                                                                    | Pendapatan Kotor                                    | Pembayaran invoice penjualan | $-0.2244$<br>2 Are you sure want to archive this? |       |                      |   |          |  |
| 自<br><b>SD Manusia</b><br>$\checkmark$    | 05/8/2021                                                                                                    | Pendapatan Kotor                                    | Pembayaran invoice penjualan | No                                                | Yes   |                      |   |          |  |
| e<br>Logistik<br>$\checkmark$             | 23/8/2021                                                                                                    | Pendapatan Kotor                                    | pendapatan kotor hari ini    | $+$ Rp 1.000,00                                   | Hapus |                      |   |          |  |
|                                           |                                                                                                    |                                                     |                              |                                                   |       |                      |   |          |  |

Gambar 4.75 Tampilan konfirmasi hapus data arus kas

<span id="page-129-0"></span>

|   | <b>B</b> React App   |                     | $+$<br>$\times$                           |                                                   |                              |                                               | $\times$<br>σ<br>۰                        |  |  |  |
|---|----------------------|---------------------|-------------------------------------------|---------------------------------------------------|------------------------------|-----------------------------------------------|-------------------------------------------|--|--|--|
|   |                      |                     | (i) localhost:3000/arus-kas/transaksi-kas |                                                   |                              | $\Omega$<br>曲<br>$\star$<br>ABP               | e.<br>$\blacksquare$<br>$\mathbf{m}$<br>÷ |  |  |  |
| O | <b>Finansial App</b> |                     | Servis Transaksi Kas                      |                                                   |                              | ⊘<br>Hapus Transaksi Kas Berhasil<br>$\times$ |                                           |  |  |  |
|   | Laporan              | $\checkmark$        |                                           | Jika terjadi kegagalan mohon cek jumlah saldo kas |                              |                                               | $\Delta$                                  |  |  |  |
| 昷 | Akunting             | $\hat{\phantom{a}}$ | <b>Tabel Arus Kas</b>                     |                                                   |                              |                                               | Tambah Transaksi Kas                      |  |  |  |
|   | Akun                 |                     | Tanggal                                   | Akun                                              | Deskripsi Transaksi          | <b>Nominal</b>                                | Aksi                                      |  |  |  |
|   | Jurnal               |                     | 07/6/2021                                 | Pendapatan Kotor                                  | Hasil penjualan hari ini     | $+$ Rp 10.000,00                              | Hapus<br>$\blacktriangle$                 |  |  |  |
|   | <b>Ell</b> Arus Kas  | $\overline{ }$      | 28/7/2021                                 | Pendapatan Kotor                                  | Pembayaran invoice penjualan | + Rp 508,74                                   | Hapus                                     |  |  |  |
|   | Transaksi Kas        |                     | 03/8/2021                                 | Pendapatan Kotor                                  | Pembayaran invoice penjualan | + Rp 508,74                                   | Hapus                                     |  |  |  |
|   | Hutang<br>Piutang    |                     | 03/8/2021                                 | Pendapatan Kotor                                  | Pembayaran invoice penjualan | + Rp 254,37                                   | Hapus                                     |  |  |  |
| 目 | Invoice              | $\checkmark$        | 04/8/2021                                 | Pendapatan Kotor                                  | Pembayaran invoice penjualan | $+$ Rp 302,36                                 | Hapus                                     |  |  |  |
| 闫 | <b>SD Manusia</b>    | $\checkmark$        | 05/8/2021                                 | Pendapatan Kotor                                  | Pembayaran invoice penjualan | + Rp 324,44                                   | Hapus                                     |  |  |  |
| 2 | Logistik             | $\checkmark$        | 05/8/2021                                 | Pendapatan Kotor                                  | Pembayaran invoice penjualan | $+$ Rp 1.017,48                               | Hapus                                     |  |  |  |
|   |                      |                     |                                           |                                                   |                              |                                               |                                           |  |  |  |
|   |                      |                     |                                           |                                                   |                              |                                               |                                           |  |  |  |

<span id="page-129-1"></span>Gambar 4.76 Tampilan *feedback* ketika sistem berhasil menghapus arus kas

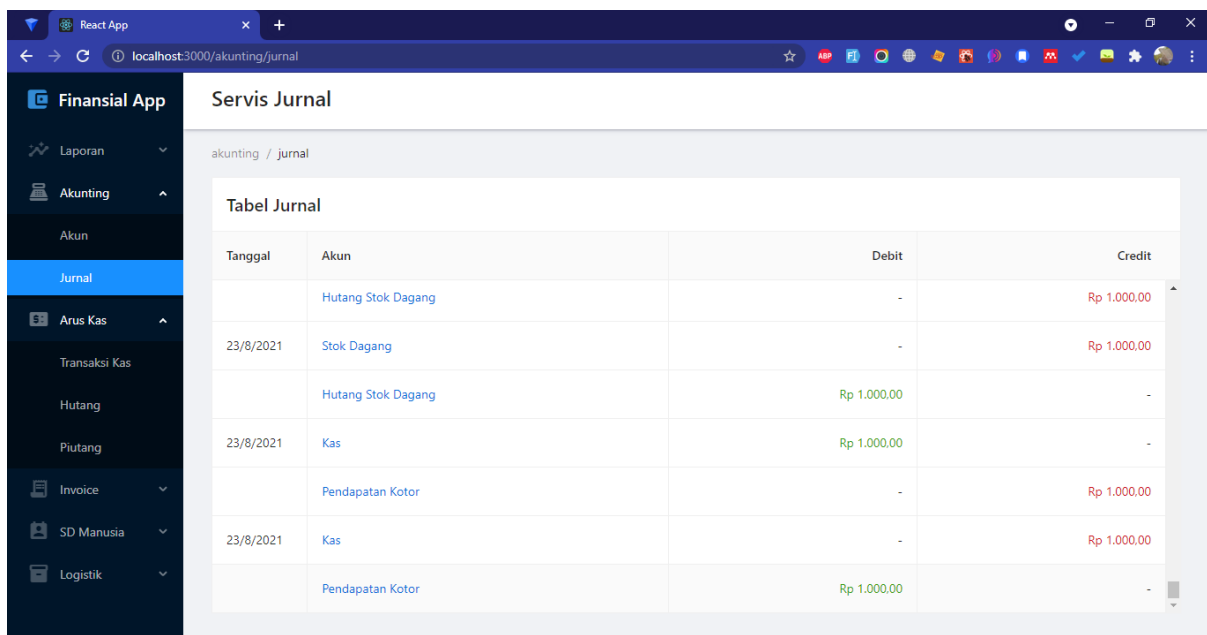

<span id="page-130-0"></span>Gambar 4.77 Tampilan transaksi arus kas yang dihapus ditransfer ke layanan *ledger*

#### **4.9 Pengujian Antarmuka**

Setelah antarmuka berhasil diterapkan, selanjutnya dilakukan proses pengujian antarmuka. Seperti yang sudah dijelaskan pada bab [3.9,](#page-43-0) Pengujian pada antarmuka AE pola finansial dilakukan dengan melakukan interaksi langsung pada aplikasi yang dijalankan di *web browser* lalu menjalankan skenario *test case*-nya. Subbab berikut memaparkan hasil akhir dari pengujian yang dilakukan setelah melakukan perbaikan berulang kali sebelumnya.

#### **4.9.1 Pengujian Halaman Penggajian**

Hasil akhir pengujian terhadap halaman penggajian dapat dilihat pada [Tabel 4.17.](#page-130-1)

<span id="page-130-1"></span>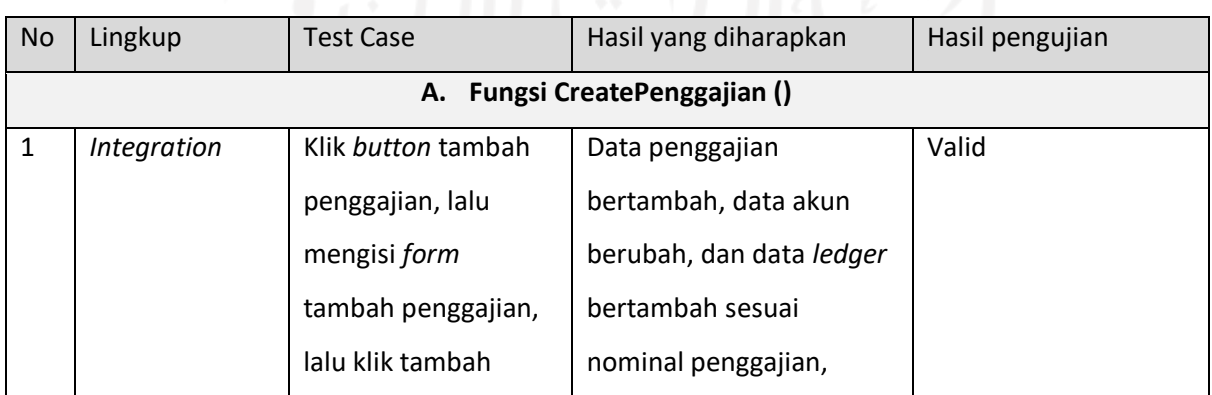

### Tabel 4.17 Hasil akhir pengujian halaman penggajian

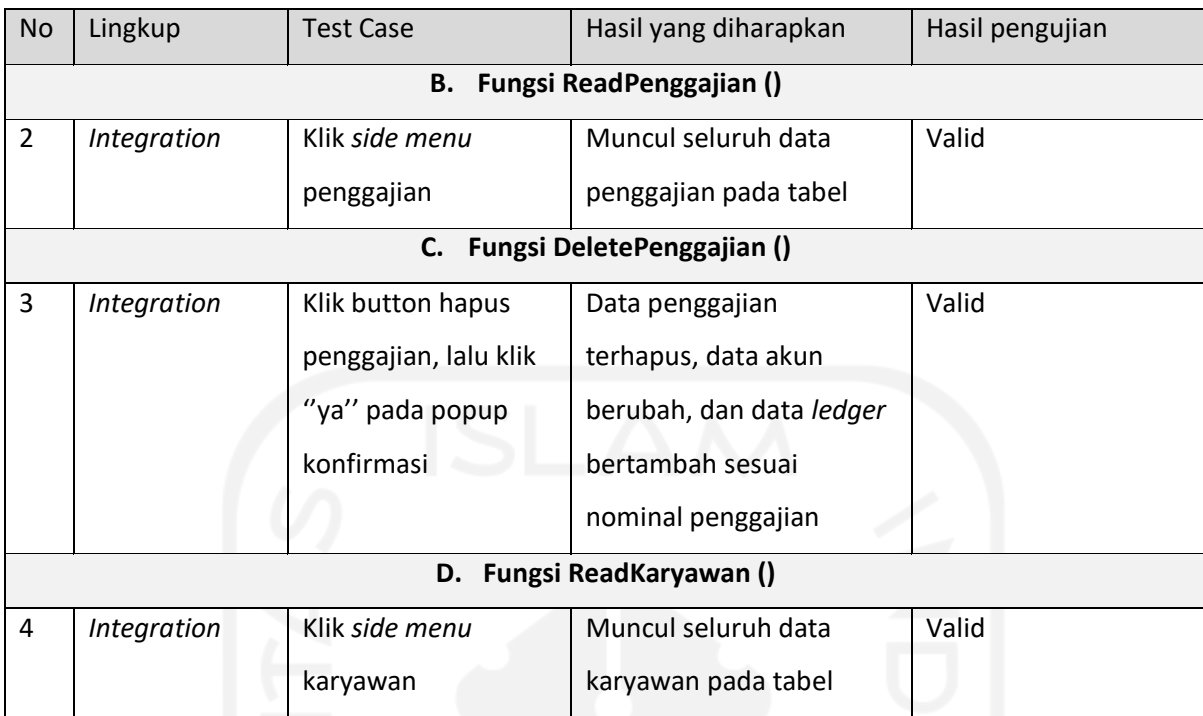

# **4.9.2 Pengujian Halaman Aset**

Hasil akhir pengujian terhadap halaman aset dapat dilihat pada [Tabel 4.18.](#page-131-0)

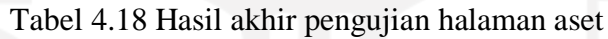

<span id="page-131-0"></span>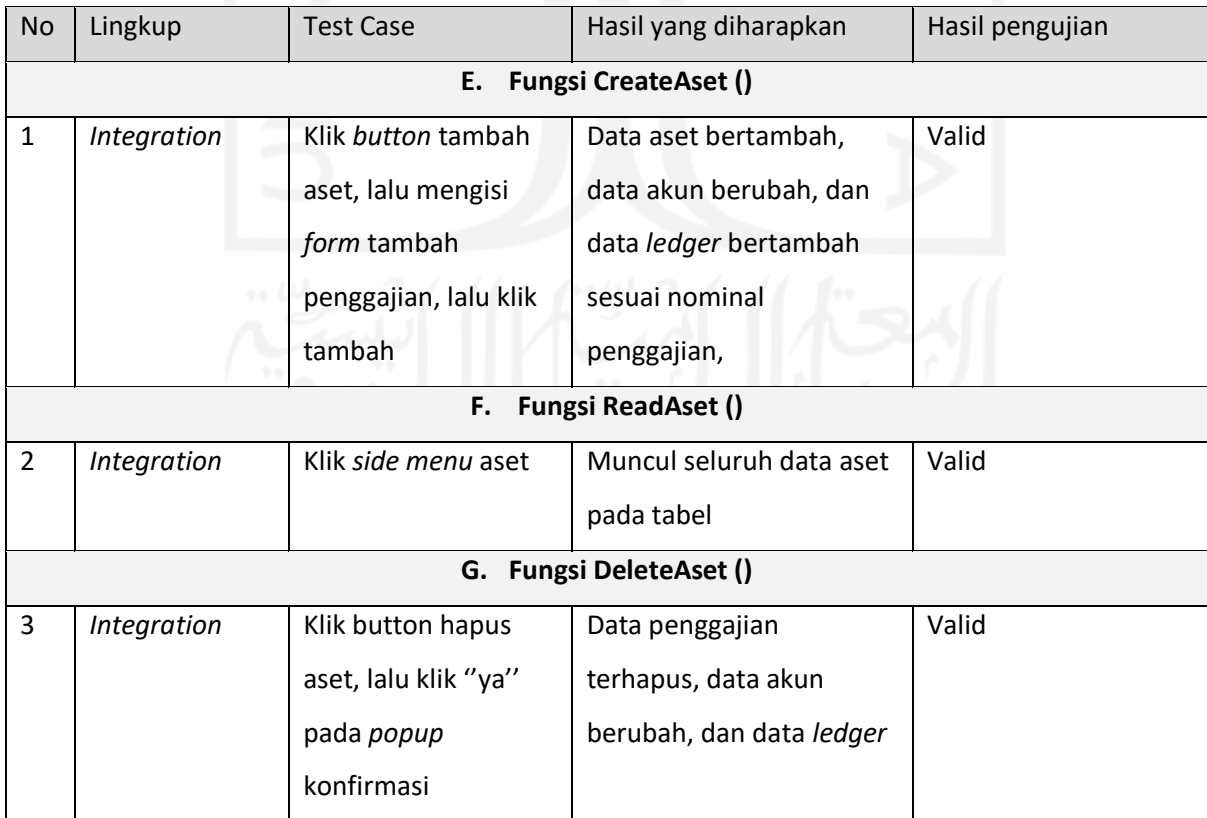

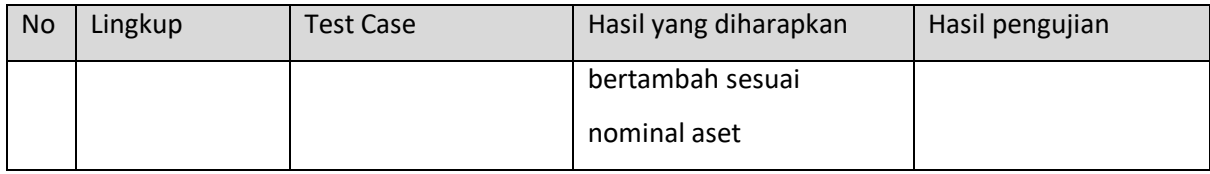

#### **4.9.3 Pengujian Halaman** *Ledger*

Hasil akhir pengujian terhadap halaman *ledger* dapat dilihat pada [Tabel 4.19.](#page-132-0)

<span id="page-132-0"></span>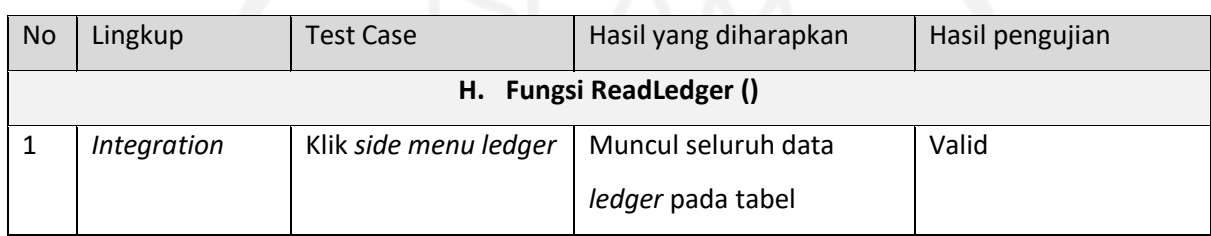

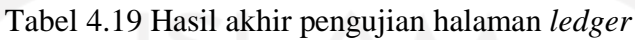

### **4.9.4 Pengujian Halaman Akun**

Hasil akhir pengujian terhadap halaman akun dapat dilihat pada [Tabel 4.20.](#page-132-1)

<span id="page-132-1"></span>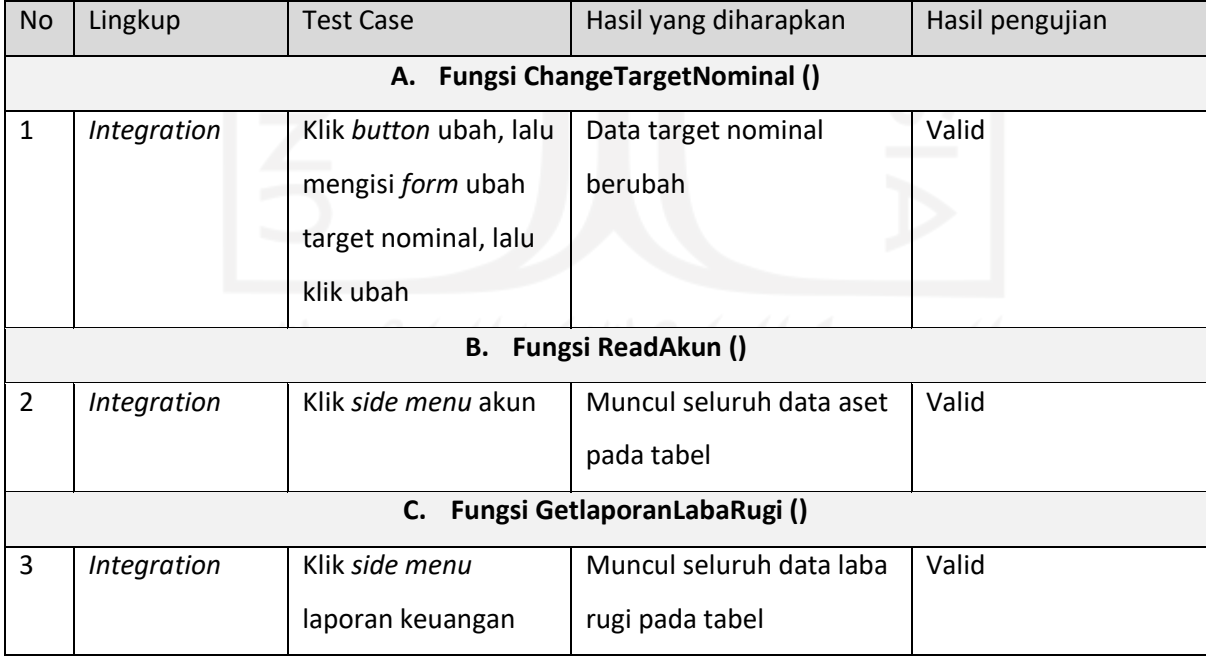

### Tabel 4.20 Hasil akhir pengujian halaman akun

### **4.9.5 Pengujian Halaman Piutang**

Hasil akhir pengujian terhadap halaman piutang dapat dilihat pada [Tabel 4.21.](#page-133-0)

<span id="page-133-0"></span>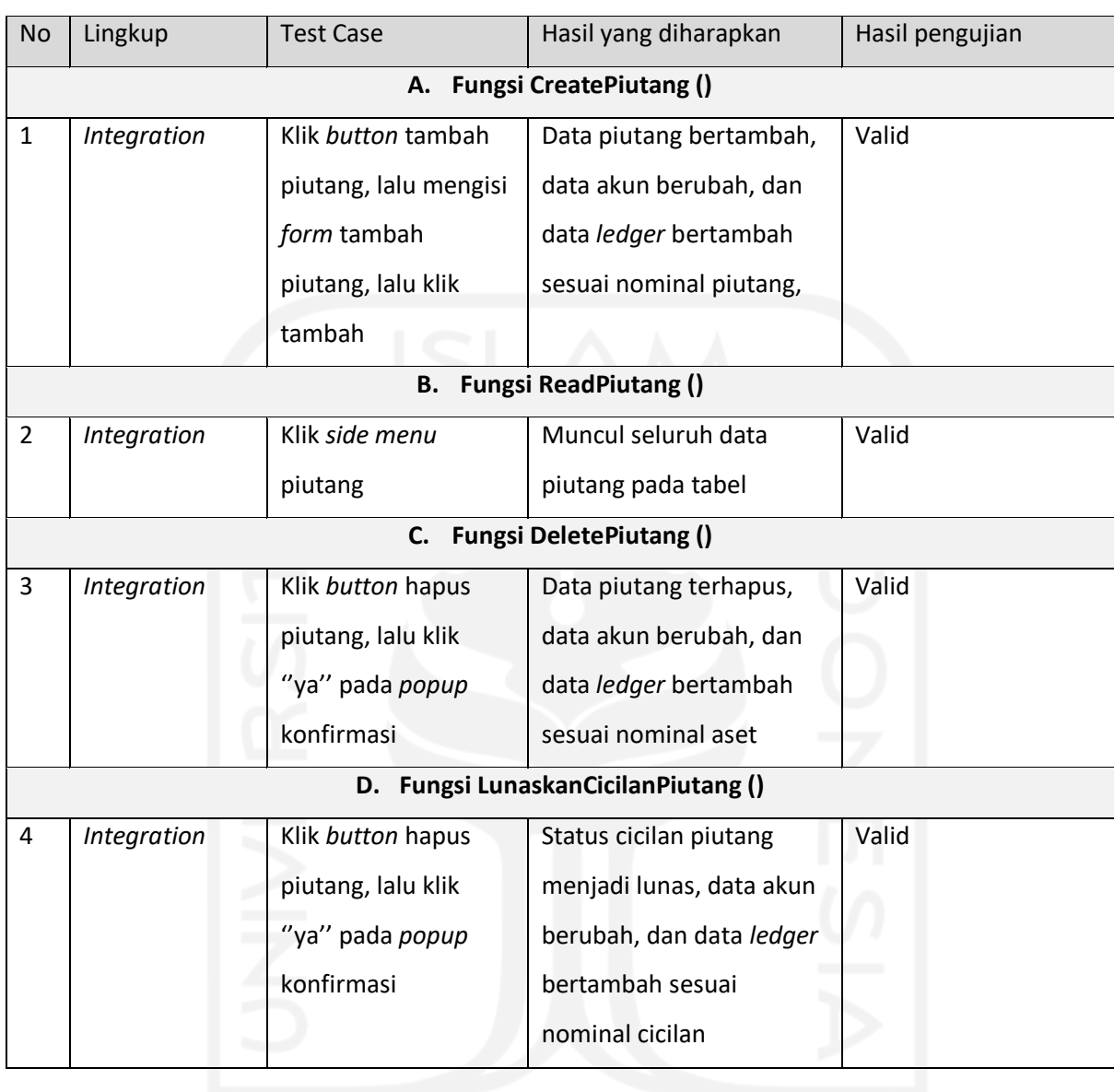

### Tabel 4.21 Hasil akhir pengujian halaman piutang

# **4.9.6 Pengujian Halaman Hutang**

Hasil akhir pengujian terhadap halaman hutang dapat dilihat pada [Tabel 4.22.](#page-133-1)

<span id="page-133-1"></span>

| <b>No</b> | Lingkup                             | Test Case            | Hasil yang diharapkan  | Hasil pengujian |  |  |  |  |
|-----------|-------------------------------------|----------------------|------------------------|-----------------|--|--|--|--|
|           | <b>Fungsi CreateHutang ()</b><br>Е. |                      |                        |                 |  |  |  |  |
|           | Integration                         | Klik button tambah   | Data hutang bertambah, | Valid           |  |  |  |  |
|           |                                     | hutang, lalu mengisi | data akun berubah, dan |                 |  |  |  |  |
|           |                                     | form tambah hutang,  | data ledger bertambah  |                 |  |  |  |  |
|           |                                     | lalu klik tambah     | sesuai nominal hutang, |                 |  |  |  |  |

Tabel 4.22 Hasil akhir pengujian halaman hutang

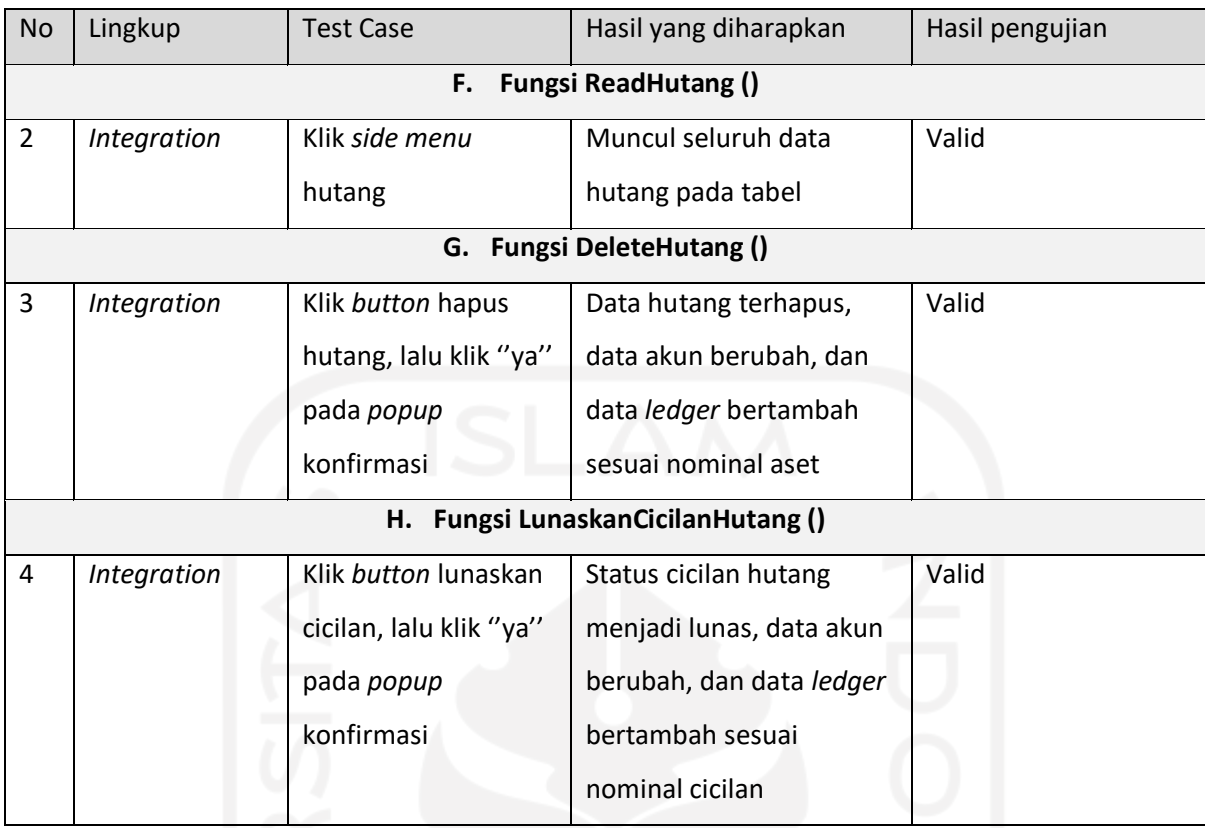

# **4.9.7 Pengujian Halaman** *Invoice*

Hasil akhir pengujian terhadap halaman *invoice* dapat dilihat pada [Tabel 4.23.](#page-134-0)

<span id="page-134-0"></span>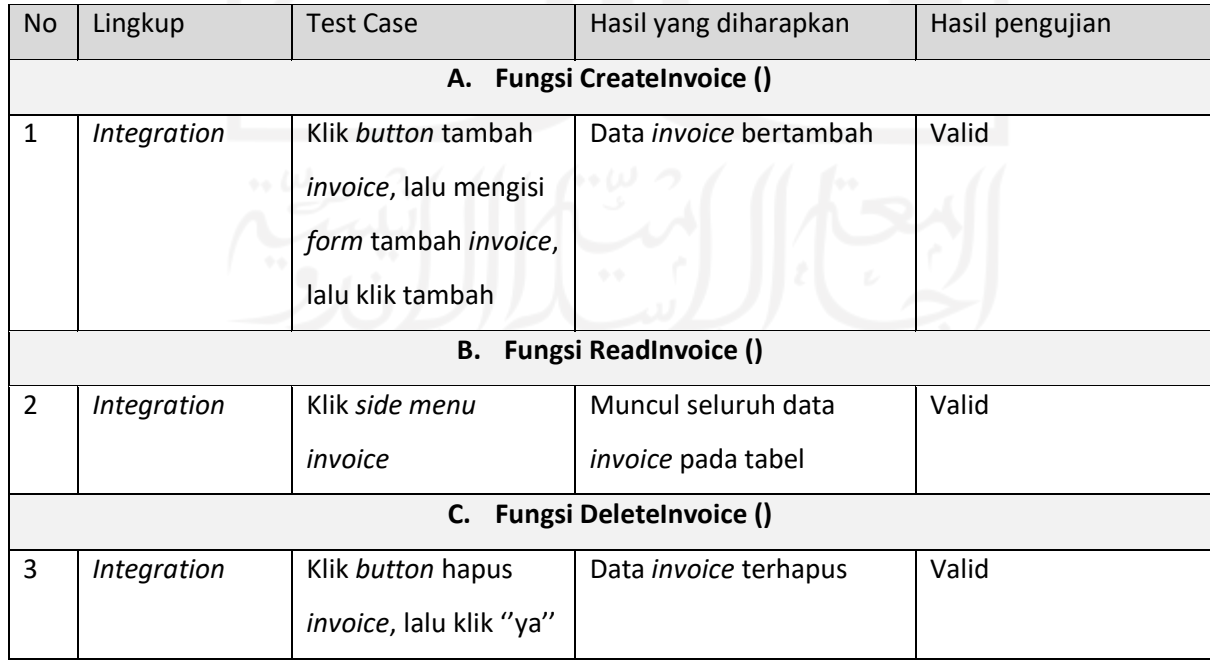

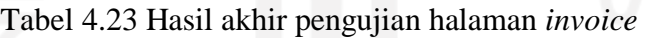

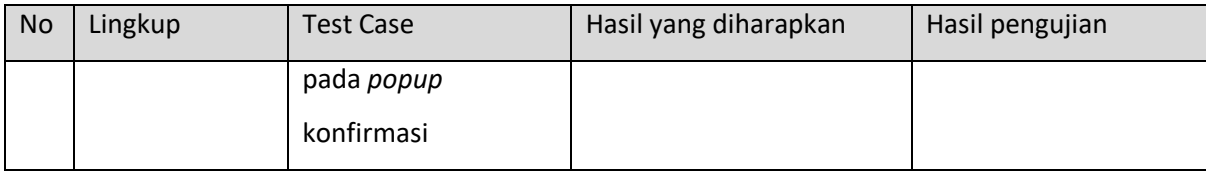

### **4.9.8 Pengujian Halaman Arus Kas**

Hasil akhir pengujian terhadap halaman arus kas dapat dilihat pada [Tabel 4.24.](#page-135-0)

<span id="page-135-0"></span>

| No             | Lingkup                            | <b>Test Case</b>       | Hasil yang diharapkan    | Hasil pengujian |  |  |  |  |  |  |
|----------------|------------------------------------|------------------------|--------------------------|-----------------|--|--|--|--|--|--|
|                | A. Fungsi CreateArusKas ()         |                        |                          |                 |  |  |  |  |  |  |
| $\mathbf{1}$   | Integration                        | Klik button tambah     | Data arus kas bertambah, | Valid           |  |  |  |  |  |  |
|                |                                    | arus kas, lalu mengisi | data akun berubah, dan   |                 |  |  |  |  |  |  |
|                |                                    | form tambah arus       | data ledger bertambah    |                 |  |  |  |  |  |  |
|                |                                    | kas, lalu klik tambah  | sesuai nominal arus kas, |                 |  |  |  |  |  |  |
|                | <b>Fungsi ReadArusKas ()</b><br>В. |                        |                          |                 |  |  |  |  |  |  |
| $\overline{2}$ | <b>Integration</b>                 | Klik side menu arus    | Muncul seluruh data arus | Valid           |  |  |  |  |  |  |
|                |                                    | kas                    | kas pada tabel           |                 |  |  |  |  |  |  |
|                | C. Fungsi DeleteArusKas ()         |                        |                          |                 |  |  |  |  |  |  |
| 3              | Integration                        | Klik button hapus      | Data arus kas terhapus,  | Valid           |  |  |  |  |  |  |
|                |                                    | arus kas, lalu klik    | data akun berubah, dan   |                 |  |  |  |  |  |  |
|                |                                    | "ya" pada <i>popup</i> | data ledger bertambah    |                 |  |  |  |  |  |  |
|                |                                    | konfirmasi             | sesuai nominal aset      |                 |  |  |  |  |  |  |
|                |                                    |                        |                          |                 |  |  |  |  |  |  |

Tabel 4.24 Hasil akhir pengujian halaman arus kas

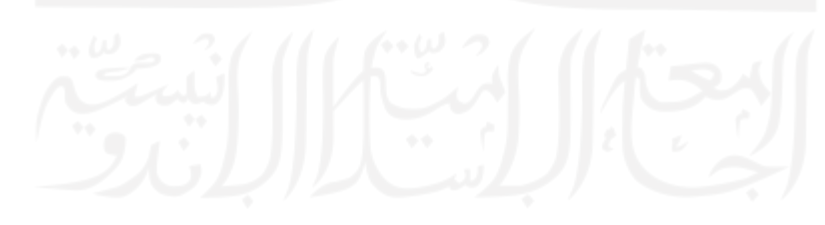

#### **5 BAB V**

#### **Kesimpulan dan Saran**

#### **5.1 Kesimpulan**

Penelitian ini bertujuan untuk melihat deskripsi penerapan AE pola finansial pada aplikasi berbasis *microservices* menggunakan metodologi yang diusulkan. Berikut metodologi yang diusulkan tersebut secara berurutan :

- a. Dekomposisi AE pola finansial menggunakan DDD (*Domain Driven Design*),
- b. Analisis kebutuhan API layanan,
- c. Analisis kebutuhan basis data menggunakan skema usulan dari komunitas MongoDB,
- d. Penerapan basis data menggunakan MongoDB Atlas,
- e. Penerapan API layanan menggunakan ExpressJS dan NodeJS,
- f. Pengujian API layanan secara *white box*,
- g. Penerapan antarmuka menggunakan ReactJS,
- h. Pengujian antarmuka secara *white box*.

Berdasarkan apa yang sudah dilakukan pada penelitian ini, metodologi yang diusulkan tersebut terbukti dapat menerapkan AE pola finansial sebagai studi kasus pada aplikasi berbasis *microservices.* Hal tersebut dapat dilihat dari hasil aplikasi yang mampu mengelola penggajian, aset, piutang, hutang, *invoice*, arus kas serta memiliki layanan akun dan *ledger* untuk melihat keadaan finansial secara menyeluruh. Adapun *microservices-*nya berupa sepuluh API layanan yang berhasil diterapkan, yakni: layanan *posting ledger*, *rollback ledger*, penggajian, aset, *ledger*, akun, piutang, hutang, *invoice*, arus kas.

#### **5.2 Saran**

Penelitian ini hanya menyajikan deskripsi terkait hasil penerapan AE pola finansial menjadi aplikasi berbasis *microservices* dengan metodologi yang diusulkan. Penelitian ini belum bisa mengukur performa atas metodologi yang diusulkan tersebut. Selain itu terkait AE pola finansial, penelitian ini juga belum mampu untuk mengukur efektifitas pola terhadap kasus nyata yang terjadi pada domain finansial. Oleh karena itu untuk menyempurnakan penelitian ini, perlu dilakukan penelitian lebih lanjut mengenai pengukuran kuantitatif dari metodologi penerapan aplikasi berbasis *microservices* seperti waktu pengerjaan, kurva belajar, biaya pengembangan dan semacamnya agar performa antar metodologi dapat diukur dan dibandingkan. Kemudian, perlu dilakukan penelitian lebih lanjut juga terkait pengukuran efektifitas AE pola finansial jika diterapkan pada kasus yang nyata.

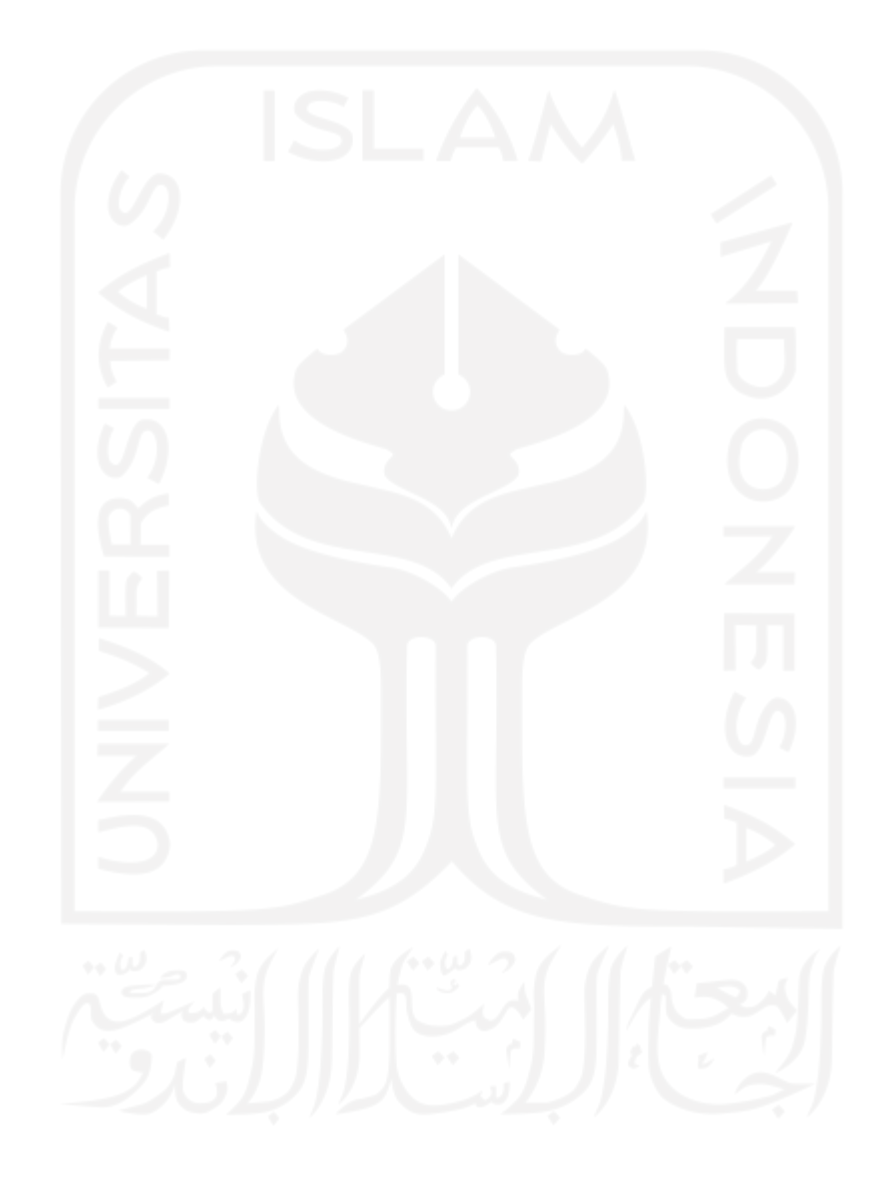

#### **6 DAFTAR PUSTAKA**

- Aggarwal, S., & Verma, J. (2018). Comparative analysis of MEAN stack and MERN stack. *International Journal of Recent Research Aspects*, *5*(1), 127–132.
- Boyd, K., Epstein, L., Holtzman, M. P., Kass-Shraibman, F., S., M. L. V., Tage, S. J. A. T., & Welytok, C. T. J. G. (2014). *Accounting All-In-One For Dummies*.
- Bucchiarone, A., Dragoni, N., Dustdar, S., Larsen, S. T., & Mazzara, M. (2018). From Monolithic to Microservices: An Experience Report from the Banking Domain. *IEEE Software*, *35*(3), 50–55. https://doi.org/10.1109/MS.2018.2141026
- *Data Model Design — MongoDB Manual*. (n.d.). Retrieved August 12, 2021, from https://docs.mongodb.com/manual/core/data-model-design/
- Dragoni, N., Lanese, I., Larsen, S. T., Mazzara, M., Mustafin, R., & Safina, L. (2018). Microservices: How to make your application scale. *Lecture Notes in Computer Science (Including Subseries Lecture Notes in Artificial Intelligence and Lecture Notes in Bioinformatics)*, *10742 LNCS*, 95–104. https://doi.org/10.1007/978-3-319-74313-4\_8
- Fan, C. Y., & Ma, S. P. (2017). Migrating Monolithic Mobile Application to Microservice Architecture: An Experiment Report. *Proceedings - 2017 IEEE 6th International Conference on AI and Mobile Services, AIMS 2017*, 109–112. https://doi.org/10.1109/AIMS.2017.23
- *GitHub - axios/axios: Promise based HTTP client for the browser and node.js*. (n.d.). Retrieved August 22, 2021, from https://github.com/axios/axios
- *GitHub - expressjs/body-parser: Node.js body parsing middleware*. (n.d.). Retrieved August 22, 2021, from https://github.com/expressjs/body-parser
- *GitHub - expressjs/cors: Node.js CORS middleware*. (n.d.). Retrieved August 22, 2021, from https://github.com/expressjs/cors
- *GitHub - expressjs/express: Fast, unopinionated, minimalist web framework for node.* (n.d.). Retrieved August 22, 2021, from https://github.com/expressjs/express
- *GitHub - facebook/react: A declarative, efficient, and flexible JavaScript library for building user interfaces.* (n.d.). Retrieved August 25, 2021, from https://github.com/facebook/react
- *GitHub - motdotla/dotenv: Loads environment variables from .env for nodejs projects.* (n.d.). Retrieved August 22, 2021, from https://github.com/motdotla/dotenv
- *GitHub - postmanlabs/postman-docs: Documentation for Postman, a collaboration platform*

*for API development. Available for Mac, Windows and Linux.* (n.d.). Retrieved August 25, 2021, from https://github.com/postmanlabs/postman-docs

- *GitHub - remy/nodemon: Monitor for any changes in your node.js application and automatically restart the server - perfect for development*. (n.d.). Retrieved August 22, 2021, from https://github.com/remy/nodemon
- Hasselbring, W., & Steinacker, G. (2017). Microservice architectures for scalability, agility and reliability in e-commerce. *Proceedings - 2017 IEEE International Conference on Software Architecture Workshops, ICSAW 2017: Side Track Proceedings*, 243–246. https://doi.org/10.1109/ICSAW.2017.11
- Ilin, I., Levina, A., & Iliashenko, O. (2017). Enterprise architecture approach to mining companies engineering. *MATEC Web of Conferences*, *106*. https://doi.org/10.1051/matecconf/201710608066
- Indrasiri, K., & Siriwardena, P. (2018). *Microservices for the Enterprise: Designing, Developing, and Deploying*.
- Lewis, J., & Fowler, M. (2014). *Microservices*. https://martinfowler.com/articles/microservices.html
- Loukides, M., & Swoyer, S. (2020, July 15). *Microservices Adoption in 2020 – O'Reilly*. https://www.oreilly.com/radar/microservices-adoption-in-2020/
- *MongoDB Application Modernization Guide | MongoDB*. (n.d.). Retrieved August 24, 2021, from https://www.mongodb.com/collateral/mongodb-application-modernization-guide
- *Mongoose v5.13.7: Schemas*. (n.d.). Retrieved August 15, 2021, from https://mongoosejs.com/docs/guide.html
- Newman, S. (2015). Building Microservices. In *O'Reilly*. https://www.google.hr/books?hl=en&lr=&id=jjl4BgAAQBAJ&pgis=1%5Cnhttp:// oreilly.com/catalog/errata.csp?isbn=9781491950357
- Nidhra, S. (2012). Black Box and White Box Testing Techniques A Literature Review. *International Journal of Embedded Systems and Applications*, *2*(2), 29–50. https://doi.org/10.5121/ijesa.2012.2204
- Perroud, T., & Inversini, R. (2013). *Enterprise Architecture Patterns*.
- Richards, C. (2018). *Chris Richards* (Vol. 2018, Issue March).
- Richardson, C. (n.d.). *Developing event-driven microservices with event sourcing and CQRS svcc 2015.key*.
- Riku, M. O., & Setyohadi, D. B. (2017). Strategic plan with enterprise architecture planning

for applying information system at PT. Bestonindo Central Lestari. *2017 5th International Conference on Cyber and IT Service Management, CITSM 2017*. https://doi.org/10.1109/CITSM.2017.8089274

- Samikshya, A. (2020). *MERN STACK WITH MODERN WEB PRACTICES-Developers Connecting Application*.
- Schekkerman, J. (2004). How to survive in the jungle of Enterprise Architecture Frameworks. In *Framework* (p. 113). http://www.amazon.com/Survive-Jungle-Enterprise-Architecture-Frameworks/dp/141201607X
- Sidiq, P., & Bhakti, D. (2020). *Architecture Planning Information Manufacture Systems Using Enterprise Architecture Planning At PT. Tin Tin*. *January 2020*. https://doi.org/10.4108/eai.11-7-2019.2298090
- Singal, A. (2020). *Finance for Non-Finance Executives-Business Expert Press*.
- Soldani, J., Tamburri, D. A., & Van Den Heuvel, W. J. (2018). The pains and gains of microservices: A Systematic grey literature review. *Journal of Systems and Software*, *146*, 215–232. https://doi.org/10.1016/j.jss.2018.09.082
- Suryotrisongko, H., Jayanto, D. P., & Tjahyanto, A. (2017). Design and Development of Backend Application for Public Complaint Systems Using Microservice Spring Boot. *Procedia Computer Science*, *124*, 736–743. https://doi.org/10.1016/j.procs.2017.12.212
- Tamm, T., Seddon, P. B., Shanks, G., & Reynolds, P. (2011). How does enterprise architecture add value to organisations? *Communications of the Association for Information Systems*, *28*(1), 141–168. https://doi.org/10.17705/1cais.02810
- Widodo, M. P. (n.d.). *Pengembangan Aplikasi Pelaporan Progress-Plan- Problem untuk Manajemen Tugas dan Penentuan OKR di Krafthaus Indonesia*.
- Wu, M., Ding, X., & Hou, R. (2019). Design and implementation of B2B E-commerce platform based on microservices architecture. *ACM International Conference Proceeding Series*, 30–34. https://doi.org/10.1145/3339363.3339369

# **LAMPIRAN**

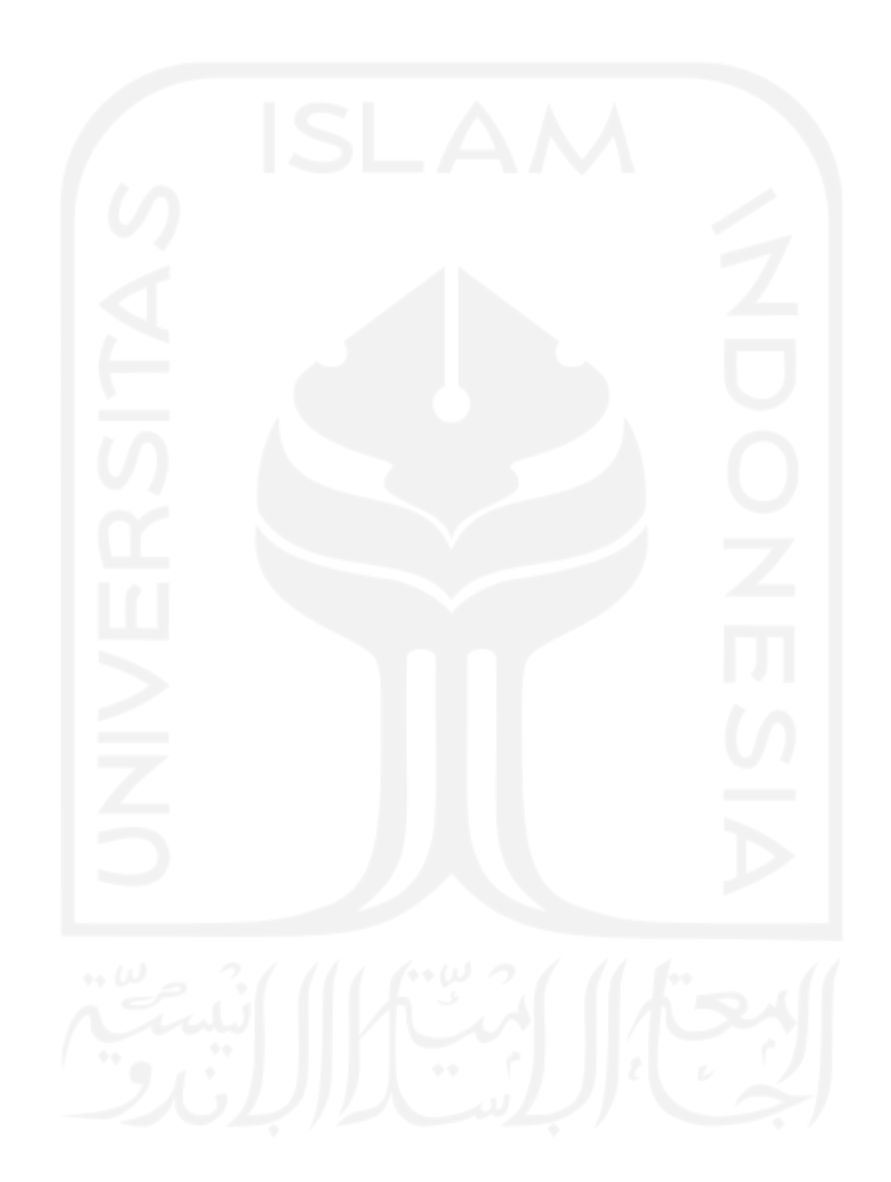